# コンピュー リテラシ

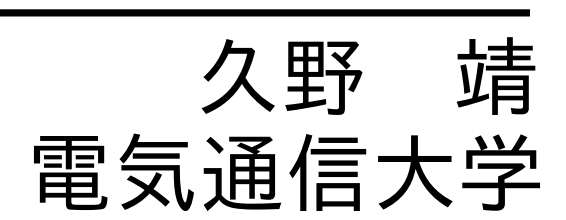

2021.7.24 改訂

目 次

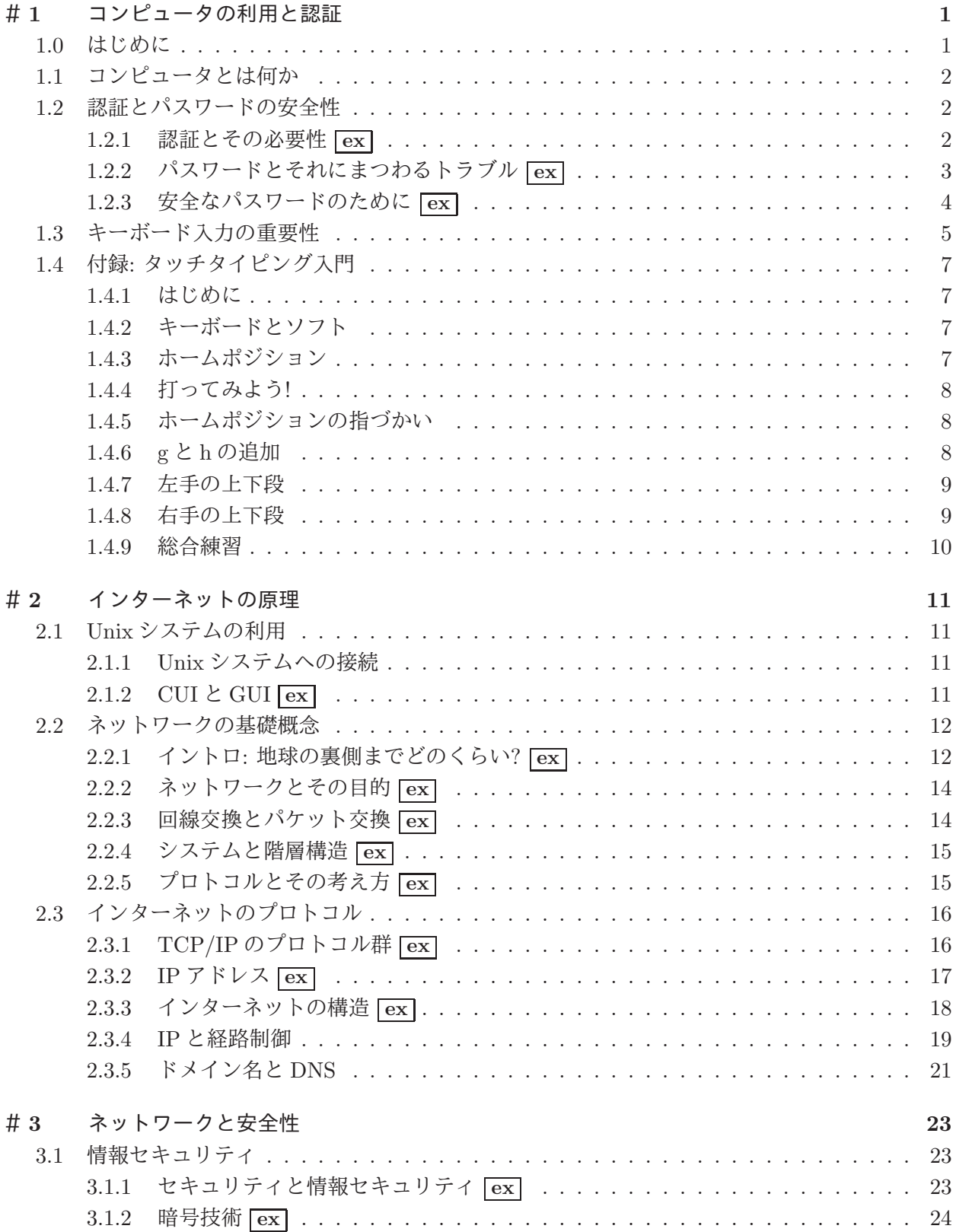

iv

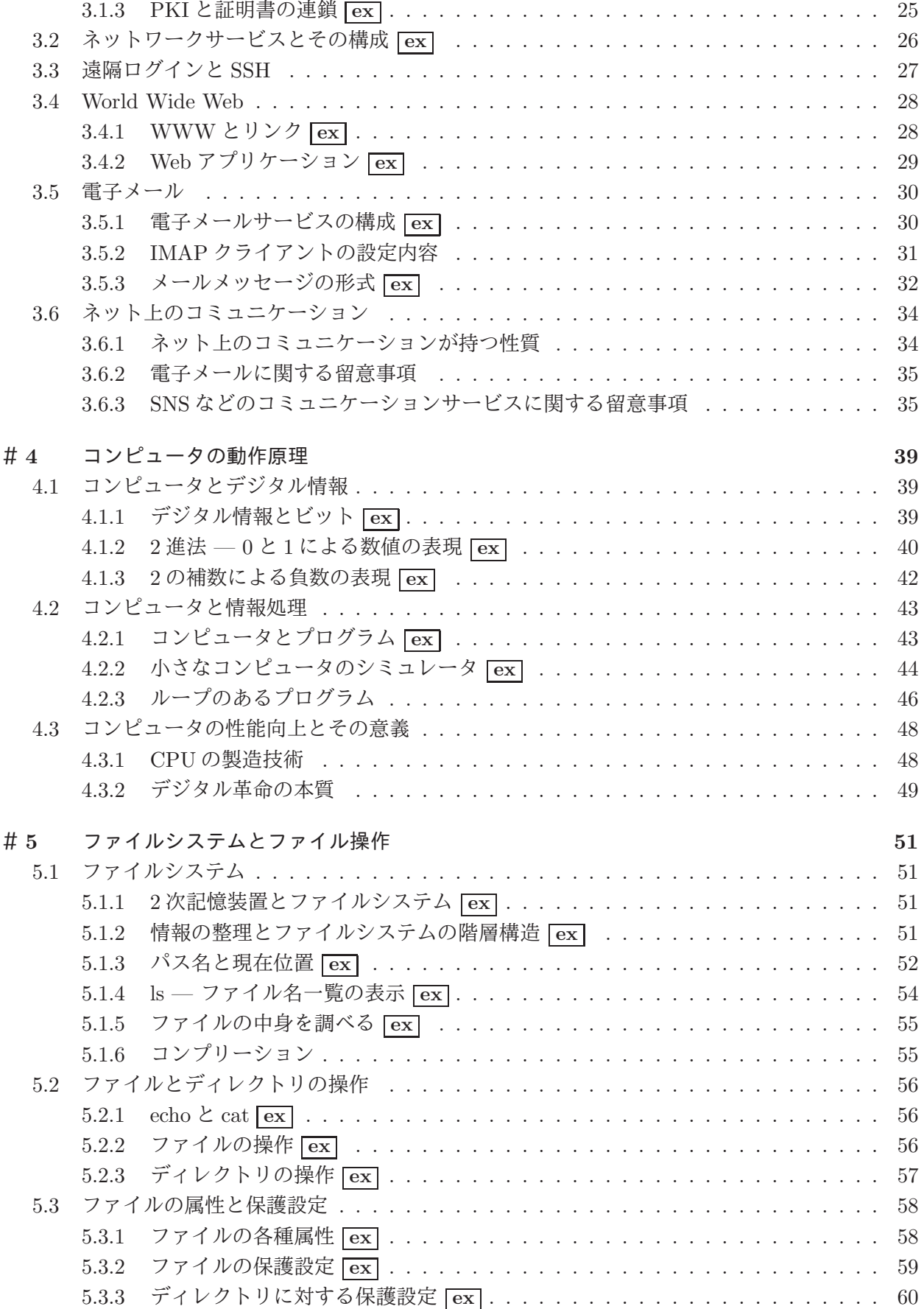

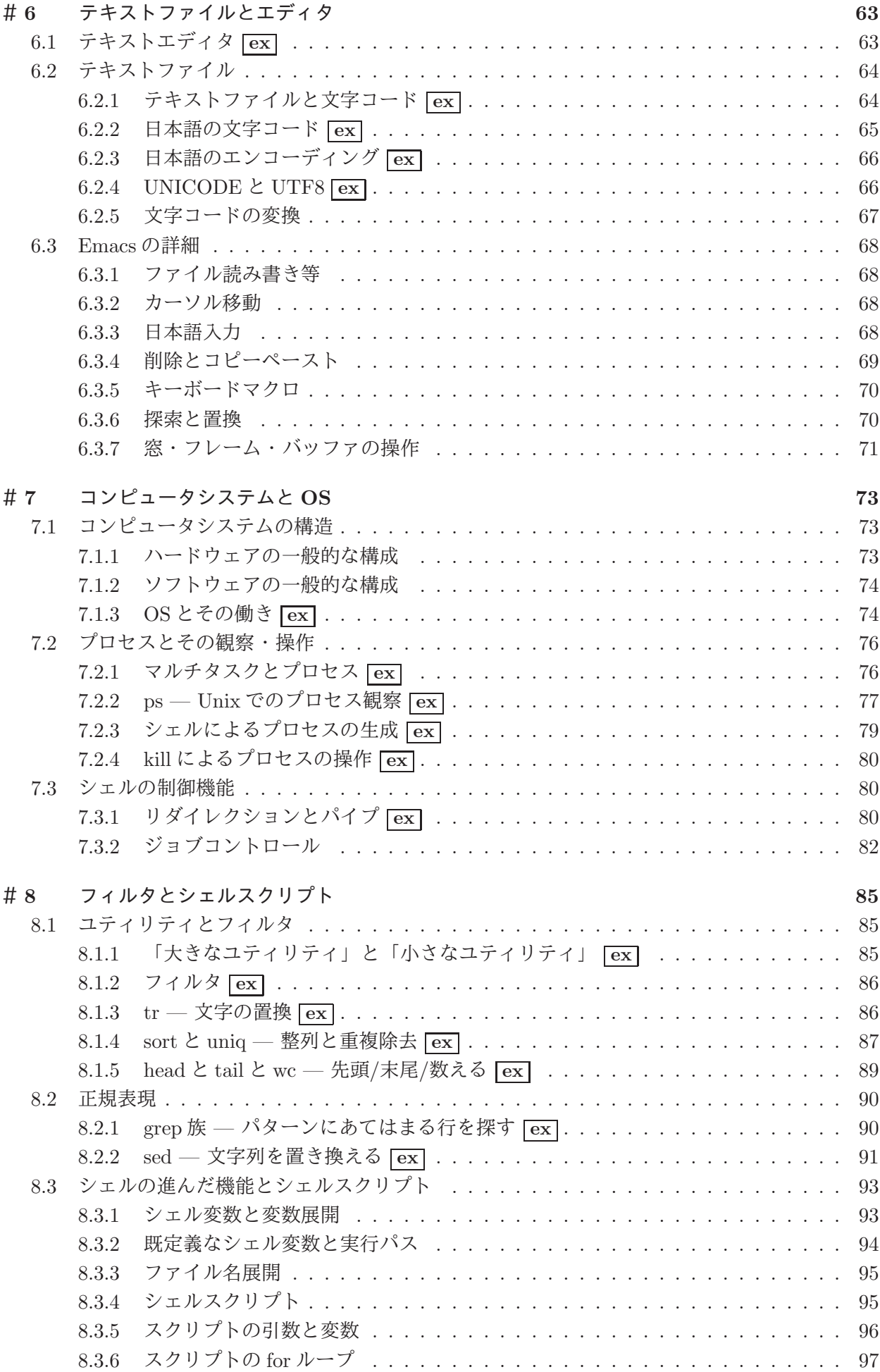

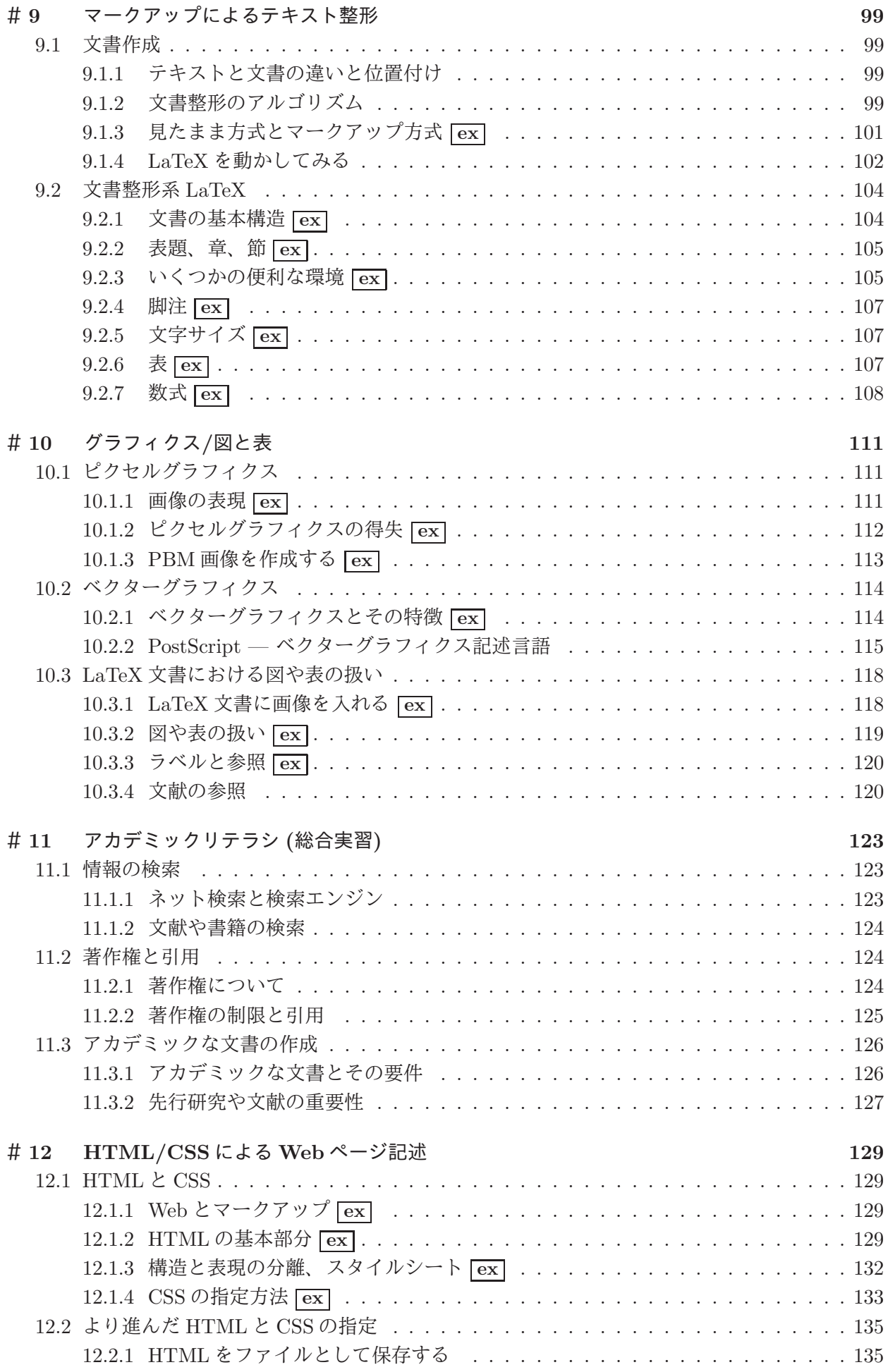

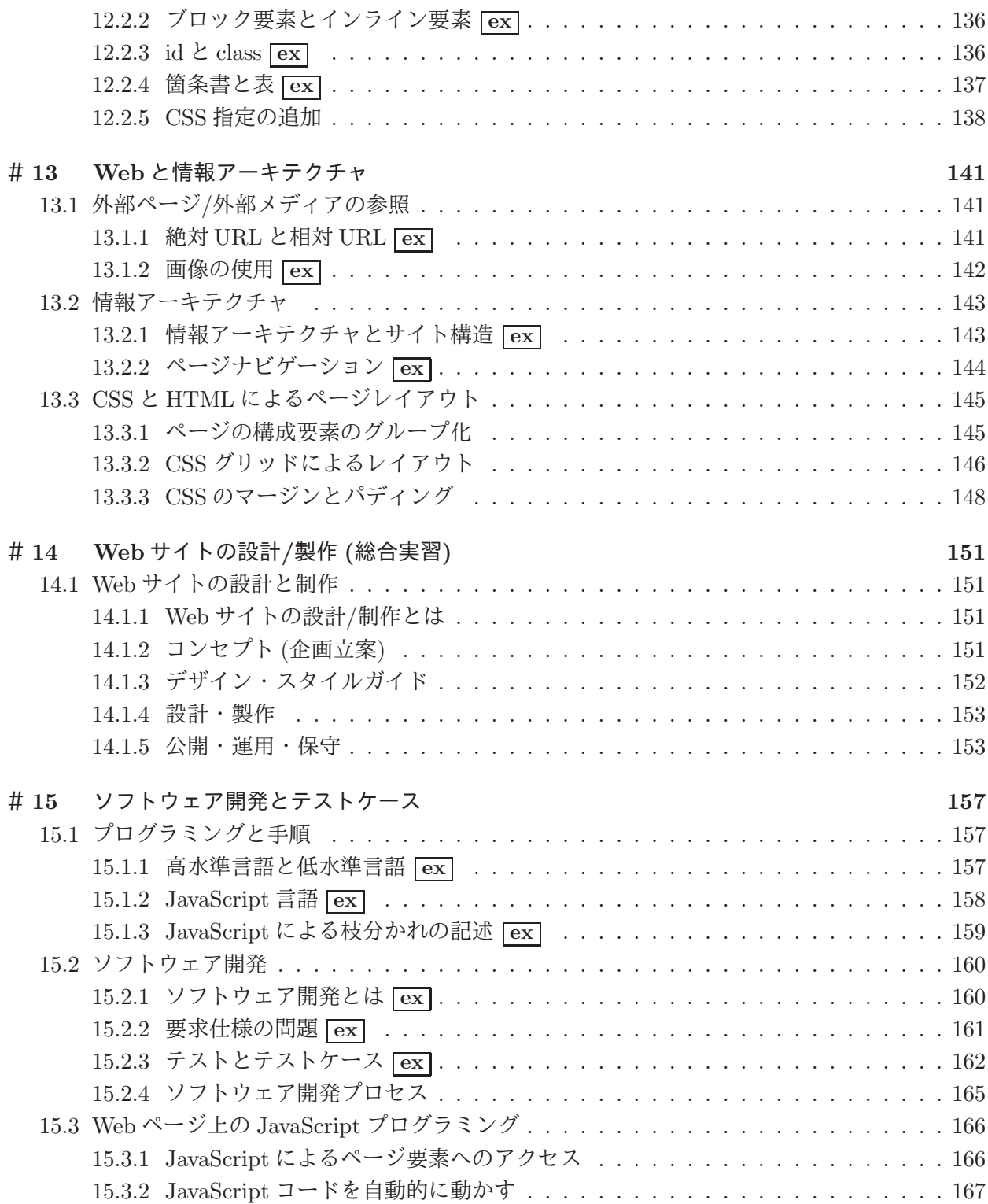

viii

(empty page)

# #1 コンピュータの利用と認証

### 1.0 はじめに

本書は「コンピュータについて学ぶ」ことを目的としたテキストとなっています。ひとくちに「コン ピュータについて学ぶ」といっても、その切り口は様々ですが、ここでは次のことが主題となります。

主題: コンピュータや情報システムは情報を処理する装置として、今日の社会で重要な役割を担うと ともに、個人の知的活動に不可欠なツールとなっている。ここでは、全ての学生が学士力の一 環として学んでおくべき、コンピュータと情報システムの基本原理を取り上げ、また、専門を 問わず必要となる、コンピュータを用いた知的活動の基本的素養を身につける。

そして、学ぶ上での達成目標は次のようになっています。

達成目標: 簡単なプログラミングを通じてコンピュータの本質を理解し、コンピュータおよび情報シ ステムの主要な構成要素と基本原理を Unix オペレーティングシステムを題材として学ぶとと もに、情報倫理・情報セキュリティの考え方を身につけ、コンピュータを用いた情報の収集・交 換・創出が行えるようになることを目標とする。

図 1.1 に 15 章から成る内容の構成を示します。内容は大きく 5 つの流れに分かれて各々が比較的 独立していますから、(望ましくはないですが) どれか 1 つで分からなくなっても他にはあまり影響し ないはずです。15 章のうち 2 章については「総合課題」となっていて、比較的大きな課題にグループ で取り組み、長めのレポートを作成することを想定しています (その分、知識的な内容は少なくなっ ています)。また、各章のセクションに [ex]と記されているところは、必須内容 (例: 試験範囲) を表 します。<sup>1</sup>

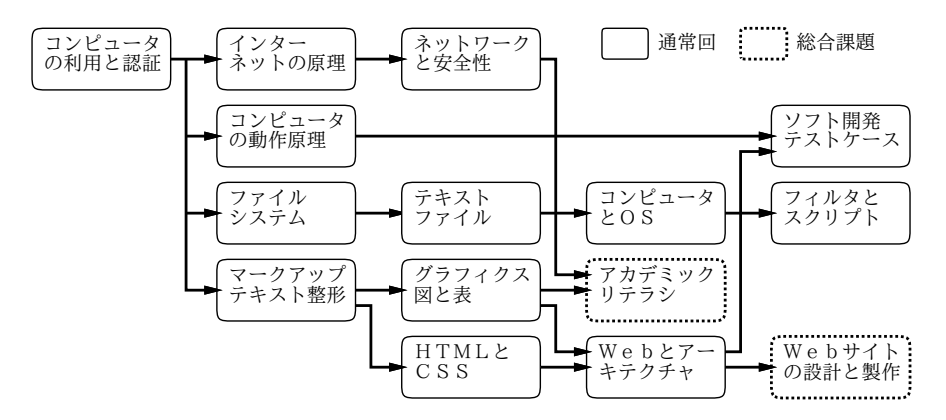

図 1.1: 本書の構成

勘違いしがちなのですが、これらの内容では「操作方法」を学ぶのは目的でなく、それぞれのテー マの「原理」を学ぶことが目的です。しかし原理はお話だけでは絶対に身につかず、自分で試行錯誤 して体験することで始めて納得できます。

そのため、テキストは原理の説明のあと、具体例は「大まかなこと」しか書いてなくて、「具体的 にやるとどうなるかを試して報告すること」が課題になります。ですから、各回の課題は五里霧中で 苦労すると思いますが、その結果が学習成果になるものと思って頑張ってください。

1もちろん、 ex のついていない箇所も含めて一通りマスターして頂くことが望ましいです。

演習 1 皆様はこれまでの自分の学修活動を振り返って「どのようなスタイルの授業のときに」最も よく学んだと思いますか? また、それはなぜだと思いますか? さらに前記の質問において「よ く学んだかどうか」をどのようにして評価していますか? 簡潔に述べなさい。

### 1.1 コンピュータとは何か

それではここから本題です。本テキストではコンピュータを中心的な題材として扱っています。自分 なら次の質問にどう答えますか?

コンピュータとは何でしょうか?

たとえばまったくコンピュータのない世界からやってきた人に上のような質問をされたとして、あな たはコンピュータをどのように「定義」して説明しますか? なお、「○○するのに使うもの」という 定義のしかた (実際に使う場面を例示するだけの定義) は避けてください。これは、コンピュータが 使える場面が非常に多くあるため、有用な定義にならないためです。

次の演習は必ず自分でやってみてください。その上で資料の先を読むようにしてください。

演習 2 「コンピュータとは何でしょうか?」という質問に対する自分なりの解答を紙などに書き記し てください。

コンピュータ (computer) という言葉はもともと「計算をする人」という意味でした。お金の計算 でも技術的な計算でも「計算」が必要な場面は沢山ありますが、コンピュータ以前は人が計算するし かありませんでしたから、「このような計算をしなさい」という指示をうけて計算をする仕事の人が コンピュータだったわけです。そして今日のコンピュータも、この計算を人間より速く正確におこな うために作り出されました。

ではコンピュータは「計算を速く正確に行う機械」でしょうか? 誕生した時の意図はそうだったと しても、今はそうではありませんね。現在あなたは計算のためにパソコンや (そのポータブル版であ る) スマホを持ってはいないと思います。

では実際のところ、あなたは PC やスマホを何に使っていますか? (「○○するのに使う」を除外 しておいて今更ですみません。) たとえば、天気予報などさまざまな情報を調べたり、音楽や映像を 鑑賞したり、仲間とメッセージをやりとりしたり、文書を作成したり、というあたりかと思います。

確かに非常にバラバラですが、実はこれらには共通点があります。それは「情報を扱う」というこ とです (正確にはディジタル情報ですが、この点はしばらく置いておきましょう)。調べるものも、音 楽や映像も、メッセージも、文書も、目や耳から入って来て、あなたの頭の中で取り扱い、時として あなたの頭の中で作り出す「情報」には違いありません。

現代は情報社会であり、情報に大きな価値が置かれます。そして、コンピュータはそのさまざまな 情報を取り寄せたり、よそに送ったり、保管したり、提示したりして、取り扱わせてくれる装置だと 言えます。納得いただけましたか?

### 1.2 認証とパスワードの安全性

### 1.2.1 認証とその必要性 [ex]

認証 (authentication) とは「この人が確かに誰それであることを証明する」という意味の用語です。 共用のコンピュータやサイトを利用するときには、最初にログイン処理を行い、利用しようとしてい る自分が誰であるかを認証させます。その後実際の利用をおこない、利用が終ったらログアウト処理 により認証状態を取り消します (図 1.2)。

なぜこのような面倒なことが必要なのでしょうか? それは、コンピュータが情報を取り扱う装置だ からに他なりません。つまり、あなたがコンピュータを使っている間には「あなたの」情報を保管し たり受け取ったりするわけです。その中には他の人に見られたり変更されたくないものも含まれてい

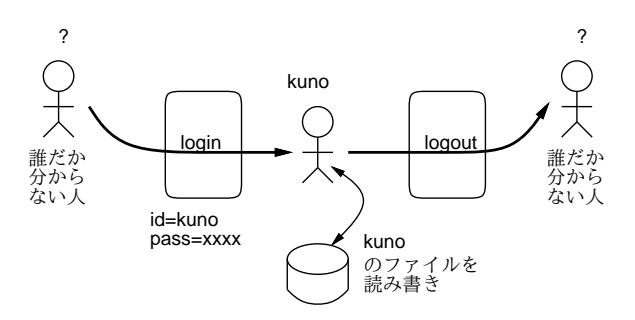

図 12· ログインとログアウト

ますね? そのような事態を防ぐには、まず「今使っているのが誰か」ということをきちんと確認する のが前提です。そのために認証が必要になるわけです。

なお、情報の保護について言えば、認証が済んだあと、こんどはデータごとに「これは持ち主だけ が見てよい」「これはだれでも見られるが書き換えは持ち主だけ」のような情報が個別に設定されて いて、それに基づいて制御されます。これを許可 (authorization) と呼びます。そして、許可をきちん とするためには、今使っているのが持ち主かどうか分からなければ話になりませんから、まず認証が きちんとしている必要があるわけです。

さて、では認証は具体的にどのようにすればいいのでしょうか。たとえばあなたがスマホを持って いてパスコードを設定していない場合、その「機器を持っている」ことが認証として作用しています。 いつも持っていて他人に渡さないなら、それを使っている人はあなた、ということです。

しかしこれでは、置き忘れたりしたときにそれを手に取った人が持ち主として操作できてしまい、 大変危険です (よくあることですが)。そこで、パスコードを設定します。機器を持っていて、なおか つパスコードの秘密の数字 4 桁を正しく打ち込める人は、認証を通過し、持ち主として振舞うわけ です。

では次に、パソコン室に置いてある共用の機器とか、ネット経由で接続できるサーバ上に、あなた の情報が置いてある場合はどうでしょうか? そのときは、まず機器やサーバの管理者が、そこを使う ことを許された人に対して「ユーザ ID」を発行しますから、それが「あなた」を表します (そんなも のを覚えるより姓名をそのまま使いたいでしょうけれど、管理が面倒ですし同姓同名というものもあ りますので)。そして次に、それと組になる秘密のパスワードがあり、その 2 つを正しく入力できる 人が「あなた」だと認証されるわけです。

なお、「アリババと 40 人の盗賊」では「ひらけごま」という「秘密の合言葉」だけで認証を行なっ ていました。この場合の「秘密の合言葉」は、いわばユーザ ID とパスワードを兼ねていますが、それ がその 1 つしかないので、秘密の洞窟は「誰が今あけたのか」を認識できません。今日のコンピュー タはそれだと困るので「誰」というユーザ ID と「確かにその人」というパスワードを分けているの です (さらに、システムを破ろうとする人にとってのハードルを高くする効果もあります)。

認証にはこのほかに「指紋」「網膜パターン」のように生体的な特徴を使ったり、物理的な「カー ド」「タグ」を持参したり、さまざまな方法があります。しかし読み取り機器が必要だったり設定が 手間だったりするので、ID とパスワードとの組が一番広く使われるわけです。

### 1.2.2 パスワードとそれにまつわるトラブル [ex]

共用のシステムを使う場合には、自分のユーザ ID と、それと対になったパスワードを入力し、それ が正しければ認証を通過できて (つまり確かにあなただと確認されて) システムを使える、というの がここまでの話でした。

パスワードにまつわるトラブルはおおむね次の 2 つがあります。ちなみに、(a) のようなことが起 きやすいパスワードは「脆弱な (脆弱性のある)」パスワード、という言い方をされます。

(a) パスワードが破られてしまい、他人に認証を通過される。

(b) パスワードを忘れてしまい、自分が認証を通過できなくなる。

どちらも困ることですが、(a) はそんなに頻繁に起きないのに対し (b) はよくあることなので、つ い (b) への対策として「簡単で覚えやすいパスワード」を使いがちです。しかし実際には、(b) が起 きたときは管理者にお願いしてパスワードを再設定してもらえばよく、不便であっても危険はないの に対し、(a) は実際に起きたときは非常に危険です。どのような危険があるかは、ここで延々と説明 しても身につかないと思うので、課題ということにしましょう。

演習 3 パスワードが破られ、他人に認証を通過された場合、どのような「よくないこと」が起きる か、思い付くものをできるだけ多く挙げてみなさい (コンピュータシステム以外の暗証番号な ども含めてよい)。また、Web を検索して「実例」を 1 つ以上探してその要約を記し、自分が挙 げたもののどれかに相当するか検討しなさい。

### 1.2.3 安全なパスワードのために [ex]

さて、パスワードが破られては困る、という前提は受け入れるものとして、ではパスワードが破られ ないようにするにはどのようなことが重要でしょうか? これは重要なことなので以下に記します。

- 誕生日や電話番号など他人に推測できるものを使わない。
- パスワードを見える場所に書き留めておいたりしない。
- 文字の種類を増やし桁数を増やす。
- 英単語など辞書に載っているものをそのまま使わない。
- 複数の箇所で同一のパスワードを使いまわさない

簡単に解説しましょう。まず、推測できるものを使えばパスワードが簡単に破られてしまうことは 明らかですね。見える場所に書き留めておくのがダメなのも明らかです。

文字の種類はどうでしょうか? 今日のコンピュータは非常に高速ですから、沢山の場合を試してみ ることは簡単です。たとえばパスワードが 6 桁だとして、それが数字だったらたった 100 万通りしか ないので、それを全部試すことは可能なのです。しかしもし、数字に加えて英字 (大文字、小文字) と 記号を加えた 64 種類 (たとえば) の文字が使えるとすると? すべての場合は次のようになります (1 文 字目が 64 通り、その全てについて 2 文字目が 64 通り、…なので、全部で 6 回かけ算します)。

### $64^6 = 68, 719, 476, 736$

さすがに 687 億通りを試すのはコンピュータでも一瞬というわけには行きません。桁数も多くした らさらにこの数字が大きくなります。<sup>2</sup>

次の英単語はどうでしょう。辞書に載っている項目数というのは数万とか十数万とかですから、そ れだけ試すのは上記のように簡単なのです。では辞書に載っていないものを頑張って作って、覚える のが大変だからそれをあちこちで使う? そうすると、1 箇所でパスワードが破られたときに (安全な パスワードであっても、たとえば入力時に覗き見されるとか、打鍵を記録する罠がしかけてあるなど で、他人に知られる可能性があります)、他のサイトまで一編に破られてしまいます。

しかし沢山の英単語でも何でもないものを覚えるなんて無理、と思うでしょうね。1 つの方法とし て、パスワードを管理するソフトやツールを使い、そこを見るためのパスワードだけは覚え、あとは そのソフトやツールに覚えさせる、というのがあります。ただし、そのソフトやツールが壊れた時の 備えはお忘れなきように。

<sup>2</sup>では銀行の暗証番号が数字 4 桁なのはどうなの、というふうに思われるかも知れません。確かにかなり問題なのです が、歴史的事情でこうなっています。ただ、銀行カードを持参して ATM の前まで行った時だけが 4 桁の暗証番号のみで 取り引きでるのであって、ネット経由などの場合はもっと別の認証も必須になっていて、一応安全のための配慮がされて います。

そして、パスワードの作り方も工夫すれば、安全で覚えやすいものにできます。電通大では、共通 アカウントのパスワードは「大文字、小文字、数字および記号がすべて含まれていて 12 文字以上」と いう要件があるので、それを満たすように考えます。

おすすめは、英単語、固有名詞または日本語のローマ字綴りを「2 つ」くっつけ、間に記号をはさ んだり、一部を数字に置き換えたりすることです (日本語は語呂合わせが簡単なのでどんな語でも 1 つか 2 つは数字に置き換えられます)。大文字については語の頭だけでなく末尾とか、片方の単語全 体を大文字にするなどの方法があります。

電通大 調布 → Den2Dai+CHOUFU --- (通→ two → 2) 湾岸線 首都高 → 1GANSEN@shutokoU --- (湾→ one → 1)

ぜひ自分でいくつかやってみてください。

演習 4 自分にとって覚えやすく脆弱でないパスワードを考え、共通アカウントのパスワードをそれ に変更しなさい。

### 1.3 キーボード入力の重要性

本テキストで使用を前提とするコンピュータにはキーボードがつながっていて、文字はキーボードか ら入力します。当り前だと思いましたか? しかし今日、既に多くのコンピュータユーザはキーボード で文字入力をしていません。そう、スマホのことです。仮想キーボードとか、フリック入力とか、音 声入力とかを使うわけですね (音声入力は相当精度が向上しています)。

ではなぜ今更、ここでキーボード入力をやるのでしょうか。それは、コンピュータに対する情報入 力手段としてキーボードより効率のよい方法はまだ見つかっていないからです。

文章だけであれば音声入力はかなり強力になって来ましたが、プログラムを打ち込んだりデータを 打ち込んだり、また文章と一緒に数式や整形のためのコマンド (マークアップ) を打ち込んだり、とい うことになるとまだまだです。それに会合の場や大部屋の研究室など、「勝手に喋れない」場所では 音声入力が使えません。

というわけで、以下ではキーボード入力を前提としてさまざまな演習をやって頂きます。そのとき 大切なのは、「5 本の指を使って」「キーボードを見ないで」入力する方法 (タッチタイピング、タッ チメソッド) をマスターしておくことです。入力時にいちいちキーボードを見ていると、視線の移動 が大きく疲労が増しますし、入力速度も「見る→場所を確認→打つ→見る」というサイクルの反復の ために速くできません。

本テキストでは今回タッチメソッドの原理と練習方法を示すだけで (付録参照)、以後毎回タッチタ イプの練習をするようなことはしませんが、最後の章が終わるまでに各自で練習して身につけること を強く勧めます (タッチメソッドは合計数時間程度の練習で身につきますし、その結果従来よりずっ と疲労が少なく高速にキーボードが打てるようになったら絶対にお得です)。

### 課題 1A

今回の課題は「演習 3」を実施し、結果をレポートとして報告して頂くことです。LMS の「assignment # 1」の入力欄に入力してください (直接打ち込むとログイン時間切れになった時に内容が消失する ので、メモ帳など他のソフトで作成して完成後にコピーすることを勧めます)。以下の内容がこの順 に含まれるようにしてください。

- 冒頭に題名「コンピュータリテラシレポート# 1」、学籍番号、氏名、提出日付を書く。
- 課題の再掲を書く (どんな課題であるかをレポートを読む人が分かる程度に要約する)。
- レポート本体の内容 (やったこととその結果) を書く。
- 考察 (課題をやった結果自分が新たに分かったことや考えたこと) を書く。
- 以下のアンケートに対する回答。

Q1. 今回の内容についてどれくらい既知でしたか。

Q2. 科目の運用や進め方についてどう思いますか (何がよい/悪い等)。

Q3. リフレクション (今回の課題で分かったこと)・感想・要望をどうぞ。

### 1.4 付録: タッチタイピング入門

### 1.4.1 はじめに

この付録では、「タッチタイピング」を学ぶやり方を説明しています。タッチタイピングとは、コン ピュータのキーボードを「キーを見ないで」打つ方法です。かっこいいけど、私にはむずかしそう! と思いますか? いいえ、そんなことはありません。誰でも、あわせて数時間、きちんとしたやり方で 学べばマスターできます。

タッチタイピングは、いちばん疲れずに、スムーズに、速くキーボードを打つやり方ですから、体 のためにもよいのです。そして、考えていることが滑らかにコンピュータに打ち込めますから、考え たことを書きとめる、ベストなやり方の一つです。ぜひ、マスターしてください。

### 1.4.2 キーボードとソフト

ここでは、皆さんの使っているパソコンのキーボードのうち、一部のキーだけを使います。具体的に は、下の絵で白く描かれているキーです。パソコンによってキーボードは少しずつ違いますが、白く ないところは使わないので、違っていても構いません。英字のキーには大文字が書かれていますが、 この練習では小文字だけ打つので、絵では小文字が書いてあります。

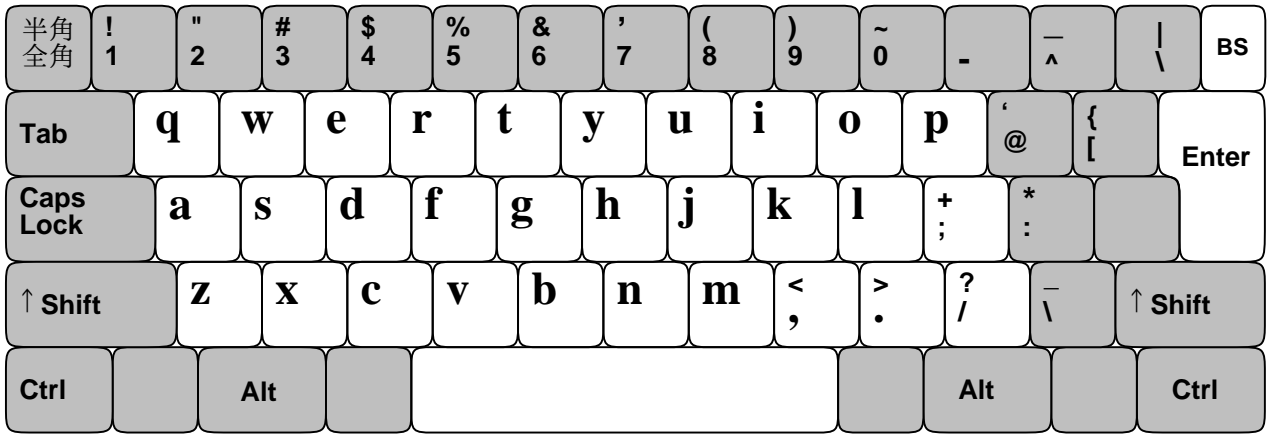

練習には、「メモ帳」など打った字がそのまま入るソフトを使います。最後は日本語を打つことに なるでしょうけれど、ここでは練習なので英字がそのまま入る状態でやってください。

### 1.4.3 ホームポジション

タッチタイピングで大切なのは、キーボードを見ずに練習することです。そこで:

練習は必ず「両手の上にハンカチをかぶせて手もとが見えない状態で」行ってください。

どこにどのキーがあるか忘れた時は、手もとは見ないて、絵を見てください。そのため、どのページ にもキーボードの同じ絵を載せています。

皆さんが使う指は、親指を除く左手と右手の 4 本ずつの指です。親指は、スペース文字を打つため のキーであるスペースバーにだけ使います。そして皆さんがまず覚えるのは、「ホームポジション」で す。左手の4本の指を a 、 s 、 d 、 f 、 右手の4本の指を j 、 k 、 1 、 [; に置いてください。親 指は軽くスペースバーに載せます。目をつぶって、確かめてください。人さし指のところのキーが、 出っぱりがあったり、窪んでいて、それと分かるはずです。

キーボードから手をは離してください。次に、キーボードを見ないで、ホームポジションに戻して ください。見なくてもさっともどせるように、繰り返しやってみてください。

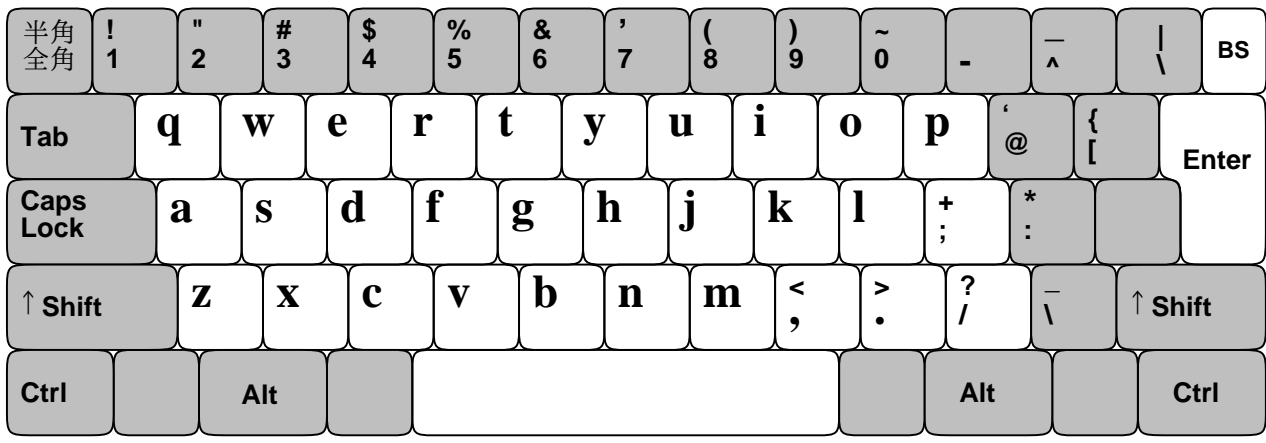

### 1.4.4 打ってみよう!

では、ホームポジションに手を置いたまま、キーを打ってみましょう。ハンカチはかぶせてあります ね。ゆっくりでいいので、次のとおり打ちましょう。

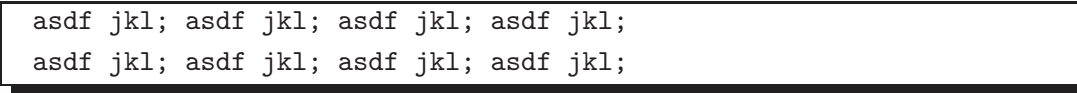

間をあけるところは、好きなほうの親指でスペースバーを打ってください。適当な長さまできたら、 右はしのエンターキーを打って行をかえてください。エンターキーを打つには、右手の小指をえいっ と右に伸ばせばよいです。打ち終わったら、小指をホームポジション (; のところ) に戻すのを忘れ ないこと。これを何回か繰り返し、練習してください。繰り返すことで指が覚えるので、このテキス トの枠内の練習課題はすべて、「10 回」繰り返して打つことをすすめます。

### 1.4.5 ホームポジションの指づかい

では次は、ホームポジションに指を置いたままで打てるローマ字づかいを練習してみます。ローマ字 なので、読みあげながら打ってみてください。打とうとしているキーがどの指だったか分からなく なったら、絵を見て確認してください。

sasasa dadada dasadasa asasa asada fasafasa fadafasa dasafasa akasaka kasakasa jakajaka akada kakada fakaja jakasa dakasa kajada

急ぐ必要はないので、ゆっくりと、何回かくりかえして、間違えずに打てるようになるまでやって ください。間違えたときは、打ちなおさなくてもよいです。そのかわり、その言葉のはじめから、も ういちど打ってください。エンターキーでの行かえは、好きなところで入れてかまいません。

### 1.4.6 g と h の追加

では次に、ホームポジションから人さし指を内側に動かしたところにある、 g と h を練習しましょう。

fgf jhj fgf hjh fggf jhhj fggh jhhj fghj fghj jhgf jhgf asdfg hjkl; asdfg hjkl; asdfg jhkl;

では次に、 g と h を入れたローマ字と (ローマ字で使わないキーもあるので) 英単語を練習します。 ゆっくりでいいので、繰り返し、練習してみてください。

gasagasa gadagada gaka hakka hakasa haga saga asaja kaga hada fall flash dags flag gala half lask shall salad slash gas glass

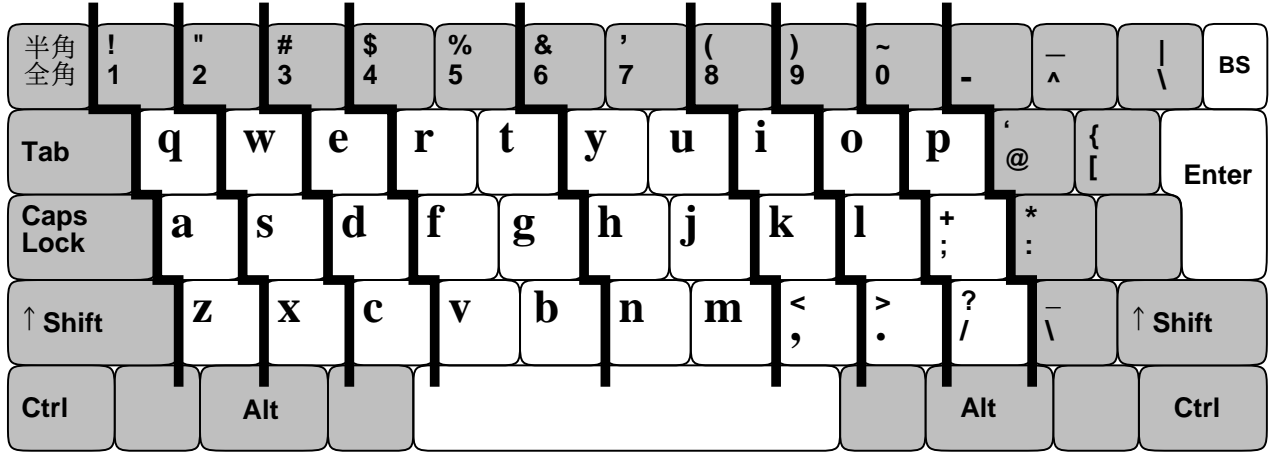

### 1.4.7 左手の上下段

中段をマスターしたところで、上と下の段に進むことにします。この時は必ず、図にあるように指を 「斜めに」移動して対応する指で打ってください。これを守らないと覚えられません。

左手からやりましょう。指の受け持ちは、 a 担当の小指が、その上の q 、その下の z も打つ、と いうふうになります。動かして 1 文字打ったら、必ずホームポジションに戻すこと! どの指か分から なくなったら、絵で確認してね。繰り返し打って、覚えましょう。

aqa aza sws sxs ded dcd frf fvf ftf fgf fbf aga aza sws sxs ded dcd frf fvf ftf fgf fbf

次はローマ字の指づかいと、(ローマ字で使わないキーもあるので) 英単語です。だいぶいろいろ打 てますねこれも、繰り返して練習してください。

wakasa zakka wakka zawazawa wazawaza dekedeke dekadeka chacha kesa sake eda eja eka eeka rakka rekka taka geta baka barabara garagara gabagaba taraba saraba bakara bakera kabara taraba karate hatarake far wave serv zee fez dave call beg dart cart vent qere bad ward bed save zebra get cat fast west better east far test taste best

1.4.8 右手の上下段

いよいよ、右手の上と下の段をやって、これでおしまいです! ||と.. は「、」と「。」を打つのに使 います。繰り返し練習してください。

juj jyj jhj jnj jmj kik k,k lol l.l ;p; ;/; juj jyj jhj jnj jmj kik k,k lol l.l ;p; ;/;

右手の上段には「u」「o」「i」の母音があるので、多くの単語が右手で打てます。左手中段まで合 わせて、練習してみましょう。

nippon koujou himiko nomi yuki konomi uni yoko jiku moji mikon honkon yuuki mikonn miyuki koiji hako umi yuuhi yuuki yumomi kippu yudann jikann nigiyaka namiki jama yonaka kodama kandan hondana yukiyama nakayama mamorigami oodama sonoki panda sippo happyou yukiha, samui. kumoha, ukanda. yamaha, ookii. umiha, aoi.

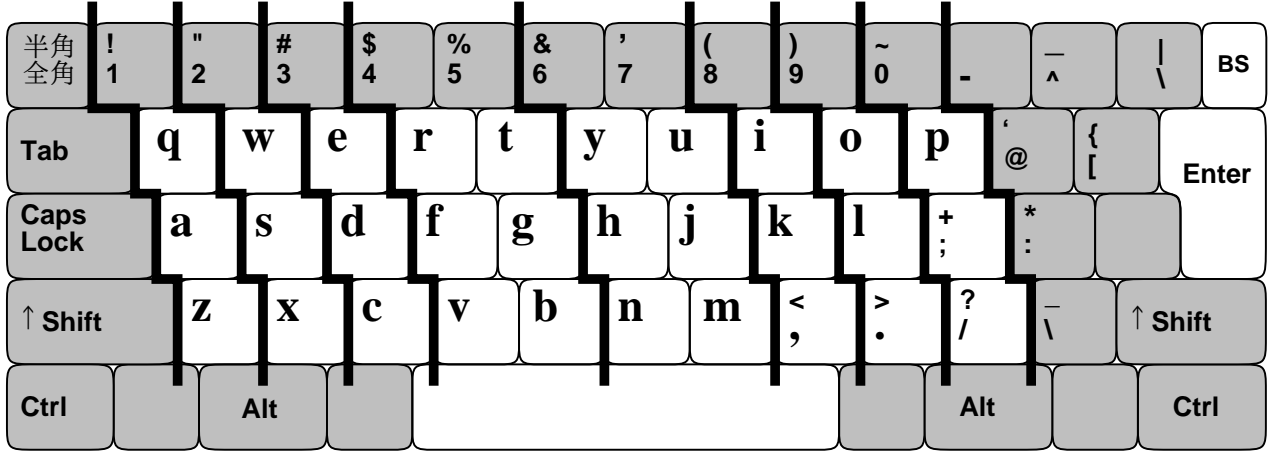

### 1.4.9 総合練習

全てのキーを使ったローマ字と英文の指づかい練習です。少し多めに用意したので、あせらずに繰り 返し練習してください。

watasiga asa okiruto, sotodeha amega futteita. youjiga attanode, kasawo sasite dekaketa. machiniha ookuno hitotachiga kaimonowo siteita. watasiha honnyani haitte zassiwo busshokusita. tokaide kurasite iruto, tamani sizenno nakani dekaketaku naru. sikasi, inakani sumitaikato iuto souiu kimichiniha naranainoda. there was a port in front of my house. when very large ships arrive, the port was extremely crowded with a long queue of passengers. in everyday life, it was very quiet and was my best playing place. in such event as college entrance examination, we work hard just to attain our goals. however it is questionable whether we can live without any relaxations.

演習 T 各レッスンが仕上ったと自分で判断したら、「タッチタイピング練習ページ」で 1 分あたり打 鍵数を計測してみなさい (手にハンカチをかぶせること)。期末までに「L5. 総合課題」で「100 文字/分」に到達した場合、評価に加点がある。

# #2 インターネットの原理

今回の目標は次の通りです。

- Unix システムへのログインとコマンド実行ができるようになる 本科目でも他の科目でも Unix 上で実行したり Unix を題材とすることは多いので Unix を使いこなせる必要があります。
- インターネットに関する主要な概念を理解する ネットワークは使うだけでなく研究の対象 や実験の土台ともなるので、原理や特性を知っておく必要があります。

### 2.1 Unix システムの利用

### 2.1.1 Unix システムへの接続

前回、コンピュータは「情報を処理する装置」ということをお話ししました。また後の回で改めて出 て来ますが、コンピュータの動作はすべてプログラムを実行するかたちで行われます。

ということは、あなたが手元のコンピュータの電源を入れた後、マウスで画面を操作したりするの も、すべて「そのような動作をしてくれるプログラム」が動いて行われているわけです。この部分を OS (オペレーティングシステム — Operating System) と呼びます。コンピュータの操作方法や主要 な機能は OS によって変わってきます。ここで説明する Unix もその 1 種別です。

皆様が普段目にする OS は PC(パソコン) 用の OS である Mac OS や Windows だと思いますが、 Unix はネットワーク関係の機能が豊富に準備されていて、インターネット上でさまざまなサービス を実現するために多く使用されています。また、皆様が研究室で研究したり論文を書くのにも Unix が多く使われています。そういうわけで、この科目の実習を行う手段として Unix を主に用い、つい でに Unix に習熟して頂きます。

演習には、演習室の PC 上で動いている Unix システムと、情報基盤センター内で動いている共用 の (大きな)Unix システムの 2 つを使います (演習ガイド参照)。多くの演習はどちらでも行えます。共 用のシステムは学外からでも接続でき、演習を行うことができます。<sup>1</sup>

### 2.1.2 CUI  $\epsilon$  GUI  $\sqrt{ex}$

Unix では、多くの作業は端末 (Terminal) と呼ばれるプログラムの窓を開き、そこでコマンド (command、指令) を打ち込んで実行します。ここでできることは、コンピュータにやらせたいことを、文 字の並びであるコマンドの形でコンピュータに与えることだけです。そして、コマンドの出力も同じ 窓に続いて出て来ます。このようなコンピュータの使い方を CUI(Character User Interface または Command User Interface) と呼びます (図 2.1)。

これに対し、普段皆様が PC で使っているような、画面にデスクトップやメニューなどが表示され、 それをマウスなどで指して操作するようなものは GUI(Graphical User Interface) と呼びます。 GUI の方が分かりやすそうなのに、なぜ CUI があるのでしょうか。それは、次の理由によります。

• ネットワーク経由で遠隔地から操作する場合は、手前側と向こう側の間で通信に時間が掛かっ たり、両者のソフトウェア (たとえば OS) の違いがあり、GUI が使えないことがある。

<sup>1</sup>共用システムに学外から接続するためには「SSH プロトコルに対応した遠隔ログインソフト」が必要です。Mac OS では標準の ssh コマンドが使えます。Windows では、たとえば PuTTY というフリーソフトを導入して使えます。

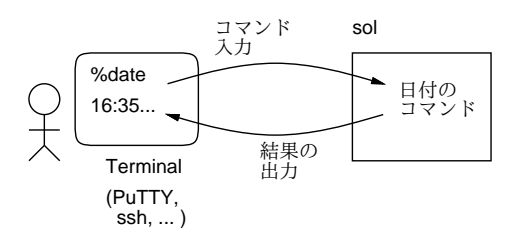

図 2.1: CUI の概念

- コンピュータを操作することの基本は「これこれの動作をしなさい」とコンピュータに指示す ることであり、それにはコマンドで指示するのが一番直接的かつ応用範囲が広い。<sup>2</sup>
- コマンドは覚える手間が掛かる代わりに、いちど覚えてしまえば GUI で操作するよりも高速で ある。つまり CUI の方が「プロ向き」である。

コマンドを覚えるのが大変そうだと思われるかも知れませんが、これから毎回テーマごとにいくつ かのコマンドが出て来るだけですから、演習をきちんとやっていれば問題ありません (皆様がこれま でに英単語を覚えて来た数と比べたら、合計でも 100 分の 1 未満だと思われます)。

- 演習 1 Unix システムの端末を開きなさい。すると「...\$」のような文字列が表示されると思います。 これを「プロンプト」と言い、コンピュータからの「さあコマンドを入力してください」とい うメッセージになっています。その状態で次のことをやってみなさい。
	- a.  $\lceil \text{date[RET]}^{-3} \rfloor$  を実行する。このキーの通常の用途は「1 行終り (改行)」だが、CUI で は「コマンドを実行せよ」という意味になる。date は日付と時刻を出力するコマンドな ので、画面に日付と時刻が表示され、その後再度プロンプトが表示される (以後は [RET] の記載は省略します)。
	- b. 「exit」を実行。これは CUI の実行を終了するコマンドなので、端末が閉じたり、ネット ワーク経由で使う場合は接続が切れる (確認したら再度開始)。
	- c. 「sleep 5」を実行。これは「5 秒間待って終了する」コマンドなので、少し待たされ、 コマンドが終了すると (出力はないので) 次のプロンプトが現れる。このように、コマンド の後「」(空白文字) で区切って「追加指定」(オプションやパラメタと呼ぶ) を指定する 場合がある。
	- d. 「sleep 100」を実行する。そして (100 秒は待ちたくないので)、「^C」(Control キーを 押しながら C のキー) を打つと、コマンドが中止され次のプロンプトが現れる。間違って 長くかかるコマンドを開始してしまった際はこのように「^C」を使う。

なお、「man コマンド名」で指定したコマンドのマニュアルが見られます (date、sleep で試して ください)。man は 1 画面より長い情報を見るためのコマンド less を呼び出します。less では次の 3 つのキーが使えます: [SP](空白) →次の画面を見る、「b」→ 1 画面戻る、「q」→終了。

### 2.2 ネットワークの基礎概念

### 2.2.1 イントロ: 地球の裏側までどのくらい? [ex]

今日の社会では、世界のすみずみまにでまたがるネットワーク (インターネット) は欠かせない機能 です。しかし皆様は、単に便利に使っているだけで、仕組みを学んだり、調べたりしたことは無いと 思います。一方、この科目は原理・仕組みまで考えることがテーマですから、そのようなことをして いきます。まず手始めに、次の疑問を考えてみることにしましょう。

 $^{2}$ GUI ではメニュー等に含まれていない機能は使えない。このため、Windows や Mac OS でも、頻繁に使わない機能 はコマンドで起動する必要がある。

<sup>3</sup>RETURN ないし ENTER と書かれたキーを意味する

インターネットで地球の裏側(ブラジル) まで行ってくるのに、どのくらいの時間で済むの? 少し手をとめて、片道どれくらいの時間だと思うか、あなたの予想をメモしてください。

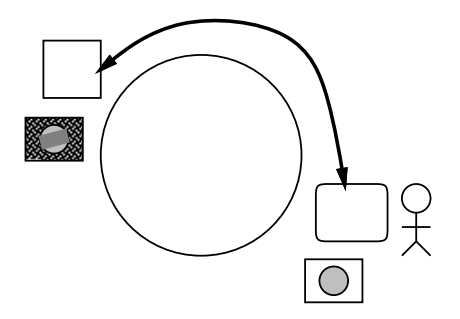

図 2.2: ブラジルまで行って帰ってくる時間は?

では実際に測ってみましょう。それには次のようにすればよいのです (図 2.2)。

- Google などで「ぜったいにブラジル現地にありそうな施設」の Web ページを検索して探す。こ こでは「ブラジル行政府」を見つけました。
- そのサーバ名 (ブラウザのアドレス窓に出る名前) の部分にある名前「brasil.gov.br」を指定 して ping コマンドを実行し、「パケット往復時間」を調べる (以下の表示にあるバイト (byte) というのはデータ量の単位で、1 バイトは 8 ビットです。パケットについては後述)。

```
...$ ping brasil.gov.br
PING brasil.gov.br (170.246.252.243): 56 data bytes
64 bytes from 170.246.252.243: icmp_seq=0 ttl=237 time=308.461 ms
64 bytes from 170.246.252.243: icmp_seq=1 ttl=237 time=309.451 ms
64 bytes from 170.246.252.243: icmp_seq=2 ttl=237 time=308.437 ms
\hat{C}--- brasil.gov.br ping statistics ---
4 packets transmitted, 3 packets received, 25.0% packet loss
round-trip min/avg/max/stddev = 308.437/308.783/309.451/0.472 ms
...$
```
- 往復時間が 300msec 程度だから、片道は 150msec 程度と分かる。
- 演習 2 各自の端末から直接外部へ ping はできないので、学内システムへの到達時間を計ってみてく ださい。
	- joho.g-edu.uec.ac.jp 情報部会 Moodle
	- www.uec.ac.jp 電通大対外 Web サーバ
	- www.office.uec.ac.jp 電通大事務系 Web サーバ

また、「ping テスト」で検索すると複数の外部の ping サービスサイトが見つかります。そのペー ジで調べたい相手先を (上記と同様に) 指定すると、そのサイトで ping を実行して結果を表示 してくれます。試してみてください。また、スマホで ping や traceroute(後述) を実行できるア プリを使うこともできます

注意! 多人数で 1 つのマシンからあちこち ping すると攻撃と勘違いされるので、共用システム ではやらないこと! 個人の PC やスマホ、または外部のテストサービスでやること。

a. どこか「ネット的に遠い」と思う地域を選び、そこにある施設 (複数) までのパケット往復 時間を計測して「遠さ」を確認してみなさい。できれば、そこまで行くのにどこを通って いるのか予想してみて、その地域までの時間も計測して確認みるとなおよいでしょう。

- b. 世界の複数地域までのパケットの往復時間を調べ、およその傾向をまとめなさい。できれ ばそれらを整理して世界のネットワークのつながり方の予測できるとなおよいでしょう。<sup>4</sup>
- c. 本来なら遠くにあると思われる施設のサーバへの往復時間が異常に速いものの例を調べて 挙げてみなさい。できれば、どのようなサイトついてそのようなことがなされているかの 傾向を分析できるとなおよいでしょう。

### 2.2.2 ネットワークとその目的 [ex]

コンピュータネットワーク (computer network) とは何でしょうか? 形としては、複数のコンピュー タシステムが互いに通信できるように接続されたものがネットワークです。では、ネットワークを構 成する目的は何でしょうか? 次のものが挙げられます。

- a. 資源の共有 あるコンピュータ内のデータを別のところから利用する (データの共有)、ある コンピュータの能力が不足したら一部をよそで処理する (処理能力の共有)、など。
- b. 信頼性 1 台のコンピュータだとそれが止まったら処理全体が停止するが、複数のコンピュー タをネットワークで結合したものなら、1 台が壊れても残りで処理を進めるようにできる。
- c. 経済性 大きなコンピュータ 1 台で色々やらせるより、量産型のマシンを必要な台数だけネッ トワークで結合する方が廉価。
- d. 段階的成長 1 台のコンピュータで能力が不足したら、もっと大きいマシンに置き換える必要 があり大変だが、複数台のネットワークであればマシンを追加することで能力を増やせる。
- e. 通信媒体 距離的に離れたシステムどうしを接続することにより、新しいタイプの応用が可 能になる。

どの目的を主とするかによって、ネットワークの形態は異なります。たとえば、信頼性や経済性の ためにネットワークを構成するのなら、その各コンピュータ間の距離は近く、それらの間を高速なネッ トワークで結ぶことになります (LAN — Local Area Network、局所ネットワーク)。一方、離れた ところとのデータ共有や通信が目的なら、そのネットワークは長い距離を結ぶものでしょう (WAN — Wide Area Network、広域ネットワーク)。

### 2.2.3 回線交換とパケット交換 [ex]

古くからあるネットワークの代表例は固定電話です。電話はもともと、2 つの機器の間を直接繋ぐと 遠隔地で通信ができるというところから始まりました。そして、個人の家から電話が引けるように なった後も、電話局で交換手が配線を繋ぎ、最終的に自分と相手との間に線がつながると通話できる、 という点は同じでした。その後技術の進歩により、番号をダイアルすると自動で相手につながる等の 変化はありますが、「最初に線を確保し、その後通信し、終わったら切断する」という点はずっと変 わっていません。これを回線交換 (line switching) と呼びます。<sup>5</sup>

回線交換の弱点は、最初に線を確保する手間が必要で、線が確保できないと通信もできないことで す。利点は、一度つながった線は自分たち専用に確保され、常に 100%使えるということです。<sup>6</sup>

一方、インターネットの方式はこれとは違っています。データは上限サイズが決まったパケット (packet) という単位で、ネットワークに常時送り出せます。各パケットには宛先が書いてあり、中 継点ごとに宛先の方向に中継することで最終目的地まで到達します。これをパケット交換 (packet switching) と呼びます。パケットとは「葉書」「小包み」だと思えばよいでしょう (図 2.3)。先の ping コマンドはこのパケットの往復時間を測っていたのでした。

パケット交換の利点と弱点は先の裏返しです。パケット交換では接続の手間が無く、経路の途中で は多数の通信のパケットが「相乗り」するので回線が有効活用できます。ただし、通信量が多くなり

<sup>4</sup>後から出て来る traceroute を使ってその正しさを確認することができます。

<sup>5</sup>携帯電話も固定電話も今日では実態はパケット交換になりました。

<sup>6</sup>話している二人が沈黙している間も線は確保されたままなので、無駄があるとも言えます。

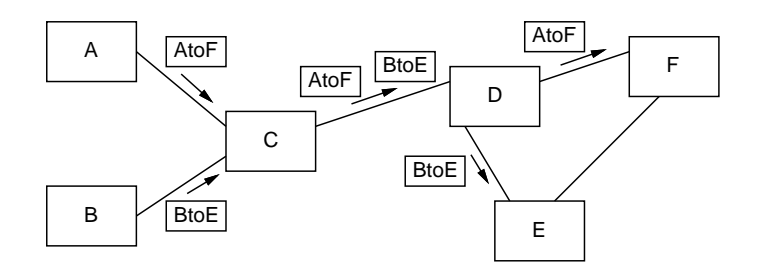

図 2.3: パケット交換の原理

すぎると、既に通信している相手どうしでも通信しにくくなります (到達時間が長くなったり、パケッ トが失われます)。また、1 パケットに入らない大きなデータを送る場合には、複数のパケットに分け て送り、相手先で組み立てる必要があります。そして、パケットは独立に送られるので、一部だけ無 くなったり、途中で追い越しが起きたりします (それにどう対処するかは、すぐに説明します)。

### 2.2.4 システムと階層構造 [ex]

コンピュータシステムもそうですが、多くのシステムは「階層構造」(layered architecture) を持ちま す。その基本的な考え方は、「全体を層状に構成し」「下の層の詳細は上の層に影響しないようにする」 ことです。

たとえば、あなたが遠方の相手方と取り引き契約の交渉をするために、その書類を秘書に送らせる とします。秘書が文書を送るのには「郵便」「クロネコメール」「FAX」など複数の手段があります が、それはあなたは関知する必要がありません。秘書はどの手段を使うかで作業内容が違いますが、 郵便を使うとして、郵便ポストに入れたら、郵便局が集配に自動車を使うか、バイクかといったこと は関知する必要がありません (図 2.4)。逆に秘書はあなたの検討の内容には関知しないし、郵便局は 秘書が送ったものの内容には関知しないわけです。

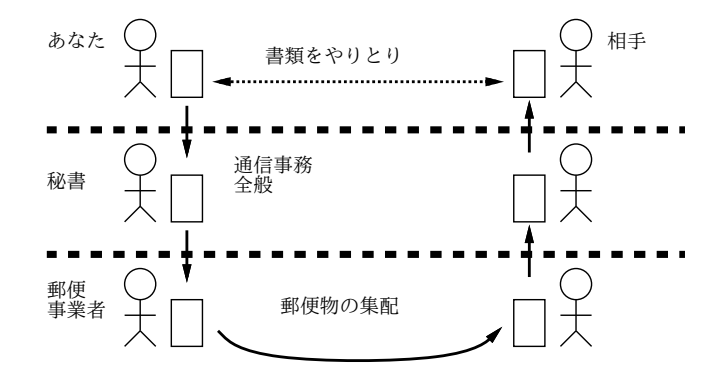

図 2.4: 階層構造

階層構造を用いると「それぞれの層の中をうまく構成する」ことと「隣接する層とのやりとりをす る」ことだけに限定して考えれば済むので、問題の複雑さが小さくなります。ネットワークシステム 全体もそういう風に構成されているわけです (そうしないと作れないくらい込み入っている)。

### 2.2.5 プロトコルとその考え方 [ex]

次にプロトコル (protocol) について説明しましょう。プロトコルとは「通信規約」などと約されるこ ともありますが、「同じ階層の相手どうしでうまくやりとりするための約束ごと」です。先の例では、 値段の交渉のしかたは「あなた」と「相手」のプロトコルですし、宛先を指定して書類を受け渡すの はそれぞれの「秘書」さんどうしのプロトコルです。

ネットワークは非常に多数の機能の集まりですから、それらの機能を実現する多数のプロトコルを 必要とします。それらのプロトコルは、上で説明したように階層構造になっています。1 つの層を 1 つのプロトコルが占めている場合もありますし、層によってはさまざまな用途に応じて複数のプロト コルが使い分けられるものもあります。

先に「パケットは失われたり追い越しがあったりする」という話をしました。しかし実際には、た とえば音楽ファイルを送った時に、曲の途中が抜けたりフレーズが入れ替わったりすることはありま せんね? これも、プロトコルの機能によってエラーのない伝送が実現されているからです。

どうしたらそんなことが可能になるのでしょう それは例えば、次のようにするのです (図 2.5)。

- 1. 送り側は送り出すパケットに一連番号をつける。
- 2. 受け側は相手からパケットが来たら確認パケットを送る。
- 3. 送り側は一定時間待っても確認が来なかったら再送する。
- 4. 受け側は一連番号の順にパケットを正式に受け取る。

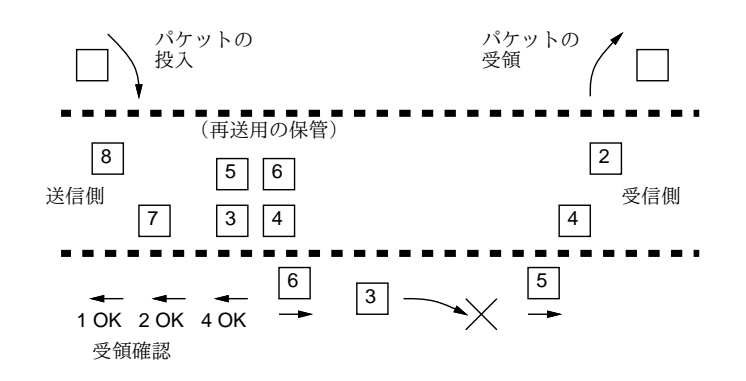

図 2.5: エラー制御のある伝送

このようにすると、下の階層でエラー (パケットの喪失等) があっても、上の階層にはエラーのない サービスが提供できます。ただし、下の階層でのエラーに対処するためには「再送」「確認待ち」など が必要であり、エラーが多くなればなるほど伝送は (上の階層から見て)「遅く」なるように見えます。

- 演習 3 3~4 人の 1 グループで、うち 2 人が送信側と受信側になって背中合わせに座り、英字 10 文字 程度のメッセージを送るゲームをします。残った人はネットワーク役としてパケット (メモ紙) を送信側から受信側またはその逆に運びますが、時々(2 回に 1 回くらい?)、a~c にある「普通 でないこと」を起こします。1 パケットには「4 文字」までしか書けず、紙の手渡し以外の動作 (合図等) は禁止です。a~c それぞれについて、正しく送るための (送信側と受信側の間での) 約 束を工夫しなさい。<sup>7</sup>
	- a. 送ったパケットは必ず 10 秒以内に到着するが、時々「×」印だけのパケットに入れ替わっ ていることがある。
	- b. 送ったパケットは到着することもしないこともある。到着する場合は 10 秒以内に到着する。
	- c. 送ったパケットは到着することもしないこともあり、到着する場合も遅延することがある (後から送ったパケットに追い越されたりすることもある)。

### 2.3 インターネットのプロトコル

### 2.3.1 TCP/IP のプロトコル群 [ex]

ここからは、インターネットで使われているプロトコル群である TCP/IP を題材として見ていきま す。TCP/IP にはこれまで長く使われてきた IPv4 と、近年普及してきている IPv6 とがありますが、 以下では IPv4 について説明します。ここで述べる範囲では、アドレス表記やプロトコルやプログラ ムの名前が違う程度でして、両者に原理的な違いはありません。

<sup>7</sup>ヒント: 「正しく受信した」ことを示す確認パケット (ACK) を返送することはどの場合も必要になります。ACK が ×になったり喪失・遅延する可能性もあることに注意。

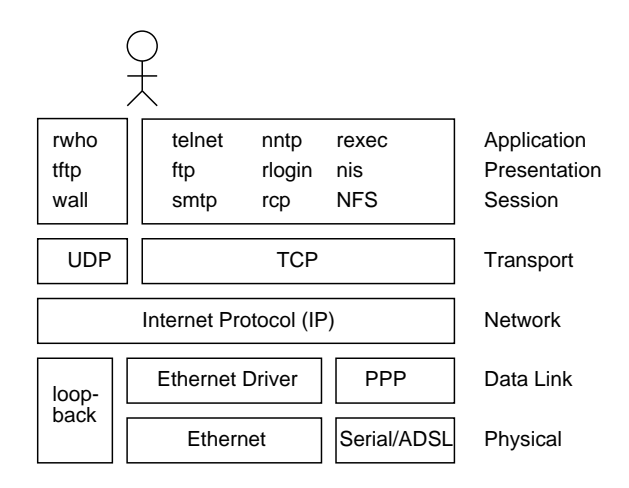

図 2.6: TCP/IP のプロトコル構成

TCP/IP の階層構造とそこに含まれる主要なプロトコルを図 2.6 に示します。中間の「ネットワー ク層」として書かれている IP(Internet Protocol) はすべてに共通していて、その上や下では層ごと に複数のプロトコルがあります。

下側では、どのような媒体 (無線 LAN とか光ファイバーとか) であるかで異なるプロトコルになり ます。IP より上側のプロトコルは「トランスポート層」のところで UDP(User Datagram Protocol) と TCP(Transmission Control Protocol) に分かれます。UDP は単独のパケットを送受するもので、 少量のデータを迅速にやりとりしたい場合に向いています。一方 TCP は前の節で説明したような考 え方でエラーの無い通信を実現しています。それより上では、電子メールとか、WWW とか、サー ビスによってプロトコルが違っています。

### 2.3.2 IP アドレス $\overline{e}$

先にパケットの説明で、各パケットに「宛先」が書いてあると述べました。TCP/IP ではこの宛先と して指定するものを IP アドレスと呼びます。パケットを届ける先は個々のマシン (ホスト) ですから、 IP アドレスはホストごとに別の値が割り当てられています。

TCP/IP が今の形になった 1980 年ごろには、ネットワークの規模はごく小さく、通信は遅く、コン ピュータも非力でした。パケット方式ではすべてのパケットに宛先を入れるため、その形がコンパク トであることが大切でした。そこで IPv4 では、アドレスとして「32 ビットの値」を使うことにしま した。我々が普段目にする「210.154.96.162」のような書き方は、32 ビットを 8 ビットずつに区切っ て、各バイトの値を 0~255 の範囲の数値として表記したものです (図 2.7 上)。

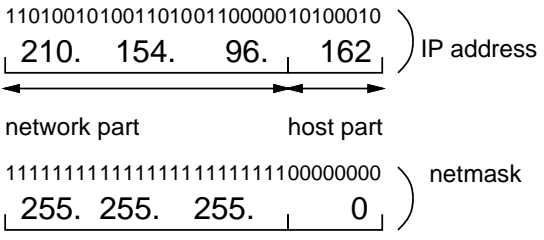

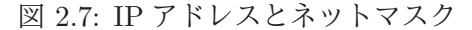

32 ビットの IP アドレスはネットワーク部 (network part) とホスト部 (host part) に分かれていま す。これはどういうことかというと、1 つの LAN では、そこに接続されている複数のホストや機器 にそれぞれ違うホスト部を割り当て、ネットワーク部はすべて共通にします。これによって、外部か らはネットワーク部だけ見てパケットを送れば済むようになるのです。

ネットワーク部とホスト部の境界はネットワークごとに違うので、必要のつど指定する必要があり ます。その指定は、ネットワーク部が全部「1」、ホスト部が全部「0」のビットになった 32 ビットの 値を使うのが普通です。これをネットマスク (netmask) ないしサブネットマスク (subnet mask) と言 います。ネットマスクも通常、8 ビットずつに区切って各バイトを 0~255 の 10 進数として表現しま す (図 2.7 下)。<sup>8</sup>

IP アドレスは、世界中 (インターネット中) で重複がないように管理されていて、ある特定の IP ア ドレスを持つホストは世界中でただ 1 つしか存在しないようになっています (実際にはネットワーク 番号を重複しないように各組織に割り当て、ホスト番号はその組織のネットワーク管理者が割り当 てます)。これによって、世界中のどこからでも「あのコンピュータ」という指定をすればそのコン ピュータに向かってパケットが転送されて来るようになるわけです。<sup>9</sup>

### 2.3.3 インターネットの構造 [ex]

IP アドレスが分かったところで、次はインターネットの全体像を見てみましょう。皆様は自分の使う マシンからインターネットまで、どうつながっているのか考えたことがありますか?

図2.8に簡単な概念図があります。左上の方にある「C」と書かれた箱のあたりが、自分のコンピュー タだと思ってくだささい。多数のホストを持っているところでは、それらのマシンはスイッチ (switch) ないしハブ (hub) という装置によって相互接続されていて、1 つの LAN を構成しています。個人の 家のように、マシンが少数しかない場合でも、今日では無線 LAN を使うのでやはり LAN になって いることが多いでしょう。

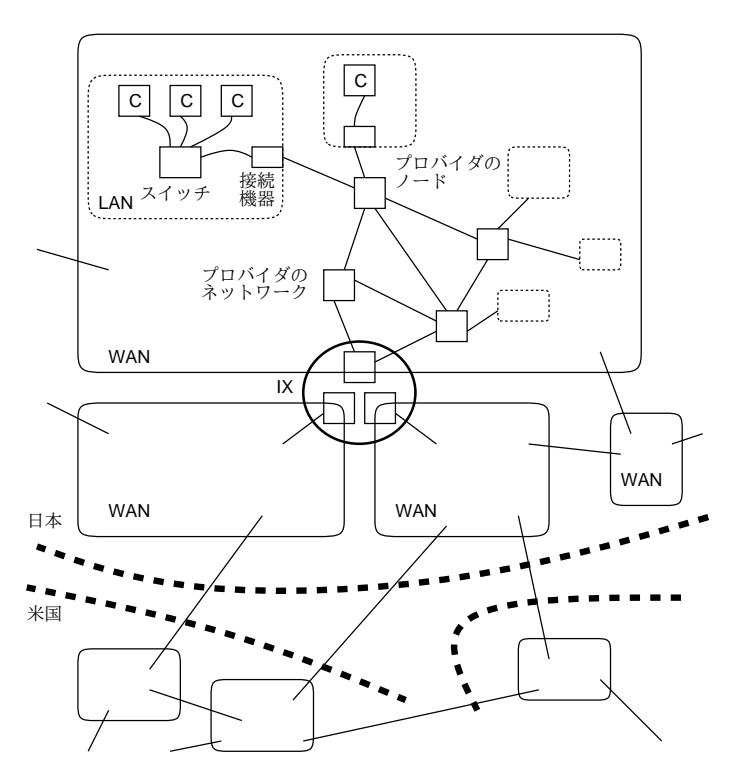

図 2.8: インターネットの構造

LAN のような 1 つのネットワークと別のネットワーク (や外部の回線) とがつながるところでは、 ハブやスイッチではなく、次節で述べる経路制御を行う中継装置が必要です。

TCP/IP ではこのような装置のことをルータ (router) と呼びます。学校や家庭などの LAN が直接 接続する相手先は ISP(Internet Service Provider) ないし「プロバイダ」と呼ばれる事業者のネット ワークです。ISP は契約者から料金を取ってインターネットへの接続を提供するのが商売であり、そ

<sup>8</sup> 255.255.255.0 ではネットワーク部 24 ビット、(全体が 32 ビットなので残りの) ホスト部 8 がビットとなります。ネッ トワーク部が 29 ビットであれば、ネットマスクは 255.255.255.248 になります (2 進表記に直してみてください)。

<sup>9</sup>このほか、ある LAN の中だけでパケットをやりとりする場合には自由につかっていい「プライベートアドレス」も用 意されています。プライベートアドレスを含んだパケットはその LAN から外に出さないようにしなければなりません。

のために大規模な WAN を自社の設備によって (または他社の設備を論理的に借りるなどして) 構築 しています。

しかしこれだけでは、私がプロバイダ A と契約していて、知合いがプロバイダ B と契約している ときに、相互に通信できないことになります。そこで、プロバイダはそれぞれの WAN を相互に接続 しており、そこを通じてパケットを相互に流通させます。<sup>10</sup>

A と B が直接繋がっていなくても、間接的につながってさえいれば互いに通信ができるのです。こ のようにして、多数のネットワークが相互につながってできた集合体がインターネットです。そうい う意味で、インターネットは「草の根」的な構造をしており、どこかに「本部」があるわけではない のです。

### 2.3.4 IP と経路制御

先に説明したように、TCP/IP の中では IP というプロトコルがインターネットの中核となっていま す。IP の最大の「魔法」は、行き先を指定するだけで、それが世界中どこであっても、パケットをそ の行き先に届けてくれることです。この機能を経路制御 (routing) と呼びます。

IP の経路制御がなぜそんなに偉いのでしょう? 郵便物の場合を考えて見ましょう。ある郵便局に 集まってきた葉書に「東京都調布市調布ケ丘 1-5-1」という宛先が書いてあったとすると、そこが東 京都以外の郵便局であれば、東京に「調布市」という市があるかどうか知らなかったとしても、とに かく東京中央郵便に送れば済みます。東京中央郵便局では、東京都のどの区や市はどの局の受け持ち か知っていますから、「調布ケ丘」という地名を知っていてもいなくてもとにかく調布郵便局に送れ ば済みます。これが可能なのは、住所が「都道府県→区市町村→地名→番地」という階層構造になっ ているからです。アドレスが階層構造になっていれば、各中継地点では「自分の受け持ち範囲でない アドレスはとにかく上位の中継地点に送る」「受け持ち範囲のアドレスはより小さい受け持ち範囲の 中継地点か個々の宛先に送る」という方法で経路制御が行えます。

しかし IP ではアドレスは 32 ビットの数値であり、上で述べたような階層構造にはなっていません。 前述のように、32 ビット中で上位何ビットかがネットワークアドレス、残りがホストアドレスであ り、LAN 内のホストはネットワークアドレスが共通ということは決っていますが、ネットワークア ドレスのつけ方は任意です。<sup>11</sup>

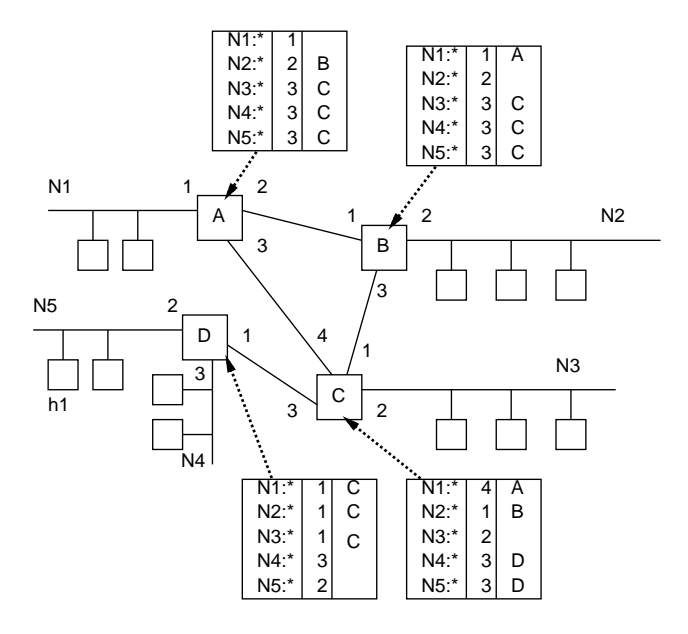

図 2.9: 経路表

 $10$ これを効率よく行うため、多数の ISP が相互に接続を取るための地点を設けることもあります。これを IX(Internet eXchange) と呼びます。

<sup>11</sup>厳密にはそれだと経路表が大きくなって大変なので、できるだけ隣接したネットワークには隣接した番号をつけ、外 部からはあたかも 1 つのネットワークに見えるようにします。これを経路の集約 (aggregation) と呼びます。

つまり「深大寺元町」「布田」などの名前だけが与えられ、それを見て送り先を決める必要があり ます (布田 N 丁目、というのが近くにまとまっていることは保証されますが)。つまり、すべての主 要な郵便局には全国のあらゆる地名の一覧表があり、その一覧表に「この地名はこちらの方に送る」 と書かれていて、それに従って中継するわけです。このデータのことを経路表 (routing table) と呼び ます。

たとえば図 2.9 のように 4 つのルータでネットワーク N1~N5 がつながっているとします。それぞ れのルータは、自分が直接つながっているネットワークについてはそこにつながるインタフェースに パケットを送ればいいと分かりますが、それ以外については経路表を参照してパケットの転送先を 決めます。たとえば、ルータ A に「N5:h1」あてのパケットが来たとすると、表を参照して「インタ フェース 3 番を通じて C に送ればいい」と分かります。C にそのパケットが来ると、C も同様にして 「インタフェース 3 番を通じて D に送る」と分かり、D に到達するとそこから直接 N5 に送るわけで す。このような経路表は、インターネット上で経路情報を交換する複数のプロトコルを用いて、常に 最新の状態に保たれています。

先の ping では RTT しか分かりませんでしたが、traceroute <sup>12</sup> というコマンドを使うと相手先ま での経路を (できる範囲で) 調べることができます。ただし、このコマンドはパケットを多数出すの で ping よりも厳しく規制されていて、使えないことが多いです。以下ではとあるサイトからブラジ ル行政府あてを調べてみたものです。l

...\$ traceroute brasil.gov.br traceroute to brasil.gov.br (170.246.252.243), 64 hops max, 40 byte packets 1 plalagw (210.154.96.161) 1.139 ms 0.652 ms 0.626 ms 2 i114-191-248-67.s99.a049.ap.plala.or.jp (114.191.248.67) 3.267 ms 2.775 ms 2.341 ms 3 114.191.248.89 (114.191.248.89) 3.584 ms 3.542 ms 2.416 ms 4 118.21.174.65 (118.21.174.65) 4.068 ms 3.385 ms 3.192 ms 5 i118-21-197-33.s99.a049.ap.plala.or.jp (118.21.197.33) 4.486 ms 3.646 ms 4.270 ms 6 211.6.91.169 (211.6.91.169) 5.310 ms 4.597 ms 211.6.91.173 (211.6.91.173) 4.674 ms 7 122.1.245.65 (122.1.245.65) 4.825 ms 4.622 ms 4.342 ms 8 ae-6.r03.tokyjp05.jp.bb.gin.ntt.net (120.88.53.29) 5.987 ms 4.778 ms ae-6.r02.tokyjp05.jp.bb.gin.ntt.net (120.88.53.21) 5.763 ms 9 \* \* \* 10 \* ae-1-3501.ear3.SanJose1.Level3.net (4.69.203.121) 164.538 ms \*  $11 * * * *$ 12 ae3-20G.csr1.BSA1.BSB.gblx.net (209.130.131.158) 361.155 ms 355.460 ms \* 13 46.25.125.189.static.impsat.net.br (189.125.25.46) 344.007 ms ae3-20G.csr1.BSA1.BSB.gblx.net (209.130.131.158) 353.085 ms 46.25.125.189.static.impsat.net.br (189.125.25.46) 342.928 ms 14 161.148.25.165 (161.148.25.165) 350.539 ms 349.462 ms 347.646 ms 15 189.9.201.22 (189.9.201.22) 334.180 ms 161.148.25.165 (161.148.25.165) 351.838 ms 189.9.201.22 (189.9.201.22) 333.211 ms 16 189.9.201.22 (189.9.201.22) 332.341 ms \* 333.437 ms 17 \* \* \* 18 \* \* \*  $19 \degree$   $\degree$  C ... \$

このコマンドは指定した宛先までの通信が通っている中継点とそこまでの往復時間を順次リストアッ プします (場所によっては中継点が複数マシンから構成されていてタイミングでどのマシンかが代わ るものがあり、このような時は中継点が複数表示されます。また、セキュリティのため情報を返さな い中継点もあり、その場合は「\* \* \*」のような表示になります)。18 ホップ目から先は「\* \* \*」(応 答なし) ばかりなので^C で止めています。

これを見ると、おおよそ次のようなことが分かります。

<sup>12</sup>Windows ではコマンド名は tracert になっています)。

- まずこのサイトが使っているプロバイダ plala のネットに入り、そこの内部で数段の中継があ り、NTT のネットに行く。数 ms 程度のパケット往復時間なので国内。
- 次に 2 つほど中継があって米国サンノゼ (西海岸) に到達する。米国西海岸だとパケット往復時 間は 160ms 程度。
- そのあとまた中継があってブラジルに入る模様。ブラジルまで行くとパケット往復時間は 300ms を超える。
- そこでいくつか中継された先は応答がなくて分からないない。
- 演習 4 演習 2 でパケット到達時間を調べたホストまでの経路を traceroute で確認してみなさい。そ れができたら、次の事項から 1 つ以上やってみなさい。

注意! この演習は個人 PC やスマホからできることもありますが、できないことも多くありま す。その場合は無理せずに別の課題を選んでください。なお、Windows では traceroute コマ ンドは tracert という名前になっています。

- a. 日本国内のさまざまな箇所までの経路を調べ、自分のいるところから国内がどのようにつ ながっているかを整理してまとめなさい。
- b. 世界の複数の地域までの経路を調べ、日本から世界各地にどのようにつながっているかを 整理してまとめなさい。
- c. 個人 PC とスマホなど複数の出発点から各地までの経路を比較し、どこまでが違ってどこ からは共通かなどを整理しなさい。

### 2.3.5 ドメイン名と DNS

ここまで見て来たように、IP での通信はあくまでも IP アドレスを用いて行われますが、人間が見て 理解するにはもっと「普通の」(意味のある) 名前を使うことが望まれます。このため、インターネッ ト上ではドメイン名 (domain name) と呼ばれる文字列の名前もサポートし、ドメイン名から IP アド レスを検索するためのシステムとして DNS(Domain Name System) と呼ばれるサービスが運用され ています。ドメイン名は複数の名前を「.」でつなげたもので、右側の名前がより広い範囲に対応する 階層構造になります (日本での住所表記とは反対ですが、英語では住所、街、州、国の順で書くので それと同様です)。たとえばドメイン名「sol.cc.uec.ac.jp」は次のような階層に対応しています。

sol.cc.uec.ac.jp ↑日本 ↑教育研究組織 ↑電気通信大学 ↑計算センター ↑ホスト名

DNS は内部的にもこの階層構造を利用して「最右側の名前 (TLD、Top-Level Domain) の管理元 をすべて知っているサーバ (ルートサーバ)」、「各 TLD の管理をするサーバ (その子供のドメインの 管理元をすべて知っている)」、「第 3 レベルのサーバ」等々のように分担してドメイン名と IP アドレ スの対応を把握し、検索に応答できる状態を維持しています。

各 TLD は、その TLD を管轄する組織や事業者が持っていてそのサブドメイン以下を管理運営し ています。これをレジストリ (registry) と呼びます。自分が特定の TLD の下にサブドメインを持ち たい場合は、レジストリに個別に頼むのでは自分も相手も大変なので、レジストラ (registerer) と呼 ばれる管理・申請代行業者に頼むのが普通です。<sup>13</sup>

<sup>13</sup>レジストラの下請け・孫受けな業者も多数あります。

さまざまなドメイン名を使う権利は、レジストラから購入できます。実際にそのドメイン名が使え るようになるためには、そのドメイン名による検索に応答するサービスが必要ですが、それもレジス トラにお金を払って頼むことができます (技術力があれば自分で DNS サービスを動かしてもよい)。

DNS に対する検索は通常、ユーザが (メールや Web などのアドレスの形で) ドメイン名を指定し た時に自動的に行われますが、コマンド nslookup を使って次のようにユーザが直接検索することも できます。

```
...$ nslookup www.yahoo.co.jp
Server: 130.153.26.5
Address: 130.153.26.5#53
Non-authoritative answer:
www.yahoo.co.jp canonical name = edge12.g.yimg.jp.
Name: edge12.g.yimg.jp
Address: 183.79.219.252
...$
```
演習 5 自分が使いたいと思うサブドメイン名 (たとえば gogkigen.deみたいなもの、自分の名前がら みを勧めます) をいくつか選び、取得できるか、その場合いくらかを調べてまとめてみよ (「ド メイン名 取得」などで検索して調べる)。それを実際に使用する場合、取得費用以外に何にお 金が必要かも調べること。

## 課題 2A

今回の課題は「演習 2~5」に含まれる (小) 課題 (合計で 10 個) の中から 1 つ以上を選択し、結果を レポートとして報告して頂くことです。LMS の「assignment # 2」の入力欄に入力してください (直 接打ち込むとログイン時間切れになった時に内容が消失するので、メモ帳など他のソフトで作成して 完成後にコピーすることを勧めます)。以下の内容がこの順に含まれるようにしてください。

- 冒頭に題名「コンピュータリテラシレポート# 2」、学籍番号、氏名、提出日付を書く。(グルー プでやったものはグループのメンバー全員の氏名も別途書く。)
- 課題の再掲を書く (どんな課題であるかをレポートを読む人が分かる程度に要約する)。
- レポート本体の内容 (やったこととその結果) を書く。
- 考察 (課題をやった結果自分が新たに分かったことや考えたこと) を書く。
- 以下のアンケートに対する回答。
	- Q1. コンピュータネットワークの仕組みについてどれくらい知っていましたか。新たに知った ことで面白かったことは何ですか。
	- Q2. Unix システムを使って操作しながら調べたりするのは慣れましたか。
	- Q3. リフレクション (今回の課題で分かったこと)・感想・要望をどうぞ。

なお、グループ課題以外の課題もグループでやって構いません。いずれの場合も、(メンバー全員 の氏名を明記した上で)レポートは必ず各自で執筆してください。レポート文面が同一(コピー)と認 められた場合は同一であると認めた全員について点数にペナルティを科すことがあります。

# #3 ネットワークと安全性

今回の目標は次の通りです。

- ネットワークにおける安全性の概念やそのための技術を理解する— 様々な活動の前にまず安全 であることが必須の前提です。
- WWW、電子メールというネットワーク上の基本的な通信サービスを理解する どちらも必 ずお世話になりますが、その原理まで知っておくことが安全性や使いこなしの鍵です。
- ネットワークコミュニケーションの特性やその注意点を理解する— これらを意識しておかない と社会的トラブルになります。

### 3.1 情報セキュリティ

### 3.1.1 セキュリティと情報セキュリティ [ex]

セキュリティ(security, 安全性) とはその名前通り安全が保たれること、たとえば身体的危険や窃盗 等の危険に逢わないことです。一般にはそのため、家屋に施錠したり、ガードマンを頼んだり、銀行 に預けたりしますね。では情報セキュリティ(情報に関する安全性) はどうでしょう。たとえばあなた は、無線 LAN 経由で情報をやりとりする際、その内容が周囲の人に傍受され放題だと知っていまし たか? <sup>1</sup> 多くの人は意識せずに無線 LAN 経由で重要な情報を送ったりしていますが、実際には情報 セキュリティについて意識しておかないと、思わぬトラブルに遭遇する可能性があるのです。

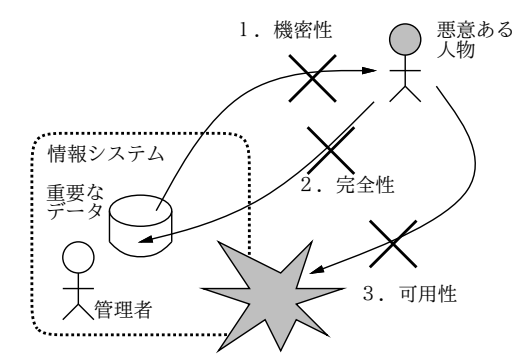

図 3.1: 情報セキュリティの 3 要素

一般に、情報セキュリティに関する目標としては、次の 3 つが挙げられます (図 3.1)。

- 機密性 (confidentiality) 情報が、取得できるべきでない対象に漏洩しないこと。
- 完全性 (integrity) 情報が、完全な状態である、つまり改ざんされないこと。
- 可用性 (availability) 情報が、必要なとき利用可能、つまりシステムがきちんと動作すること。

これらから、情報セキュリティの多くは人的問題、管理の問題だと分かります。たとえば機密性は、 ある情報が「誰は」見てよく「誰は」だめか明確でなければ適正に保てません。完全性については、 ある情報を権限を持つ人が業務の必要に応じて書き換えることは必要ですが、権限がない人が書き

<sup>1</sup>暗号化通信を使っていれば別です。なお、暗号といっても無線 LAN の暗号化機能は除外して考えてください。同じ無 線 LAN ステーションを使っている他人も、あなたと同じキーを使うので、それらの人には解読し放題ですから。

換えたり、権限がある人でも業務上の必要以外で書き換えるのは問題です。実際、企業等におけるセ キュリティ侵害の大多数は外部の人ではなく内部の人によるという調査結果があります。

可用性については、いくらネットワーク経由の攻撃を防御しても、サーバ室に誰かが入ってきて電 源を切ったり装置を破壊できたら無意味です。地震・火事など自然災害への対策も重要です。可用性 に対する対策としては、システムを多重化してどちらかが壊れても運用を続行可能とする、重要な データは定期的にバックアップして安全な場所に保管する、などがあります (そしてバックアップが 流出すると機密性が損なわれます)。

今日、多くの情報システムや個人にとって情報セキュリティ侵害の大きな要因となっているものに、 不正アクセスとマルウェアがあります。なお、これらの侵害においては、当事者の認識不足がきっか けである場合が少なからずあるので、そのようなきっかけにならないよう心してください。

不正アクセスとは、(1) 他人の ID/パスワードを使ったり、(2) ソフトの欠陥を衝くなどして、本来 のアクセス制限を回避してシステムを利用することを言います。これに対する対策は、(1) について はパスワードを適正に管理すること <sup>2</sup>、(2) についてはシステムソフトウェアのアップデートを適正 に行うことが挙げられます。3

マルウェア (malware) とは、システム所有者の意図しないことを行うような有害ソフトウェア全般 を指す言葉であり、ウィルス (プログラムや文書の中に自分自身を埋め込み、、ユーザがそのファイ ルを開くことで感染し広まるもの)、ワーム (ネットワーク経由で自分のコピーを他のホストに送り込 むもの)、トロイの木馬 (有用に見えるソフトウェアで、ユーザが騙されてそれを使うことで広まるも の)、などの種類があります。マルウェア対策としては、ウィルス対策ソフトウェア (既知のマルウェ アを監視して排除/警告する) の使用と、他人から送られて来たりネットワーク上で入手したソフト ウェアを安易に実行しないことが重要です。

### 3.1.2 暗号技術  $\overline{ex}$

暗号 (cryptography) は昔から情報の機密性・完全性の維持に使われて来ました。その基本は秘密の 通信に際し、もとのテキスト (平文) を一定の規則によりランダムに見えるような文字列 (暗号文) に 変換 (暗号化) して送り、受け手はそれを逆に変換 (復号) して読む、というものです。通信途中の暗 号文を誰かが盗み見ても暗号が解読できなければ秘密を知ることができませんし (機密性の保持)、暗 号化の規則が分かっていなければ偽物のメッセージでだますこともできません (完全性の保持)。

ところでこの暗号化や復号は昔は人間がやっていて大変でしたが、今では当然コンピュータでやり ます。だったら、暗号化や復号をおこなうプログラムを秘密にしておくのでしょうか (悪い人に復号 プログラムが渡ると秘密が解読されますし、暗号化プログラムが渡ると偽物の秘密通信が来るかも知 れません)。実際にはプログラムを秘密にするというのは難しいので、プログラムは誰もが共通に使 うことにして、そのプログラムに鍵 (key) と呼ばれる情報 (実際には 128 ビットとか 512 ビットとか の長さの 0/1 の列です) を与えて暗号化/復号をおこないます。この鍵を秘密にしておくことで、悪い 人に解読されないようにするわけです。

上記が暗号の基本でしたが、その方式には大きく分けて、次の 2 種類があります。

- 対称鍵暗号 (symmetric key cryptgraphy) ないし共通鍵暗号— 暗号化と復号に同じ鍵を用いる。
- 公開鍵暗号 (public key cryptgraphy) 2つの鍵の対を使い、片方で暗号化、他方で復号を 行う。

歴史的には対称鍵暗号の方が古くからありますが、これには「鍵をどうやって安全に伝達するか」 という問題があります。ネットワークで送る? 送っているのを盗聴されたら後の暗号化通信も解読さ れてしまいます。USB メモリなどに入れて手渡たせば安全ですが、面倒です。

そこで考案されたのが公開鍵暗号です。この方式では、鍵を秘密鍵 (secret key) と公開鍵 (public key) の対で生成し、公開鍵は皆に知らせます。秘密の通信をしたい人は、公開鍵を使って通信を暗号

<sup>2</sup>推測されやすいパスワードを避ける、複数サイトに同じパスワードを使わない、紙に書いて放置しないなど

<sup>3</sup>システムには多くの欠陥が含まれていて絶えず新しいものが発見されているので、その対策を施したものに入れ替え ておかないと、その発見された欠陥を利用して不正アクセスを受ける危険があります。

化して送り、受け手は自分だけが持つ秘密鍵で解読します。他人は秘密鍵を知らないので、暗号を解 読できません (図 3.2)。

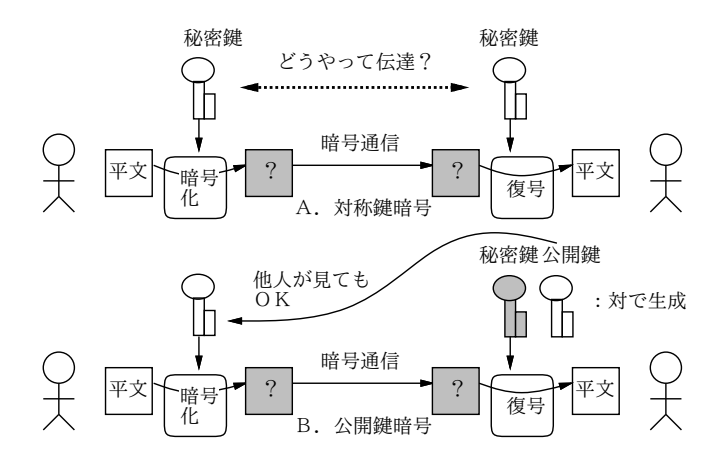

図 3.2: 対称鍵暗号と公開鍵暗号

また、公開鍵暗号の別の用途として、持ち主が持つ秘密鍵によって情報に印をつけ、対応する公開 鍵を用いてそれが OK であることを検証する (偽物の秘密鍵だと NG となる) ことにより、情報を発 信したのが確かに秘密鍵を持つ本人だということを証明する、というものもあります。こちらは書類 にサインするのと似ていることから、電子署名 (digital signature) と言います。

どんな暗号であっても、十分な時間を掛ければ…すべての鍵の可能性を「総当たり」で試せば、破 れます。ただしそれには、すごく長い時間が掛かります。512 ビットの鍵であれば 2<sup>512</sup> 通りの場合が あり、これはすごく大きな数なので、全部試すよりも前に太陽が燃え尽きてしまうくらい時間が掛か るから安全だ、と考えるわけです。もちろん、鍵のビット数が増えるほど、試す場合の数は多くなり ますから、より安全になります (その代わり処理は遅くなります)。

### 3.1.3 PKI と証明書の連鎖 [ex]

先に公開鍵を皆に知らせると簡単に言いましたが、途中で誰かがその公開鍵を別のものにすりかえた りすると、秘密のつもりの通信がそのすりかえた人に解読されてしまいます。ですから、公開鍵が確 かに本ものかを確認することが必要ですが、それを通信する相手ごとにやるのは大変そうです。

そこでPKI(Public Key Infrastructure)という枠組みが用意されました。これは、CA(Certification Authority) という組織が他の組織や個人の公開鍵を証明書により「正しいと保証」するという制度 で、保証してもらいたい側は CA に自分の出自を示す書類を送るなどして確認してもらいます (もち ろん、CA も商売なのでお金が掛かります)。

では、CA 自体の正しさは…それは、その CA を保証する「親 CA」があり、そのまた親…とつな がって行き、最後は「根元」の CA(ルート CA) にたどりつきます。ルート CA はそう沢山はないの で、あらかじめ確認しておくなどの手段が取れます。なお、CA の仕事は「当該組織が存在している こと」を確認し保証することまでであり、その組織の業務内容や社会的信頼性を調査して保証するわ けではない点は注意しておいてください。

WWWでは普通の(暗号化しない) サイトが「http://」で始まるアドレスなのに対し、ネットショッ プやWeb メールなどログインを要するサイトは「https://」を使用します。これが暗号化されたデー タ転送を用いる TLS <sup>4</sup> プロトコルを使うサイトで、通信に公開鍵暗号を使用し、PKI を用いたチェッ クをおこないます。そのため、代表的なルート CA について、ブラウザを配布する時に最初からその 証明書情報がブラウザ内に組み込まれています。ブラウザで https://のページを開いた時は、この ページの証明書情報からルート CA までの連鎖をたどれるかどうかをブラウザが自動的にチェックし ています (図 3.3)。大切なのは、単に「暗号化が使われている」(通信内容が傍受されない) ことだけ

<sup>4</sup>以前は SSL プロトコルが使われていましたが、安全でないことが分かり、現在は TLS に移行しています。

が重要なのではなく、「通信相手が本当に意図した相手なのか」(偽サイトにつながされていないか) も同じくらい重要だということです。

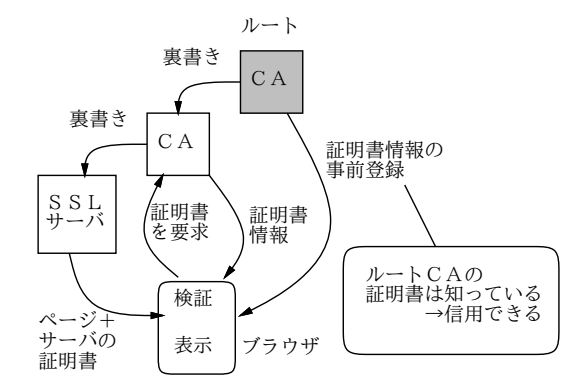

図 3.3: PKI と CA の連鎖

しかし、お金の節約その他 (?) の理由で、この連鎖に加わらずに https:のページを動かすサイト もあります。このようなサイトの証明書を (自分で勝手に正しいと言っているニュアンスで)「オレオ レ証明書」と呼びます。その種のサイトを表示させると、ブラウザは「ルート CA への連鎖がたどれ ない」という警告を出し、次の選択肢を提示します (原則として (2) を選びましょう)。

- (1) このサイトを恒久的に信用する。
- (2) 表示をとりやめる。

最後に、普段のシステムへのログインなどパスワードに基づく認証も暗号技術が基本になっている ことを注意しておきます (指紋や静脈パターンなどの生体認証技術は別です)。

- 演習 1 ブラウザで適当な https: サイトを開き、鍵マーククリックなどの方法で「証明書」の情報 を表示させなさい (Firefox では「鍵マーク」→「>」→「more info(詳細を表示)」→ (別窓) → 「View Certificate(証明書を表示)」で見られます)。表示できたら、以下のテーマから 1 つ以上 やってみなさい。
	- a. 自分が開いている https:サイトからルート CA までの CA の連鎖を確認してみなさい (Firefox では「Details」タブに切替えると見られます)。できれば、複数のさまざまな国 の https:サイトについて、連鎖がどうなっているかを整理してみられるとよいです。
	- b. ブラウザの「証明書管理」画面を開き、そのブラウザにどのようなルート CA の証明書が 標準で入れられているか見てみなさい (Firefox では「メニュー」→「Preferences(設定)」 →「Advanced(詳細)」→「Certificates(証明書)」→「View Certificaties(証明書を表示)」 で見られます)。できればその中のいくつかについて、ネットで検索してどのような企業 か調べてみるとなおよいでしょう。
	- c. 例えば https://kotonet.com/mail/inquiry1.html などのオレオレ証明書サイトをブ ラウザで開き、警告の様子を調べなさい。

### $3.2$  ネットワークサービスとその構成 rexi

私達がネットワークを使うのは、メッセージを送るなど、何か「役に立つ機能」を使うためです。ネッ トワーク上でこのような機能を提供するもののことをネットワークサービスと呼びます。

ネットワークサービスはどんな形で提供されているのでしょう? 通信を行うためには、互いに通 信する 2 つのプログラムが「あちら」(リモート側/ネットワークの向こう側) と「こちら」(ローカル 側/自分の手もと) で動く必要があります。「こちら」は自分のマシンだから自由になりますが、「あ ちら」はどうしましょうか? この問題に対する 1 つの解は、プログラムを次の 2 種類に分けることで す (サーバが「あちら」、クライアントが「こちら」になります)。

- サーバ サービスを提供するマシンで常時稼働していて、サービス要求があるまで待ち、要 求があったらサービスを提供する。
- クライアント サーバに要求を出して、そのサービスを受ける。

これをクライアントサーバ方式と呼びます (図 3.4)。この方式では、上述の通信の問題が自然な形 で解決できますし、サービス提供のために必要な資源 (データ等) はサーバのところで一括管理でき るので、各種サービスの実現が比較的簡単に行えます。このため、クライアントサーバ方式はネット ワークの初期から今日に至るまでネットワークサービスの構成方式として広く使われています。

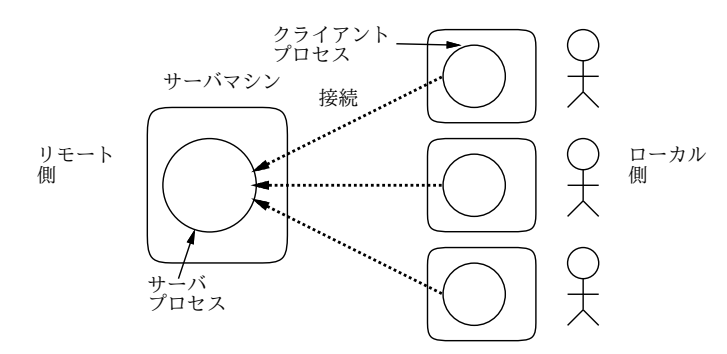

図 3.4: クライアントサーバ方式

クライアントはサービスを利用するユーザの数だけ動きます。ユーザはサービスを使うときにクラ イアントを起動し、そのプログラムがサーバと接続しサービスを受けます。つまりクライアトサーバ 方式では、クライアントが各ユーザのマシンで動き、サーバはサービスを提供するための専用マシン で動く形になります。

1 つのマシンで複数のサービスを提供することも普通にあるので、クライアントは特定のサービス を利用するのにサービスを提供するマシンの IP アドレスに加えて「ポート番号」と呼ばれる番号を 指定します。WWW やメールなどの標準的なサービスは、標準化されたポート番号を使うようになっ ていますが、サービスやクライアントによっては初期設定でこれらの情報を個別に設定する必要があ る場合もあります。

ところで、クライアントサーバ方式ではない構成のネットワークサービスもいくつかあります。こ れらはピアツーピア方式 (P2P) と呼ばれ、特定のサーバはなく、各プログラムが対等な立場で通信し ます。このようなシステムで大規模なものの代表例としては、Napster、Winny、Skype などが挙げ られます。これらはいずれも草の根的な通信やファイル転送を目的としているため、どこか 1 箇所に 皆がアクセスするよりも、互いにやり取りをしたい組をうまく設定できさえすれば、それぞれが直接 やり取りすることで負荷の集中を避けられるのです。<sup>5</sup>

### 3.3 遠隔ログインと SSH

これまでやってきたように、Unix では端末にコマンド (=文字) を打ち込んでシステムを利用し、コマ ンドの結果も文字で表示されます。ということは、「自分が座っている」システムを使うかわりに「遠 隔地にある」システムを使うことも、文字さえやりとりできれば同様におこなえることになります。

これを可能にするサービスは遠隔ログイン (remote login) と呼ばれ、ネットの初期から存在してい ます。なぜかというと、離れた場所にあるマシンの機能を使いたいと思ったときに、そこまで歩いて 行かなくても「座ったままで」使えて便利だからです。

遠隔ログインは今日では ssh (Secure SHell) と呼ばれるサービスがおもに使われます。図 3.5 にそ の概要を示しています。普段は私たちはマシンの前に座ってそのマシンであれこれコマンドを動かし ていますが (左: コマンド群を小さな○で表しています)、よそのマシンでコマンドを動かしたい (右) 場合は、たとえば次のようにして ssh コマンドを使用します。

<sup>5</sup>中央サーバが無いので不法コピーなどが発見されにくいという点もあります。Winny は暗号化と組み合わせてこの部 分を売りものにしたソフトですが、その秘密主義がさまざまな不幸をもたらしました。

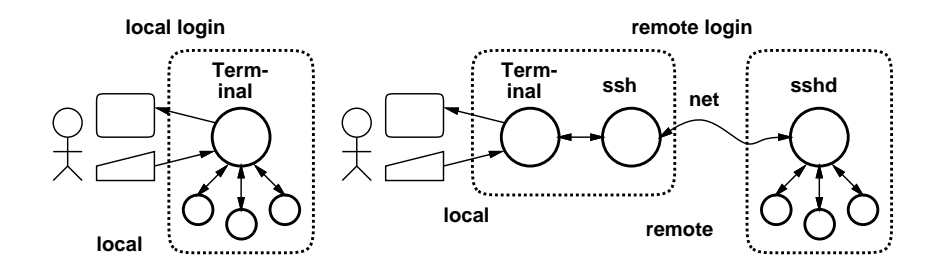

図 3.5: ssh による遠隔ログイン

```
...$ ssh ka002689@sol.edu.cc.uec.ac.jp ←「ssh ユーザ名@ホスト名」
ka002689@sol.edu.cc.uec.ac.jp's password: ←パスワードを応答
... メッセージ ...
sol$ hostname ← sol のプロンプトが出る。hostname コマンド
sol.cc.uec.ac.jp ←ホスト名は sol
sol$ uptime ← uptime コマンド (実行状況の表示)
17;59:00 up 106 days, 42 users ← 106 日間稼働。ユーザ 42 名
sol$ exit ←終わる
logout
Connection to sol.edu.cc.uec.ac.jp closed.
...$ ←元のマシンにもどった
```
sol は共用サーバであり、処理能力が大きく、学外から接続して使えます。自分のファイルはどち らでも同じに使えるように管理されていますから、演習室のマシンと同じように使えます。学外から センターの Unix を使いたい場合は ssh ないしこれと同等の機能を持ったソフトを使って sol に接続 すれば使うことができます。その役割は「キーボードから入力したものを相手先のホストに送って実 行させる」ことと、「相手先のホストで出力された文字を送り返してもらって手元の端末に表示させ る」ことです。

なお、ssh の「secure」はどこから来ているかというと、手元と相手先で文字を送受する際、すべ ての情報を暗号化して傍受されないようにするなどの点によります。このほか、ログイン時の認証を 単なるパスワードではなく、より厳密な公開鍵認証にするなど、さまざまな安全のための機能が用意 されています。

演習 0 「ssh ユーザ名@sol.edu.cc.uec.ac.jp」を実行し、パスワードを応答して、sol に遠隔ロ グインしてみなさい。date、sleep 5、hostname、uptime などのコマンドを実行してみて、手 元のマシンとどこが違うか観察してみなさい (注意: 手元のマシンでも実行してみないと比較で きない)。終わったら exit で抜けること。

### 3.4 World Wide Web

### 3.4.1 WWW とリンク $\overline{ex}$

今日、最も広く利用されているネットワークサービスは WWW(World Wide Web ないし Web) で す。皆様もそのクライアントである Web ブラウザを使わない日はないと思います。しかし、その見 慣れた画面の裏側の仕組みを考えたことのある人は、多くないかも知れません。

Web の基本的な枠組みはハイパーテキストです。ハイパーテキストとは次のようなものです。

- 計算機の画面上にテキストや画像などの内容 (コンテンツ) が表示されている。
- コンテンツの中には、他のコンテンツやその特定箇所を「指し示して」いる箇所が埋め込まれ ている。これをリンクという。
- リンクの箇所を何らかの方法で選択すると、画面はそのリンク先の内容に切り替わる。
- このようなリンクで互いに結び合わされたコンテンツの集まりは、リンクを自由にたどりなが ら読み進んでいくことができる。

ハイパーテキストの概念そのものは WWW よりずっと前から存在しましたが、それをネットワー クサービスの形に組み立てたのが WWW なのです。

WWWではネットワーク上にある様々なモノ(資源ないしコンテンツ)を指す手段としてURL(Uniform Resource Locator) と呼ばれる形式を使用しています。URL は一般に次の形をとります。

スキーム:アドレス

スキーム中で最も一般的なのは、Webサーバからコンテンツを取り寄せるプロトコルHTTP(HyperText Transfer Protocol) を使う場合で、次の形を取ります。<sup>6</sup>

http://ホスト指定/ディレクトリ/.../ディレクトリ/ファイル

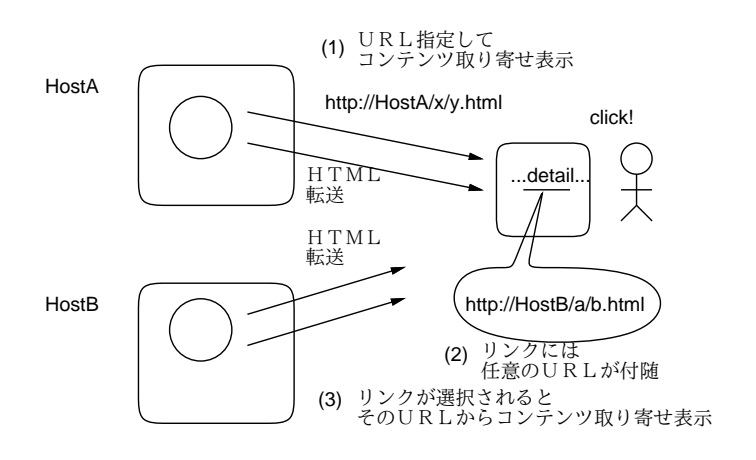

図 3.6: リンクの仕組み

なぜここで URL について長々と説明しているのかというと、URL こそが WWW の「肝」だから です。WWW でコンテンツを伝送しているのはごく簡単なプロトコルであり、ブラウザがやってい ることは基本的には次の 2 点だけです。

a. 指定された URL からコンテンツを取り寄せる。

b. 取り寄せたコンテンツを適切な形で画面に表示する。

コンテンツを取り寄せたとき、それが HTML(HyperText Markup Language) 形式であれば、中に リンクが含まれていることがあります (そこに別コンテンツを指す URL 情報が含まれています)。そ してユーザがリンクを選択すると、ブラウザはリンク先のコンテンツを取り寄せて表示し (上記 a+b の動作)、結果的に「別のページへ飛ぶ」わけです (図 3.6)。これだけで済むのは、「リンク先」が URL の形で表され、世界中のどのサーバのどのコンテンツでも自由に指し示せるから、なのです。

## 3.4.2 Web アプリケーション  $\overline{\text{ex}}$

前の節では WWW をサーバからコンテンツを取って来るだけのシステムとして説明しましたが、実 際にはそうではありませんね。私たちは Web ブラウザを使ってネットショップの買物をしたり掲示 板などで互いにコミュニケーションしたりします。それはどのような仕組みによるのでしょうか。

実は HTML によって記述されるページの中にはボタン、入力欄などの GUI 部品を含めることがで きます。そして、ブラウザ上でユーザが入力欄などにテキストを記入したり選択メニューで選択肢を 設定したあと、「送信」ボタンを押すことでこれらの情報を Web サーバに送ることができるのです。

<sup>6</sup>既に説明したように、サーバとブラウザの間で暗号化通信を行うために TLS/SSL を使うこともでき、その場合はス キームとして http:の代わりに https:を使います。

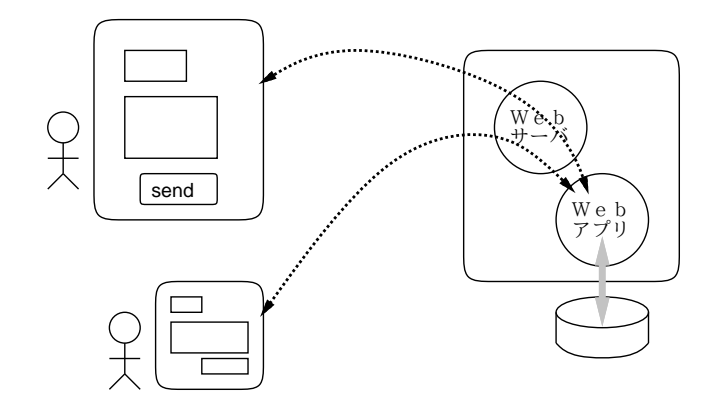

図 3.7: Web アプリケーション

この送信されたデータは、Web サーバと連携して動いているプログラムによって受け取られ、こ のプログラムがさまざまな処理を行います。そしてその結果は再び HTML としてブラウザに送られ、 ブラウザの画面で処理結果を見ることができます。これがネットショップや掲示板などのサイトを使っ ている時に起こっていることなのです。<sup>7</sup>

このような、Web サーバと Web ブラウザの上で動くプログラムのことを Web アプリケーションと 言います (図 3.7)。Web アプリケーションは PC 上にブラウザさえあればそれ以上特別なプログラム を入れなくても使えるので、WWW の普及とともに広く使われるようになりました。また、スマー トフォンやタブレットなどでもブラウザが動くため、これらのモバイル機器からも使えるという利点 も生まれました。このため、今日では非常に多くの Web アプリケーションが使われています。<sup>8</sup>

3.5 電子メール

3.5.1 電子メールサービスの構成 [ex]

電子メール (e-mail) はネットワークの初期からの情報交換サービスです。電子メールは遠隔地との情 報交換を基本的に「サーバどうしで」行う設計になっていて、ユーザは「自分の手元の」サーバと通 信してメッセージを投入したり取り出したりします (図 3.8)。ユーザがメッセージの読み書きを行う 際に用いるクライアントソフトのことをメールリーダないし MUA(Mail User Agent) 呼びます。こ れと対比してメールサーバは MTA(Mail Transfer Agent) とも呼びます。

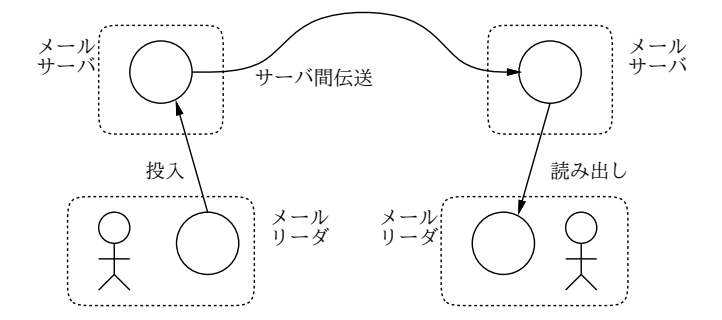

図 3.8: メールの伝送経路

電子メールでは、MUA からメッセージを送信すると、メッセージは手元の MTA がまず受け取り、 そこから相手側の MTA に送られます (場合によっては複数の MTA が順次中継します)。これらのデー

<sup>7</sup>実際には処理結果が返されたときにページ全体が切り替わるのでなく、部分的に変化するようになっている場合もあ ります。この場合は最初の HTML の中に連携用のプログラムが含まれていて、このプログラムが処理結果を受け取って画 面の一部を変更するなどの処理をします。

<sup>8</sup>スマートフォンなどでは画面が小さいため、ブラウザでは使いづらい場合もあります。そのため、とくに人気があり ユーザ数の多いサービスでは、ブラウザ版に加えて Android や iOS 用に専用のアプリを用意しているものも増えています。

タ伝達には SMTP(Simple Mail Transfer Protocol) と呼ばれるプロトコルが使われます。

メールアドレスは一般に、「someone@example.com」のような形を取り、「@」の後ろ側はドメイン 名 (この場合は example.com) になっています。そこで DNS で検索することで、宛先 MTA の IP ア ドレスが得られます。<sup>9</sup> IP アドレス分かれば、そのホストの MTA に接続して「someone さん宛です よ」といってメッセージを送れます。

メールがメールサーバに到着した後、ユーザはサーバから自分宛のメッセージを取り出して読みま す。その際ユーザがサーバとやりとりするのに、大きく分けて 2 通りの方法があります。

- ユーザが手元のマシンにメッセージを格納し管理する MTA から MUA にメッセージを取り 寄せる際に POP(Post Office Protocol) を使う。
- メッセージは常時サーバ内に格納しておき、ユーザは読みたいメッセージだけ取り寄せて眺める — MTA と手元の MUA の間での通信に IMAP(Internet Message Access Protocol) を使う。

POP ではメッセージが手元のマシンにあってすぐ探せ、サーバの通信が受信/送信時の短時間で済 みます。一方、あるマシンで読んだメールは手元のマシンに移動してしまうので、後で別のマシンか ら読むことはできません。

IMAP はそのような不便がない代わりに、ネットワーク経由でサーバとつながっていないとメッ セージを見ることができません。

# 3.5.2 IMAP クライアントの設定内容

では、自分の PC やスマホで IMAP を使えるメールクライアント (MUA) を設定するのに何が必要か を、Unix 上で定番の MUA である Thunderbird を例に見てみます。

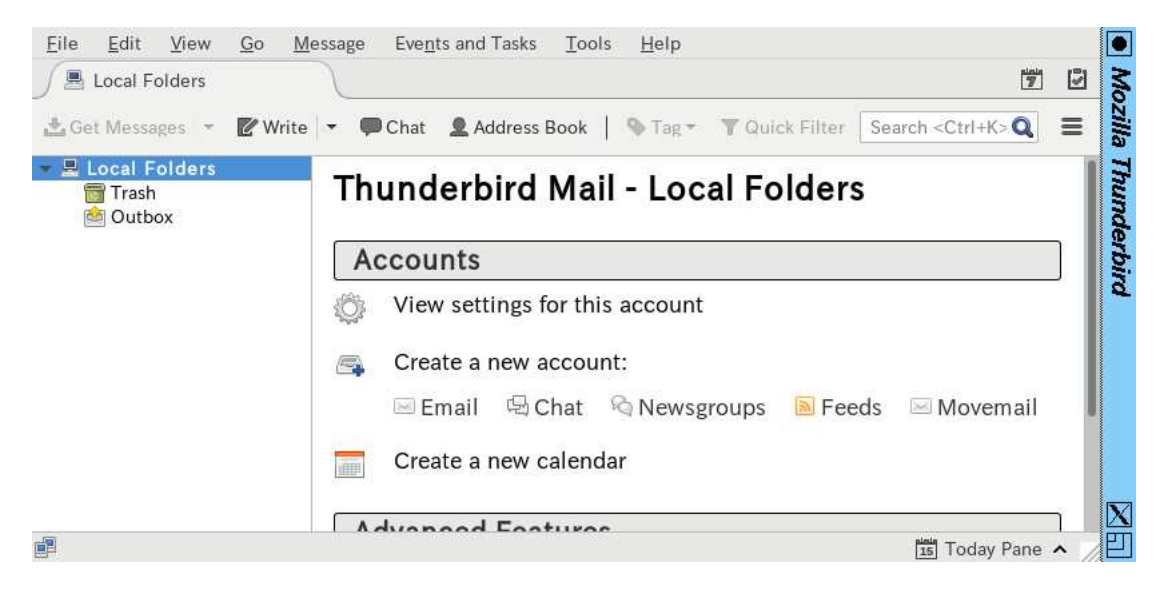

図 3.9: Thunderbird のアカウント管理画面

まず「thunderbird &」により起動すると、最初は何も設定がないので「アカウント管理」の画面 になります (図 3.9)。この状態で「Create a new account: → email」のところを選択すると、「新し いメールアカウントが欲しいですか?」の画面になりますが、皆様は電通大アカウントを持っている ので「Skip this and use my existing email」を選んで「名前」「メールアドレス」「パスワード」入力 画面に進みます (図 3.10)。

ここで OK すると自動設定を試みますが、電通大の場合は自動では済まない設定になっているので (勉強にもなります)、自動設定に失敗して手動設定画面になります (図 3.11)。ここで、プロトコル関 係を次のように設定ます。

<sup>9</sup>ただし、メール伝送の時は DNS 上で「MX(Mail Exchange)」レコードと呼ばれるメール専用種別のデータを検索し ます。これは、メールアドレスの場合、あるアドレス (つまりメールサーバ) が停止していたら代替のサーバに送るなど、 メール固有の扱いをする場合があるためです。

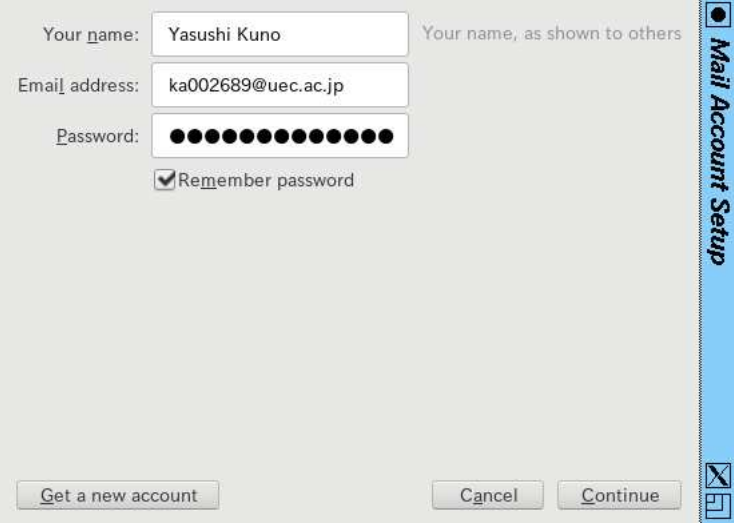

図 3.10: Thunderbird のアカウント設定画面

- Incoming: のプロトコル IMAP、サーバホスト名 imap.cc.uec.ac.jp、ポート番号 993、プロ トコル SSL/TLS、認証「normal passowrd」
- Outgoing: のプロトコル SMTP、サーバホスト名 mx-delivery.uec.ac.jp、ポート番号 587、 プロトコル STARTTLS、認証「normal passowrd」

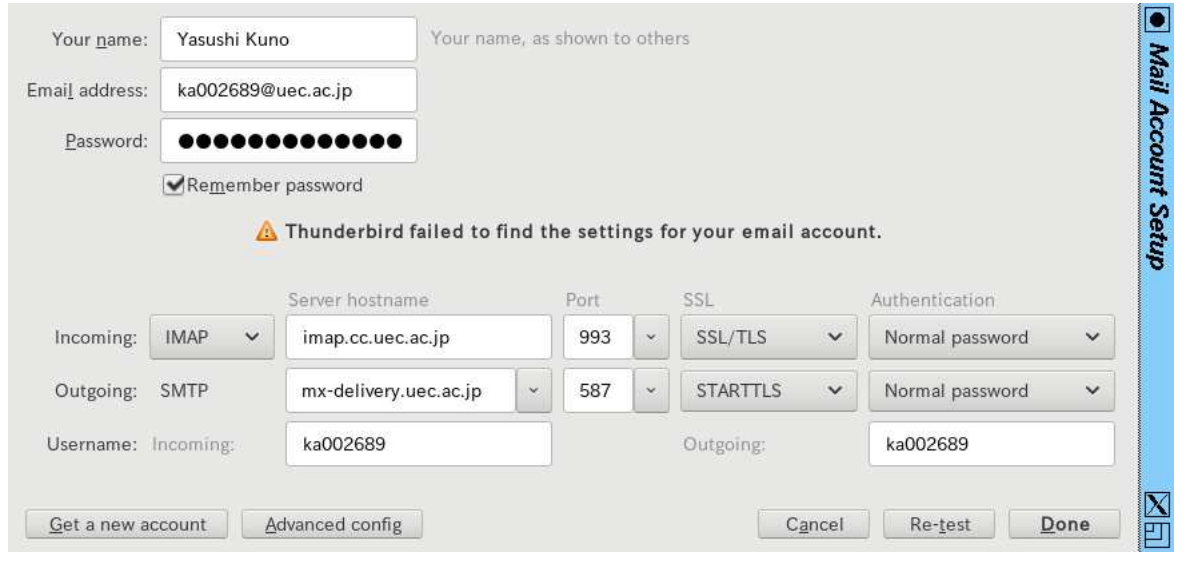

図 3.11: Thunderbird のアカウント設定画面 (手動設定)

これで「OK」すると、図 3.12 のようにサーバ名の下にフォルダ類が表示され、Inbox(受信箱) フォ ルダを選ぶと送られて来たメッセージ一覧が見え、さらに一覧から選択するとメッセージ内容が見ら れるようになります。送信は「返信」ボタンを使うか「作成」ボタンで画面を開いて宛先、件名、本 文を打ち込んで送信します。

# 3.5.3 メールメッセージの形式 [ex]

個々のメールメッセージには、送信者 (From:)、件名 (Subject:)、日付 (Date:) などの情報があり、そ して本文があります。通常 MUA でメッセージを見ているときはこれらは別々に見えていますが、実 際にインターネット上でメッセージが送られているときは RFC822 と呼ばれる形式でこれらの情報 が一緒になって送られます (図 3.13)。

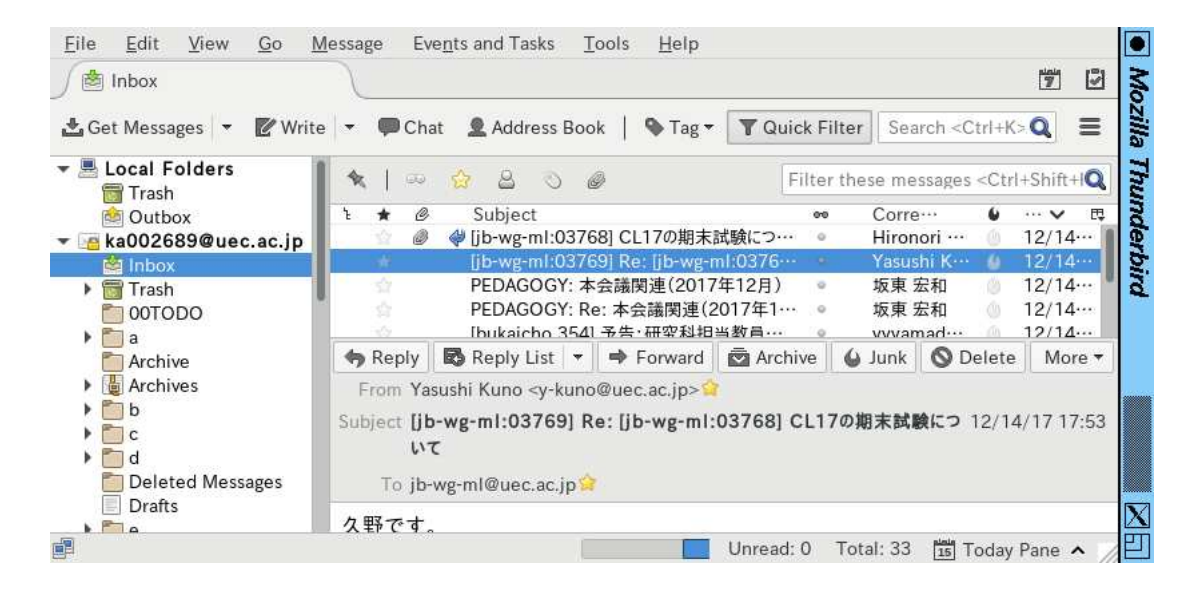

図 3.12: Thunderbird の通常画面 (受信箱表示)

RFC822 形式メッセージの冒頭にはメッセージヘッダと呼ばれる部分があり、ここに上述のもを含 めた各種付加管理情報が格納されています。その後ろにメッセージ本文がありますが、ヘッダと本文 の間は 1 行の空白行 (長さ 0 の行) で区切られています。

ヘッダの情報を見ると、メッセージがいつどこで投入され、どのように中継されてきたかが分かり ます。メールヘッダの一例を見てみましょう (図 3.13)。これはあくまでも例なので本文が 1 行しかあ りませんが、実際にはもちろん本文の方に肝心の用件が書かれています。

```
Return-Path: <kuno@gssm.otsuka.tsukuba.ac.jp>
X-Original-To: y-kuno@uec.ac.jp
Delivered-To: ka002689@uec.ac.jp
Received: from localhost (localhost [127.0.0.1])
    by mx-east.uec.ac.jp (Postfix) with SMTP id 49A144E348E
    for <y-kuno@uec.ac.jp>; Sun, 29 May 2016 12:26:59 +0900 (JST)
Received: from utogwpl.gssm.otsuka.tsukuba.ac.jp (utogwpl...[210.154.96.162])
    by mx-east.uec.ac.jp (Postfix) with SMTP
    for <y-kuno@uec.ac.jp>; Sun, 29 May 2016 12:26:58 +0900 (JST)
Received: (qmail 17906 invoked from network); 29 May 2016 03:26:58 -0000
Received: from OneOfLocalMachines (HELO gssm.otsuka.tsukuba.ac.jp) (127.0.0.1)
    by localhost with SMTP; 29 May 2016 03:26:58 -0000
From: "Yasushi_Kuno" <kuno@gssm.otsuka.tsukuba.ac.jp>
To: y-kuno@uec.ac.jp
Subject: test
Mime-Version: 1.0
Content-Type: text/plain;charset="ISO-2022-JP"
Date: Sun, 29 May 2016 12:26:58 +0900
Sender: kuno@gssm.otsuka.tsukuba.ac.jp
Message-Id: <20160529032659.49A144E348E@mx-east.uec.ac.jp>
                ←この1行がヘッダと本文の区切り
これはテストです
```
図 3.13: SMTP によりやりとりされる RFC822 形式メッセージ

ヘッダは「フィールド名: 値」の形の行が並んだもので、Subject:や From:などの情報もすべてヘッ ダフィールドとして伝達されています。ただし、誰が送信者かの情報はこれとは別に SMTP プロト コルでも伝達しています。この情報をエンベロープ From と呼び、最後に Return-Path:ヘッダに格 納されます。また、Received:ヘッダを見ると、メッセージがどのような経路を通って中継されてきた かを追跡できます (途中のサーバがここに嘘を書き込んでいない限り)。

上の例のメッセージは筆者が筑波大内から電通大の自分のアドレスにあてて送信したものです。こ の場合は Received:が 4 つありますが、受信相手が「127.0.0.1」のものは同一マシン内での受渡しな ので、中継しているメールサーバは2つです。

なお、RFC822 はあくまでもこのような単純な文字の並びから成るメッセージを格納する規格なの で、音や画像など、また場合によっては日本語の長い行など、この規格に収まらないデータを送る場 合はそのデータをまずビット単位のデータと考えてから英字の列に変換 (符号化) して送ることにな ります。このような多様なデータを送る際の約束は MIME(Multipurpose Internet Mail Extension) と呼ばれる規格で定められています。

- 演習 2 Thunderbirdを動かし、自分のアカウントを設定しなさい。設定が終わったら、「メール作成」 を選び、宛先「自分のID@edu.cc.uec.ac.jp」に簡単なメールを送りなさい。次に隣に座って いる人の ID を尋ね、同様に送りなさい。送れたら、以下の演習を 1 つ以上やってみなさい。
	- a. 「メール受信」を選択し、送ったメールが読めることを確認する。さらに本文表示領域の 上の「操作を選択」から「ソース表示」を選び、RFC822 形式メッセージ全体を表示する。 どのようなメッセージヘッダがあるか、そこにどんな情報が含まれているかを検討する。
	- b. 普段自分が使っている (電通大以外の) アカウントから「自分のID@edu.cc.uec.ac.jp」に 簡単なメールを送りなさい (または知合いに送ってもらうのでもよい)。送られたメッセー ジについて上と同様にメッセージ全体を表示し、上とはどのような違いがあるか、どのよ うな経路でメッセージが送られて来ているかを中心に検討しなさい。
	- c. 今度は件名が日本語だったり、短い/長い日本語の行が入っていたり、画像などの添付さ れたメールを同様に送りなさい。送られたメッセージについて上と同様にメッセージ全体 を表示し、上とはどのような違いがあるか、データがどのような形で送られて来ているか を中心に検討しなさい。

電子メールで注意するべきことは、「内容は (暗号を使わない限り) 覗き見られたり改ざんされる可 能性が常にある」点です。前者は、世界中のメールサーバは基本的に RFC822 形式のメッセージを中 継するので、サーバの管理者が中身を見るのは容易だからです。後者も、サーバは RFC822 形式に 合致したメッセージであれば単純にそれを受け入れて宛先に配送するので、「中身が本もの」という 保証は何も無いことによります。ですから、そのメッセージに嘘がないかどうかの判断規準は基本的 に「知っている相手とのやりとりで」「その相手がいつも言っていることと矛盾しないことを言って いるか」に尽きるわけです。

# 3.6 ネット上のコミュニケーション

#### 3.6.1 ネット上のコミュニケーションが持つ性質

ここまでで電子メールや Web アプリケーションについてひととおり見て来ました。過去においては ネット上のコミュニケーションは電子メールやメーリングリスト 10 が主流でしたが、今日では Web ア プリケーションから発達してきた掲示板 (2 ちゃんねる等)、SNS(Facebook, Twitter, Instagram、…)、 メッセージ交換サービスの比重が高まって来ています。そして、これらの上で毎日膨大な量のトラブ ルが発生し、多くの人が嫌な目にあったり時間を無駄にしています。このような問題に巻き込まれな いようにすることも、この科目で学んで頂きたい重要な内容です。

ここではまず、ネット上のコミュニケーション手段一般について考えてみます。ネット上のコミュ ニケーション手段は一般に次のような性質を持つと言えるでしょう。

• 文字が中心である — 通話や動画もありますが、やはり文字によるメッセージ中心になります。 そして文字だとつい「言葉足らず」になりやすく、その結果誤解や食い違いを生みがちです。

<sup>10</sup>メーリングリストサーバのメールアドレスにメッセージを送ると全参加者にそのメッセージが転送される仕組みで、こ れによって全員による情報交換が可能になります。

- 手段ごとに特性が異なり、それによる影響がある たとえば電子メールに基づくコミュニティ では 1 つのメッセージを全員が読むまでに時間が掛かるので「ゆっくり」議論をするような慣 習ができます。逆にチャットや Twitter のように短いメッセージを前提とした場では頻繁なや りとりが行われ「その場かぎり」の話題が中心となります。
- コミュニティごとに「常識」が異なる たとえば巨大掲示板サイトの技術的なテーマを題材 としたあるスレッドでは、「初心者です」という書き出しは良くないとされていました。それは 「初心者を免罪符に自分で調べることなく質問してくる」人がいたためですが、このように一般 には問題ない行動でも場によっては問題とされることがしばしばあります。<sup>11</sup>
- 炎上が起きる ネット上には他人を攻撃することを趣味にする人が多数いて、問題行動や問 題発言を見つけるとその場に集まって来て非難の書き込みを集中させたりします。
- 匿名による勘違い ネット上の場では「自分が誰だか明かさずに発言できる」ものも多くあ り、自分が誰だか知られないという安心感から問題行動や問題発言がよく見られます。<sup>12</sup>
- 忘れられない 日常ではなにか失言をしてもその場にいた人の記憶が薄れるまで待てばあま り問題にならないのですが、ネット上の情報はコピーが簡単なため「記録」されてしまいやす く、そうなるといつでも蒸し返されてくる恐れがあります。<sup>13</sup>

#### 3.6.2 電子メールに関する留意事項

電子メールは今日では高校生以下にはあまり使われていませんが、逆に大学や社会では広く使われて おり、社会に参加する上で不可欠となっています。そこで知らないままに「LINE や SNS ののりで」 メールを使って失敗する例が多く見られます。次のことを注意しましょう。

- 内容を表す件名 (Subject:) を記入する 忙しい人は日に何十もメールを受け取るので、MUA に表示される件名で内容を把握できないと大変迷惑になります。<sup>14</sup>
- 必ず名乗り丁寧な言葉づかいをする 出だしで「○○大学×年の△△です。」のように自分 が誰かを知らせるようにします。こうすることで、本題の予測がつけやすくなり誤解を防げま す。本題も丁寧な言葉づかいで簡潔に用件を述べるようにします。最後は「よろしくお願いし ます。」などでしめくくればよいです。メールは目上の相手に出す機会が多くなるため、常に丁 寧な言葉づかいを使う習慣をつけた方が結局得です。
- 添付ファイルは注意して使う メールは大量データの扱いには向いていないため、大きなデー タ (写真や圧縮アーカイブなど) を添付することは避けるべきです。また受け取る際も知らない 相手からの添付ファイルはマルウェアの可能性が高いので開いてはいけません (ということは、 自分の添付ファイルもそう扱われる可能性があることを理解するべきなわけです)。
- メールは発信者の著作物 メールのメッセージも文章である以上著作物で、あなたが読むの は了解の上でしょうけれど、他人に勝手に公開することはできません (許可があれば OK)。公 開されていない著作物は「引用」もできないことに注意。

#### 3.6.3 SNS などのコミュニケーションサービスに関する留意事項

Twitter、インスタグラム等のコミュニケーションサービスは高校生から大人までが使いますが、と くに大学生・若者が問題を起こすことが頻繁にあります。次のことを注意しましょう。

**<sup>11</sup>このため、ネット上の場に参加する前にまず1か月くらいは「ROM る」(書き込まずにやりとりを読んで勉強する) こ** とがよいとされます。

<sup>12</sup>しかし一旦炎上が起きると、「発言者が誰だか特定する技能に長けた人」がやってきてあちこちの情報をもとに実名や 住所などを明らかにしてそれを勝手に公開することが多く起きています。

<sup>13</sup>米国で自分で SNS に貼った「恋人とのキス写真」が学校に見付かった保育専門学校の女子学生が退学になった例があ ります。

<sup>14</sup>内容を表す件名としてダメなものは「こんにちは」のように情報の無いものです。よい例は「○月○日の××の授業 内容の質問」のように本題を表すようなものです。

- 投稿内容は仲間内だけでは済まない ふだん何も問題がない内容を交換している間は、反応す るのは仲間だけなので、仲間しか読まないと勘違いしがちです。しかし実際には他人でも読め る場合が多く、影で「あの人は実はこんなことを言ってる」と思われている可能性があります。
- SNS の「友人のみ」は保証されない SNS ではメッセージの見える範囲を「友人のみ」「友 人の友人」等限定できますが、それを広めたいと思った「友人」がコピーすればいくらでも広 まります。いちど投稿したらその内容は全世界から見られるものだと考えるべきです。<sup>15</sup>
- 起きる可能性のある悪いことは必ず起きると思え あなたがネットに悪ふざけ写真を流そす 前に必ず「これを親が/学校が/将来の就職希望先が見たら」と想像すべきです。実際にプライ ベートな悪ふざけ写真のため希望する職業の道を断たれた若者は多くいます。
- 「炎上」は大きなダメージ 「間題発言」「問題写真」などを投稿したとたん、それを見つけ て炎上させる人が一斉にやって来ますし、匿名のはずでも「名寄せ」などの技術であなたが誰 かを明らかにし、まとめサイトに載せたりします。ネットに投稿するときには、常にその危険 を想像した上で「問題ない」と思うことだけにとどめるべきです。

このほか追加として、授業関係のものをネットに書く際の注意を記しておきます。

- 配布物の公開 配布物は当然教員等の著作物であり、許可なく公開してはいけません。<sup>16</sup>
- 授業の「実況」 担当教員の許可を取りましょう。教員によっては、その場にいる学生にとど まること前提で「重要な」ことを話してくれるので、公開されると困ります。また授業内容は 教員の工夫の結果であり、勝手に持ち出されたくないと考えるかも知れません。
- 自分のレポートの「公開」 レポートは自分の著作物ですが、それを丸写しされたら科目運 営として困るわけで、授業の妨害をしていると判断されるかも知れません。
- 演習 3 ネット上で次のような問題事例を 1 つ以上探して報告しなさい。探した事例についてレポー トを見る人が検証できるように URL を明記し、起こったことを分かりやすく整理して示すこ と。また、「何が原因で悪い結末に至ったか」をきちんと考察すること。
	- a. 2 ちゃんねるなどの掲示板サイトで、最初は楽しく対話ができていたのに、途中から喧嘩 になって後味悪い結末となった事例。
	- b. Twitter や SNS などのサイトで、仲間内だけだと思って気軽に書いた内容が想定しない相 手に見られていて不幸な結末となった事例。
	- c. SNS やブログなどでの発言に対して、非難が集中して炎上や本人特定などに至った事例。

# 課題 3A

今回の課題は「演習 1」「演習 2」「演習 3」に含まれる小問 (合計で 9 個) の中から 1 つ以上を選択し、 結果をレポートとして報告して頂くことです。LMS の「assignment # 3」の入力欄に入力してくだ さい (直接打ち込むとログイン時間切れになった時に内容が消失するので、メモ帳など他のソフトで 作成して完成後にコピーすることを勧めます)。以下の内容がこの順に含まれるようにしてください。

- 冒頭に題名「コンピュータリテラシレポート# 3」、学籍番号、氏名、提出日付を書く。(グルー プでやったものはグループのメンバー全員の氏名も別途書く。)
- 課題の再掲を書く(どんな課題であるかをレポートを読む人が分かる程度に要約する)。
- レポート本体の内容 (やったこととその結果) を書く。
- 考察 (課題をやった結果自分が新たに分かったことや考えたこと) を書く。

<sup>15</sup>「ネットに投稿する前に、そのメッセージを紙に書いてあなたの家の玄関に貼ってもよいか想像してみよう。そうして もよいと思うなら、投稿してもよい」という指針があります。

 $^{16}$ スライドや板書の撮影も同じです。撮影自体が複写なので、撮影しないように言われた場合は従うこと。

- 以下のアンケートに対する回答。
	- Q1. セキュリティ、WWW、電子メール、ネットコミュニケーションの難しさについてどれく らい知っていましたか。新たに知ったことで面白かったことは何ですか。
	- Q2. 電子メールの仕組みについてどのように思いましたか。
	- Q3. リフレクション (今回の課題で分かったこと)・感想・要望をどうぞ。

なお、課題はグループでやって構いません。その場合も、(メンバー全員の氏名を明記した上で) レ ポートは必ず各自で執筆してください。レポート文面が同一 (コピー) と認められた場合は同一であ ると認めた全員について点数にペナルティを科すことがあります。

# #4 コンピュータの動作原理

今回の目標は次の通りです。

- 整数の表現 (符号なし、2の補数) とその操作について理解する コンピュータ上の演算が持 つ特性について知っておくことで実験や研究のための計算での失敗を減らすことができます。
- コンピュータの基本的な動作原理について理解する コンピュータの動作原理を知ることで 何が得意/不得意かという的確な判断ができ研究がスムーズに進められます。
- 機械語 (アセンブリ言語) レベルの簡単なプログラミングを体験する プログラムを動かして みることでコンピュータの特性が具体的に理解できます。

# 4.1 コンピュータとデジタル情報

## 4.1.1 デジタル情報とビット [ex]

皆様はデジタル (digital)、アナログ (analog) という用語を聞いたことがあるはずです。いちばん身近 なのはおそらく「デジタル時計」(文字で表示される時計) と「アナログ時計」(針が連続的に動く時 計) という言葉かも知れません。また、体重計などもデジタル式 (数字で表示されるもの) と、アナロ グ式 (昔ながらの、針が動くもの) がありますね。

では、デジタルとアナログの区別は何でしょう? 上の例からだと数字と針の違い、ということにな りそうですが、もっと一般的に言えば、デジタルとは値が有限個の決まった値のどれか 1 つという形 で表されるもの、アナログとは値が連続的に変化し得るもの、ということになります。

デジタル式体重計は「○○○. ○ Kg」という表示窓がついているとすれば、表示できる体重は全部 で 10,000 通りしかありません (その代わり、ぱっと見てすぐ分かります)。つまり数字で表したもの は常にデジタルです。そして、コンピュータが扱う情報はすべてデジタル情報なのです。

デジタルな情報の最小単位は「ある」「ない」のどちらか、「はい」「いいえ」のどちらか、「0」「1」 のどちらか、といったものだと考えられます。これを「0」「1」で代表させ、ビット (bit) と呼びます。 そして、すべてのデジタル情報はこの「0」「1」を沢山並べるだけで表現可能です。

たとえば、現在の天気を「雨が降っていない」「雨が降っている」の 2 通りの場合に分けたとする と、その情報をたとえば次のように 1 ビットの情報として表すことができます:

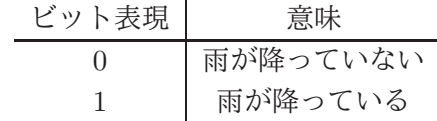

1 ビットはデジタル情報の最小単位ですが、複数のビットを並べたビット列とすることで、より多 くの情報を表現できます。たとえば、雨が降っている/いないでは大まかすぎるので、もっと詳しい 情報として「晴れ」「曇」「雨」「雪」のどれであるかが知りたいとします。これは、たとえば次のよ うに 2 ビットに対応させて表現できます。

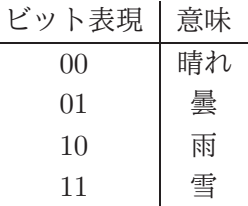

このように、ビット列の長さを 1 増やすと、表せる場合の数は 2 倍になり、一般に N ビットのビッ ト列では 2N 通りの場合を表すことができます。そして、デジタル情報とは「いく通りかの場合のう ちのどれか」という情報なので、すべてのデジタル情報は (必要なだけの長さを決めることによって) ビット列で表すことができます。

コンピュータとはひらたくいえば、ビット列を蓄積/転送/加工するための装置であり、その機能に よってあらゆるデジタル情報を取り扱うことができます。さらに、これから実際に見ていくように、 人間の介在なしに自動的に処理を行える、という点も重要です。

## $4.1.2$  2進法 – 0と1による数値の表現 [ex]

コンピュータでは数を扱うことも多いので、ビット列を数に対応させる方法があると便利です。図 4.1 のような5枚のカードのそれぞれの状態を、表だったら1、裏だったら0として、合わせて5ビット で表すものとします。そして、この 5 ビットが表す「値 (整数)」は、見えている丸の個数であるもの と定義します。たとえば「01010」だと、「8」「2」のカードが表なので、この 2 つを足した値「1010」 を表すわけです。<sup>1</sup>

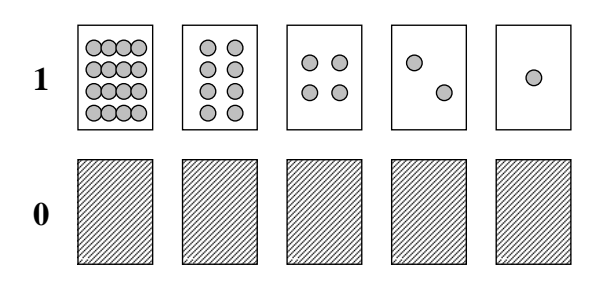

図 4.1: 5 枚のカード

この方法で数を表すやり方を 2 進法 (binary system) と呼びます。なぜそうなのかを、私たちが普 段使っている数の表し方である 10 進法 (decimal system) と対比させて説明します。10 進法では、数 字として「0」~「9」の十種類を使い、数字を並べて数を表しますね。そして、数を並べて書いたと き、最も右の桁が「1(=(10)<sup>0</sup>)の桁」、次が「十 (=(10)<sup>1</sup>)の桁」「百 (=(10)<sup>2</sup>)の桁」「千 (=(10)<sup>3</sup>)の 桁」と進んで行きます。そして

#### 235

と書いた場合、これは「百が 2 個、十が 3 個、1 が 5 個」を意味します。3 桁で表せる最も大きい数 は「999」で、それより 1 多いのは「1000」つまり次の位の値 1 個 (千) ということになります。

これに対し 2 進法では、数字として「0」「1」の 2 種類を使い、数を並べて書いたとき、最も右の 桁が「1(=2º)の桁」、次が「2(=2<sup>1</sup>)の桁」「4(=2<sup>2</sup>)の桁」「8(=2<sup>3</sup>)の桁」と進んで行きます。そして

101

と書いたとき、これは「4 が 1 個、2 が 0 個、1 が 1 個」(ということは 5) を意味します。数字が 0 と 1 しかないので簡単ですね。そして、3 桁で表せる最も大きい数は「111」で、それより多いのは「1000」 つまり次の位の値 1 個 (8) ということになります。

なぜコンピュータでは 2 進法を使うのでしょうか。それは、電子回路では「信号のある/ない」だけ を区別するようにすることで、回路の設計が単純化され、高速化や高密度化が容易になるからです。 たとえば、2 進法による足し算を見てみましょう。1 桁の足し算の表は次のようになります。

| U |    |
|---|----|
| П |    |
|   | 10 |

 $1$ このように基数を添字で表現することがあります。例えば「102 と 210 は同じ」は「2 進法の 10 と十進法の 2 は同じ」 と読むわけです。

つまり、数字が 0 と 1 しかないわけですから、「0+0=0」「0+1=1」「1+0=1」「1+1=10」これだけ です。最後のがびっくりしたかも知れませんが、1+1 の結果は 2 進表現の 1 桁では表せないので上の 桁に桁上がりが起きて「10」になるわけです (そして先に学んだようにこれが「2」に相当します)。

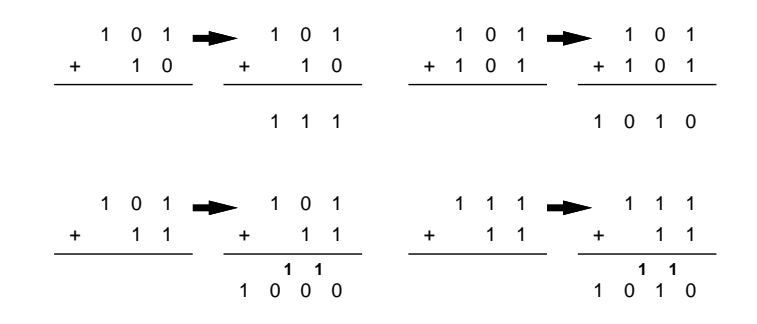

図 4.2: 2 進法の足し算

皆様は小学生のときに「0~9 の値と 0~9 の値を足すといくつになるか、また桁上がりがあるかど うか」を覚えさせられたはずですが、それに比べると上の規則はずっと簡単ですね? ですからコン ピュータの回路にもしやすいわけです。桁上がりをつかって複数桁の足し算をしている例を図 4.2 に 示しておきます。

| ົ້ມ 1.1<br>− − ∕<br>◡ –<br>フォー てっちに |                |                |      |    |              |
|-------------------------------------|----------------|----------------|------|----|--------------|
| ビット列                                | 値              | 16 進           | ビット列 | 值  | 16 進         |
| 0000                                | $\Omega$       |                | 1000 | 8  | 8            |
| 0001                                | 1              | 1              | 1001 | 9  | 9            |
| 0010                                | $\overline{2}$ | $\overline{2}$ | 1010 | 10 | a            |
| 0011                                | 3              | 3              | 1011 | 11 | b            |
| 0100                                | 4              | 4              | 1100 | 12 | $\mathbf{C}$ |
| 0101                                | 5              | 5              | 1101 | 13 | $\rm d$      |
| 0110                                | 6              | 6              | 1110 | 14 | е            |
| 0111                                |                | 7              | 1111 | 15 |              |

表 4.1: 4 ビットのビット列とその値

2 進法は、ビット数が増えると、見るのも書き写すのも大変になります。そこで、4 ビットを 1 つの 桁と考えて表 4.1 の右側にある 0 から f までの 1 文字で表す方法がよく使われます (9 から先は数字が ないため、a、b、c、d、e、f を充てているわけです)。これを 16 進 (hexadecimal) 表記と呼びます。 たとえば

1010 0001 0010 1011

であれば

#### a 1 2 b

になるわけです。なぜ「16 進」かというと、これを数値として見た場合、1 つ桁があがるごとに (2 進 法では4桁ぶんなので) 値は 16(=2 $^4$ ) 倍になるからです。そして、「a12b」は値としては

 $10 \times 4096 + 1 \times 256 + 2 \times 16 + 11 \times 1 = 41259$ 

を表すことになります。このほか、2 進法を 3 桁ずつ区切って表現する 8 進法が使われることもあり ます。8 進法の場合は各桁の数字は 0~7 の範囲ということになります。

## 4.1.3 2の補数による負数の表現  $\overline{\text{ex}}$

実際にコンピュータで整数を扱うときには、演算回路の大きさやメモリに格納するデータの大きさに 応じて 32 ビット、64 ビットなどの決まったビット数で扱うことが普通です。一般に前節で説明した 形の2進表現が  $N$  ビットの場合、 $2^N$  通りのものが表せるので、 $0{\thicksim}2^N-1$  までの範囲の整数が表現 できます。これを負の数を含まないことから符号なし表現といいます。

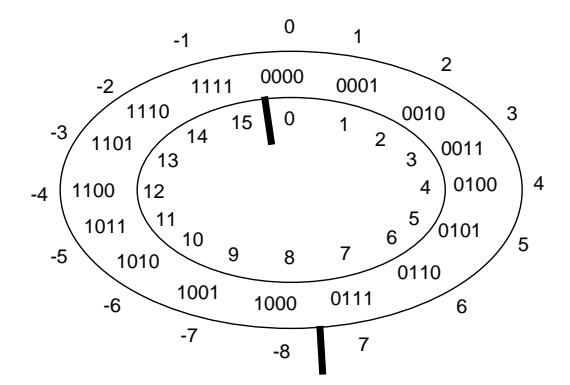

図 4.3: 4 ビットの 2 の補数表現と符号なし表現

では負の数を扱う場合はどうでしょうか。ここでは多くのコンピュータで使われている 2 の補数 (two's complement) と呼ばれる表現を説明します。2 の補数表現では、一番上位の (左の) ビットが符 号ビットであり、これが 0 だと「0 以上の値」、1 だと「負の値」を表します。たとえば 4 ビットの 2 の補数であれば、1 ビットが符号ですから、残り 3 ビットで 8 通りの場合が表せるので、0 以上の数 としては「0~7」、負の数としては「-8~-1」のそれぞれ 8 通りが表せます。<sup>2</sup>

これを具体的には図 4.3 のように割り当てます。ドーナツ型の上には 4 ビットの2 進表現、内側に はそれを符号なし整数として解釈した場合の値、外側には 2 の補数として解釈した場合の値を記して あります。つまり、負の数の側は符号なし表現としての値から 16 を引く (マイナス側に 16 ずらす) よ うになっています。

この表現がなぜ広く使われているかというと、負の数の計算がこれまでにやった符号なし計算と同 じ回路で済むからです (そして引き算は符号を反転して足せばよい)。それが分かるためには、符号反 転の方法がまず分かる必要がありますね。符号の反転は「0 と 1 を交換して、それから 1 を足す」こ とでできます。たとえば 3 は「0011」ですから、その 0 と 1 を入れ換えて「1100」、それに 1 を足し て「1101」これが-3 ということになります。

> 1 0 1  $-5$ + 1 0 1 1  $1 \t 0 \t 1 \t 1 \t 0 \t -1 \t 8 \t ?$ 0  $0$  1 0 1  $\leftarrow$  5  $1 \quad 1$  $\begin{smallmatrix} 1 & 0 & 1 & 1 \\ 0 & 0 & 1 & 0 \end{smallmatrix}$  $0 \t1$  $\leftarrow$  1–3 ←-3  $-2$

図 4.4: 4 ビットの 2 の補数表現での足し算

では「5+(-3)」をやってみましょう。図 4.4 左のように、これまでの足し算と同じ操作により、確 かに期待通りの値「2」が得られます。しかし一番上の桁上がりは? それは、回路のビット数が 4 ビッ トなのですから、この網掛けになっている 5 ビット目は失われて消えるので、単に無視すればいいの です。

なんだか疑問ですね? 同じビットを符号なしとして解釈したらどうなのでしょう? それは図 4.4 右 にありますが、「1101」を符号なしで解釈すると 13 ですから、5 と足すと 18 になるはずです。しか し 4 ビットの符号なし表現では 0~15 しか表せないはずです。つまり桁上がりが無視された結果、正 しくない答えである 2 が結果になります (これは正しい答え 18 を 16 ずらした値です)。

<sup>2</sup> 0 以上の方には 0 が含まれるので、2 の補数で表せる正の数は負の数より 1 つ少ないことに注意。

このように、コンピュータは有限のビット数で計算をするため、その範囲内で表せない結果になる ような計算は正しく求まりません。これをオーバフロー (overflow、あふれ) と呼びます。たとえば 4 ビットの場合、図 4.3 の太線のところを計算結果が超えるとオーバーフローになります (上で見たよ うに、符号なしの場合と 2 の補数の場合でオーバーフローの起こる境界は違います)。

演習 0 2 進表現の練習として次のことをやりなさい。

- a. 次の 10 進表現を 2 進表現に直しなさい。8, 17, 25, 107
- b. 次の 2 進表現を 10 進表現に直しなさい。1011, 100100, 111010
- c. 次の 10 進表現を 4 ビットの 2 の補数表現に直してから足し算しなさい。3+7、7+(-5)、  $(-6)+(-3)$
- d. 4 ビットの 2 の補数表現した 2 つの数を足すとオーバーフローになり正しく結果が表現で きない例を作りなさい。「正の数+正の数」の例と「負の数+負の数」の 2 例作ること。

# 4.2 コンピュータと情報処理

## 4.2.1 コンピュータとプログラム [ex]

この講義の#1において「コンピュータとは情報を扱う機械である」と述べましたが、前節の説明か ら、その情報はデジタル情報であり、ビット列として表されていることが分かりました。そこで定義 を次のように具体化します。

◎ コンピュータとはビット列を処理する装置である

ここで「処理する」というのは、転送する (あちこち移動する)、蓄積する (記録・保管する)、そし て加工することを表します。とくに最後の加工が大切で、これによってコンピュータは新しい情報を 作り出したりできるわけです。

では、コンピュータの内ではどのようにして「ビット列の加工」を行うのでしょうか。数値の計算 など基本的なものについては、そのための回路が組み込まれています。しかし、コンピュータに行わ せたい「ビット列の加工」のバリエーションすべてをあらかじめ電子回路として組み込むことは不可 能です。

そこで、コンピュータでは特定の計算を電子回路に組み込む代わりに、電子回路ではごく基本的な ビット列の加工だけを用意しておき、それらを後で自由に組み合わせることによってさまざまな加工 を行います。

しかし、各種の加工を行う回路を「組み合わせる」には、そういう配線を行う必要があるのでは? そこが実は重要なポイントで、現代のコンピュータでは配線を行う代わりに「どう組み合わせるか」 を「命令として与える」ことで自由な加工を実現しています。ここがまさに、コンピュータを作り出 した人たちの偉大なアイデアです。具体的には、次のようにしています (図 4.5)。

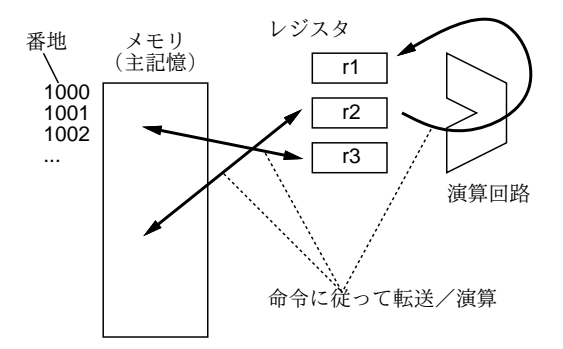

図 4.5: コンピュータと命令

- すべてのデータはメモリ (memory) ないし主記憶 (main storage) に格納する。メモリには番地 (address) がついていて、番地を指定してデータを格納したり、取り出して来たりできる。
- CPU(central processing unit、中央処理装置)はデータをメモリから取り出し、レジスタ (register) と呼ばれる記憶場所を利用しながら、さまざまな加工を行い、結果をまたメモリに戻す。
- データの移動や加工はすべて命令 (instruction) で指定する。

実際には 1 つの命令では簡単な動作 1 つしかできないので、命令を並べてそれを順番に実行してい くことで、より込み入った動作を行わせます。この、命令を並べたものがプログラム (program) なの です。

プログラムもまたメモリに格納されており、データの一種として扱えます。ということは、新しい プログラムをよそから持って来ることも、さらにはプログラムを動かすことで新しいプログラムを作 り出すことも、可能になるのです。非常に画期的だと思いませんか? そういうわけで、この「プログ ラムもメモリに格納されたデータである」という構成を、プログラム内蔵 (stored program) 方式、な いし考案した科学者の名前からノイマン型 (Neuman architecture) と呼びます。

# 4.2.2 小さなコンピュータのシミュレータ [ex]

本ものの CPU の命令は複雑なので、ここでは簡単化した (架空の)「小さなコンピュータ」を想定し て、その命令を動かしてみましょう。この小さなコンピュータは JavaScript 言語で記述されていて、 ブラウザ上で動作します (図 4.6)。とりあえず使ってみましょう。

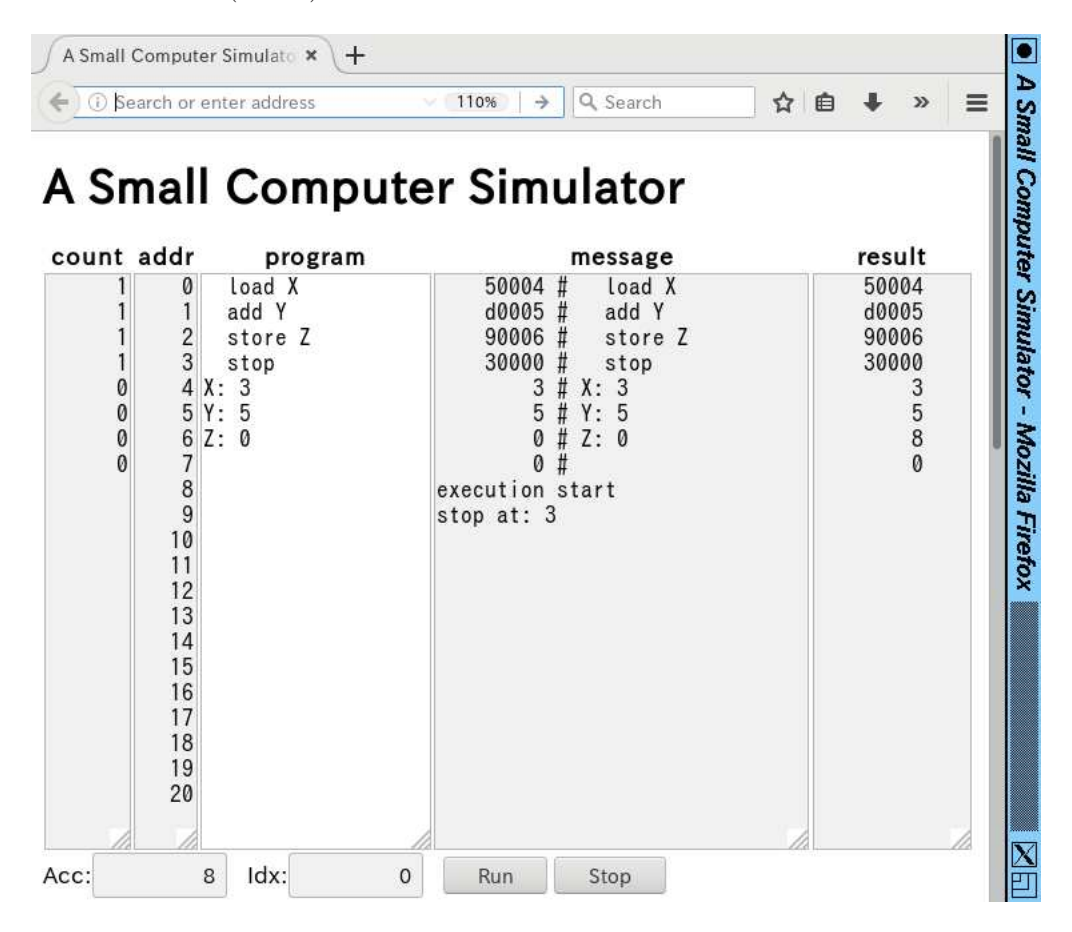

図 4.6: 「小さなコンピュータ」の画面

ここで「プログラム (program)」と記された欄に、1 行に 1 つずつ、命令を書いて行きます。たと えば、次の 7 行のコードを打ち込んでから「実行 (run ボタンをクリック)」してみましょう。なお、 コード (code) というのは、「プログラムないしその断片」を表す一般的な用語です。

```
load X
   add Y
   store Z
   stop
X: 3
Y: 5
Z: 0
```
ここで「load」は、数値をメモリの指定場所 (この場合は X という名前のついている番地) からア キュムレータ (Acc) というレジスタに取り出して来る命令 (図 4.7 上)、「add」は、メモリを指定場所 (この場合や Y という名前のついている番地) から取り出し、それを Acc の内容に足し込む命令 (図 4.7 中)、「store」は、Acc の内容をメモリの指定場所 (この場合は Z という名前のついている番地) に格 納する命令です (図 4.7 下)。これらの命令はいずれも「どこからどこへ」のように 2 つの場所を本来 は指定する必要がありますが、その一方は Acc になっているので場所を 1 つ指定すれば済むのです。

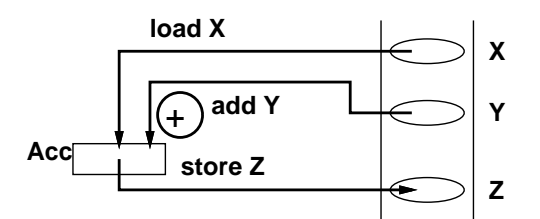

図 4.7: ロード命令、加算命令、ストア命令

そして最後の「stop」は、その名前通りプログラムの実行を停止する命令です。この命令が無いと、 コンピュータは次の番地の内容を命令だと思って実行してしまいます (上の例だと次には「3」「5」等 が入っていて、これらを実行して行き、正しく止まりません)。

プログラムの後には、X、Y、Z という名前のついた場所を用意し、それぞれに 3、5、0 という値 を入れておきます。そうすると、プログラムを実行した結果、X と Y の値を足した結果 (8 ですね) が Z の場所に格納され、確かに足し算ができていることが分かります。

実行開始時には、プログラムカウンタ (program counter、PC) というもう 1 つのレジスタ (画面に は見えていない) に 0 を入れてから開始します。CPU は PC が指す番地 (最初は 0 番地) から命令を取 り出し、PC をその命令の次の番地に変更します。最初の命令を実行し終ったらまた PC の指してい る番地から命令を取り出し、PC を次の番地にします。これを繰り返して実行が進みます。

なお、表示の見かたですが、message の欄はコードを命令に翻訳した様子や実行開始/停止の情報 が表示されます。result の欄はプログラムが停止したときのメモリの内容が表示されます。

私たちが普段使っているコンピュータでは、画面やマウスなどを使ってデータをやりとりしますが、 この「小さなコンピュータ」ではごく基本的な命令しか用意していないので、このようにメモリに直 接データを用意して動かすようにしています。

実は、このように命令やメモリの場所に名前をつけて表すプログラムの書き方をアセンブリ言語 (assembly language) と呼びます。アセンブリ言語のプログラムはアセンブラ (assembler) と呼ばれ るプログラムによってビット列、つまり 0 と 1 だけから成るプログラムに変換され、CPU はそれを 実行します。この、CPU が直接実行する形のプログラムのことを機械語 (machine language) のプロ グラムと呼びます。「小さなコンピュータ」では、実行開始時に message 欄に機械語 (アセンブラの変 換出力) を表示するようになっています。

上の例は「足し算」でしたから順番に命令を 4 つ実行すれば終わりでした。しかし実は、プログラ ムでは「計算した結果によって処理を切り替える」ということが可能であり、これによって複雑な処 理が行えます。そのために、命令の中に「分岐 (ジャンプ) 命令」「条件分岐命令」があります。具体 的には、通常の命令はその命令を実行し終わると「次の」命令に進むのに対し、分岐命令は番地を指 定し、次はその番地の命令の実行に進むようにさせます。そして条件分岐命令は、「Acc が 0 でない ならば」のように条件を指定して、その条件が成り立っている時だけ分岐します (成り立っていなけ れば、次の命令に進む)。

たとえば、今度は X と Y のうち「より大きい値を」求めてそれを Z に入れることを考えます。そ のためには、X から Y を引いてみて、マイナスなら Y の方が大きいと分かります。この考えに基づ いてプログラムを作ってみましょう。

load X store Z sub Y ifp Skip load Y store Z Skip: stop X: 3 Y: 5

Z: 0

「sub」は引き算の命令です。このプログラムではまず、X を Acc に取り出し、とりえあず Z に入 れます。次に、Acc の内容から Y を引き算します。ここで、もしプラスなら X の方が大きくて OK ですから、Skip という場所に「飛びます」(ifp は Acc の内容がプラスなら指定した場所に分岐する条 件分岐命令です)。プラスでないなら、もう 1 回 Y の値を Acc に持って来て、Z に格納します。いず れにせよ Skip の所に合流して、そこでプログラムは止まります。このように、条件判断して自動的 に処理を切り替えることで、コンピュータは複雑な処理が行えているのです。

- 演習 1 「小さなコンピュータ」でここまでに出て来た例題をそのまま動かしてみなさい。うまくで きたら、以下の処理を実行するプログラムを作成してみなさい。
	- a. 5 つの値を A、B、C、D、E というラベルの番地に入れておき、その合計を Z というラベ ルの番地に入れて止まる。データ例: 1, 2, 3, 4, 5 → 結果 15 (16 進では F)。
	- b. A というラベルのついた番地に入れておいた数値を 5 倍し、結果を Z というラベルのつい た番地に入れて止まる。データ例: 4 → 20 (16 進では 14)。
	- c. 3 つの値を A、B、C というラベルのついた番地にそれぞれ入れておき、その 3 つの最大 値を求めて、Z というラベルのついた番地に入れて止まる。データ例: 3, 6, 2 → 結果 6。

いずれにおいても、プログラムがどのように動作するか説明すること。

#### 4.2.3 ループのあるプログラム

先の課題では、5 つの値の合計とか、5 倍とかなので、その数だけ足し算命令を使えば済んでいました。 では、合計に戻って、もっと沢山の数を合計したければどうしましょうか? A、B、C…のように沢 山変数を並べていてはプログラムが長くなって大変そうです。そこで、Acc のほかにもう 1 つ、イン デックスレジスタ (Idx) というものが用意されています。そして、load 命令の拡張版 loadx では「指 定した番地より Idx の値だけ先の場所」からデータを取り出すことができます (図 4.8)。これを使っ て、並んだデータを順番に取り出し、合計して行けばよいのです。プログラムを見てみましょう。

iload 0 Loop: loadx Data ifz End add Sum

```
store Sum
      iadd 1
      jump Loop
End: stop
Sum: 0
Data: 1
      2
      5
      0
```
Data というラベルの後に数行ぶんのデータがありますが、これを順番に持って来て合計するわけ です。「iload」命令は Idx に指定した値 (この場合は 0) をロードします。次に、loadx 命令で Acc に

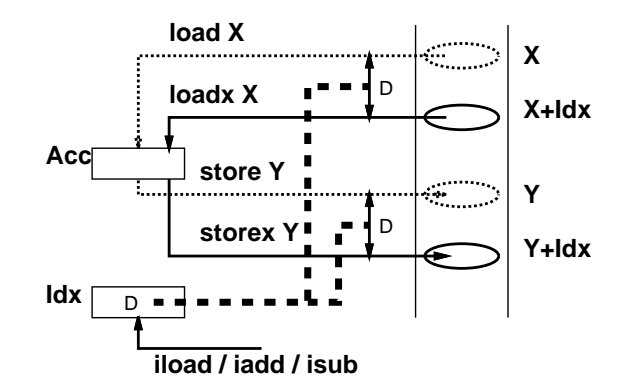

図 4.8: Idx を使うロード命令とストア命令

値を持って来ますが、最初は Idx は 0 なので、ちょうど Data の場所の値が持って来られます。もしそ の値が0なら、これは終わりの印なので(合計を取りたいのに0をデータに入れる必要はないでしょ うから)、End へ分岐します。そうでなければ、Acc の値と Sum を加え、その結果を Sum に入れま す。続いて、「iadd」命令で Idx を 1 増やしてから、「jump」命令で無条件に Loop へ戻ります。する と、次は Data の次の場所から値が取り出せるわけです。これを繰り返して次々に値を足して行き、0 が現れたら End へ来て止まりますが、そのときには Sum には総計が入っています。

このプログラムの「肝」は、手前 (上) 方向への分岐命令を使って一群の命令列を「繰り返し」実行 させることで、短いプログラムでも沢山の処理を行わせられる、というところにあります。これが、 今日のコンピュータの重要な原理だと言えます。最後に、この「小さなコンピュータ」が持っている 命令の一覧を掲載しておきます (表 4.2)。<sup>34</sup>

- 演習 2 「小さなコンピュータ」で上に説明した N 個のデータの合計プログラムを動かし、さらにデー タの個数を増やしたり減らしたりして、動作を確認しなさい。うまくいったら、以下の課題か ら 1 つ以上やりなさい。プログラムがどのように動作しているのか説明すること。
	- a. 正負とりまえぜて複数の整数を並べて与え (0 が終わりの印)、それらの数値の「絶対値の 合計」を求めるプログラムを作りなさい。データ例:「1 -2 3 -4 5 0」→結果例: 「15」
	- b. 正の整数を複数個並べて与え (0 が終わりの印)、その「最大値」を求めるプログラムを作 りなさい。データ例:「3 5 9 1 4 0」→結果例:「9」

<sup>3</sup>条件分岐命令が沢山ありますが、その覚え方は次のようになります。ifz~「if zero」、ifnz~「if not zero」、ifp~「if positive], if  $\infty$  [if negative]

<sup>4</sup>「コード」はその命令を表現するビット列です。すべて 2 つずつコードがありますが、大半の命令はどちらでも動作 は同じです。値を取り出す命令 (add、sub、mul、load) のみ、「命令の後に指定した数値を取り出す」「命令の後に指定し た名前をつけたメモリの場所から取り出す」の 2 通りに分かれています。

表 4.2: 「小さなコンピュータ」命令一覧

| IX 7.4.<br>名前 | コード    | 비치 비<br>ᅭ<br>命令の動作 |
|---------------|--------|--------------------|
| nop           | 00,01  | 何もしない              |
| stop          | 02,03  | プログラムの実行を停止        |
| load          | 04,05  | Acc に値を持って来る       |
| loadx         | 06,07  | 〃(値/番地に Idx を足す)   |
| store         | 08,09  | Acc の値を格納する        |
| storex        | 0a,0b  | // (番地に Idx を足す)   |
| add           | 0c,0d  | Acc に値を足す          |
| sub           | 0e, 0f | Acc から値を引く         |
| iload         | 10,11  | Idx に値を持って来る       |
| iadd          | 12,13  | Idx に値を足す          |
| isub          | 14,15  | Idx から値を引く         |
| ifz           | 16,17  | $Acc = 0$ なら分岐     |
| ifnz          | 18,19  | $Acc \neq 0$ なら分岐  |
| ifp           | 1a,1b  | $Acc$ $>$ $0$ なら分岐 |
| ifn           | 1c, 1d | $Acc < 0$ なら分岐     |
| jump          | 1e,1f  | 無条件に分岐             |
| neg           | 20,21  | Acc の符号を反転         |

c. 2 つの整数 (いずれも 0 以上) を与えておき、その 2 つの積 (掛けた結果) を求めるプログラ ムを作りなさい。データ例:「X: 3, Y: 5」→結果例:「15」。ヒント: この問題では Idx レジ スタは使う必要がありません。つまり iload や lodax 命令は使う必要がありません。<sup>5</sup>

# 4.3 コンピュータの性能向上とその意義

## 4.3.1 CPU の製造技術

コンピュータの CPU は「電子回路」ですから、もともとは真空管 (vaccuum tube) やトランジスタ (transistor) などの個別素子を相互に配線して作っていました。しかし、CPU には非常に多数の素子 や配線が必要なので、装置が巨大で高価だったり、信頼性が低いなどの問題がつきまとっていました。

今日ではこの問題は、小さな結晶の上に多数の素子と回路を直接作り込む、VLSI(Very Large Scale Integration) という技術によって克服されています。その原理を簡単に説明しましょう。VLSI を作る にはシリコン (硅素、Si) の単結晶のうす切り (ウエハー) を用意します。これ自体は電気を通しませ んが、この上にホウ素やリンの分子をごく微量加える (拡散させる) と、その部分は電気を通すよう になり、またその配置に応じてトランジスタの働きをするようになります。だから、微細な模様をデ ザインしてその模様を焼きつけたマスクに沿って拡散を行うことで、好きな形の素子の配置と電気配 線がウエハー上に作れます (図 4.9)。

VLSI の何がそんなにすごいのでしょう。それは、個別の素子を使って作るのと比べると、ずっと 小さい手間で多数の回路が量産できること、そして回路を細かくすることで「焼き付けて現像する」 という同じ作業のままで同じ 1 つのチップに一層多くの回路を詰め込めるようになります。さらに、 技術が進歩して回路が小さくなると、高速で動作させることが可能になります。

1965 年に、ゴードン・ムーア (後の Intel 社の共同創立者) が「ある一定サイズのチップに搭載でき る素子数は、毎年 2 倍ずつになっている」という記事を発表しました。具体的な比率はその後、もう 少し低い値 (たとえば 18 か月ごとに 2 倍) に修正されていますが、この「一定期間ごとに倍」という 知見はムーアの法則 (Moore's law) として知られ、近年まで成り立ち続けてきました。このためにコ

<sup>5</sup> Idx には中の値を調べたりどこかに保存する機能が無く、メモリの内容を取り出す以外の役には立てにくいため。

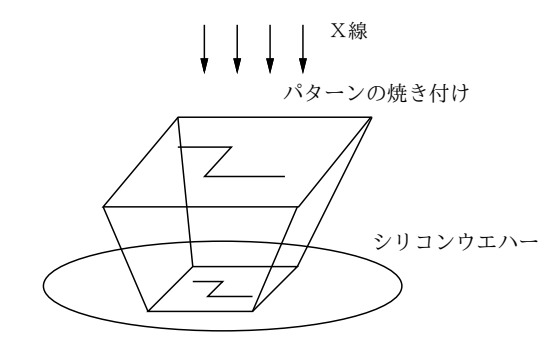

図 4.9: VLSI の製造方法

ンピュータはすごい勢いで進歩してきたのです。<sup>6</sup>

もちろん、最先端のチップを量産するには原理は同じ「焼き付けて現像」であっても、極めて高価な 設備が必要です。日本のメーカーはどこも、もはやこの設備投資について行けていないわけですが…

#### 4.3.2 デジタル革命の本質

コンピュータの原理や CPU の機能について説明してきましたが、結局コンピュータの何がこれほど のインパクトを世の中に与えているのでしょうか? いくつか挙げてみましょう。

- 汎用的なデジタル情報 世の中の多くの情報は、デジタル表現でき、その結果、コンピュー タで扱うことができる。
- 汎用的な処理装置 コンピュータは、プログラムを取り替えることで、デジタル情報の「ど のような」処理であっても、(その処理の方法が分かっている限り) 行うことができる。
- コンピュータの低価格化と小型化 VLSI 製造技術の発達により、コンピュータはどんどん安 価に作ることができるようになってきた。たとえば、数ミリ角のチップで完全なパソコンと同 じ機能を持つ CPU が (速度は遅いが) 実現できる。その結果、どこでも専用の機械や電子回路 を組み立てて使うより、コンピュータを組み込んでソフトで処理を記述する方が安くて柔軟に 処理できるようになった。
- コンピュータの高速化・大容量化 ハードウェア技術の進化により、これまでは「扱えなかっ た」「計算できなかった」処理がどんどん実用的な時間でこなせるようになってきている。
- 通信とコンピュータの融合 以前の通信は「文字や音声を伝達する」だけのものだったが、イ ンターネットに代表されるコンピュータネットワークでは、ネットワークを介してやり取りさ れるデジタル情報を直接コンピュータにより制御・加工することで、人間の介在なしに膨大か つ多種多様な情報をあらゆる場所に廉価に流通させることを可能とした。今やインターネット の存在しない世界はほとんど考えることすらできない状況である。
- 演習 3 (チャレンジ問題) 以下の課題から 1 つ以上を選んでやってみなさい。
	- a. 「小さなコンピュータ」の 1 命令あたりの実行時間 (または同じことですが 1 秒間あたり の平均命令実行数) を測ってみなさい。どのようにして計測したか、また答えの求め方の 根拠を必ず記すこと。
	- b. 「小さなコンピュータ」で、これまでにまだ使ったことのない命令を使うプログラムを作り なさい。どのようなプログラムか、どのように動作するかの説明と、実行例をつけること。
	- c. 本もののコンピュータの 1 命令あたりの実行時間 (または同じことですが 1 秒間あたりの 平均命令実行数) を測ってみなさい。対象とするコンピュータや測定方法はお任せします が、レポートを読んだ人に数値の根拠が分かるように説明すること。

<sup>6</sup>さすがに今日では物理的な限界に到達し、ムーアの法則は成り立っていないと考える人が多い状況です。

# 課題 4A

今回の課題は「演習 1」「演習 2」「演習 3」に含まれる小問 (合計で 9 個) の中から 1 つ以上を選択し、 結果をレポートとして報告して頂くことです。LMS の「assignment # 4」の入力欄に入力してくだ さい (直接打ち込むとログイン時間切れになった時に内容が消失するので、メモ帳など他のソフトで 作成して完成後にコピーすることを勧めます)。以下の内容がこの順に含まれるようにしてください。

- 冒頭に題名「コンピュータリテラシレポート# 4」、学籍番号、氏名、提出日付を書く。(グルー プでやったものはグループのメンバー全員の氏名も別途書く。)
- 課題の再掲を書く (どんな課題であるかをレポートを読む人が分かる程度に要約する)。
- レポート本体の内容 (やったこととその結果) を書く。必ず自分が書いたプログラムを掲載する こと。
- 考察 (課題をやった結果自分が新たに分かったことや考えたこと) を書く。
- 以下のアンケートに対する回答。
	- Q1. コンピュータの動作原理やアセンブリ言語によるプログラムについてどれくらい知ってい ましたか。新たに知ったことで面白かったことは何ですか。
	- Q2. 「小さなコンピュータ」でプログラムが組めるようになりましたか。
	- Q3. リフレクション (今回の課題で分かったこと)・感想・要望をどうぞ。

なお、課題はグループでやって構いません。その場合も、(メンバー全員の氏名を明記した上で) レ ポートは必ず各自で執筆してください。レポート文面が同一 (コピー) と認められた場合は同一であ ると認めた全員について点数にペナルティを科すことがあります。

# #5 ファイルシステムとファイル操作

今回の目標は次の通りです。

- ファイルシステムやディレクトリ階層の概念について理解する— Unix 上でのファイルの保管/ 整理について知っていることは実験/研究を効率よくこなす上で必須です。
- ファイルのコピーや名前変更など基本的な操作について理解する–– ファイルの操作ができるこ とは実験データの保管や加工のために必須です。
- ファイルやディレクトリの保護モードとその設定について理解する 実験等でデータを保護 する必要がある場合もありますし、逆に保護設定をゆるめないと使えない場面もあります。

# 5.1 ファイルシステム

# 5.1.1 2次記憶装置とファイルシステム [ex]

メモリ (主記憶) はコンピュータシステムの「主要な」記憶装置ですが、容量が限られていて、電源を 切ると内容が消えます。コンピュータシステムは電源が切られてもきちんと残って欲しい情報を沢山 格納する必要があるので、次の条件を満たす 2 次記憶 (secondary storage) 装置を使用します。

- 安定記憶 電源を切っても消えず、内容が勝手に書き変わったりしない。
- 容量/コスト 大量のデータを格納でき、1ビットあたりのコストが低い。

今日のシステムで広く使われている 2 次記憶装置として、磁気コーティングした円盤に磁気的に情 報を書き込み保存する磁気ディスク装置 (hard disk drive、HDD) があります (図 5.1)。

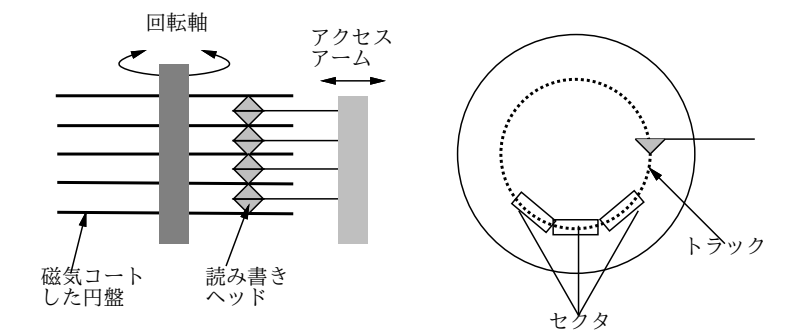

図 5.1: 磁気ディスク装置の構造

他に、電源を切っても内容が保持される半導体メモリであるフラッシュメモリ (flash memory) も、 モバイル機器を中心に使われます。これはコストが高めですが、HDD より高速なので、通常の PC でも磁気ディスク装置の代りに使うことがあり、その場合 SSD(solid state drive) と呼びます。<sup>1</sup>

# $5.1.2$  情報の整理とファイルシステムの階層構造 [ex]

2 次記憶装置には大量の情報が入れられるので、それらに名前をつけて、構造を持たせて管理できる ようにする必要があります。コンピュータシステムの中で、このような機能を提供するソフトウェア

<sup>1</sup>フラッシュメモリは書き換え回数の上限が数千回~数万回程度で、それを超えると壊れてしまうので、実質何回でも 書き換え可能なディスクの代わりに使うためには書き換え回数を押える工夫が不可欠になります。

のことをファイルシステム (file system) と呼びます。そしてこの名称は「沢山のファイルが集まった 構造全体」という意味でも使われます。以下では Unix を例に、後者の意味でのファイルシステムを 説明します。ファイルシステム中の主要な要素は、次の 2 種類のものです。

- ファイル (file) 任意のビットのデータ (メモリ同様にバイト単位でアクセスするので長さも バイト単位)。
- ディレクトリ (directory) 「登録簿」という意味の英語で、ファイルやディレクトリをいく つでも入れられる。

あなたが多数の情報 (書類など) を保管し、必要に応じて取り出したり追加するとしたら、どうます か? 書類が少量なら、適当に積み上げておくだけでも済むかも知れません。しかし、何百、何千もの 書類となると、それでは無理ですね。普通は、書類をバインダーなどに綴じ込み、キャビネットなど に入れて保管することでしょう。このとき、キャビネットには「学校関係」「保険関係」など大まか な分類を記し、バインダーには「○○年度」「××生命」などさらに細かい分類を記すはずです。こ うすれば、情報のありかは分類をたどって探すことができます。

この「大分類→中分類→小分類」と次第に細かく分類していく構造を階層構造 (hierarchy) と呼び、 広く使われています。情報の整理に階層構造を使うことには、次の利点があります。

- 新たな情報を置くべき場所を、明確に決めることができる。
- 入っている情報を取り出すとき、ありかが簡単に分かる。

このようなことから、コンピュータのファイルシステムでも、階層構造が一般的に使われています。 つまり、ディレクトリが容れ物でその中にファイルやディレクトリが入るわけです (情報には物理的 な大きさはないので、バインダやキャビネットなど複数種類の容れ物にする必要がないのです)。

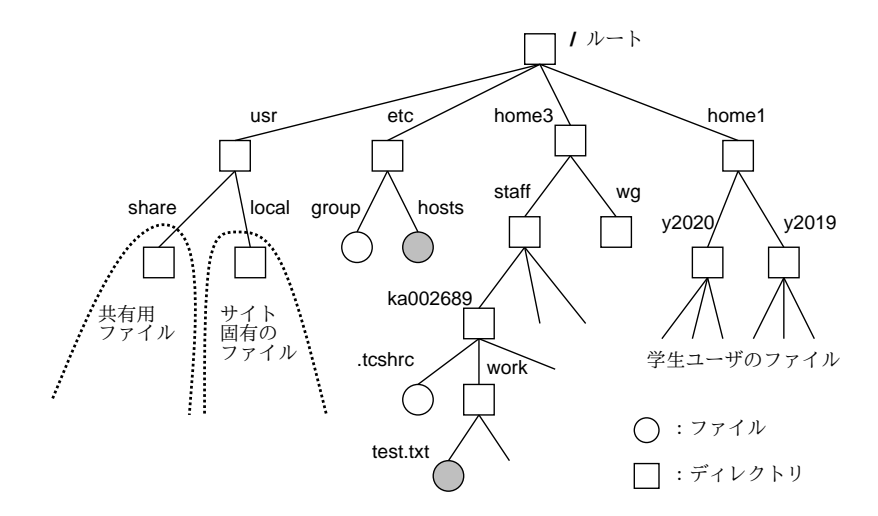

図 5.2: ファイルシステムの階層構造

図 5.2 に、本学共通システムのファイルシステムの階層構造を簡単化して示します。○で表したのが ファイル、□がディレクトリです。一番上にあるディレクトリはルートディレクトリ (root directory) と呼ばれます。これは、枝分かれした構造が木の根元 (root) を想像させるからです (植物の木と上下 が反対ですが)。

ルートの下にはシステムのさまざまな共有ファイルを集めたディレクトリ usr、管理用ファイルを 入れたディレクトリ etc、利用者のファイルを集めたディレクトリ home1~home3 等があります。そ れぞれのディレクトリの下にはさらに、ディレクトリやファイルが多数置かれています。

# 5.1.3 パス名と現在位置 [ex]

次の問題は、多数あるファイル (やディレクトリ) をどのようにして「これ」と指定するか、です。こ のために Unix ではパス名 (pathnames) と呼ばれるものを使います。次の例を見てください。

#### 5.1. ファイルシステム 53 ようしょう しょうしゅうしょう ちょうこうしゅう ちょうしゅう

/

これは、ルートディレクトリを表しています。そして、その次に名前を指定することで、そのディレ クトリに直接置かれているものを指定できます。

# /etc

#### /home3

これにより、管理用ファイルの置き場 etc と、教員のファイルの置き場 (の 1 つ)home3 が指定できま す。さらに「/」で区切って名前を指定することで、それらの下のものが指定できます。

#### /etc/hosts

#### /home3/staff/ka002689/work/test.txt

これらは図 5.2 で灰色で塗って示したファイルです (指定方法はファイルでもディレクトリでも同じ 形)。このような、「/」で区切った名前を並べてファイルやディレクトリを指定する記法がパス名で す。そして上の例の「/」(ルート) から始まるものは絶対パス名 (absolute pathnames) と呼びます。

Unix で動いているプログラムは、常にディレクトリのうちの 1 つを「現在位置」ないしカレント ディレクトリ (current diretory) として覚えています。コマンド pwd は現在位置を表示します。

#### ...\$ pwd

#### /home3/staff/ka002689

各ユーザがログインした直後の現在位置をホームディレクトリ (home directory) と呼び、各ユーザ のファイルは基本的にその下に置かれます。このため、システム上に多数のユーザが居ても、それら のファイルが混ざることは無いわけです。

パス名は「/」以外に名前から始まる場合もあり、これを相対パス名 (relative pathnames) と呼び ます。相対パス名は、ルートではなく現在位置から、それぞれの名前をたどる意味になります。たと えば、先のファイル test.txt や、ユーザ ka002689 のホームディレクトリにあるファイル.tcshrc は、現在位置が/home3/staff/ka002689 の場合、次のように指定できます。

#### work/test.txt

.tcshrc

現在位置は「cd ディレクトリ」により変更できます。何も指定しない「cd」で自分のホームディ レクトリに戻ります。あちこち移動して迷子になったら「cd」を実行してください。

...\$ cd work (cd /home3/staff/ka002689/work と同じ意味)

...\$ pwd

/home3/staff/ka002689/work

この場合、現在位置が変わったので、先の 2 つのファイルは次のように指定できます。

test.txt

../.tcshrc

「..」は「ディレクトリ階層における1つ上のディレクトリ」という意味になります。ついでに、現 在位置のディレクトリは「.」で指定できます。

## $5.1.4$  ls — ファイル名一覧の表示  $\overline{\text{ex}}$

個々のファイル操作で、まず必要なのは、ディレクトリに入っているファイル (とディレクトリ) の一 覧表示です。それには ls コマンドを使います。ただの ls は名前の最初が「.」で始まるものを表示し ないので、それらも見たい場合には「ls -a」とします。より詳しい (ファイル種別、ファイルサイズ や変更日付などを含む) 情報を見たければ「ls -F」「ls -l」です。どの使い方でも、ディレクトリ 名を指定すればそのディレクトリの、指定しなければ現在位置のディレクトリの一覧を表示します。

- ls ディレクトリにあるファイルの一覧を表示
- ls -a 「.」で始まるファイルも含めて表示
- ls -F 名前の末尾に種別を表す文字 (ディレクトリなら「/」等) を付加して表示
- ls -1 ファイルサイズ、変更日付等の情報も表示

これらを使っているようすを見てみましょう。

```
...$ ls ←「...$」は向こうが表示するコマンドプロンプトなので打ち込まない
WWW a.out bin comlit lib public_html sbin test2.c work zz
...$ ls -FWWW@ a.out* bin/ comlit/ lib/ public_html/ sbin/ test2.c work/ zz/
...$ ls -a
          .claws-mail .gconfd .profile a.out test2.c
.. . .config .gimp-2.8 .ssh bin work
.Xauthority .dbus .gnome2 .tcshrc comlit zz
.ced .emacs .gnome2_private .thunderbird lib
.ced_centos .emacs.d .local .viminfo public_html
.ced_ubuntu .gconf .mozilla WWW sbin
...$ ls -l
tltal 20
lrwxrwxrwx 1 ka002689 faculty 11 5 月 3 2016 WWW -> public_html
-rwxr-xr-x 1 ka002689 faculty 8352 5 月 17 13:45 a.out
drwxr-xr-x 2 ka002689 faculty 217 4 月 1 14:28 bin
drwxr-xr-x 2 ka002689 faculty 10 5 月 17 13:46 comlit
drwxr-xr-x 4 ka002689 faculty 41 4 月 2 2018 lib
drwxr-xr-x 35 ka002689 faculty 4096 5 月 3 11:10 public_html
drwxr-xr-x 2 ka002689 faculty 71 10 月 29 2018 sbin
-rw-r--r-- 1 ka002689 faculty 35 5 月 17 13:45 test2.c
drwxr-xr-x 2 ka002689 faculty 244 5 月 16 2018 work
drwxr-xr-x 2 ka002689 faculty 99 5 月 17 13:46 zz
...$
```
「ls -a」の結果を見ると「.」で始まるファイルが多数あると分かります。これは、Unix では各 種のプログラムごとに、固有のオプション設定などを「.」で始まるファイルに書く習慣があるため です。そして、いつもそれらが表示されているとうるさいので、-a を指定しない限り ls はそれらを 表示しません。「ls -F」の結果を見ると、ディレクトリは「/」つき、実行可能なプログラムは「\*」 つきで表示されます (その他については後で)。「ls -l」だと細かい情報が表示されますが、中央付 近にファイルサイズ (バイト単位)、その右に最終変更日時があります (残りの情報は後で)。

## $5.1.5$  ファイルの中身を調べる  $\overline{ex}$

ファイル名が分かったら、次は内容を見るコマンドを学びます (less については、man コマンドのと ころでも説明しました)。<sup>2</sup>

- file ファイル ファイルの種別を表示
- cat ファイル … 1個以上のテキストファイルを次々に表示
- more ファイル 長いテキストファイルを 1 画面ずつ表示 ([SP] で次の画面、「q」で終了)
- less ファイル 戻ることもできる more ([SP] で次の画面、「p」で前の画面、「q」で終了)
- eog ファイル、display ファイル (画像ファイルのみ) 画像を表示

# 5.1.6 コンプリーション

長いパス名やファイル名を打つのは面倒ですし、打ち間違いがあるとエラーになり、やり直すはめに なります。そこで、入力をサポートするコンプリーション (completion、補完) という機能がありま す。これは、ファイル名等を入力中にどこでも [TAB] を打つと、現在入力中の文字列に続けて「曖昧 さがない範囲でできるだけ長く」勝手にコンピュータが入力をしてくれる、という機能です。そして、 このときもう 1 回 TAB を打つと、ファイルやディレクトリとして何があるのかを表示してくれます。

実際に先のディレクトリで試すと、次のようになるはずです (コマンドは必要なので、すぐ次の演 習で使う cp コマンドを打つことにしました。cp の詳細も後で)。

```
cp /c[TAB] ←「c」「p」「 」「/」「c」だけですぐ [TAB]
cp /class/ ←「/class/」まで入力された。
cp /class/[TAB] ←この先何があるの?
... 多数の表示... ←「これらの候補があるよ」
cp /class/j[TAB] ←「j」を打ってまた補完
cp /class/jb/ ←ディレクトリの「jb/」が補完された
cp /class/jb/[TAB] ←この先何があるの?
... 多数の表示... ←「これらの候補があるよ」
cp /class/jb/comlit/w[TAB] ←「comlit/w」を打ってまた補完
cp /class/jb/comlit/work/ ←ディレクトリ work まで補完された
cp /class/jb/comlit/work/[TAB] ←この先何があるの?
iwai.jpg otaku.jpg umi.png yama.png zannen.png ←「これら
iwai.txt otaku.txt umi.txt yama.txt zannen.txt ←の候補…」
cp /class/jb/comlit/work/iwai.j[TAB] ← iwai.jpg にするつもり
cp /class/jb/comlit/work/iwai.jpg . ←「.」(現在位置に同名コピー) で RET
```
- 「pwd」で現在位置を確認。「ls」で comlit の存在確認。
- 「cd comlit」でディレクトリを移動し再度「pwd」
- 上のコンプリーションの例を参考に、好きなファイルを現在位置に 1 つコピー。
- 「ls」で一覧表示しコピーしたファイルを確認。
- 「file ファイル名」でそのファイルの種別を確認。
- テキストなら「cat ファイル名」画像・動画なら「eog ファイル名」で内容表示し確認。
- あと 2~3 個のファイルをコピーしてきてやってみる。

演習 0 端末を開き、すぐ「mkdir comlit」でサブディレクトリを作りなさい (このコマンドについ ては後でまた説明)。次に以下のことを順次やりなさい。

 $^2$ cat、more、less はファイルを指定し忘れるとキーボードから読み込もうとして入力待ちになります。そうなったと きに強制終了させるには Ctrl-C を打ってください。

# 5.2 ファイルとディレクトリの操作

## 5.2.1 echo  $\angle$  cat  $\sqrt{ex}$

ではいよいよ、ファイルやディレクトリの操作について取り上げます。その前に、ファイルを簡単に 作る方法から説明しておきます。それには echo というコマンドを使います。

● echo 文字列… — 文字列を画面に表示

これだけでは画面に表示するのでファイルと関係ないですが、Unix ではコマンドの末尾に「>ファイ ル」という指定をすることで「画面に表示する代わりにファイルに保存」できるので、これでファイ ルを作れます。

```
...$ echo 'This is a pen.'
This is a pen. → ←指定した文字列が画面に
...$ echo 'This is a pen.' >t1 ←今度は画面に現れない
...$ cat t1 ←ファイルの中を見ると
This is a pen. → ←その文字列が
```
上の方法だと 1 行のファイルしか作れません。2 行以上の場合には、cat を使うことができます。 cat は先に「1 個以上のテキストファイルを次々に表示」と説明しましたが、ファイルを 1 個も指定 しない場合は「キーボードからの入力を表示」になり、何行でも入力できます (入力を終わらせたい ところで Ctrl-D を打ちます)。

```
...$ cat
This is a pen. ←入力した行
This is a pen. ←表示
That is a dog. ←入力した行
That is a dog. \leftarrow \bar{\mathcal{R}}\bar{\mathcal{R}}<sup>↑</sup>D ←入力の終わりは Ctrl-D
...$
```
これと「>ファイル」を利用すると、次のように複数行のファイルが作れます。

...\$ cat >t2

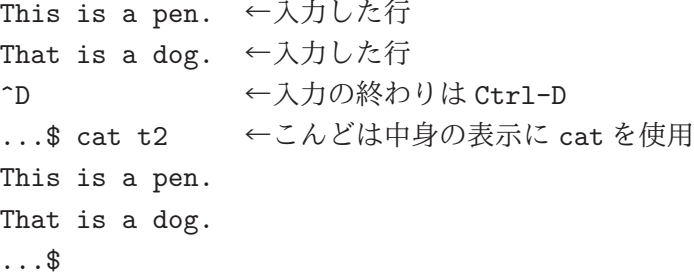

画像ファイルもコマンドだけで作ることは可能ですが、それは今回は大変なので、画像ファイルを 作りたい場合は gimp などを使ってください。

# 5.2.2 ファイルの操作 [ex]

次に cp、mv、ln、rm という 4 つのコマンドを説明します。

● cp ファイル 1 ファイル 2 ─ ファイル 1 の内容をファイル 2 にコピー (ファイル 2 が無ければ 新たに作られる)。

- mv ファイル1 ファイル2 ファイル1の名前をファイル2に変更する(パス名を指定するこ とで別のディレクトリに移動できる)。
- ln ファイル 1 名前 2 ファイル 1 の「別の名前」として名前 2 を追加する (パス名を指定す ることで別のディレクトリに名前を登録することもできる)
- rm ファイル ファイルを消去する (正確には名前を1つ消去し、名前が0個だと本体も消 える)

実際に先の続きからやってみましょう。

...\$ cp t1 t3 ←コピーする ...\$ cat t3 ←確かに同じ内容 This is a pen. ...\$ mv t3 t4 ←名前変更 ...\$ cat t3 ←古い名前は…なくなっている cat: t3: そのようなファイルやディレクトリはありません ... \$ cat t4 ←新しい名前はある This is a pen. ... \$ ln t4 t5 ←新しい名前をつける ... \$ cat t4 ←古い名前もそのまま使える This is a pen. ...\$ cat t5 ←新しい名前でも同じ内容 This is a pen. ... \$ rm t4 ←古い名前を消す ... \$ cat t4 ←確かになくなっている cat: t4: そのようなファイルやディレクトリはありません

ファイルについては、mv は ln で別名をつけてから rm で古い名前を消すのとほぼ同等です。

- 演習 1 上のサンプルを実際に操作してみなさい。毎回「ls」等で状況を確認しながらおこなうこと。 納得したら次のことをやってみなさい。
	- a. echo や cat でファイルを作ったときの「文字数」と「ls -l」でそのファイルを調べた ときに表示されるファイルサイズ (バイト数) の関係がどうなっているか観察し検討しな さい。
	- b. 「gimp &」を実行して、適当な画像をお絵描きして、好きなファイル名 (ただし.jpg か .png で終わらせること) で保存しなさい。そのファイルサイズと元の絵の関係について観 察し検討しなさい。
	- c. 「cp」でファイルをコピーしたとき、元のファイルとコピーとで同じこと、違うことを「ls -l」の表示で検討しなさい。
	- d. 「ln」でファイルに別名をつけるのと「cp」でコピーするのでどのように違うか (=別名 かコピーかを区別する方法があるか) 検討しなさい。

## 5.2.3 ディレクトリの操作  $\overline{\text{ex}}$

ディレクトリ作成/削除のコマンドも説明しておきます。また、前に説明した mv はディレクトリの名 前を変更したりディレクトリの場所を変更するのにも使用できます。

- mkdir ディレクトリ 新しいディレクトリを作る
- **rmdir** ディレクトリ ディレクトリを消す (空っぽである必要がある)

• rm -r ディレクトリ — ディレクトリを消す (その下にファイルやサブディレクトリがあれば それらも消す)

そして、ファイルを操作するときに cp、mv、ln の 3 つのコマンドを使う場合、「行き先」として ディレクトリを指定すると、そのディレクトリの下に「元と同じ名前で」コピー、移動、名前作成を 行なう効果になります。

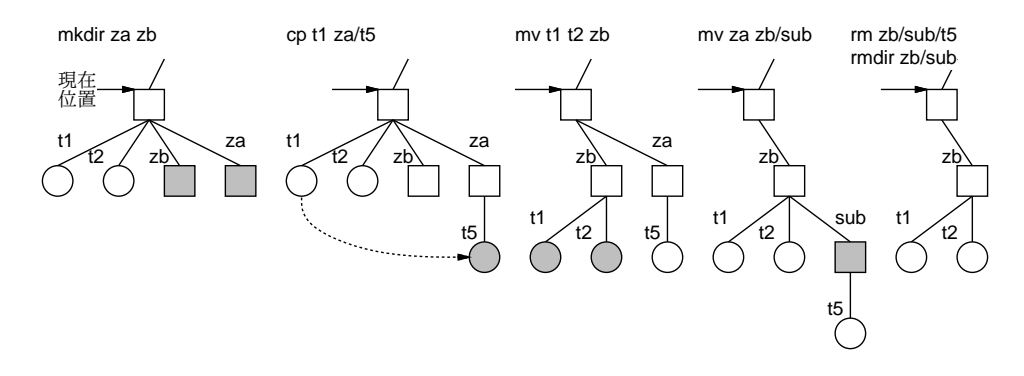

図 5.3: ディレクトリ操作の様子

これらを実際にやってみましょう (操作の様子を図 5.3 に示します)。

... \$ mkdir za zb ←ディレクトリを2つ作成 ... \$ cp t1 za/t5 ←ファイルを1つコピー (名前も変更) ... \$ mv t1 t2 zb ←ファイルを2つ移動 (名前は同じまま) ... \$ mv za zb/sub ←ディレクトリ za を zb の下に移動 (名前も変更) ...\$ ls -F zb ← zbの下のファイル一覧 sub/ t1 t2 ←ファイル2つとサブディレクトリがある ...\$ ls -F zb/sub ←サブディレクトリの下は t5  $\leftarrow$  t5 だけ ...\$ rm zb/sub/t5 ← t5 を消す ...\$ rmdir zb/sub ←ディレクトリを消す

演習 2 /class/jb/comlit/bin/get-files1 というコマンドを実行すると、自分のホームディレク トリに「zz」というサブディレクトリが作られ、その下にいろいろなファイルが置かれる。そ れらのファイルを調べて「自分がこれらを取っておくとしたらどのように整理するか」を検討 して決め、そのように整理しなさい。どのような方針で整理することにしたかの説明と、実際 に整理した様子が分かる表示をレポートに含めること。

# 5.3 ファイルの属性と保護設定

#### 5.3.1 ファイルの各種属性 [ex]

ファイルには名前に加えて、さまざまな属性がついています。それらの属性を表示するのが、既に学 んだ「ls -l」です。ここまでで、ファイルサイズと最終変更日時について学びましたが、そのほか に何があるでしょうか。

-rw-r--r-- 1 ka002689 faculty 35 5 月 17 13:45 test2.c (mode) (links) (user) (group) (size) (lastmod) (name)

右から行くと、name(ファイル名) がまずあります。次に lastmod(最終変更日時)、size(バイト数)、こ こまでは既知ですね。次の user、group というのは、ファイルの持ち主と所属グループで、保護のた め使います。次の lins(リンク数) は「そのファイルがいくつ名前を持っているか」で、先の演習で利 用したかも知れません。最後の mode(モード) は以下で。

5.3.2 ファイルの保護設定 [ex]

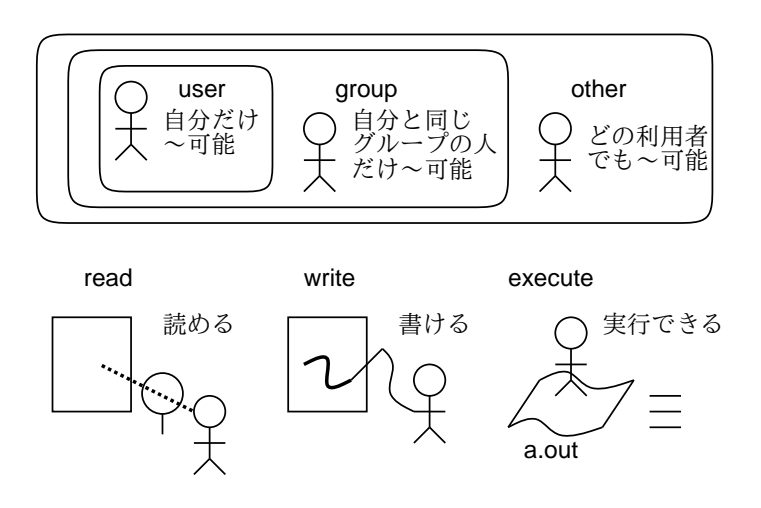

図 5.4: ファイルの保護設定

Unix では、ファイルの保護設定をモード (mode) と呼び、各ファイルごとに「user(持ち主)」「group (グループメンバー)」「other (その他の人)」それぞれについて「read(読む)」「write(書く)」「execute(実 行する)」の可否を各々設定できます (図 5.4)。モード情報は ls -l の表示の最初の部分に含まれます。

-rw-r--r-- 1 ka002689 faculty 30 6 22 16:12 2018 test1.txt

これは先の例ですが、持ち主 (ka002689) は読み、書きは可能だが実行は不可、それ以外の人には読 みだけ可という設定を意味しています。実行というのは、実行可能な (マシン語のプログラムの入っ た) ファイルに対してのものなので、C 言語で「hello.」と打ち出すプログラムを作って試します。

```
...$ echo 'main() { puts("hello."); }' >test.c
        ↑ 1 行の C プログラム
...$ gcc test.c ←コンパイル
... $ 1s -1 a.out ←ファイル a.out に実行形式ができる
-rwxr-xr-x 1 ka002689 faculty 6626 6 月 22 16:18 2018 a.out
...$ ./a.out ←「現在位置の a.out」の指定で実行
hello ←プログラムの出力
```
Unix ではコンパイラは「a.out」という決まった名前の実行形式ファイルを作るので、これのモード を見ると確かに実行可能になっています。次はまた別のファイルを見ます。

...\$ ls -l t1 -rw-r--r-- 1 ka002689 faculty 15 6 24 15:56 2018 t1

ファイル t1 は、持ち主 (ka002689) は読み書きともに可能ですが、グループ faculty の人、および 他の人には読むことのみ可能です。モードの変更は、chmod コマンドで次のような形で指定します。

**● chmod 対象 (+|-) 許可 ファイル … — モードを設定する** 

「対象」はu、g、o どれか1つ以上(それぞれ持ち主、グループメンバ、その他の人を表す)、「許可」 は r、w、x どれか 1 つ以上 (それぞれ読み、書き、実行を表す) で、「+」はその許可を出し、「-」は その許可を取り除きます。たとえばさっきのファイルでやってみましょう (a は全員という意味で ugo と同じです)。

```
...$ chmod a-rwx t1 ←全員に対して「R」「W」「X」を OFF
...$ ls -l t1
---------- 1 ka002689 faculty 15 6 24 15:56 2018 t1
... $ chmod u+rx t1 ←自分に対して「R」「X」を ON
...$ 1s -1 t1
-r-x------ 1 ka002689 faculty 15 6 24 15:56 2018 t1
... $ chmod go+x t1 ←グループ/他人に対して「X」を ON
...$ ls -l t1
-r-x--x--x 1 ka002689 faculty 15 6 24 15:56 2018 t1
```
chmod ではもう 1 つの方法として、rwx の 3 ビットを 1 桁の 8 進表現で指定することもできます。8 進表現と 2 進表現 (3 ビット) と保護設定の対応を表 5.1 に示しておきます。

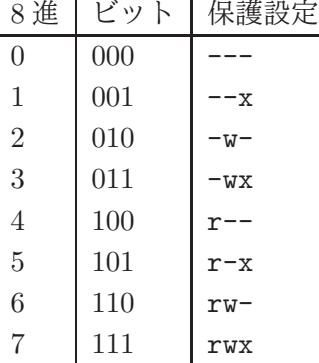

## 表 5.1: 8 進表現による保護モードの指定

実際には User/Group/Other の順に 8 進表現 3 桁で指定をおこないます。

```
...$ chmod 750 t1 ← 7: rwx, 5: r-x, 0: ---
...$ ls -l t1
-rwxr-x--- 1 ka002689 faculty 15 6 24 15:56 2018 t1
...$ chmod 642 t1 \leftarrow 6: rw-, 4: r--, 2: -w-
...$ ls -l t1
-rw-r---w- 1 ka002689 faculty 15 6 24 15:56 2018 t1
```
このように、chmod コマンドを使うことで、さまざまな保護モードが自由に設定できます。

## 5.3.3 ディレクトリに対する保護設定  $\overline{\text{exl}}$

ここまではファイルに対するモードを見て来ましたが、ディレクトリに対しても同じようにモードが 設定されています。実際に見てみましょう。ディレクトリ自体の情報を表示させるには、ls にオプ ション「-d」を与える必要があります (そうしないと、そのディレクトリの「中にあるファイル」の 情報を表示します)。

...\$ ls -ld bin

drwxr-xr-x 2 ka002689 faculty 16 5 18 14:45 2018 bin

これまでずっと「-」だったモードの先頭が「d」になっていますが、これが「ディレクトリである」 ことを表しています。そして、このディレクトリは「自分には読むことも書くことも実行もできる」 「グループや他の人には読むことと実行だけできる」というモードになっています。

しかしディレクトリに対する読み/書き/実行とは、どういう意味でしょう? それは次のようになり ます (順番を入れ替えました)。

- 実行 (x) そのディレクトリの下にあるファイルやディレクトリを (パス名で指定して) アクセ スできる。このモードが OFF だと、そこにあるファイルは対象の人 (一般/グループ/自分) が アクセスすることは一切ないので保護という点では安全になる (もちろん、自分がアクセスし たいときはディレクトリのモードを変更する)。
- 読み (r) そのディレクトリの一覧を ls コマンドなどで表示できる。x モードが ON でも r モー ドが OFF だと、ファイル名を直接知っている人しかその中のファイルにアクセスできないの で、知っている人だけにアクセスさせるという効果がある。(中のファイルを読める、書ける等 はそのファイル自体のモードによる。)
- 書き (w) ディレクトリの変更とは、ディレクトリに新しいファイルを追加したり、そこにあ るファイルを削除すること。このため、このモードが OFF だと、ファイルを追加したり削除し たりは不可能になる (中のファイルの読める、書ける等はそのファイル自体のモードによる)。

ディレクトリ自体に対する保護設定の変更は、ファイルと同様にして chmod コマンドで行えます。

...\$ chmod go-rx bin

...\$ ls -ld bin

drwx------ 2 ka002689 faculty 16 5 18 14:45 2018 bin

- 演習 3 自分の持っているファイルを ls -l で調べ、保護モードを確認しなさい。その後、以下の課 題をやってみなさい。
	- a. 自分のファイルのモードを変更し、「読めない」ものの内容を (cat などで) 表示させよう としたり、「書けない」ものに (cp で内容をコピーするなどで) 書こうとした場合にどうな るか観察しなさい。「誰にでも読めるが自分には読めない」などの矛盾した設定の効果も 調べるとなおよい。
	- b. 自分のディレクトリについて、その保護モードを変更するとどのような効果があるか探 究してみなさい。通常は自分に対して「rwx」になっているはずだが、r/w/x をそれぞれ OFF にするとどのような効果があるか調べること。なお、ls でディレクトリ自体の情報 を表示させるには「ls -ld ディレクトリ」のように「-d」を指定する必要がある。
	- c. (複数人で協力してやる課題) 自分のホームディレクトリの下にサブディレクトリを作り 「グループメンバーや他人に書ける」モードにしてから、他人にそこにファイルを作ってみ てもらいなさい。そのファイルのモードやディレクトリのモードをさまざまに変更して、 どういう設定だと何ができて何はできないかを調べなさい。
	- d. /class/jb/comlit/bin/get-files2というコマンドを実行すると、自分のホームディレ クトリに「yy」というサブディレクトリが作られ、その下にいろいろなファイルが置かれ る。今度はファイルやディレクトリにさまざまな保護設定がなされていて、そのままでは 内容が調べられないものもある。中にどのようなものがあるか確認して報告しなさい。

# 課題 5A

今回の課題は「演習 1」「演習 2」「演習 3」に含まれる小問 (合計で 9 個) の中から 1 つ以上を選択し、 結果をレポートとして報告して頂くことです (直接打ち込むとログイン時間切れになった時に内容が 消失するので、メモ帳など他のソフトで作成して完成後にコピーすることを勧めます)。以下の内容 がこの順に含まれるようにしてください。

- 冒頭に題名「コンピュータリテラシレポート# 5」、学籍番号、氏名、提出日付を書く。(グルー プでやったものはグループのメンバー全員の氏名も別途書く。)
- 課題の再掲を書く (どんな課題であるかをレポートを読む人が分かる程度に要約する)。
- レポート本体の内容 (やったこととその結果) を書く。
- 考察 (課題をやった結果自分が新たに分かったことや考えたこと) を書く。
- 以下のアンケートに対する回答。
	- Q1. ファイルシステムやファイルの属性についてどれくらい知っていましたか。新たに知って 面白かったことは何ですか。
	- Q2. ls によるファイルの表示やその他のコマンドによるファイルの操作を (日付や保護モード などの参照も含めて) GUI による操作と比較してどう思いますか。
	- Q3. リフレクション (今回の課題で分かったこと)・感想・要望をどうぞ。

なお、課題はグループでやって構いません。その場合も、(メンバー氏名を明記した上で) レポートは 必ず各自で執筆してください。レポート文面が同一 (コピー) と認められた場合は同一であると認め た全員について点数にペナルティを科すことがあります。

# #6 テキストファイルとエディタ

今回の目標は次の通りです。

- コンピュータ内部でのテキストの表現について学ぶ 実験データなどもコンピュータ上では テキストファイルなのでその原理を知っておくと有益です。
- 日本語の複数の文字コードとその問題について学ぶ 日本語の文字化けトラブルは多いので 文字コードの知識は必須です。
- テキストエディタ Emacs の多様な機能について学ぶ 実際にプログラムやレポートを書くの に使う道具なので有効に使えるようになっておくことは価値があります。

# 6.1 テキストエディタ  $\overline{ex}$

ここまで、サンプルファイルを作るのには echo を使ったりしてきましたが、実際に Unix で作業を する場合はあまりそうはしません。まず、ファイルには人間が読める文字が入ったテキストファイル (text file) と、それ以外の (任意のビット列が入った) バイナリファイル (binary file) とがあります。 そして、テキストファイルを作成したり修正するためのプログラムのことをテキストエディタ (text editor) と呼びます。

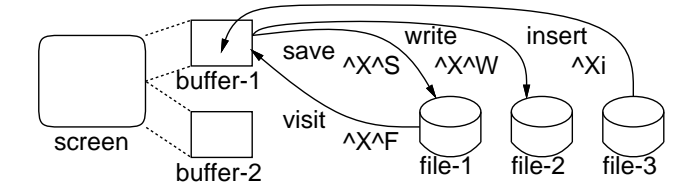

図 6.1: Emacs の編集モデル

ここでは Unix で広く使われている Emacs というテキストエディタについて、その基本部分を取 り上げます (後の節でもっと細かいことも扱います)。Emacs の基本的なモデルを図 6.1 に示します。 ファイルを作ったり修正するのは、すべてバッファに持って来て行います。Emacs は多数のバッファ を備えていて複数のファイルを同時に編集できます (今回は簡単のためバッファを 1 つしか使いませ んが)。バッファの一部 (編集している付近) が画面に常時見えています (このあたりは Word などと 同じですが、実際には Word より Emacs の方が先輩です)。

Emacs の特徴の 1 つは、コマンドがすべて Ctrl-□や Alt-□ (Ctrl キーや Alt キーを押しながらど れかのキーを打つ) で始まることです。なぜかというと、エディタで一番多くやるのは「普通の文字 を打ち込む」ことなので、文字キーをそのまま打ったら「その文字が入る」ことにしたからです。

Word も文字キーを打ったらそのまま入るのでそこは同じですが、ただし Word ではさまざまな機 能はメニューやボタンで指示しますね? それをやると、マウス操作が必要になって時間が掛かり効率 が落ちます。そこで Emacs では上述のように Ctrl-□や Alt-□を使うのです (Word でもよく使うコマ ンドはキーボードショートカットとして同様になっていますが、Emacs は「キーボードショートカッ トしかない」わけです)。なお、以下では「Ctrl-□」を「^□」と表記します。また、Alt キーがない 環境もありますが、Alt-□は常に「ESC キーを打ってから□のキーを打つ」ことで代替できます。

さて、再び図 6.1 を見てください。ファイルの読み書き関係その他のコマンドを説明します。

- ^X1 画面が縦 2 分割されていて狭い時 1 分割に変更。
- ^X^F ファイル名 [RET] (Find File) ファイルの内容をバッファに読み込んで編集に備える。 そのファイルがまだ無い場合は空っぽのバッファからはじまる。または「emacs ファイル名 &」 でファイルを指定して起動しても同じこと。
- ^X^S (Save File) バッファからファイルに書き戻す (まだ無いファイルを指定していたなら このとき作られる)。
- ^X^W ファイル名 [RET] (Write File) バッファの内容を別の (ここで名前を指定している) ファ イルに書き出す。
- ^Xi ファイル名 [RET] (Insert File) 指定したファイルの内容をカーソル位置に挿入する。こ のコマンドでは 2 文字目が Ctrl のない「ただの i」なのに注意。
- ^X^C (Kill Emacs) Emacs を終了する。

Emacs を起動してみましょう。それには編集したいファイルを指定してコマンド「emacs ファイ ル &」を実行します (最後の「&」を忘れると、Emacs が終るまで次のコマンドが打てません)。する と新しい窓が現れ、指定したファイルを編集できる状態になっています。<sup>1</sup> 画面の一番下の行はミニ バッファと呼び、ファイル名入力などのときに使われます。そしてその 1 つ上の行をモードラインと 呼び、ここにはファイル名や文字コードなどが常時表示されています。

編集コマンドは今回は最低限の説明ですが、矢印キー、[BS] キー、文字キーだけでも編集はでき ます (ただし矢印キーより Ctrl-□の方が高速です)。最後は上記の「^X^S」でファイルを保存します。

- 通常の文字キー (self insert) その文字がカーソル位置に挿入される。
- ^N, ↓ (Next) カーソルを 1 行下へ。
- ^P, ↑ (Previous) カーソルを 1 行上へ。
- ^F,  $\rightarrow$  (Forward) カーソルを 1 文字右へ。
- ^B, ← (Backward) カーソルを 1 文字左へ。
- ^D, [DEL] (Delete) カーソル位置の文字を消す。
- [BS] カーソル位置の直前の文字を消す。
- ^\ (キーボードによっては^¥) 英語/日本語切替え。
- 演習 0a これまでに作ったテキストファイルのどれかを指定して「emacs ファイル名 &」で Emacs を起動し、編集を開始しなさい。ファイルの内容を任意に変更し、Unix コマンドで内容やファ イルの長さの変化を確認しなさい。

# 6.2 テキストファイル

#### 6.2.1 テキストファイルと文字コード [ex]

テキストファイル (text file) とは、人間に読める文字を内容とするファイルのことでした。しかしコ ンピュータ上の情報はすべてビット列で表現されているわけですから、「文字を内容とする」という のはどういうことか、もう少し考えて見ましょう。

文字の種類は有限ですから、その文字の一覧表を作り、それぞれの文字に重複がないように番号 を割り当てます。この番号を文字コード (character code) と呼びます。次に、実際にファイルに文字 を入れるときに、その文字コードをビット列でどのように表現するかを決めます。これをその文字 の符号化ないしエンコーディング (encoding) と呼びます。あるひとまとまりの文字群 (英語の文字と

<sup>1</sup>逆に、X Window が使えない状態では「&」なしで起動しないと動作しません。ややこしいですが、そうなっています。
か日本語の文字とか) について文字コードと符号化を併せたものを文字コード体系 (character coding system) と呼びます。

コンピュータの初期には、扱える文字の種類が限られていたので、文字コードと符号化の区別をす る必要がありませんでした。このころ作られ、現在でも使われている文字コード体系に ASCII コー ドがあります (図 6.2)。これは英数字・記号と制御文字から成ります。

ASCII の各文字は 7 ビットで表せますが、ファイルはバイト (8 ビット) 単位で扱うので、「0」の ビットを追加し、1 バイトに 1 文字を入れます。これが ASCII のテキストファイルです。テキスト ファイルとは、何らかの文字コード体系のビット列が入っているファイルなのです。

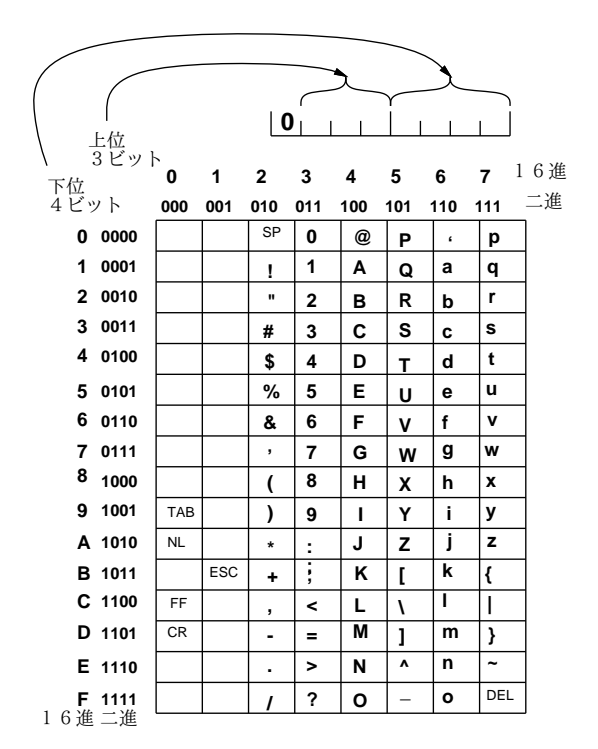

図 6.2: ASCII コードの表

実際にファイルにどのようなビット列が入っているかを調べるには「od -t x1 ファイル」という コマンドが利用できます。やってみましょう。

- ...\$ echo 'This is a pen.' >test.txt
- ...\$ cat test.txt
- This is a pen.
- ...\$ od -t x1 test.txt

0000000 54 68 69 73 20 69 73 20 61 20 70 65 6e 2e 0a

0000017 ←ここの表示はファイルの長さ (ただし 8 進表記)

図 6.2 と照合すると、確かに先頭の「54」は「T」ですし、以下同様で、最後の方の「2e」は「.」で す。一番最後の「0a」は改行文字ですね。

演習 0b 各自が英数字 15 文字までの 1 行のファイルを作り、3~4 名のグループで互いに「od -x t1 ファイル」の結果を見せて内容を (紙に書いて) 当てるまでの時間を競う競技を開催してみなさ い。最も解読に時間が掛かる問題を出した人の優勝とする。<sup>2</sup>

#### 6.2.2 日本語の文字コード  $\overline{ex}$

さて、英字は分かったとして、では日本語の文字はどうでしょうか。その前に少し歴史的な話をしま す。ASCII では前述のように左端のビットは「0」ですから、そこを「1」にした場合に、1 文字を 8

<sup>2</sup>ヒント: 記号を沢山入れたり、普通の英文に見えてわざと違うスペルを入れるなどの技があると強いかもしれない。

ビットで表すというところは変えないままで、ASCII とは別の文字を最大  $2^7 = 128$ 種類、追加する 余地があります。ヨーロッパ各国の言語は英語にない文字 (や、英語の文字にアクセント記号を追加 した文字) があるので、それをこの部分に追加した文字コードを使用しました。

日本では、漢字を表示できる画面や打ち出せるプリンタが当初なかったので、カタカナの 50 音と 「゛」「゜」をこの部分に追加した文字コードを使用しました。これを「8 ビットカナ」や(俗称ですが) 「半角カナ」と呼びます。今でも幅が英字と同程度に狭くて濁点・半濁点が別の文字になっているも のを見掛けますが、これが8ビットカナ文字です。

やがて漢字の表示や印刷ができるようになると、こんどは漢字を含めた日本語文字コード体系が必 要になり、日本工業規格 (Japan Industrial Standard、JIS) として規格 JIS C6226 が定められまし た (現在では改訂されて JIS X0208 となっています)。これを JIS 漢字コードと呼びます。

漢字は 256 よりはるかに個数が多いため、日本語の 1 文字は 2 バイトで表す必要があります。そこ でこの規格では、1~94 の「区番号」と 1~94 の「点番号」を組み合わせた「区点番号」で 1 つの文 字を表すようになっています (区番号が 1 バイト目、点番号が 2 バイト目に対応)。なぜ 94 かという と、ASCII の図形文字 (制御文字でない、目に見える文字) が「!」~「~」までの 94 あるので、そ れに対応させるという意図があったためです (図 6.2 を見てください)。

## $6.2.3$  日本語のエンコーディング  $\overline{ex}$

JIS 漢字コードを実際にファイルに格納するときには、ASCII の文字と混ぜて使用することが必要と されました。そこで次の 3 つのエンコーディングが開発され使用されるようになりました。

- iso-2022-jp(いわゆる JIS) ISO-2022 というのは制御文字 ESC で始まる 3 バイトでさまざ まな文字コードを切替えるという規格であり、それを用いて「ESC-\$-B」で JIS2 バイトコード、 「ESC-(-B」で ASCII コードに切替える。
- euc-jp(日本語 EUC) 一番左のビットが 0 のものは ASCII、1 のものは 2 バイトずつ JIS2 バ イトコード (の最左端のビットを 1 にしたもの) とする。
- shift-jis(シフト JIS) 日本語 EUC に類似しているが、8 ビットカナと共存させるようにず らしたもの。このため 2 バイト文字の 2 バイト目に最左端のビットが 0 のものもある。

iso-2022-jp は初期の電子メールなど 8 ビット文字が使えない場面で、euc-jp は Unix 系のシステム で、shift-jis は PC 系 (Windows、Mac) で使われてきました。さらに面倒なことに、行末の文字も Unix 系では LF(0a)、Windows 系では CR+LF(0d0a) の 2 バイト、Mac では CR(0d) が使われて来 ました。そして今は UTF8(後述) が多くのシステムでも使われるようになりました。改行文字も Mac では OS-X 以降、Unix と同じになってきています。つまり、日本語の文字コード (とエンコーディン グ) は大変混乱しているというのが現状です。

#### 6.2.4 UNICODE  $\&$  UTF8  $_{\rm ex}$

以前は、複数の国の文字を扱うとき、ISO-2022 規格に従い、言語ごとに ESC で始まる 3 バイトで切 替えていく、という方法しかありませんでした。しかしこれではコンピュータによる処理が面倒なた め、「すべての国のすべての文字に 16 ビットの文字コードを割り当てて扱おう」という考え方が現れ ました。これが UNICODE で、この考え方に基づく国際規格 ISO 10646 が制定されています。3

UNICODE における符号化には複数の方式があり、そのうちで、1 バイト (8 ビット) ずつの処理 を前提としたものが UTF8 です。UTF8 は、00~7F の範囲は ASCII と完全に一致しており、さら にすべての国の文字をまとめて扱えるため使いやすく、その使用が広まっています。UNICODE の 文字コードの範囲は 21 ビットで表現でき、000000~1FFFFF までの範囲になります。そしてそれを UTF8 で符号化すると 1 文字が 1~4 バイトで表現されます (表 6.1)。

<sup>3</sup>ただし実際にやってみるとすべての文字を 16 ビットのコードに収録するのは無理だとわかり、現在では一部の文字は 16 ビットを 2 つつなげた値として表現しています。

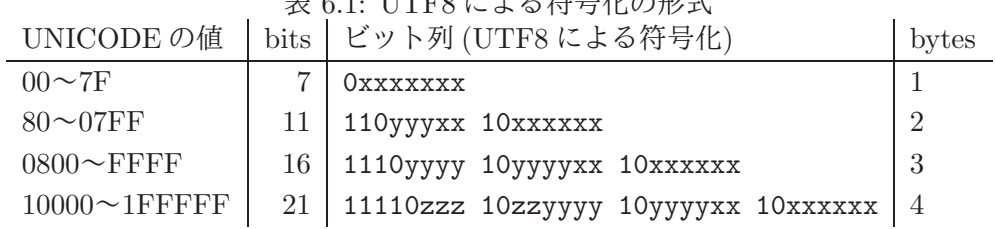

# ま e 1. ITTER に トス笠具ルの形式

## 6.2.5 文字コードの変換

上記のように、日本語文字の入ったファイルは iso-2022-jp、euc-jp、shift-jis、UTF8 と 4 種類あり、 それぞれ使われているので、それらの間で変換する必要が生じることがあります。ここでは (1) コマ ンド nkf を使う方法と、(2)Emacs の操作によるものの 2 種類を紹介します。

まず nkf の方は使い方は次のように簡単です。

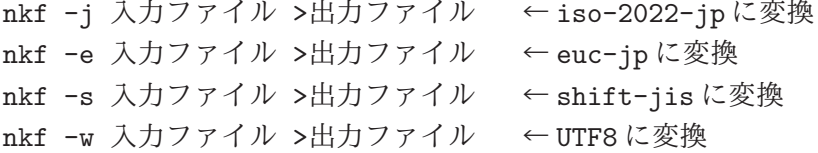

出力側のコードしか指定していませんが、入力側はファイル内容から自動判別されます。ただし、 自動判別に失敗することがありますので、そのときは入力側のコードも指定してください。それには 「出力指定の小文字を大文字にしたもの」をくっつけて指定します。たとえば、入力が UTF8、出力 が euc-jp だと「nkf -We t1 >t2」などのようにします。

次に Emacs ですが、以下では読みやすさのため、Ctrl-X (^X) の代わりに C-x のように記します。 M-x は Meta-X ですが、常に [ESC]x でも同等に使えることに注意。Emacs は次の 3 つについてそれ ぞれ別個に「どの文字コード、どのような改行規則」を設定できます。

- f. ファイル読み書き ファイルを読む/書く時の文字コード
- t. 画面 画面表示をおこなうときの文字コード
- k. キー キー入力をおこなうときの文字コード

Emacs を no window モードで使うときにはこれら 3 つともが問題になりますが、GUI で直接窓を 開いているときは、画面表示もキーの入力も Emacs が直接おこなうので、問題になるのはファイル 読み書きだけになります。<sup>4</sup>

- C-x [RET] f コード [RET] ファイル読み書きのコード設定
- C-x [RET] t コード [RET] 端末画面のコード設定
- C-x [RET] k コード [RET] キー入力のコード設定

設定できるコードは「iso-2022-jp」「euc-jp」「shift\_jis(これだけ語のつなぎが下線!)」「utf-8」 のいずれかで、さらに改行コードを指定する場合にはその直後に「-unix」(LF)、「-dos」(CR+LF)、 「-mac」(CR)」のいずれかを指定します (指定しない場合はこれまでと同じになる)。これらの指定時 には [SP] キーでコンプリーションが使えます。

演習 1 日本語のひらがな「あいうえお」をファイルに書き込み、「od -t x1 ファイル」で表示し、 どのような規則性があるかを検討しなさい。続いて以下のことをやってみなさい。いずれも表 を作るだけでなくどうなっているか説明すること。

<sup>4</sup>ただし GUI であっても、Emacs の画面からコピーペーストするときは、コピーペーストする先の文字コードに合わせ る必要があります。

- a. コード系を変更しない状態 (UTF8) でのひらがなのビット表現一覧表を作る。
- b. UTF8 以外の文字コードでのひらがなのビット表現一覧表を作る。UTF8 とどのように違っ ているかを検討すること。
- c. 文字コードを 1 つ決め、ひらがな、カタカナ、英字、数字、漢字などの字種ごとの文字コー ドがどうなっているか検討する。
- 演習 2 日本語の文章を iso-2022-jp でファイルに書いてから「tr -d '\033' <入力 >出力」で変換 し、文字化けしていることを確認する。できたら、次の課題から 1 つ以上やってみなさい。
	- a. この化けたファイルから日本語として読めるファイルを復元してみなさい。<sup>56</sup>
	- b. 単純に復元するかわりに、ひらがなをカタカナに、カタカナをひらがなに入れ換えてから 復元してみなさい。<sup>7</sup>
	- c. (チャレンジ問題)1 バイト文字 (いわゆる半角) と 2 バイト文字 (いわゆる全角) に同じ文 字があるものがいくつかある。そのどちらを使うかは自分の好みだが、自分の好みでない ファイルを好みであるように変換する方法を検討しなさい。

# 6.3 Emacs の詳細

## 6.3.1 ファイル読み書き等

先に Emacs の基本を説明した際ファイル関係で学んだものに、C-x C-f (ファイルを編集)、C-x C-s (保存)、C-x C-w (名前をつけて保存)、C-x i (ファイルを挿入)、C-x C-c (終了) がありました。

一般に複雑なコマンドを途中で中止するのは C-g (中止) でできます。また、実行し終ったばかり のコマンドの効果を取り消すのには C-x u (アンドゥ) が使えます (取り消せない動作もありますが)。

## 6.3.2 カーソル移動

C-p C-n C-f C-b (上下左右に 1 文字) は以前学びましたが、左右については 1 単語ずつ移動する M-f M-b も使えます。また行頭/行末に移動するのに C-a C-e が使え、文の先頭/末尾に移動するのに M-a M-e が使え、バッファの先頭/末尾に移動するのに M-< M-> が使えます。表示の制御として、C-l によりカーソルのある行が画面中央になるようスクロールし、1 画面進む/戻るのに C-v M-v が使え ます。

現在いるのが何行目かはモードラインに表示されていますが、特定行にカーソルを移動するには「M-x goto-line [RET] 行数 [RET]」でできます。コンプリーションは[SP]なので、「M-x got[SP]l[SP][RET]」 のように短く打てます。また、一般にコマンドには「C-u 数値」で数値プレフィクスをつけることが でき、多くの移動コマンドではこれは反復数を意味します。たとえば「C-u 5 C-n」で 5 行下に行け ます。

# 6.3.3 日本語入力

日本語入力モードは C-\ または C-¥ で ON/OFF できます。ON のときは打ち込んだものはローマ 字かな変換されるので、入力したい単語の読みが打ち込めたら [SP] で漢字変換します。漢字変換中 は次の候補に進む/前の候補に戻るのに C-n C-p が使えます。正しい漢字になったら [RET] によっ て確定します。単語によっては変換する単位が (文節) 複数に分かれることがあります。このとき、文 節の区切りが正しくない場合は C-i C-o で文節を 1 文字ずつ伸ばす/縮めることができます。現在の 文節 OK で先の文節に進むのは C-f また前の文節に戻るのは C-b です (図 6.3)。

<sup>5</sup>Emacs では改行文字や ESC 文字は「C-q C-j」、ESC は「C-q C-[」で入力できます。

<sup>6</sup>ヒント: ASCII と日本語の切替えは ESC-\$-B、ESC-(-B であったところを ESC を削除したために文字化けしている。 ファイルに現れない文字 X を 1 つ選び、sed で\$-B や (-B を X-\$-B や X-(-B に置き換えてから tr でこの X を'\033' に 置き換えれば戻るはずである (が、間違った置き換えが起きる可能性もあるかも)。

<sup>7</sup>ヒント: tr でひらがなの 1 バイト目をカタカナの 1 バイト目に、またカタカナの 1 バイト目をひらがなの 1 バイト目 に置き換えればよい。ただし、2 バイト目にそれらの文字が出て来るのにも対応するとしたら少しやっかいかも。

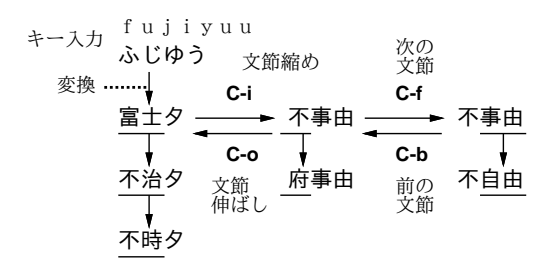

図 6.3: 文節伸ばし/縮めと文節移動の使い方

## 6.3.4 削除とコピーペースト

1 文字消すのに [BS] [DEL] C-d がありましたが、大量に消すのは大変です。そのときは、C-k が「行 末まで消す、既に行末なら改行を消す」なので、これを連打することで行単位で消していけます。

Emacs ではキルリング (kill ring) と呼ばれる見えないバッファがあり、ここにテキストを一次保存 して別の位置に移したりします。C-k の連打で消したテキストは複数の連打の (他の操作が間に入ら ない) 範囲でまとまってキルリングに入ります (図 6.4 上)。

Word などで沢山消すには消す範囲をマウスでドラグして塗りますが、Emacs では (1) カーソルの 現在ある位置を「マーク」し、(2) 次にカーソルを任意の場所まで移動することでマークとの間が範 囲として指定できます。この範囲のことをリージョン (region) と呼びます。マークを設定するコマン ドは正規には C-[SP] ですが、演習室の環境ではこのキーが漢字変換に割り当てられているので代わ りに C-@を使う必要があります。リージョンの範囲を確認するのには、マークの位置とカーソルの 位置を交換するコマンド C-x C-x が使えます。

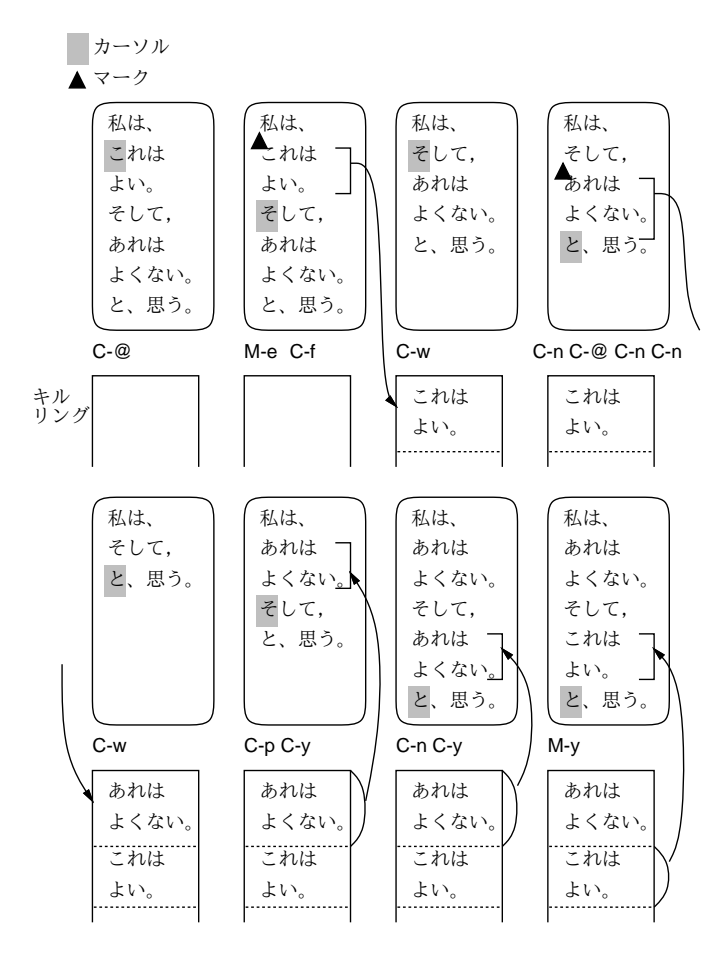

図 6.4: マーク・リージョンとキルリング

リージョンの内容は C-w で削除されキルリングに入ります。また M-w ではリージョンは削除され ずにその内容がキルリングにコピーされます。C-y はキルリングの先頭 (最後に消したりコピーした 範囲) がカーソル位置に挿入されるので、これを用いてテキストを移動できます。そして、C-y に続 いての M-y は、いま挿入されたものをリングの「1 つ前に」あった範囲に置き換えます (図 6.4 下)。 M-y を連続して使うことで、さらに 2 つ前、3 つ前…とできます。

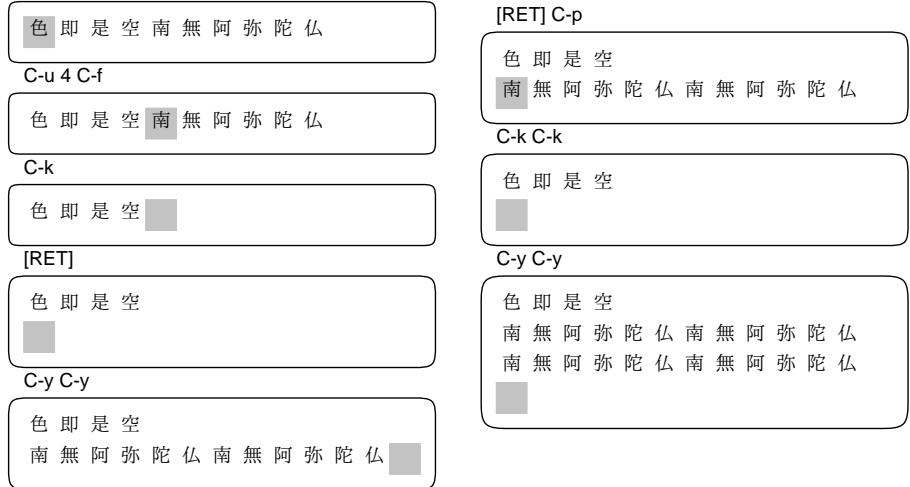

図 6.5: カット&ペースト

なんだか非常に面倒そうですが、普段よく使うのは C-k の方なのでその使用例を図 6.5 に示しまし た。左側ではまず行の途中までカーソルを移動しそこで C-k を打つと行末までがカットされ、カー ソル位置が行末になります。[RET] を打つと改行が挿入され、そこで C-y を 2 回打つと、先にカット した内容が 2 回挿入されます。

右側では再度 [RET] で改行を挿入し、1 つ上の行頭に入って C-k を 2 回打つと、今度は行末まで+ 改行がカットされ、今度 C-y を 2 回打つと行末まで含めたものが 2 回挿入されるので、2 行が挿入で きます。

## 6.3.5 キーボードマクロ

Emacs を使っていると「同じ打鍵列を何回も使いたい」と思うことがあります。そのようなときは 「C-x ( ……任意の打鍵…… C-x )」のように「キーボードマクロ開始コマンド」「キーボードマクロ 終了コマンド」で囲むことで、間の打鍵を「覚えて」、そのあと「C-u 数値 C-x e」により指定した 回数それを実行させられます (1 回でよければ「C-x e」)。「任意の打鍵」の中には通常の文字もコマ ンドも入れられるので、工夫すると色々変わったことができます。

たとえば、ある行の中の 20 文字に 1 文字おきに「.」を入れたいとすると、まず「C-x ( . C-f C-x )」でマクロを定義し、「C-u 20 C-x e」で実行すればできます (やってみましょう)。

### 6.3.6 探索と置換

Emacs で英語テキストを扱っているときはイクリメンタルサーチ (incremental search) 機能が使えま す。これは前方向なら C-s 後方向なら C-r で開始し、その後文字を打つごとにそこまでの文字のあ る位置にカーソルが移動します (そして入力を [BS] で取り消すとカーソルもそのぶんだけ前の位置 に戻ります — 図 6.6)。めざすものが見つかった時は [ESC] で終了できます。せっかく便利なのです が、日本語の場合は漢字変換と一緒に使えないので、もっと原始的な M-x search-forward [RET] 文 字列 [RET] や M-x search-backward [RET] 文字列 [RET] を使ってください。

文字列の置換には M-x replace-string [RET] 文字列<sub>1</sub> [RET] 文字列<sub>2</sub> [RET] が使えます。ただしこ れは一気に全部置換してしまうので、M-x query-replace [RET] 文字列1 [RET] 文字列2 [RET] が使 いやすいかも知れません。こちらは 文字列1 が見つかるごとに止まってどうするか聞いてくるので、

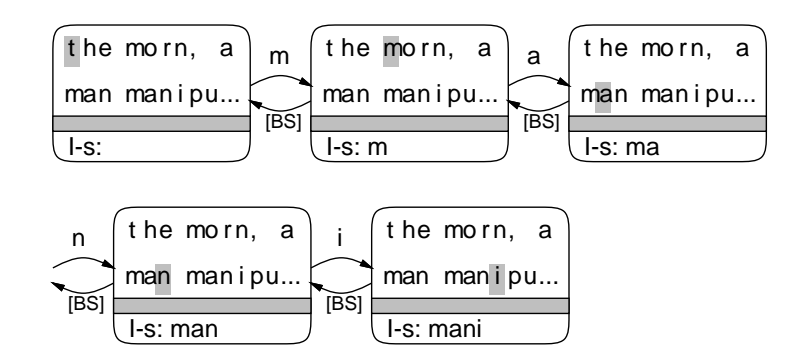

図 6.6: インクリメンタルサーチ

[SP] または y で「置換して次の場所」、[BS] または n で「置換せずに次の場所」、q で「置換せず終 了」、. で「現在位置を置換して終了」、! で「残りを全部置換」、^ で「誤って置換したので 1 つ前 に戻る」のいずれかが行えます。

上の 2 つはいずれも文字列を探索して置換しますが、文字列の代わりに正規表現を探索するコマン ド M-x replace-regexp [RET] パターン [RET] 文字列 [RET]、M-x query-replace-regexp [RET] パ ターン [RET] 文字列 [RET] も使えます。これらではマッチした範囲の一部を\(...\) で囲み、置き 換え文字列側で\1 等で参照する機能が使えます。

文字列やパターンの入力字に制御文字などはそのままでは入れられませんが、C-q を前置すること で入れられます。たとえば改行文字はコントロール記法だと C-j になるので、改行をすべて削除する のは M-x replace-string [RET] C-q C-j [RET] [RET] でできます。

## 6.3.7 窓・フレーム・バッファの操作

Emacs では C-x 2 と C-x 3 で画面を水平/垂直に 2 分割できます (そのそれぞれの部分を窓と呼びま す)。その状態でカーソルを移動すると同じバッファの違う場所を見ながら編集することができます。 カーソルを他の窓に切替えるのは C-x o でできます。現在いる窓を少し大きくしたい場合は C-x ^ で できます。最後に、C-x 1 と C-x 0 でカーソルの無い側/ある側の窓を消すことができます (図 6.7)。

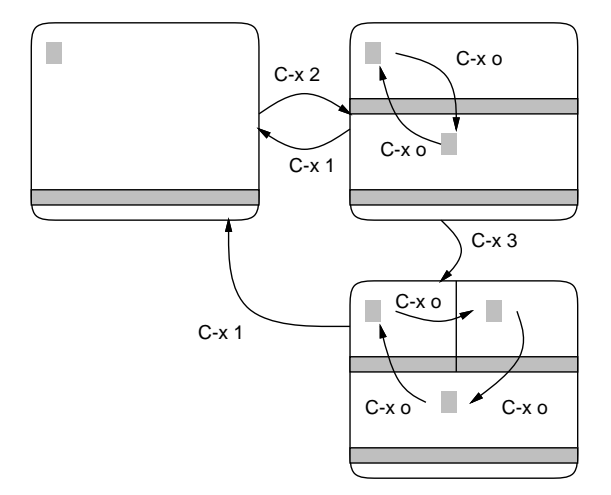

図 6.7: Emacs の窓分割機能

GUI の環境では、ウィンドウ (Emacs の用語ではフレーム) を増やすこともできます。C-x 52 で新 しいフレームを作ることができ、C-x 50 で現在カーソルのあるフレームを閉じます。

前に説明したように、Emacs では内部に複数のバッファを持ち、それぞれで別のファイルを編集 できます (そのほか Emacs の作業領域としても使ったりしています)。C-x C-f でファイルを指定す ると、そのファイル名と同名のバッファができて、それが現在の窓に表示されます。C-x C-b で現在 存在しているバッファの一覧が見られます。そして C-x b バッファ名 [RET] で現在の窓を指定した バッファに切替えられます。

演習 3 Emacs で以下のことをやってみなさい。

a. 次の模様 (?) を Emacs でファイルに入力しなさい (横に並べる必要はない)。打鍵は少ない 方がよい。どのように工夫して入力したかも説明すること。

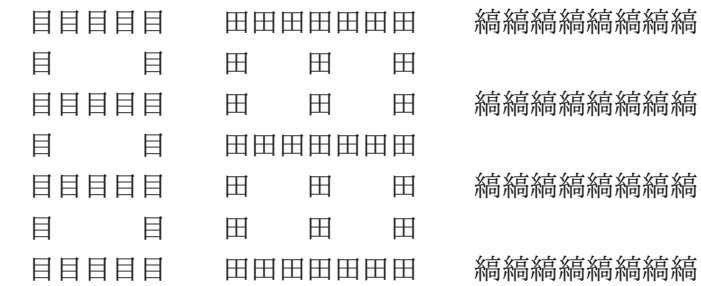

b. 次の模様 (?) を Emacs でファイルに入力しなさい (横に並べる必要はない)。打鍵は少ない 方がよい。どのように工夫して入力したかも説明すること (キーボドマクロはたぶん必要)。

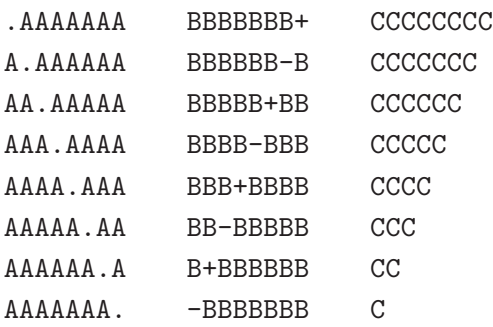

c. (自由課題) Emacs の置換機能の「面白くて役に立つ」利用例を 1 つ考案して報告しなさい。

# 課題 6A

今回の課題は「演習 1」「演習 2」「演習 3」に含まれる小問 (合計で 9 個) の中から 1 つ以上を選択し、 結果をレポートとして報告して頂くことです。以下の内容がこの順に含まれるようにしてください。

- 冒頭に題名「コンピュータリテラシレポート# 6」、学籍番号、氏名、提出日付を書く。(グルー プでやったものはグループのメンバー全員の氏名も別途書く。)
- 課題の再掲を書く (どんな課題であるかをレポートを読む人が分かる程度に要約する)。
- レポート本体の内容 (やったこととその結果) を書く。
- 考察 (課題をやった結果自分が新たに分かったことや考えたこと) を書く。
- 以下のアンケートに対する回答。
	- Q1. テキストファイルや文字コードについてどれくらい知っていましたか。面白いところはあ りましたか。
	- Q2. Emacs の新たに知った機能で興味深かったものはありましたか。または別のエディタの方 がいいと思っていますか (それはなぜですか)。
	- Q3. リフレクション (今回の課題で分かったこと)・感想・要望をどうぞ。

なお、課題はグループでやって構いません。その場合も、(メンバー氏名を明記した上で) レポートは 必ず各自で執筆してください。レポート文面が同一 (コピー) と認められた場合は同一であると認め た全員について点数にペナルティを科すことがあります。

# #7 コンピュータシステムとOS

今回の目標は次の通りです。

- コンピュータの一般的な構造について理解する コンピュータの組み立てや設置を必要とす る研究もありますので予備知識として。
- オペレーティングシステム (OS) とその役割について理解する ソフトウェアの基本構造を知 ることは計測実験などで必要になります。
- Unix を題材にプロセスやコマンドインタプリタなどの概念を理解する プロセスについて知 ることはソフト的な実験ではまず基本的な前提となります。

# 7.1 コンピュータシステムの構造

## 7.1.1 ハードウェアの一般的な構成

コンピュータの動作はすべてプログラムによって定められていますが、プログラムが動いて実際に仕 事をするためには、CPU をはじめとする物理的な装置が必要です。この、目にみえるコンピュータ の装置のことをハードウェア (hardware) と呼びます。ハードウェアの中核部分はプログラムを動作 させる CPU とプログラムやデータを保持するメモリですが、このほかに入出力装置 (I/O devices) が必要です。その役割は、ユーザや他のコンピュータとやりとりしたり、長期的なデータ保持などの 機能を提供することです。主要な入出力装置を挙げておきます。

- キーボード、マウスなど 人間がシステムに指示やデータを渡す入力装置 (input devices)
- ディスプレイ、プリンタなど システムが人間に情報を提示する出力装置 (output devices)
- ディスク、フラッシュメモリ 長期的にデータを保持する 2 次記憶装置 (secondary storage)
- ネットワークインタフェース 他のシステムとデータをやりとりするインタフェース(interface)

これらの装置の配置のされ方は、コンピュータの種類や用途によってさまざまですが、普段目にす る PC などを例に描いたものが図 7.1 です。

中核となるのが VLSI 技術で作られた CPU です。今日の CPU の多くは、内部にコア (core) と呼ば れる独立した CPU の機能を果たす部分が複数入っていて、これらが並列に動作することで性能を向 上させています。これをマルチコア (multi-core) と呼びます。そしてメモリ (これも VLSI 技術で作 られます) は、CPU と密接にやりとりする必要があるので、専用の配線で CPU とつながっています。 コンピュータのケースを開けると、中にはマザーボード (mother board) と呼ばれる基板が入って いて、その上には CPU・メモリとバスが搭載されています。バスはただの配線なのですが、その上 にたくさん端子のついたソケットが数個くっついています。そして、CPU とメモリ以外の要素 (つま

り入出力のための回路) はこのソケットに基盤を差し込むことで接続します。こうしておけば、この ソケットを抜き差しするだけで、さまざまな入出力装置を増設したり外したりできるわけです。 この、抜き差しする基盤の反対側には、また別のさまざまな形のソケットがついていて、ここと実 際の入出力装置をケーブルやコネクタで接続します。基盤の上に載っている回路はコントローラ、ア ダプタなどと呼ばれ、バス上の信号と各入出力装置の間の橋渡しを行う機能を持ちます。このように することで、CPU からはどの入出力装置でもバス上の同じ信号で制御でき、それぞれの装置に固有

の信号の送受はコントローラにまかせることができるのです。

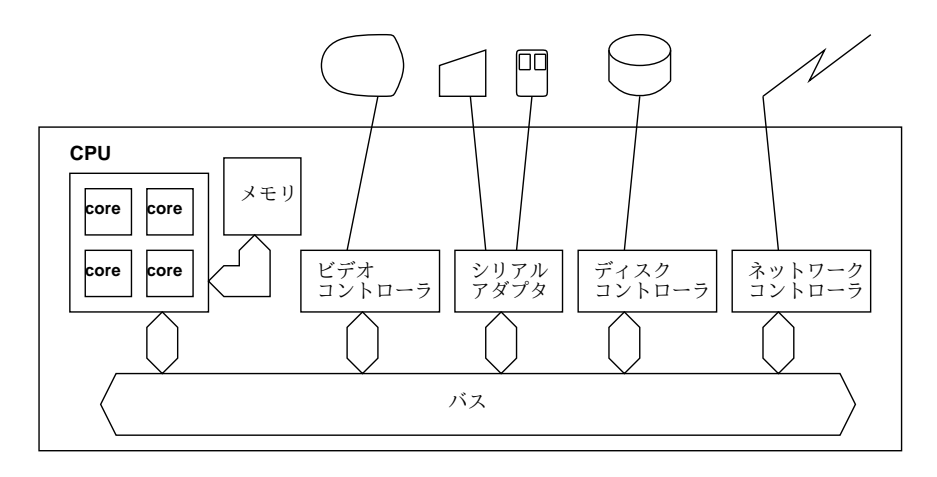

図 7.1: PC などのハードウェアの構成

PC などのシステムにはおおむね、ビデオコントローラ (画面)、シリアルアダプタ (キーボード、マ ウス)、ディスクコントローラ、ネットワークコントローラなどが備わっています

#### 7.1.2 ソフトウェアの一般的な構成

ハードウェアは以上だとして、それを動かすソフトウェアはどのような構造になっているのでしょう か? あなたがたとえばブラウザで Web を見ているとき、コンピュータ上で動いているのはブラウザ だけでしょうか? ブラウザを動かした状態でさらに別のプログラムを動かしたり、ブラウザの窓の位 置を変更したりする時は、「ブラウザではない何か」を使って操作をしていますね?

この「何か」の部分は、使っているソフトが違っても同じように使え、さまざまなソフトを使う手 助けとなってくれます。そしてその手助けも、プログラムを動かす、窓を操作する、など沢山の方面 に渡っています。つまり一般に、ソフトウェアには次の 2 種類があるわけです。

- アプリケーションソフト(application software) ユーザが各々の仕事を実行するためのソフト。
- システムソフト (system software) アプリケーションを使って仕事をする上で必要な手助けや 土台となったり、コンピュータを使う上で必要となる仕事を行うソフト。基本ソフト (primitive software) とも呼ぶ。

具体的には、どのような「手助け」が必要でしょうか? それはこれから見ていきますが、その前に システムソフトを次のように分類しておきます (この分類は人により違うかも知れません)。

- オペレーティングシステム (operating systems, OS) –アプリケーションが動く下ざさえとな る機能を提供するひとまとまりのソフトウェア。
- ミドルウェア (middleware) データベース管理システム、Web サーバなど、(OS と同様の意 味で) アプリケーションが動く基盤となるが、OS とは独立に開発・提供されているもの。
- 言語処理系 (language processors) プログラムを記述して動かすためのソフトウェア。
- ユティリティ(utilities) ファイルの操作やデータ形式の変換など、(特定目的に特化した「ア プリケーションソフト」とは対照的に) 汎用的な作業を手助けする。

今回はおもに Unix を題材として、まず OS について見ていきます。

## $7.1.3$  OS とその働き  $\overline{ex}$

上で OS の役割りは「アプリケーションが動く下ざさえ」と書きましたが、それは具体的にはどうい うことでしょうか? もう少し具体的に考えてみましょう。

コンピュータのハードウェア命令は、メモリとレジスタの間のデータ転送や四則演算など、ごく基 本的な機能しか提供しません。ですから、多くのプログラムで必要とするような、画面の表示、文字 の入力などの機能の実現には、かなり長いコードが必要です。

それを各アプリケーションを作る人が毎回用意するのは大変ですし、個々のアプリケーションが勝 手に入出力機器を制御しはじめると、入力の混乱や画面の破壊など、様々な問題が起きそうです。で すから、以下は OS の重要な役割りだと言えます (図 7.2)。

• 多くのプログラムが必要とする標準的機能を一括して提供する

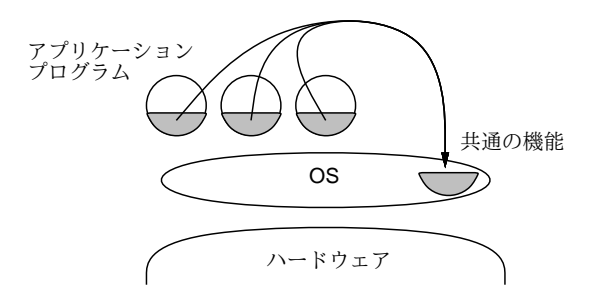

図 7.2: OS による標準的機能の提供

次に、現在のコンピュータシステムでは、ある窓で計算をさせながら、別の窓では待ち時間に Web を見るなど、複数プログラムを並行して動かすマルチタスク (multitask) 機能が使われます (図 7.3)。

• 複数のプログラムが並行して動作するのを管理する

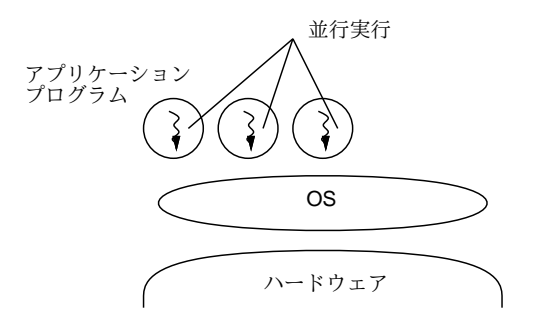

図 7.3: OS によるマルチタスク機能の提供

とすると、あるプログラムを動かすときに、そのつど CPU を止めてプログラムをメモリに書き込 むわけには行きません (それでは現在進行中の別の仕事も止まってしまいます)。ですから、以下も OS の基本的な役割りです (図 7.4)。

• ユーザが指定したプログラムを読み込んで実行開始させる

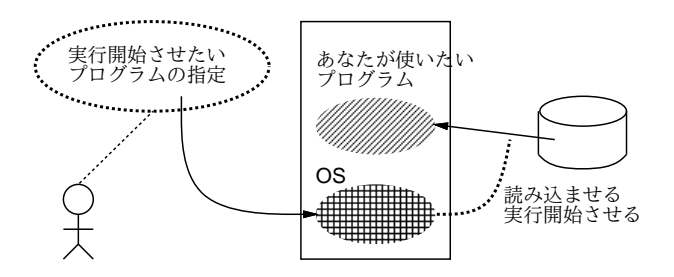

図 7.4: OS によるプログラムの実行開始

さて、そうして並行動作している複数のプログラムが同じメモリ番地やディスク上の領域を使おう としたら、やはり混乱が起きます。ですから、以下のことも OS の重要な仕事です。

• コンピュータのメモリを各プログラムにうまく割り当てて調整する

● 入出力装置に対するアクセス (読み/書き)を管理する

見かたを変えると、コンピュータに備わった入出力装置、メモリ、CPU などはすべて、数が限ら れた貴重な資源 (resource) だと言えます。そこで、OS の働きは次のようにまとめることができます。

• コンピュータ内部の各種資源を管理する

つまり、動作中のコンピュータでは常に OS が動き、ハードウェアと一体となりすべてを管理して います。そして、あなたやあなたのプログラムがコンピュータを使おうとする時、必要な資源はすべ て OS に頼んで使わせてもらい、それによって仕事ができるのです (図 7.5)。

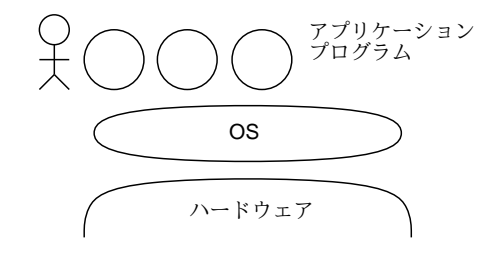

図 7.5: OS とユーザ、アプリケーションの関係

# 7.2 プロセスとその観察・操作

## 7.2.1 マルチタスクとプロセス  $\overline{\text{ex}}$

まず OS で一番目だつ機能であるマルチタスク、つまり複数のプログラムを並行して走らせる機能に ついて見てみます。どのようにしてそんなことが可能なのでしょう?

コンピュータのメモリ上には命令の列 (プログラム) が置かれていて、CPU はプログラムカウンタ (PC) が指している番地から順に命令を取り出しては実行して行きます (図 7.6)。

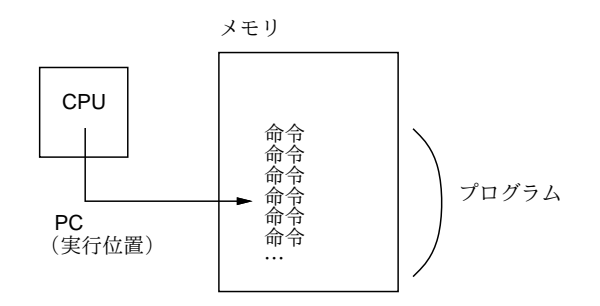

図 7.6: CPU による命令の実行

そこで、複数のプログラムを並行して動かすには、それらをメモリに一緒に入れます。そして、CPU についているタイマー (timer) と呼ばれる機能を動かした状態で、まずプログラム A の実行を始めま す。タイマーは一定時間たつと CPU に信号を送ります。CPU はタイマーから信号を受け取ると、プ ログラム A の実行を一時中断してプログラム B の実行に切り替わります。またしばらくすると実行 はプログラム C に、そして次は A に戻ります。このようにすると、複数のプログラムが「小刻みに 切り替わりながら」実行されますが、CPU は非常に高速なので、ユーザにとってはすべてのプログ ラムが同時に動いているように見えます。

正確には、A~C のうち 1 つは OS で、タイマー信号が来ると CPU は常に OS の実行に切り替わり ます。OS は各プログラムの使用時間や優先順位を調べ、次に実行するプログラムを選択し、実行開 始させます。このため、OS は各プログラムへの CPU 割り当てを自由に制御できるのです。

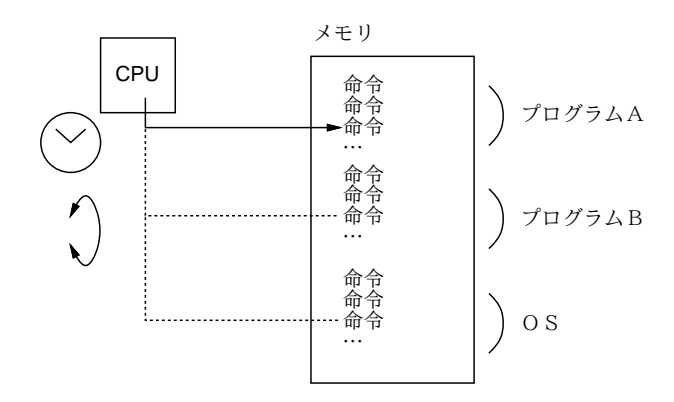

図 7.7: マルチタスク機能の実現

一般に、この「動いている状態のプログラム」のことをプロセス (process) と呼びます。現在は CPU を複数搭載したシステム <sup>1</sup> も多く使われていますが。そのようなシステムでも、動かしたいプログラ ム数 (プロセス数) は CPU 数より多いのが普通ですから、上で述べた「小刻みな切り替わり」がある ことは同じです。こうして、CPU は 1 個、メモリは 1 枚しかなくて、その上で直接プログラムを走 らせるなら 1 個だけしか走らせられなくても、OS がその上にプロセスという「プログラムが走るい れもの」を作り出すことで、多数のプログラムを並行して走らせられるのです。

一般に「実際にはないけれどソフトウェア (OS など) の働きによって役に立つものを作り出す」こ とを仮想化 (virtualizaiton) と言い、コンピュータシステムでは多く使われる考え方です。そして、プ ロセスは OS の働きによって作り出れた「仮想化された CPU とメモリ」なのです。<sup>2</sup>

## $7.2.2\;\;\;\mathrm{ps}-\mathrm{Unix}\;\mathrm{C}\mathcal{O}\;\mathrm{C}$ ロセス観察  $\overline{\mathrm{ex}}$

Unix では、ps(process status) コマンドによって、現在動作中のプロセスを観察できます (指定する パラメタによって、表示するプロセスの範囲や詳しさを制御できます)。

Unixシステムの系統ごとにpsのパラメタ指定は違っています。ここではsolのOSであるGNU/Linux の場合について、基本的なもののみを説明します。なお以下で「端末」というのはコマンドを打ち込 んでいる「窓」に相当するものと思ってください。

- ps 簡潔な表示。使っている端末から動かしたプロセスのみ
- ps -f 各プロセスについてのより詳しい表示
- ps -A 他人のものも含めたすべてのプロセス表示
- ps -u ユーザ名 指定ユーザの全プロセス表示

たとえば sol で ps を実行した結果を次に示します。

 $\ldots$  $\$  ps

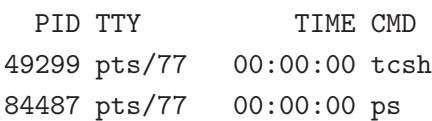

PID というのはプロセス ID で、システム内の各プロセスにつけられた固有番号です。そして TTY が 端末番号で、現在自分は pts/77 という端末から使っていることが分かります。TIME というのはその プロセスがどれくらい CPU 時間を使用したかの累計、CMD はコマンド名です。

<sup>1</sup> 1 つの CPU 中に複数のコアが入っているマルチコアのシステムもありますし、さらに CPU チップを複数搭載したマ ルチプロセサ (multiprocessor) と呼ばれるシステムもあります。

<sup>2</sup>OS のうちでプロセスを作り出す機能の部分をプロセス管理と呼びます。

これを見ると、現在の端末からは2つのプロセスを動かしていると分かります。1つは ps のプロセ スですが、これは「現在自分は ps のプログラムを動かして自分のプロセスを調べているので、その 調べるという作業をしているプログラムである ps も当然調べた中に入っている」ということです。<sup>3</sup>

もう 1 つの tcsh はコマンドインタプリタ (command interpreter) といい、ユーザからコマンドを 受け付け、対応するプログラムを動かす働きのプログラムです (「コマンドを解釈してくれる」から このような名前がついている)。コンピュータが行う全ての動作はプログラムによって実行されるの で、コマンドを打ち込んだらそのコマンドが動作する、ということ自体もそれをおこなうプログラム があるから起きてくれる、というわけです。なお、Unix ではコマンドインタプリタのことを「貝殻 のようにユーザを護ってくれている」というイメージからシェル (shell) とも呼びます。

プロセスが 2 つしか見えないのではつまらないので、全部のプロセスを見てみましょうか。sol の 上で合計いくつくらいプロセスがあると思いますか?

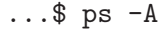

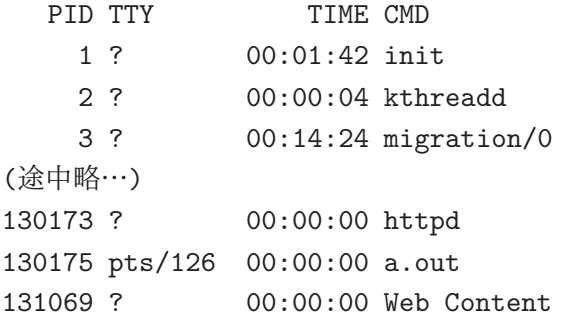

この例をやってみた時は 2725 個のプロセスが表示されました。<sup>4</sup>sol は多数のユーザが共同で使い、 またさまざまなサービスも提供しているシステムなので、常時このように多くのプロセスが動作して いるのです。なお、TTY が?のプロセスは端末から切り離されて単独で動き続けているもので、その 中には CPU 使用時間が長いものも含まれています。

しかし 2 千以上では見ても分かりませんから、今度は自分が動かしているプロセスを見ることにし ます (皆様も自分の ID を指定してください)。

...\$ ps -u ka002689

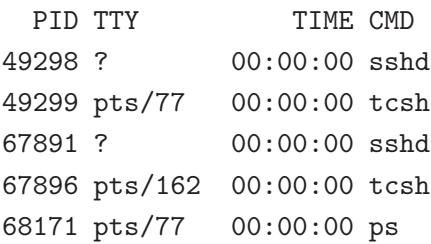

このときはもう 1 つ別のマシンから sol に入っていたので、pts/162 の tcsh が増えています。あ と、sshd というのが 2 つありますがこれは何でしょうか? 外部からネットワーク経由で (より正確に は SSH プロトコルで)sol に接続すると、その接続は sshd というプログラムにつながり、そこで認証 処理が行われて OK だと、新しい端末を 1 つ割り当てて tcsh を起動します。この処理をやっている のが sshd のプロセスです。このプロセスは使用を終わるまでずっと待っていて、終ったら接続を切 ります。ためしに、pts/162 の側を exit してから再度見てみます。

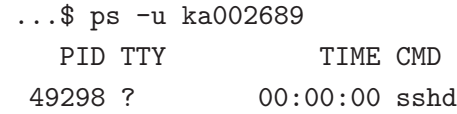

<sup>3</sup>鏡に向かって写真を撮ったら撮っている自分も写るようなものだと思ってください。 <sup>4</sup>実際は画面で数えられるわけはないので、ファイルに保存して数えましたが、そういう話題はまた後で。 49299 pts/77 00:00:00 tcsh 93685 pts/77 00:00:00 ps

確かに tcsh と sshd が 1 つずつ減りました。ところで sshd は TTY が?ですが、これは sshd がログ イン処理の後に端末を割り当てるので sshd 自体は端末の中で動作していないことによります。では 最後に、より詳しい表示を見るため、オプションに-f を追加します。

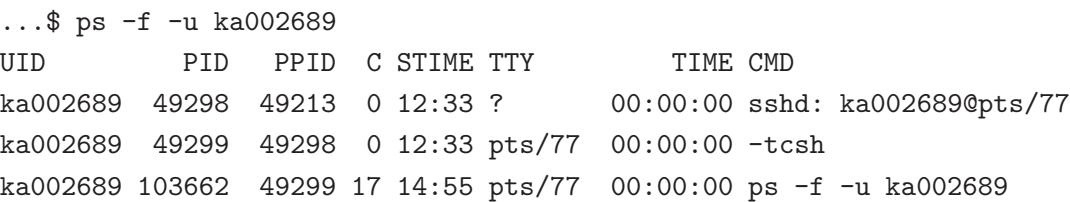

いくつかフィールドが増えています。まず PPID は「Parent PID」つまりそのプロセスを作り出し たプロセスの ID になります。よく見ると、sshd が tcsh を作り出し、そして tcsh が ps を作り出し ていますね。C は CPU 使用率で、そのプロセスが実行している全時間のうち CPU を使っていた割合 (%) です。ps は少し CPU を使っていますが、あとはほとんど使っていないことが分かります。また CMD のところはコマンド名だけでなくオプションまで表示されています。

このように、ps を使うことで現在のプロセス群の動作状態をかなり詳しく調べることができます。 ここで説明した以外のオプションについては、man コマンドなどで調べることができます。

# $7.2.3$  シェルによるプロセスの生成  $\overline{\text{ex}}$

ここまでプロセスの観察について見て来ましたが、プロセスを作るのにはどうすればいいのでしょう? まず外部から sol にログインするとそれに対応するシェル tcsh のプロセスができることが分かりま した。次に、シェルに対してコマンド「ps」や「emacs &」などを打ち込むと、そのコマンドを実行 するためのプロセスがそのつど生成されます (図 7.8)。

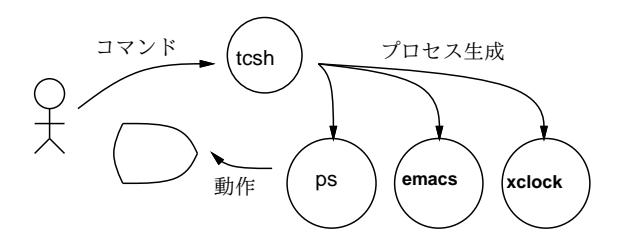

図 7.8: コマンドインタプリタ

毎回 ps を実行するごとに、PID が異ることに気づきましたか? つまり、ps のプロセスは 1 回表示 を行うだけで終わってしまい、必要のつど新たに作られています。一方、tcsh は同じままです。こ の様子を図 7.9 に示します。つまり、tcsh はずっと動いていますが、コマンドの方は利用者がコマン ドを打つたびにそれを実行する新しいプロセスが tcsh によって作られるのです。<sup>5</sup>

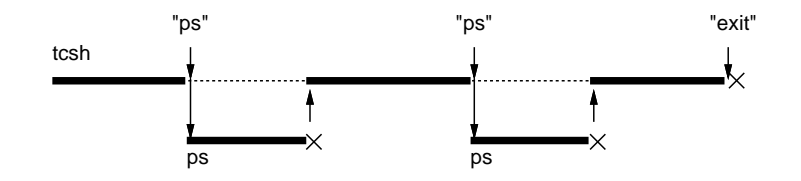

図 7.9: tcsh によるコマンドの発行と待ち合わせ

 $^5$ tcsh が終るのは、利用者が exit という特別なコマンドを打ち込んだ時だけです。ということは、exit というのは他 のコマンドのように新しいプロセスとして実行されるのではなく、tcsh 自身によって実行されることになります。このよ うな「特別な」コマンドがいくつか存在します。

図の点線は、tcsh が子プロセスの完了を待つ箇所です。通常は一つコマンドを打ったらその完了 を待って次のコマンドを打つちますね。ただし時間が掛かったり別の窓として動きはじめるコマンド の場合には、待ちたくないですね。そのときはコマンドの最後に「&」をつけて「待たずにすぐ次の コマンドを打ちたい」と指示します。つまり、&をつけると新しいプロセスができるのではなく、常 に新しいプロセスはできて、ただ&をつけないとそのプロセスの完了を待つので、次のコマンドを打 つときには先のプロセスは消滅しているわけです。

## $7.2.4$  kill によるプロセスの操作 [ $\overline{\text{ex}}$ ]

プロセスは生成されたあとは仕事が終れば自分で終了しますし、ブラウザなど対話的プログラムで あれば終了メニューなどによって終了します。しかし時には、プロセスがおかしくなって外部から操 作する必要が生じることもあります。そのときは kill コマンドを使って、プロセスに次のような「信 号」を送ります (PID は ps で調べたものを指定します)。

- kill -STOP PID プロセスの実行を一時凍結する
- kill -CONT PID 凍結したプロセスの実行を再開する
- kill -TERM PID プロセスに「終わってほしい」と信号する
- kill -KILL PID プロセスを強制終了させる

なお、コマンド実行中に^C を押すとそのコマンドを実行しているプロセスに-TERM 相当のシグナル が、2を押すと-STOP 相当のシグナルが、それぞれ送られます。

演習 1 プロセスの生成や操作について、次の内容から 1 つ以上 (できれば全部) 試してみなさい。

- a. 「xclock -update 1 &」により秒針つきの時計を画面に表示し、その PID を調べなさい。 次に、kill を使ってこのプロセスを操作してみなさい。操作に先立ち、調べるべきこと がらを複数考えてから試すこと (たとえば、凍結してから再開した場合に時計は「遅れた まま」になるかどうかなど)。
- b. Emacs エディタを動かし、同様に操作してみなさい。操作に先立ち、調べるべきことがら を複数考えてから試すこと (たとえば、凍結した状態で Emacs の窓の上に別の窓を重ねて 隠すと、上の窓をどけたときにその部分の表示は見えるかとか、凍結した状態で文字を打 ち込むとその文字は入るかとか、その後解凍した時どうなるかなど)。
- c. プロセスの親子関係について (PID と PPID の関係を見て) 確認したあと、「プログラム を起動すると、そのプロセスの PPID は起動したシェルになる。そのプログラムを動か したままログアウトすると、起動したシェルが消滅するが、動かしたままのプログラムの PPID はどうなるか」を調べる実験をおこないなさい。動かしたままのプログラムとして は「sleep 秒数 &」を推奨するが、そのほかのものを使ってもよい。実験に先立ち、どう なるかについての想定とその理由を書き留めておき、結果と照合すること。

## 7.3 シェルの制御機能

## 7.3.1 リダイレクションとパイプ $\overline{\text{ex}}$

リダイレクション (redirection) とは、データの流れを切り替える機能です。Unix では各プログラム は、標準入力 (stdin)/標準出力 (stdout)/標準エラー出力 (stderr) という 3 つのチャネル (データの通 り口) を使ってデータを読み書きするのが標準になっています。通常状態では、標準入力はキーボー ド入力、標準出力と標準エラー出力は画面につながります (図 7.10 左)。

しかし先の例のように、出力をファイルに保存したいとき、あるいは入力があらかじめ用意されて いるのでファイルから読ませたいときは次のように指定することでおこなえます。

<sup>6</sup>「相当の」というのは、いちおう区別のためにシグナル番号は違えてあるけれど機能的には同じという意味です。

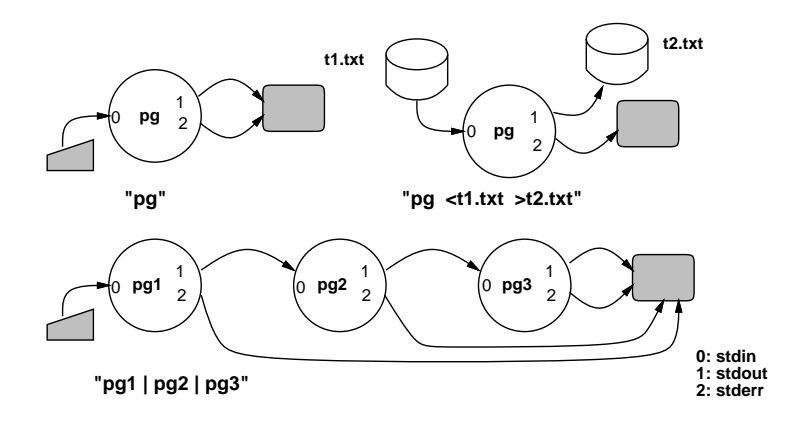

図 7.10: リダイレクションの考え方

コマンド <入力ファイル

コマンド >出力ファイル

コマンド >>出力ファイル

3 番目は「出力の追加」で、これを使うと既にあるファイルの末尾に出力内容を追加できます。そし て図 7.10 右のように、入力と出力のリダイレクションは併用もできます。

ところで、stderrって何でしょう? 実は各プログラムは通常の出力は stdout に送りますが、エラー メッセージだけは stderr に送ります。なぜかというと、たとえば長い時間掛かる処理をファイルに保 存するようにリダイレクションを使った時、何か問題が起きてプログラムがそれを教えてあげようと メッセージを出してもファイルに入ってしまったらユーザがメッセージを見るのは翌朝だったりして 不便だからです。そこで、stdout をリダイレクションしても stderr はもとのまま画面につながってい て、メッセージがすぐ見られるようにしているわけです。

ところで、上でプログラムと書いたのは実行している状態のプログラムですから、実際にはプロセ スです。つまり stdin、stdout、stderr はプロセスごとに接続先を制御できます。そこでシェルでは

コマンド | コマンド | コマンド

のように「|」を使って複数のコマンドを区切ったときは、その前側のプロセスの stdout を後側のプ ロセスの stdin につなぐ、という制御が実行されます。これをパイプライン (pipeline) と呼びます (図 7.10 下)。stderr はこの場合も画面のままです。

ですから先程の例に戻ると、多数の行がある ps -A の出力をゆっくり見るためには、ファイルにリ ダイレクトする代わりに「ps -A | less」としてもよいのです。less は man コマンドで呼び出され る「1 画面ずつ見るためのプログラム」であり、ファイル名を指定したらそのファイルを、指定しな ければ stdin の内容を 1 画面ずつ表示してくれます。<sup>7</sup>

シェルの機能の中でパイプラインは代表的なものですが、ほかにもコマンドの実行され方を制御す る方法が多数用意されています。ここでは主要なもの 3 つを説明します。

- コマンド ; コマンド 前のコマンドに続けて後のコマンドを実行する。たとえば ps を実行 する前に日時も表示させたい場合は「date; ps」と 1 行に打つことができる。
- コマンド & コマンドを並列に実行する (終了まで待たない)。
- ( コマンド… ) コマンドをサブシェルで実行する。サブシェルというのは、シェル自身の そっくりコピーなのでコマンドが動作する様子は同じだが、それらの実行や入出力は 1 つにま とめられて行われる。たとえば次のようにすることで、1 分間をおいて 2 回プロセスをファイ ルに記録できる (そしてその間待っていなくてよい)。

...\$ (date ; ps -f ; sleep 60 ; ps -f) >rec.txt &

 $\frac{7}{1}$ ess の中では n(次の画面)、p(前の画面)、q(終了する) などのコマンドが使えます。

#### 7.3.2 ジョブコントロール

ジョブ (job) とは、コンピュータ用語としては、プログラムやプロセスよりも大きな (それらがいく つか連なった)「ひとまとまりの仕事」という意味で使われます。

一方で Unix では、1 行のコマンド行で複数のプログラムを起動したり、それらの間で入出力のや りとりを指定するなど、かなり複雑なことができます。しかし、複数のプログラムということは複数 のプロセスから成るわけなので、それらを ps で探したりして操作するのは面倒です。

そこで、コマンド行で指定したひとまとまりのプロセス全体 (ジョブ) に対して停止や再開などの 処理ができる機能が作られました。これが Unix のジョブコントロール機能です。ジョブコントロー ル的にはジョブは次の 3 つの状態を持ちます。

- フォアグラウンド (foreground) 端末入出力 (キー入力/画面出力) ができる通常の状態
- バックグラウンド (background) プロセスは実行しているが端末入出力はできない
- 中断 (suspend) プロセスが実行を中断している (凍結されている)状態

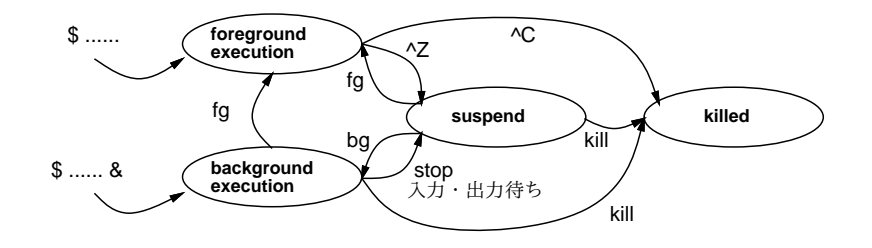

図 7.11: ジョブコントロールの状態遷移

これらの間の遷移を図 7.11 にまとめます。通常コマンド (&なし) で実行開始したジョブはフォアグ ラウンド状態です。この状態で終了したり Ctrl-C で止めるこもありますが、実行中に Ctrl-Z を打つ と中断状態になります。次に&をつけて実行開始したジョブはバックグラウンド状態です。この状態 では端末入出力はできません。このジョブも自然に終了することもありますが、止めるには「kill」 を使います。また「fg」コマンドを使ってフォアグラウンドに移すことや、「stop」コマンドを使っ て中断にすることもできます。また、ジョブ中のどれかのプログラムが端末入出力を行おうとすると 自動的に中断になります。最後に中断状態のジョブは、終了させるのには kill、フォアグラウンド 実行に移すには fg、バックグラウンド実行に移すには bg を使います。

現在あるジョブを調べるには jobs というコマンドを使います。そしてその番号をもとに、ジョブ を操作するコマンド fg、bg、stop、kill では「%番号」という形でジョブを指定します (kill で%を 指定しない場合は先にやった PID を指定する方の機能になります。例を見てみましょう。

```
...$ emacs & ← emacs をバックグラウンドで
[1] 33893 ←ジョブ番号と PID を表示
...$ man ps & ← man コマンドをバックグラウンドで
[2] 36457 ←ジョブ番号と PID を表示
...$ ← [RET] だけを打つ
[2] + 中断 (tty 出力) man ps ← man は出力を試み中断
...$ xclock -update 1 ← xclock をフォアグラウンドで
(&を忘れたのでコマンドが打てない)
^Z ← Ctrl-Z でフォアグラウンドの xclock を中断
中断
...$ jobs ← ジョブ一覧を確認
[1] 実行中です emacs
[2] - 中断 (tty 出力) man ps
```
 $[3]$  + 中断  $xclock$  -update 1 ...\$ bg %3 ←時計を動かすためバックグラウンドに [3] xclock -update 1 & ←確認のためコマンド行表示 ...\$ fg %2 ← man の表示を見るためフォアグラウンドに (man の画面になる。しばらく見てから q で終了) man ps ← さっき fg した対象のコマンド行が表示される ...\$ jobs ← ジョブ一覧を確認 [1] + 実行中です emacs [3] - 実行中です xclock -update 1 ...\$ kill %3 ...\$ ← [RET] だけを打つ [3] 終了 xclock -update 1 ...\$ ← emacs を^X^C で終了してから [RET] を打つ [1] 終了 emacs

- ...\$ ←ジョブはなくなった状態
- 演習 2 ここまでに出て来た「ps -A >test.txt」「ps -A | less」「(date ; ps -f ; sleep 60 ; ps -f) >rec.txt &」および上のジョブコントロールの使用例をそのままやって見なさい。納 得できたら、次の課題から 1 つ以上試してみなさい。
	- a. stdout をリダイレクトしても stderr は画面に出ることを確認できるような例を考案して実 行し確認しなさい。また stderr も stdout と一緒にリダイレクトする方法を man tcsh で 探してこちらも確かにそうなっていることを確認しなさい。
	- b. コマンド「tee ファイル」は、stdin から入って来た文字をそのまま stdout にコピーす るが、ただしそのデータを指定したファイルにも記録する。「ps -A | tee test2.txt | less」で 1 画面ずつ表示している途中で q で less を終了したとき、表示された量とファ イルに記録した量は同じか違うか。違うとしたらその差はどれくらいか、また何回か実行 したとき変化するか。1 つのパイプライン内で tee を複数回使った場合はどうか。などの 問題を検討しなさい。これをもとに、この現象の理由を推理してみなさい。<sup>8</sup>
	- c. ジョブがバックグラウンドで実行中に、端末入出力が必要になると、そこで中断するはず である。実際にそのようなことが起こる例を考案して実行し確認しなさい。できれば、そ のようなことが複数回起きる (例: バックグラウンド実行→出力要求 (中断) → fg →出力→ Ctrl-Z → bg →バックグラウンド実行→入力要求 (中断)、など) 例だとより望ましい。
	- いずれの課題も、実際にやったことや画面表示の記録 (長い場合は途中を適宜省く) をきちんと 示すこと。

最後の課題をやるときにキーボードから入力するコマンドが必要であるが、それには cat を使えば よい。cat は「cat ファイル…」で指定された 1 つ以上のファイルを順次 stdout に出力するが、ファ イル名の代わりに「-」を指定するとそこでは stdin からの入力を出力する (または 1 つもファイルを 指定しない場合も stdin からの入力を出力する。キーボード入力を終らせるには Ctrl-D を打てばよ い。次の例を参照。

...\$ cat >test3.txt aaa bbbbbb ^D ← ctrl-D を打ったところ

...\$ ← test3.txt には aaa と bbbbbb が入っている

<sup>8</sup>出力の量が多くないとうまく調べられない場合は、(ps -A; ps -A; ps -A) のようにして複数回 ps を動かすとよい。

- 演習 3 ps で PPID フィールドを表示させることで、あるプロセスがどのプロセスによって作り出さ れたが分かる。これを利用して、次のことを検討してみなさい。単に憶測を書くのでなく、ま ず仮説を立て、次にそれを確認するテスト実行を行いその結果を示して検討すること。
	- a. 「(sleep 10; sleep 11; sleep 12) &」のような複合コマンドがどのようにして作ら れているのかを検討する。
	- b. 「(ps -f | cat | cat | cat | cat) &」のようなパイプラインがどのようにして作ら れているのかを検討する。
	- c. シェルが一般に「;」「|」「(...)」「&」などの機能をどう実現しているか検討する。

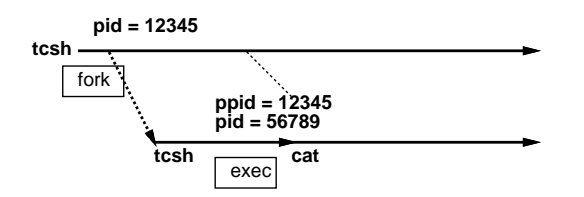

なお、Unix 内部でプロセスを作る際には、(1)1 つのプロセスが親子の 2 つに分裂する (プログラ ム名は同じまま)、(2) あるプロセスが別のプログラムに「変身」する (PID は同じまま)、という 2 つ の機能を組み合わせて実行しています (図)。(1) は分かりやすいですが、(2) は「なぜか tcsh である べきプロセスが cat になっている」のような分かりにくい結果をもたらします。

# 課題 7A

今回の課題は「演習 1」「演習 2」「演習 3」に含まれる小問 (合計で 9 個) の中から 1 つ以上を選択し、 結果をレポートとして報告して頂くことです。以下の内容がこの順に含まれるようにしてください。

- 冒頭に題名「コンピュータリテラシレポート# 7」、学籍番号、氏名、提出日付を書く。(グルー プでやったものはグループのメンバー全員の氏名も別途書く。)
- 課題の再掲を書く (どんな課題であるかをレポートを読む人が分かる程度に要約する)。
- レポート本体の内容 (やったこととその結果) を書く。
- 考察 (課題をやった結果自分が新たに分かったことや考えたこと) を書く。
- 以下のアンケートに対する回答。
	- Q1. OS の機能やプロセスについてどれくらい知っていましたか。新たに知って面白かったこ とは何ですか。

Q2. ps によるプロセスの観察や kill による操作などについてどのように思いましたか。 Q3. リフレクション (今回の課題で分かったこと)・感想・要望をどうぞ。

なお、課題はグループでやって構いません。その場合も、(メンバー氏名を明記した上で) レポートは 必ず各自で執筆してください。レポート文面が同一 (コピー) と認められた場合は同一であると認め た全員について点数にペナルティを科すことがあります。

# #8 フィルタとシェルスクリプト

今回の目標は次の通りです。

- フィルタを用いた柔軟なユティリティの構成について理解する– Unix で多様な作業をこなす 原動力がユティリティです。
- シェルの変数や展開機能、実行パスについて学ぶ Unix を使う上ではこれらの概念を知って いると効率が高められます。
- シェルスクリプトの考え方について理解する 繰り返しおこなう作業をスクリプトにするこ とで作業効率がいっそう高くなります。

# 8.1 ユティリティとフィルタ

## 8.1.1 「大きなユティリティ」と「小さなユティリティ」 [ex]

ユティリティとはコンピュータの世界では「汎用的な作業をこなすプログラム」を意味します。そし てユティリティには「大きなユティリティ」と「小さなユティリティ」があります。大きなユティリ ティとは、アーミーナイフ (図 8.1 右) のように、1 つのプログラムが多数の機能をこなすようなもの をいいます。便利そうですが、次の弱点があります。

- 指定が沢山必要で、使い方が複雑になりがちである。
- 1つの機能だけ使いたくても大きなプログラムが動くので遅くなりやすい。
- 機能を増やしたり修正するのが大変である。

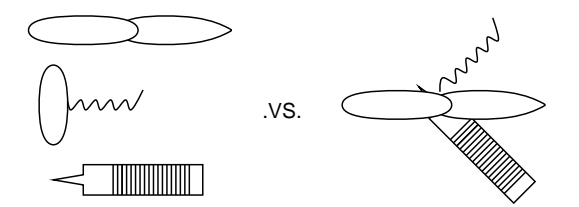

図 8.1: 単機能の道具と多機能の道具

一方小さなユティリティとは、個別の道具 (図 8.1 左) のようなもので、1 つのプログラムは単純な 機能だけを提供し、複雑なことはプログラムを組み合わせて対応する考え方です。この方式では、大 きなユティリティの弱点が克服できます。

- 1つのユティリティはごく単純で使い方もすぐわかる。
- 使いたい機能に対応するユティリティだけ動かせば済む。
- 足りない機能があったら、その機能だけを行う小さなプログラムを書いて追加すれば既存のユ ティリティと組み合わせて使える。

### $8.1.2$  フィルタ  $\boxed{ex}$

Unix は伝統的に小さいユティリティの文化です。小さいユティリティのためには複数のプログラム を組み合わせて動かす仕組みが必要ですが、それがパイプラインです。

プログラム | プログラム | … | プログラム

パイプラインの途中にあるプログラムはどれも「標準入力から入力データを読み取り、処理を行なっ て、標準出力にデータを書き出す」形で動作します。その形がちょうど、空気や水をろ過するフィル タに類似しているので、この種のプログラムを Unix ではフィルタ (filter) と読びます。既に学んだ cat もフィルタの 1 つです。

このやり方がうまくいくためには、どのプログラムの出力も別のプログラムの入力として使える必 要があります。そのためには色々な考え方がありますが、Unix の場合は「テキストファイル」つま り人間が読み書きできるようなデータを扱う、という形で共通化しています。以下では代表的なフィ ルタをいくつか見ながら、これらの原理がどのように具体化されているかを学んでいきます。

### $8.1.3$  tr — 文字の置換  $\overline{ex}$

tr は入力の各文字を (原則として)1 対 1 で別の文字に変換 (TRanslate) して出力するフィルタです。 キーボードが壊れていて小文字の「a」が大文字になってしまうマシンでファイルを打ち込んだとし ましょう (何てわざとらしい例!)。あとで大文字の「A」を小文字に直すのには次のようにします。

...\$ cat test.txt ThAt is A cAt. ...\$ tr A a <test.txt That is a cat.

tr の基本的な使い方は次のとおりです。

● tr 文字列<sub>1</sub> 文字列<sub>2</sub> — 文字を別の文字に変換

「文字列1」の1文字目は「文字列2」の1文字目、2文字目は2文字目、というふうに対応する文字ど うしの変換が行われるわけです。ほかの多くのフィルタと違って、tr はファイル名指定を受け付け ないので、ファイル入力が必要なら入力リダイレクションを用います。

しかし、注意深い人は「そのキーボードは小文字の「a」が入らないはず」と気づいたかも知れま せん。別マシンに移ったことにもできますが、壊れたマシンでやりたければ、任意の文字を 8 進文字 コードで指定することができます (文字と 8 進コードの対応は「man ascii」で見てください)。

...\$ tr A '\141' <test.txt That is a cat.

もうちょっと実用的なのは、すべての大文字を対応する小文字に直すことでしょう。

...\$ tr A-Z a-z <test.txt that is a cat. ...\$ tr ABCDEFGHIJKLMNOPQRSTUVWXYZ abcdefghijklmnopqrstuvwxyz <test.txt that is a cat.

どちらも同じ動作ですが、「-」で文字範囲を指定する方が楽ですね。ここまでは指定する 2 つの文 字列の長さが同じでしたが、もし文字列 2 が短ければ、文字列 1 のあぶれた文字には全て文字列 2 の 最後の文字が対応します。

...\$ tr A-Za-z a <test.txt aaaa aa a aaa.

8.1. ユティリティとフィルタ 87 - 887 - 887 - 887 - 887 - 887 - 887 - 887 - 887 - 887 - 887 - 887 - 887 - 887 - 897 - 897

tr にもいくつかのオプションがあります。

• -c — 文字列 1 に「ない」すべての文字を集めたものを改めて文字列 1 だと思う。

例を見てみましょう。

...\$ tr -c A-Za-z / <test.txt ←英字以外をすべて「/」に ThAt/is/A/cAt//...\$ ←改行が「/」になったので改行されない

「すべての」文字に改行文字も含まれるのが不都合なら、次のように改行も除外すればよいです。

...\$ tr -c 'A-Za-z\012' /<test.txt ← 012 は改行の 8 進コード

ThAt/is/A/cAt/

...\$ ←改行されてから次のプロンプト

● -d - 文字列1に現われる各文字を消去 (delete)。この場合、文字列2は指定する必要がない。

こちらは不要な文字を削除するのに便利です:

...\$ tr -d ' ' <test.txt ←空白文字をすべて削除 ThAtisAcAt.

● -s – 置き換えが連続して起こる場合には、最初の1個だけ出力 (squeeze)。

たとえば単語の「数だけ」知りたい場合は、次のようにできます。

...\$ tr -s A-Za-z a <test.txt

a a a a.

これらの指定を組み合わせて様々なことができます。たとえば「tr -cd 'A-Za-z \012'」で英字と 空白と改行以外をすべて消して「きれいな」単語だけにできますし、「tr -cs A-Za-z '\012'」で 英字以外の並びをすべて改行 1 個に置き換えて各単語を 1 行ずつバラバラにできます。

## 8.1.4 sort と uniq — 整列と重複除去  $\overline{ex}$

ここから先で説明するフィルタはどれも、ファイルを指定すればそのファイルから読み込み、指定し なければ標準入力から読み込みます。sort は、ファイルの行を指定した順番に並べ替えてくれます。

● sort ファイル… — 行単位での並べ替え

いちばん簡単には、何もオプションを指定しないと、sort は行全体を比較して、その文字コード 大小順にもとづき、行を小さい順に並べます:

...\$ cat test.txt this is a pen ...\$ sort test.txt a is pen this

しかし、文字コード順だと A < B <... < Z < a < b <... < z なので、大文字と小文字が混ざって いるとあまり嬉しくないかも知れません。

```
...$ cat test.txt
This
is
a
pen
...$ sort test.txt
This
a
is
pen
```
このようなときには「-f」(大文字小文字統合) オプションを指定すれば、対応する大文字と小文字 の文字は同一とみなしてくれます。また、数値データも文字コード順で比較されるとあまり嬉しくあ りません。

```
...$ cat test.txt
10
2
1
...$ sort test.txt
1
10
2
```
文字コード比較だと「1」で始まるものが全部終わってからはじめて「2」で始まるものが来ます。こ のような場合には「-n」(number) オプションを指定すると、数値としての順に並べられます。いず れの場合も、「-r」(reverse:逆) オプションを追加すると小さい順でなく大きい順に並べられます。

行全体ではなく、行の特定の部分にもとづいて並べ変えを行わせることもできます。その指定方法 は少し面倒ですが、いちばん簡単には「-k 1」「-k 2」などと指定することで (空白で区切られた)「1 番目の欄」「2 番目の欄」などを指定できます (詳しくは「man sort」を見てください)。

ふたたび、行全体を整列する場合に戻りますが、「どのような行があるか」だけ知りたい場合には 重複を除く (同じ行が複数あった場合に 1 行だけ残してあとは消す) ほうが望ましいですね。一般の ファイルについてこれをやるのは面倒ですが、整列後なら同じ内容の行が隣り合っているので簡単で す。それをやってくれるのが uniq というフィルタです。

● uniq ファイル… — 整列後のファイルの重複を除く

たとえば単語リストでこれを行ってみましょう。

```
...$ cat test.txt
this is a pen.
what is this?
...$ tr -cs A-Za-z '\012' <test.txt
this
is
a
pen
```

```
what
 is
 this
 ...$ tr -cs A-Za-z '\012' <test.txt | sort
 a
 is
 is
 pen
 this
 this
 what
 ...$ tr -cs A-Za-z '\012' <test.txt | sort | uniq
 a
 is
 pen
 this
 what
 なお、uniq に-c(count) オプションを指定すると、同じ行がいくつずつあったか数えてくれます:
 ...$ tr -cs A-Za-z '\012' <test.txt | sort | uniq -c
  1 a
  2 is
  1 pen
  2 this
  1 what
8.1.5 head と tail と wc — 先頭/末尾/数える [ex]
```
あと少しだけ、行数関係のフィルタについて簡単に説明します。

- head -n 行数 先頭から指定した行数のみ取り出す
- tail -n 行数 末尾から指定した行数のみ取り出す

(伝統的構文として、「head -行数」、「tail -行数」でも動作する実装が多い。) これらはファイルの 先頭 N 行または末尾 N 行だけを取り出すフィルタで、長いファイルの頭だけ/終わりだけ見たい場 合に使います。行数を省略すると 10 行分取り出されます。また、入力の行数が指定行数より少ない 場合はその全部が取り出されます。

また、入力の文字数や行数などが知りたい場合には、wc (Word Count) を使うことができます。

 $\ldots$ \$ ps  $|$  wc

7 39 241

行数↑ ↑単語数 ↑文字数

数字が 3 つ表示されますが、順に「行数」「単語数」「文字数」です。「wc -l」「wc -w」「wc -c」の 各オプションにより、行数、単語数、文字数だけを出力させることもできます。

演習 1 まず「echo This is A cAt | tr A z」など echo とパイプを使って tr の説明されている機 能をひととおり確認。次は英語の文書が欲しいで、「setenv LANG C」を実行する (man を実行 してみて英語になったことを確認。logout すると元に戻る)。「man コマンド名 >ファイル」で マニュアル内容をファイルに保存できるのでやってみる。もしファイルに行番号がついている 方がよければ「cat -n ファイル」でできる。以上をふまえて、以下の課題をやってみなさい。

- a. 行数の多いファイルの途中 (たとえば 100 行目から 110 行目まで) を取り出して表示する にはどうしたらいいか考えてやってみる。
- b. 自分が選んだコマンドの man に出て来る単語の一覧 (出現回数つき) を作ってみる。たと えば「the」や「that」などのよく出て来そうな単語の出現回数は何回か調べてみる。
- c. 自分が選んだコマンドの man に出て来る単語の出現頻度トップ 10 の表 (のようなファイ ル) を作成してみる。

## 8.2 正規表現

## 8.2.1 grep 族 — パターンにあてはまる行を探す  $\overline{\text{ex}}$

grep、fgrep、egrep の 3 つのコマンドはいずれも「入力のなかに指定したパターン (Unix の用語で は正規表現 (regular expression) にあてはまる行があったら、その行全体を打ち出す」という機能を 提供する同類のフィルタです (指定方法は3つとも同じ、また egrep は「grep -E ...」、fgrep は 「grep -F ...」と同等)。

● grep パターン ファイル… — ファイル中でパターンを含む行を出力

オプションも次のものが 3 つ共通に使えます。

- -v パターンを「含む行」の代わりに「含まない行」を打ち出す。
- -n 行を打ち出す際に行番号を一緒に打ち出す。

そして、3 つの違いはパターンとして何が書けるかの違いになります。まず fgrep の場合、パターン としてたんなる文字列のみが書けます。たとえば「that」をいつも「taht」打ってしまうくせがあ る人が、そのまちがいをチェックしたければ次のようにします:

...\$ fgrep taht wrong.txt What is taht?

しかし、「That」のように文の頭にくるときは大文字なのでこれではみつかりません。そのような場 合には grep のパターンを使えばよいのです:

...\$ grep '[Tt]aht' wrong.txt Taht is a cat. What is taht?

「[…]」は「…」の部分のどれか1文字にマッチするパターンです。なお、「[」と「]」はシェルのメ タキャラクタ (後述) なので、grep にパターンとして渡すときには「'…'」で囲む必要があります。 では、fgrep の存在意義は何でしょうか? それは、たとえば「[」という字を探したければ fgrep で 探すほうが簡単なわけです (grep で探したい場合には「\[」のように前に「\」をつけなければなり ません)。

さて、that だけでなく this も thsi と打ってしまう人が両方探したい場合はどうでしょうか。そ のときは grep でも力不足で、egrep で次のように指定します:

```
...$ egrep '[Tt](aht|hsi)' wrong.txt
Taht is a cat.
What is taht?
Thsi isn't a dog.
```
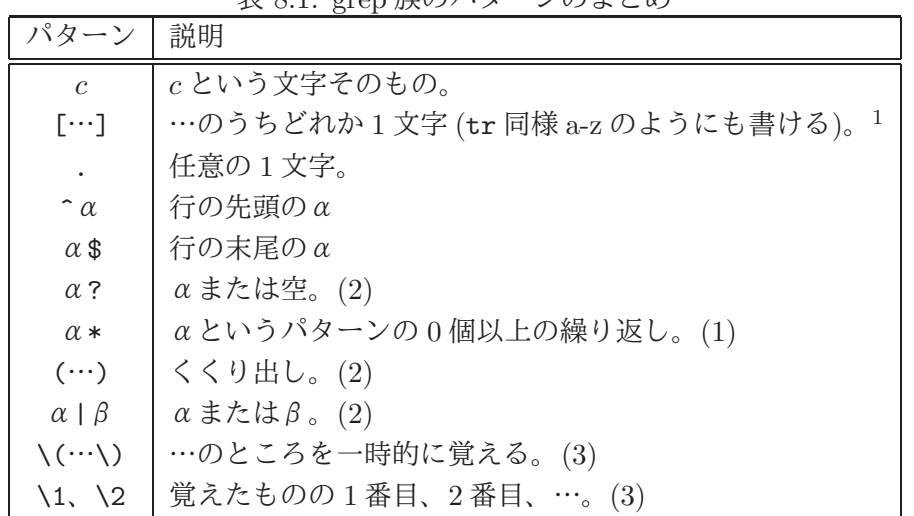

表 8.1: grep 族のパターンのまとめ

丸かっこは「くくり出し」を、縦棒は「または」を表わしています。この丸かっこと縦棒が egrep で 加わった機能なわけです。表 8.1 にパターンについてまとめておきます。(1) は grep ではパターンα が 1 文字に対応するパターンでなければならないという制約があります。(2) は egrep のみの機能で す。一方 (3) は grep のみの機能です。また、「.」の長い連続など、組み合わせが爆発的に多くなる パターンは egrep では実現上うまく扱えません。というわけで、grep と egrep は適材適所で使い分 ける必要があるわけです。

興味深い練習として、/usr/share/dict/wordsという英単語が多数入ったファイルからパターン に合った単語を取り出して見ましょう (less を使うのは、多数見つかったときゆっくり見るため)。

...\$ grep ' パターン' /usr/share/dict/words | less

パターンの例をあげておきます (うろ覚えの単語をさがすという実用的な使い方も可です)。

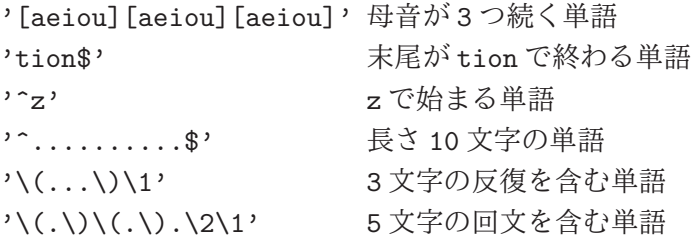

#### $8.2.2 \text{~sed} \longrightarrow \overline{\text{p}}$ 字列を置き換える  $\overline{\text{ex}}$

tr による文字置換は強力ですが、「自分は that を taht と打ってしまうので、これを正しく直した い」のような仕事には無力です。tr は各文字をバラバラに扱うので「特定の文字の並び」には対応 できないからです。そのような文字列の置き換えには sed(stream editor) が適役です。

● sed コマンド ファイル… - コマンドに従って入力を加工する

たとえば上の例題は次のようにしてできます:

```
...$ cat wrong.txt
What is taht?
...$ sed 's/taht/that/' wrong.txt
What is that?
...$
```
<sup>1</sup> [^…] のように先頭に^があると「…以外の文字」となる。

この「s」(substitute) コマンドだけ覚えておけばほとんど十分でしょう (他のコマンドは man sed で 見てください)。なお、上の s コマンドは 1 行に 1 回しか置き換えを行ないませんが、taht が全部 that になるまで繰り返したければ「's/taht/that/g'」のように末尾に「g」をつけてください。

たったこれだけ…? と思うかもしれませんが、「s」コマンドによる指定には grep と同じパターン が書けるので、これだけでかなり強力な修正ができます。例を見てみましょう。

```
...$ cat test.txt
a 21
is 10
this 3
\ldots$ sed 's/\(.*\)\(.*\)/\2 \1/' test.txt
21 a
10 is
3 this
```
これは、「入力行を任意の文字列 1 と、空白と、また別の任意の文字列 2 にマッチさせ、それ全体を 2、空白、1 の順でつなげたものに置き換える」わけです。

場合によっては、こういう置き換えを多数やりたいかもしれません。その場合は

sed -e 's/Thsi/This/g' -e 's/Taht/That/g'

のように各コマンドのまえに-e オプションをつければ、いくつでもコマンドが書けます。あるいは、

s/Thsi/This/g

s/Taht/That/g

のように多数のコマンドを並べたファイルを準備しておき、「sed -f ファイル」の形で指定するこ ともできます。sed は入力の各行についてファイルのなかにある命令を 1 行ずつ「実行」してくれま す。つまり、これは一種の「プログラム」なわけです。

演習 2 正規表現を扱うフィルタの課題をいくつか挙げておきます。

a. /usr/share/dict/wordsから次のような単語を探しなさい (3 つ以上やってみること)。

- 「aho」というつづりと「ya」というつづりが両方含まれている単語。<sup>2</sup>
- 末尾が「otion」で終わる単語で、「e」が含まれないようなもの。 $^3$
- 先頭が「z」で最後が「tion」で終わる単語。<sup>4</sup>
- 母音を5つ連続して含む単語。5
- 5 文字のまったく同じ文字の並びが2回出て来る単語。6

b. sed を使って以下のことをやりなさい (2 つ以上やること)。

- This や this を Thsi や thsi、That や that を Taht や taht と打ってしまう可哀想な人 の間違いを修正する。7
- This や this をすべて That や that に、逆に That や that をすべて This や this に一括 して修正する。<sup>8</sup>

 $2$ ヒント: まず「aho」が含まれているものを取り出し、その出力の中からさらに「va」が含まれているものを探します。

 $3$ ヒント:「終わる」は、grep の\$の機能を使います。その後でパイプで「-v」つきの grep で「e」を排除すればよい。

<sup>4</sup>ヒント: 途中に任意文字が 0 個以上あるわけです。

<sup>5</sup>ヒント: 母音とは「a」「e」「i」「o」「u」のどれかですね。

<sup>6</sup>ヒント: 5 文字の並びを覚えて、そのあとに任意文字が 0 個以上あり、その後で覚えた並びがあればいいですね。

<sup>7</sup>ヒント: sed の出力をパイプでまた sed に接続することで、いくつもの置き換えを指定できます。

<sup>8</sup>ヒント: 最初の置き換え先を「%%%」等の目印にしておき、2 番目の置き換え後に本来のものに置き換え直します。

- ファイルの各行の頭にある空白の数を 2 倍にする (0 個なら 0 個、1 個なら 2 個、2 個 なら4個…)。9
- ls -1の出力からファイル名前と大きさ (バイト数)の部分だけ抜き出し表示する。10
- 上と同じだが、ただし名前が左側、バイト数が右側に来るようにして、なおかつバイ ト数を右そろえする。<sup>11</sup>
- c.  $(\mathcal{F}$  ヤンレンジ問題) 「aaaaabbbcc」のように、「a が N 個、b が M 個、c が T 個」並んだ 行について「できるだけ多くの a の並びと b の並び (a と b 同数つまり min(M, N) 個) を 消し、その個数だけ c の並びに追加する」置き換えを sed で作りなさい。<sup>12</sup>

# 8.3 シェルの進んだ機能とシェルスクリプト

## 8.3.1 シェル変数と変数展開

変数 (variable) とは (コンピュータ業界では) おもにプログラミングの用語であり、値を入れておける (そして変化させられる) 「入れ物」「箱」のようなものを意味します。そして、シェルにもそのよう な意味での変数があります。このあたりはシェルの種別によって違うのですが、ここでは sol で標準 に設定されている tcsh を前提とします。

シェルでは変数は値を入れたときに作られます。変数の名前は英字 (A~Z, a~z, \_) で始まり、英 数字が並んだものである必要があります。変数に値を入れるのは set コマンドを使います。

 $\ldots$ \$ set ax1 = 'abc'

次に変数から値を取り出すときは、変数展開 (variable substitution) を使います。具体的には何か というと、「\$変数名」という形のものがあると、その部分が変数の中身で置き換わるのです。これを 確認するのに便利なコマンドが echo です。

...\$ echo "\$ax1 + \$ax1"  $abc + abc$ 

文字列の中の「\$ax1」が先程入れた「abc」に置き換わっています。なお、この例のように文字列 "..."の中では変数展開は置きますが、'...' で囲んだ場合は置きません。また、何も囲まない場合 はもちろん展開が起きます。1 つ注意するのは、変数のうしろにすぐ英数字がくっついていると変数 名が変わってしまうので、そのような場合は変数名を「{...}」で囲む必要があるということです。

```
\ldots$ echo '$ax1 + $ax1'
'$ax1 + $ax1' ← '...' の中は変数展開なし
...$ echo This is $ax1
This is abc ← 文字列の外は当然変数展開
...$ set ax1x = 'def' ← 新たな変数に値をセット
...$ echo ${ax1}x is not $ax1x
abcx is not def ← 2つの変数は別
```
あと、変数に入れる値はリスト (かっこで囲んだ値の並び) であってもよいです。このときは全体と して取り出す以外に「\$変数名 [番号]」で特定の要素だけを参照もできます。

...\$ set a = (x1 x2 x3 x4) ←リストを入れる

...\$ echo \$a

<sup>9</sup>ヒント: 行頭にある空白の列を覚えて 2 回出力すればできます。

<sup>10</sup>ヒント: 地道に名前や大きさの部分だけ取り出すパターンを作るだけです。

<sup>11</sup>ヒント: 揃えるには、十分多くの空白にしてから、長すぎるものを削除します。

<sup>12</sup>ヒント: a と b の個数に上限を決めることにすれば、その数だけ-e を使ってコマンドを並べる (か、またはその数だけ パイプラインでつなげる) ことでできます。上限を決めない方法については「mand sed」を熟読する必要あり。

```
x1 x2 x3 x4 ←表示では () は現れない
...$ echo $a[2] ← 2番目だけ参照
\mathbf{v}...$ set a[3] = zzz ← 3 番目を変更
...$ echo $a
x1 x2 zzz x4 ←確かに変化した
```
#### 8.3.2 既定義なシェル変数と実行パス

シェル変数の中には最初から値が入っているものがあります。代表的なものを挙げておきます。

- \$user 自分のユーザ名が入っている
- \$home 自分のホームディレクトリの絶対パス名が入っている
- \$cwd 現在位置の絶対パス名が入っている
- \$path 実行パスが入っている

実行パスとは「コマンドとして扱うプログラムが入っているディレクトリのリスト」です。シェルは コマンドが打ち込まれると、実行パス中のディレクトリを順番に取り出し、そのディレクトリに「コ マンドと同じ名前で」「実行可能な」ファイルがあるか調べます。そしてそのようなファイルがあっ たら、それを実行させます (図 8.2)。つまり Unix では、コマンドとは単なる「実行するプログラム」 なのです。コンピュータでやることはすべてプログラムによって行うので、この考え方はとても合理 的だと思います。

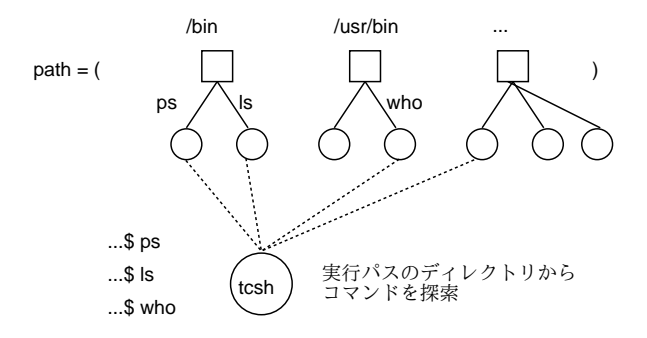

図 8.2: シェルによるコマンド探索

sol のユーザは管理者が設定した実行パスが最初から有効になっているため、標準のコマンドが利 用できるわけです (試しに「echo \$path」を実行してみるとよい)。そして、自分独自にコマンドを 増やしたい場合は、たとえば次のようにすればできます。

...\$ mkdir \$home/bin ←ホームの下にディレクトリ bin 作る

- ...\$ echo 'main() { puts("hello."); }' >test.c
- ...\$ gcc -o \$home/bin/hello test.c ← hello 用意
- ...\$ set path = (\$home/bin \$path)  $\leftarrow$  /  $\sqrt{7}$  k bin 追加
- ... \$ rehash ←パスやその内容を変更したことを tcsh に通知
- ...\$ hello ←新しいコマンドが
- hello. ←動くようになっている

自分のコマンドを入れておくディレクトリを毎回パスに追加したければ、後で出て来る設定ファイ ル.tcshrc のどこかに「set path = (\$home/bin \$path)」を入れておけば、いつでもここに置い た実行可能なファイルが使えるようになります。

## 8.3.3 ファイル名展開

ここまでで変数展開について説明しましたが、それと類似した機能であるファイル名展開 (filename expansion) についても説明しておきます。これまで現在位置にあるファイルの一覧を表示するのには ls を使って来たと思いますが、それ以外に次の方法もあります。

#### ...\$ echo \*

CL16 Desktop IED\_HOME WWW WindowsEdu a.out bin public\_html

#### t1 t3 t4 test.c test1.txt test2.txt

これは何でしょう? 実は、コマンド行に次のようなパターンを書くとシェルはそのパターンにあては まるファイル名を探して来て置き換えてくれるのです。

- \* 任意の文字の並び (ただし先頭の「.」は除く)
- [...] かぎかっこ内に書いた文字のうちいずれか (正規表現と同じ)。

これを使うことで、「すべての C プログラムを消す」であれば「rm \*.c」、「a~d いずれかで始ま るファイルだけ消す」であれば「rm [a-d]\*」のように一気に指定できるわけです。 そのほかに普段使う展開として次のものもあります。

- ホームディレクトリの展開 「~」は自分のホームディレクトリに、「~ユーザ名」は指定した ユーザのホームディレクトリに展開される。
- 分配法則 「x{a,b,c}」→ xa xb xc のように隣接する文字列とくっつけた状態で展開。た とえば「.txt と.c と.s のファイルを全部消す」だと「rm \*.{txt,c,s}」のように書ける。
- コマンド置換 「'コマンド…'」はコマンドを実行してその出力結果に置き換えられる。見 ても分かりにくいけれど「'」はバッククォート文字なので「バッククォート置換」とも呼ぶ。

最後のコマンド置換はわりあい便利で、たとえば「rm \*.c」で全部消すのではまずくて残したい ファイルがある場合は、次のようにすればよいわけです。

- (1) 「echo \*.c >t1」で候補のファイル名をファイル t1 に入れる。
- (2) テキストエディタで t1 を開いて消したらまずいファイルの名前は削除。
- (3) 「rm 'cat t1'」で t1 に入っている名前のものだけ削除。

なお、ここまでに「特別な働きを持つ文字」として\$\*[]''~\などが出てきました。このような文 字をメタ文字 (meta character) と呼びます。メタ文字を普通の文字として打ち込みたいときは、(1) 「'...'」で囲むか (2) 直前に「\」を置くことで、特別な働きを止めることができます。

## 8.3.4 シェルスクリプト

ここまでに見てきたように、シェルのコマンドを使うとかなり複雑なことができます。そういう複雑 なことを定期的にやる場合に、毎回考えるのは大変ですし、打ち間違えると面倒そうです。ではどう すればいいかというと、「ファイルに入れておけば」いいですね。この、コマンドをファイルに入れ たものをシェルスクリプト (shell script) と言います (スクリプトとは台本という意味)。

たとえば、自分のプロセスを観察するのに「ps -u ka002689」と毎回打つのは面倒ですから、次 の内容を「psme」というファイルに入れておくことにします。

#!/bin/sh

ps -u \$USER

1 行目は「このコマンドは/bin/sh 用」という意味です。これまでコマンドの実行には tcsh を使っ て来ましたが、スクリプト用には/bin/sh という (古くからある方の) シェルを使うことが多いです。 これまでに tcsh 前提で説明したことと違うのは次の点です。

- 組み込みシェル変数は\$USER、\$HOME、\$PATH と大文字を使う (\$cwd は無し)。
- 値の設定は「A="this is"」のように「変数名=値」をくっつけて (空白なしで) 使う (値が文字 列でその中に空白が含まれるのは構わない)。
- 配列はないので\$PATH などはパスを「:」で区切ってくっつけた形になっている。

さて、2 行目が本体です。ユーザ名を固定してしまうと自分にしか使えませんが、シェル変数\$user を書いておけば、これを動かした人のユーザ名に展開されますから便利ですね。そして、それを動か すには次のようにします (この場合は自分で/bin/sh を指定しているので、1 行目は何も効果を持ち ません)。

...\$ /bin/sh psme

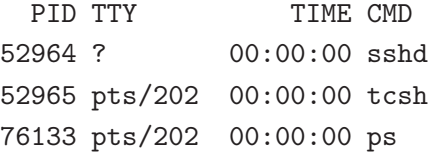

こうしてシェルスクリプトにしておけば、もっと長いコマンドや、数行にわたるコマンドも、覚え ておかなくてすみます。

これまで実行可能なファイルは C などの言語で書いて作っていましたが、実はシェルスクリプトも 実行可能にできます。

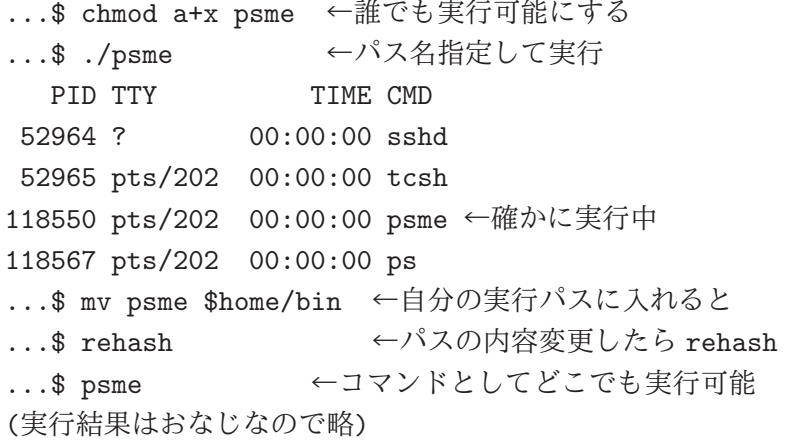

そしてこの形で実行するときは、1 行目の「#!/bin/sh」は「このスクリプトは/bin/sh で実行し てね」という指定として意味を持ちます。そのために入れておいたわけです。そして今は「./psme」 のように「/」が入る形で指定していましたが、先に説明した実行パスのどこかに入れておけば、名 前だけで (つまり普通にコマンドとして) 使えるようになります。

なお、tcsh は各ユーザによって起動されたとき、\$home/.tcshrc の内容を読み取ってスクリプト として実行します。なので、ここに書いておくことで毎回実行したい設定を自動的におこなわせるこ とができます。たとえば、シェル変数 prompt はプロンプト文字列なので、これを自分の好みに変更 することなどはおすすめです。

## 8.3.5 スクリプトの引数と変数

シェルスクリプトによってコマンドが作れるとしても、それに対してオプションや引数を渡せなけれ ばあまり面白くはありません。実は、スクリプトをコマンドとして起動したときに、その 1 番目、2 番目、... の引数の値は\$1、\$2、... というシェル変数に予め設定されます。従って、それらを参照し たスクリプトを書くことにより、引数の値を活用できます。たとえば「ls -F -l ファイル…」をよ く使うとしましょう。次のようなシェルスクリプトをコマンドにしたらどうでしょうか。

```
...$ cat $bin/lsf
#!/bin/sh
ls -F -l $1
...$ ./lsf t1 t2
-rw-r---w- 1 ka002689 faculty 39395 Jun 29 16:45 t1
```
あれ? ファイルを 2 つ指定したのに 1 つしか表示されない…のは当然で、スクリプト内部で引数\$1 だけしか使っていませんね。ここは次のようにすればよいです (指定しない変数は無視)。

#!/bin/tcsh

ls -F -l \$1 \$2 \$3 \$4 \$5 \$6 \$7 \$8 \$9

実際にはこのように並べるかわりに「\$\*」と書けば、全引数を埋め込むことができます (次の例参照)。

### 8.3.6 スクリプトの for ループ

シェルスクリプトは普通のプログラミング言語同様、枝別れや分岐なども記述できます。ここでは 1 つだけ、引数を順に処理するループの例を扱います。それには次の形を用います。

for i in \$\*

do

繰り返し動作 ←この中で変数\$i が各引数に設定されている

done

画像ファイルを複数指定するとそれらを表示するHTML ファイルを出力する、という例を示します。

```
#!/bin/sh
echo "<br/>body>"
for f in $*
do
  echo "<img src='$f'><br>"
done
echo "</body>"
```
これをimghtmlという名前で保存したとして、使い方は次のような感じになります(これでtest.html をブラウザで開くと 3 つの画像が並んたページが見られる)。

```
...$ ls IMG
a.jpg a.txt b1.jpg c3.jpg
...$ ./imghtml IMG/*.jpg
<body>
<img src='IMG/a.jpg'><br>
<img src='IMG/b1.jpg'><br>
<img src='IMG/c3.jpg'><br>
</body>
...$ ./imghtml >test.html
```
- 演習 3 ディレクトリ\$home/bin を作成し、自分の実行パスに含めるようにしなさい。続いて、psme をそこに置き、(rehash を実行した後) 普通のコマンドとして使えるようになっていることを確 認しなさい。OK なら、以下のことをやってみなさい。
	- a. imghtml を作成してパスに入れ、実際に自分が持っている画像を指定して HTML を生成 して動かせ。さらに画像だけだとそっけないので、<hr>(横線の指定) を追加して区切るよ うにしてみよ。

b. 複数のテキストファイルを区切りの横線「----------」で区切って連続して出力するス クリプト delimtxt を作成してみよ。たとえば 2 つの (それぞれ 1 行の) ファイルを与える と次のようになることを想定している。

```
...$ ./delimtxt a.txt b.txt
----------
This is a.
----------
This is b.
----------
...$
```
c. 数値を複数指定すると、その和を出力してくれるスクリプト sum を作成してみよ。次のよ うな実行例になることを想定している。

```
...$ sum 1 3 5
9
```
...\$

ヒント: ループに入る前に「sum=0」を実行しておき、ループ変数が i だとして、ループ 内で「sum='expr \$sum \$i'」を実行すればできる。expr の意味については自力で調べる こと。

d. 自分があると便利だと思うスクリプトを構想し作りなさい。

# 課題 8A

今回の課題は「演習 1」「演習 2」「演習 3」に含まれる小問 (合計で 10 個) の中から 1 つ以上を選択し、 結果をレポートとして報告して頂くことです。以下の内容がこの順に含まれるようにしてください。

- 冒頭に題名「コンピュータリテラシレポート# 8」、学籍番号、氏名、提出日付を書く。(グルー プでやったものはグループのメンバー全員の氏名も別途書く。)
- 課題の再掲を書く (どんな課題であるかをレポートを読む人が分かる程度に要約する)。
- レポート本体の内容 (やったこととその結果) を書く。
- 考察 (課題をやった結果自分が新たに分かったことや考えたこと) を書く。
- 以下のアンケートに対する回答。
	- Q1. さまざまなフィルタやその機能について、どれくらい知っていましたか。新たに知って面 白かったことは何ですか。
	- Q2. シェルの様々な機能やシェルスクリプトについてどう思いましたか。
	- Q3. リフレクション (今回の課題で分かったこと)・感想・要望をどうぞ。

なお、課題はグループでやって構いません。その場合も、(メンバー氏名を明記した上で) レポートは 必ず各自で執筆してください。レポート文面が同一 (コピー) と認められた場合は同一であると認め た全員について点数にペナルティを科すことがあります。

# #9 マークアップによるテキスト整形

今回の目標は次の通りです。

- マークアップ方式によるテキスト整形の概念を理解する ワープロソフトよりも効率よく作 業できることを理解しておくと、効率を高める工夫がしやすくなります。
- LaTeX による文書の作成方法について理解する 理系では LaTeX によってレポート・論文を 書くことが普通です。
- 数式や表なども含む、LaTeX のさまざまなマークアップについて学ぶ 数式や表はレポート・ 論文で非常によく使います。

# 9.1 文書作成

#### 9.1.1 テキストと文書の違いと位置付け

コンピュータは情報を処理する装置ですが、人間の知的活動 (情報) のアウトプットは大半が文書 (書 籍、レポート等) です。このため、文書を作成するワープロソフトや文書整形系 (formatter、後述) は、 コンピュータで最も活躍するアプリケーションの 1 つです。ここで、テキストと文書の違いについて 触れておきます。テキスト情報は「文字で表された情報」で、テキストを扱うソフトの代表テキスト エディタです。エディタでは文字の並びは自由に修正できますが、作成したファイルの文字はどれも 同じ大きさで、美しく読みやすいとは言えませんね。我々は大量の情報を取り入れるために文書を 読むので、それが美しく読みやすいことは大切です。その具体例に入る前に、次の問いを考えてみま しょう。

- 美しい文書とはどういうものを言うのか?
- なぜ美しい文書が望ましいのか?

1 番目の問いに対して「文字がきれいな形である」「多様な字形 (フォント) が使われてる」などが 浮かんだ人もいそうですが、文字がきれいでもでたらめな規則で並んでいたら嬉しくないですね。

そこで 2 番目の問いですが、なぜ美しい文書が望ましいのでしょう? それは、文書が美しいと、内 容を読み取る効率がよいからです。具体的には、文字の並び方が読みやすく、「ここは見出し」「これ は図」などの構造が把握しやすく、必要な箇所が探しやすいこと、つまり次のことです。

• 文書の構造が読み手に的確に伝わること。

逆にいえば、「美しい文書」では、内容であるテキスト (文字) に加え、文書のどこが何であるの付加 情報も含まれています。これによって「見出しだから大きく」などの処理が可能になるわけです。

#### 9.1.2 文書整形のアルゴリズム

ワープロソフト (や文書整形系) が「どのように」各文字を紙面に配置しているかを言葉で説明でき ますか? たとえば、初期のワープロソフトなどでは「原稿用紙」モデル、つまり画面や紙の上に縦横 のサイズが決まったます目があり、そこに 1 文字ずつ文字を詰めて行く、というアルゴリズムが使わ れていました。それだとどんな美しくないことが起きるか分かりますか?

● 禁則処理(行頭に「。」などが来ないための処理)の結果、右端が「でこぼこ」になる(図 9.1 上)。

- 英字を日本語と同じ文字間隔で詰めるとえらく間延びになる。かといって日本語 1 文字ぶんに 英字 2 文字を詰めると窮屈 (しかも英字が奇数だと半分のアキが…)。
- 箇条書きなど字下げの段落で文字詰め幅を変更すると空白がずれて悲惨になる (図 9.1 下)。

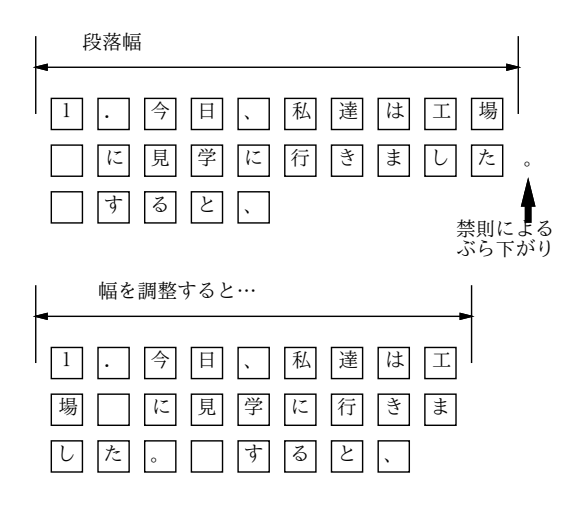

図 9.1: 「原稿用紙方式」の困った点

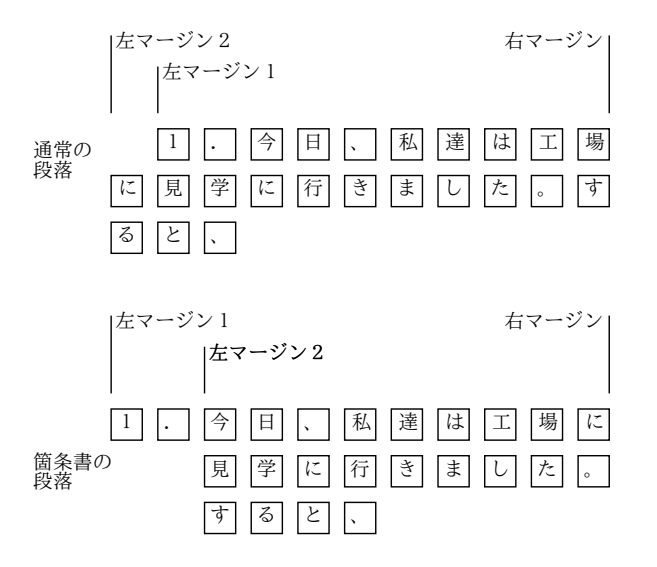

図 9.2: マージン指定による段落の詰め合わせ

今日のソフトではこのようなことはなく、段落は「1 行目の左マージン」「2 行目以降の左マージン」 「右マージン」の位置で形が指定されており、文字を普通に打って行くことでこれらのマージン内で 自動的に文字が詰め合わされて行くようになっています (図 9.2)。ただし、これをちゃんと使うには、 段落の形を変える時に「ルーラ」を出してマージンを設定する必要があります (これを知らずに字下 げを空白で調整している人もまだ多いようです)。

さらに禁則なども考慮して整形するため、現在は次のようなアルゴリズムが使われます (図 9.3)。

- 段落ごとに「詰め合わせる幅」があり、それぞれの文字は「四角い箱」と考えてその箱を幅一 杯まで詰めていく。
- 文字と文字の組み合わせごとに適切な「あき」が変わってくるので、組み合わせごとに適切な 「にかわ (のり)」を詰めていく。
- 禁則処理などでその位置で行かえできないなら、少し余分に詰めるか詰めたものを取り除く。
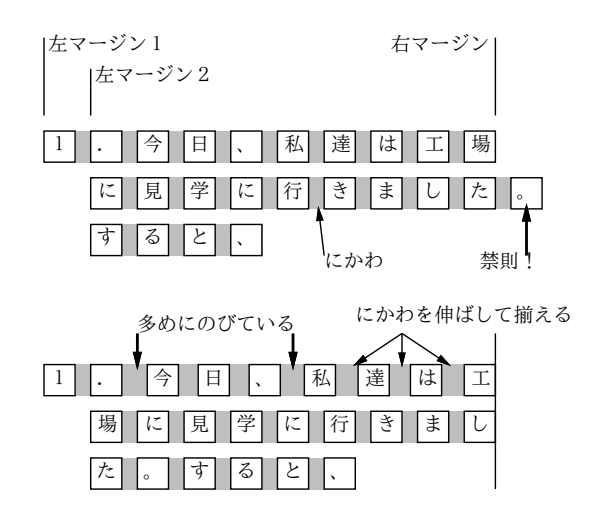

図 9.3: 整形のアルゴリズム

- 右端が揃うように全体を詰める/伸ばする (この時にかわ部分が伸び縮みする)。
- ●すべてのにかわが均等に伸び縮みするわけではなく、「(」の左、「)」の右、「。」の右など、伸 びてもおかしくないところが余分に伸びるようにする。
- 各行が出来てくると、今度はページに行を上から詰めていく。ここでも「にかわ」がはさまれ、 ページの切れ目の禁則 (節タイトルがページ下端に来ない等) に応じて同様の処理が行われる。

ここで重要なのは、「文字どうしのアキ (にかわの幅や伸び)」「段落間のアキ」「マージンの値」な どをどう調整すれば見やすい文書になるか、ということです。これについては、長い歴史のある印 刷・出版界が多くのノウハウを持っており、それを駆使して読みやすい書籍を作っています。そこで、 LaTeX などの整形システムでも、これらのノウハウを借りて来てパラメタを調整することで、でき るだけ見やすい整形となるように努めているわけです。

## 9.1.3 見たまま方式とマークアップ方式 [ex]

美しい文書を作成するためには、テキストと付加情報をともに入力したり修正するなどの必要があ ることまでは分かりました。ではそれを具体的にどのようにして行なったらよいでしょうか? コン ピュータの世界では、その方法として次の 2 種類が考えられ、現に使用されています (図 9.4)。

- 見たまま方式、WYSIWYG(What You See Is What You Get 「あなたが見るものがあな たの得るものである」) 方式。この方式では、実際にプリンタで印刷したイメージにできるだ け近いものを生成し、画面表示します。そしてマウスやメニューなどを用い、画面上に見える 文書を対象に修正を施します。配置やフォントを変更したり、文章を直したりすると、その結 果は直ちに画面に反映されます。Word などもこの仲間です。
- マークアップ (markup) 方式 テキストエディタを用い、ファイル中にテキストに混ぜて特別 な「印」(マークアップ) を入れ、整形系と呼ばれるソフトウェアがこれに従ってレイアウトを 行います。今日のマークアップは「ここは見出し」「ここは引用」など、個々の部分の意味を指 定する意味づけ方式 (semantic encoding) を採用しています。マークアップではコマンドによっ て細かい制御が行えますが、レイアウトをチェックする際に「整形+プレビュー」操作をおこな う必要があります。

世の中のワープロソフトでは見たまま方式が主流なのに、ここではマークアップ方式を取り上げるわ けですが、その理由について説明しておきましょう。

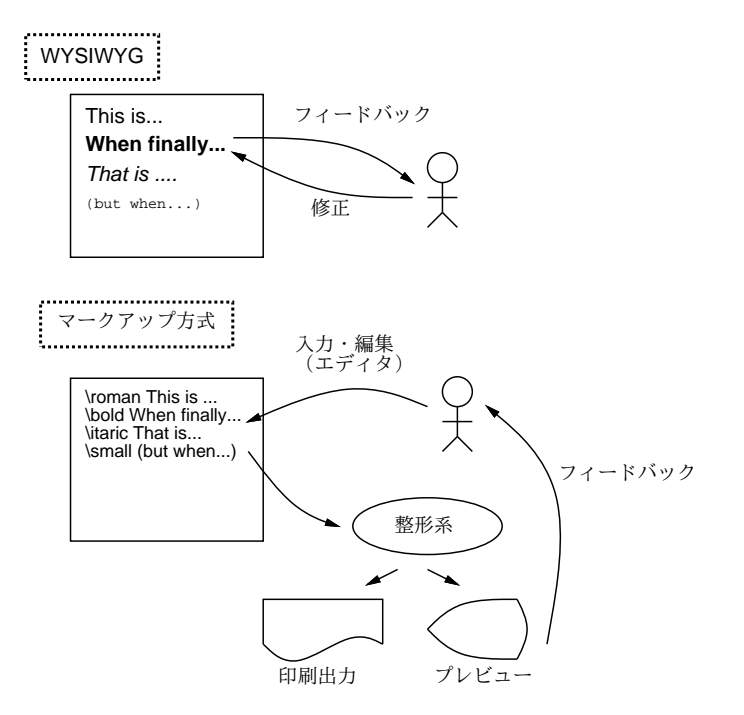

図 9.4: WYSIWYG 方式とマークアップ方式

- 見たまま方式は、個所ごとに「このスタイル」という指定を繰り返し行い、そのマウスやメニュー 操作は時間が掛かります。マークアップなら、どこはどういうマークアップをするか覚えれば あとは「打ち込む」作業の一部であり、時間が掛かりません。
- 見たまま方式は(多くの場合)「こういう体裁に」ということを人間がデザインし制御するので、 センスがないと美しくできません。意味づけ方式では、スタイルは標準化されているので、そ のようなことに頭を悩ます必要はありません。<sup>1</sup>
- 見たまま方式は、1 つの体裁に合わせて文書を作るため、後で体裁を変更するのは大変です。意 味づけ方式なら、整形用スタイルを複数用意することで、多様な体裁に対応できます。
- 見たまま方式は、ファイル形式が特定ソフトに依存しがちで、コンテンツの流用が難しくなり ます。<sup>2</sup> マークアップはもともと全部テキストファイルなので、(マークアップの統一的な書き 換えなどの処理を行うなどでして) 流用が容易です。

「文書を作るのにコマンドを覚えるなど耐えられない」「そんな面倒な方式は旧態依然だ」と思った でしょうか? しかし実は、大量に文書を作成するプロほど、LaTeX のような整形系をメインに使って います。それは大量に文書を作る人にとってはコマンドの方が楽で効率的だからです。また、LaTeX はスタイルのチューニングが徹底しているので、「おまかせ」で比較的美しい文書ができます。

#### 9.1.4 LaTeX を動かしてみる

ではまず LaTeX を「とにかく」体験してみて頂きます。コマンドの書き方は後回しにして、先にサ ンプルファイルを「そのまま」整形してみましょう。LaTeX の入力ファイルは「.tex」で終わる名 前をつけます。以下ではそれが「sample.tex」であるものとして説明します。整形のためのコマン ドは platex ですので、入力ファイルを指定してこれを起動します。

...\$ platex sample.tex

This is e-pTeX, Version 3.1415926-p3.4-110825-2.6 (utf8.euc) (TeX Live 2013)

<sup>1</sup>WYSIWYG でもスタイルシート機能を活用すれば意味づけ方式を GUI でやる形になりますからスタイル設計者次第 にできますが、その分マークアップに近くなり難しくなるので使わない人も多いです。

<sup>2</sup>テキストファイルに変換すれば他のソフトに持っていけますが、付加情報は失われてます。

```
restricted \write18 enabled.
entering extended mode
(./sample.tex
pLaTeX2e <2006/11/10> (based on LaTeX2e <2011/06/27> patch level 0)
Babel <3.9f> and hyphenation patterns for 78 languages loaded.
(/export/opt2/texlive/2013/texmf-dist/tex/platex/base/jarticle.cls
Document Class: jarticle 2006/06/27 v1.6 Standard pLaTeX class
(/export/opt2/texlive/2013/texmf-dist/tex/platex/base/jsize12.clo))
(./sample.aux) (/export/opt2/texlive/2013/texmf-dist/tex/latex/base/omscmr.fd)
[1] [2] [3] (./sample.aux) )
Output written on sample.dvi (3 pages, 7524 bytes).
Transcript written on sample.log.
```
自分でファイルを作った際は、エラーがあると途中で「?」というプロンプトが出て止まります。そ の時は「x[RET]」と打って実行を終わらせ、エラーメッセージを見て間違いを直し、再度実行してく ださい。整形が成功すると.dvi で終わる名前のファイル (この場合だと sample.dvi) ができます。

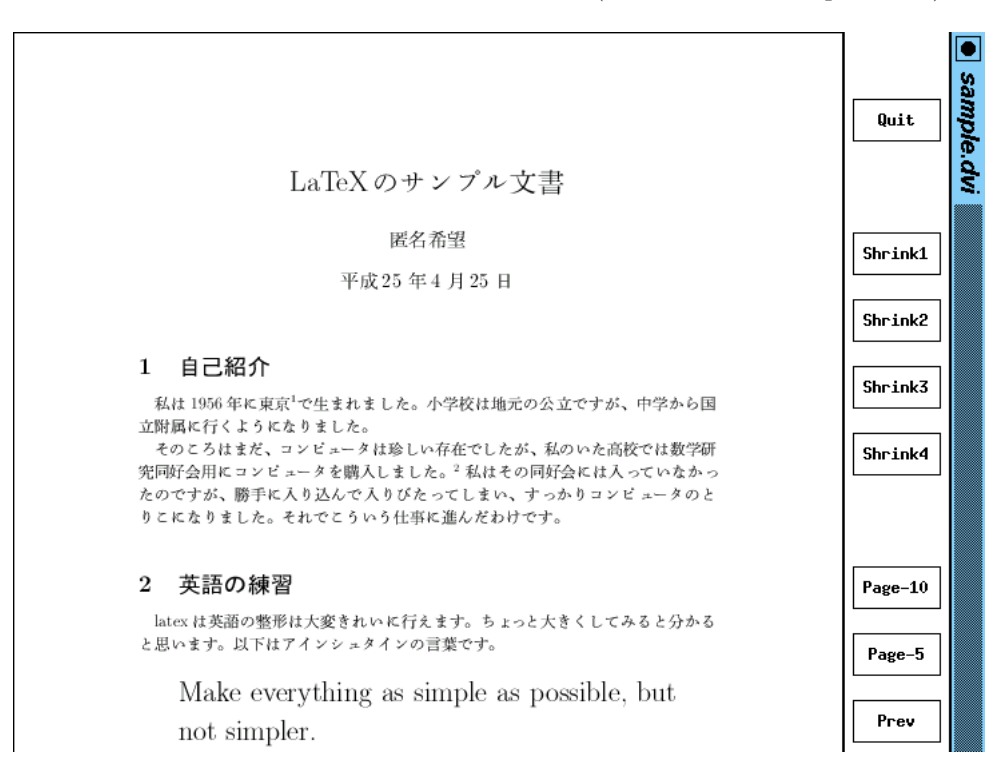

図 9.5: pxdvi によるプレビュー

整形結果はまず画面で確認します。それにはプレビューア pxdvi を「pxdvi sample.dvi &」で起 動します。すると、図 9.5 のような窓が現れます。右側に縮尺やページめくりを指定するボタンがあ るので、これらをマウスで操作し、各ページが意図どおりか確認します。なお、他の人に渡したりプ リンタに出すには「dvipdfmx sample.dvi」により PDF 形式を生成してください。

大変だったでしょうか? 確かに最初はとっつきにくいですが…では、先頭の行を次のように直すと どうなるか、試してみてください。

\documentclass[12pt,a4j]{jarticle} ←文字サイズ変更 \documentclass[twocolumn,a4j]{jarticle} ← 2 段組み

このような取り換えが簡単なのが意味づけ方式の利点だということが理解して頂けるかと思います。

演習 1 sample.tex を入手して整形し、結果を画面で確認してみなさい。うまく行ったら、冒頭の documentclass 指定について次の変更を 1 つ以上 (できれば全部) 行ってみなさい。

a. twocolumn 指定の有無による違いを比べてみる。

b. フォントサイズ指定 (9pt、10pt、11pt、12pt のどれか) を変えた時の違いを調べる。

c. 紙サイズ指定 a5j、b5j、a4j、b4j のどれか) を変えた時の違いを調べる。

いずれも、指定を変更した時にきれいに見えるようにどのような工夫が見られるか、文字サイ ズに比べて整形幅が狭くなった場合に整形時にどのようなメッセージが出てどのような整形結 果になるかを見ること。

## $9.2 \quad \forall \equiv \& \mathbb{R} \times \text{L} \times \text{L} \times \text{R}$

#### 9.2.1 文書の基本構造  $\overline{ex}$

ここでは、意味付け方式の文書整形システム LaTeX を実例中心で一通り解説します。まず、LaTeX の文書に最低限必要な基本構造の例を見てみます。次のものは、一つの完結した LaTeX 文書です (内 容も読んでください)。

#### \documentclass{jarticle}

\begin{document}

ここに示すように、LaTeX の文書はまずこの文書がどんなスタ イルの文書であるかを宣言する部分から始まる。スタイルの例 としては「記事 (jarticle)」、「本 (jbook)」、「報告 (jreport)」などがある。ここでは一番簡便な jarticle を例に 使用している。これに加えて字の大きさ、図形の取り込み機能 などをオプションとして指定できる。

続いて「文書開始」の宣言があり、この中に文書の本体が入る。 この部分には様々な記述が可能だが、一番簡単にはここに示す ように段落ごとに 1 行あけて次々に文章を書いて行くだけでも 地の文が普通にできる。つまり、「特に指定がない」ならば 「地の文」である。

あとは文書の本体が終わったら最後に必ず「文書終了」の宣言 がある。最低限必要なのはこれだけである。 \end{document}

> ここに示すように、LaTeX の文書はまずこの文書がどんなスタイルの文書であ るかを宣言する部分から始まる。スタイルの例としては「記事 (jarticle)」、「本 (jbook)」、「報告 (jreport)」などがある。ここでは一番簡便な jarticle を例に使 用している。これに加えて字の大きさ、図形の取り込み機能などをオプションと して指定できる。 続いて「文書開始」の宣言があり、この中に文書の本体が入る。この部分には 様々な記述が可能だが、一番簡単にはここに示すように段落ごとに1行あけて 次々に文章を書いて行くだけでも地の文が普通にできる。つまり、「特に指定が ない」ならば「地の文」である。 あとは文書の本体が終わったら最後に必ず「文書終了」の宣言がある。最低限 必要なのはたったこれだけである。

> > 図 9.6: pLaTeX の出力

これを LaTeX に掛けて整形すると図 9.6 になります。ここで少し補足しすると、まず宣言 (指令) は

\指令名 [オプション指定]{パラメタ}

の形をしています。オプション指定がないときは [...] はなく、またパラメタがないときは{...}も 不要です。ということは「\」はそのままでは文書に含められないわけです。LaTeX では、このよう な特別な (そのままでは使えない) 記号として次のものがあります。<sup>3</sup>

# \$ % & ~ \_ ^ \ { }

#### $9.2.2$  表題、章、節  $\overline{ex}$

本文だけの文書では見づらいので、表題と章立てをつけましょう。その場合の例を示します。

\documentclass{jarticle} \begin{document} \title{あなたがつけた表題} \author{書いた人の名前} \maketitle

#### \section{表題について}

表題をつけるには title、author など必要な事項を複数指定し た後、最後に maketitle というとそれらの情報をもとに表題が 生成される。その際指定されなかった事項は出力されないかま たは適当なものが自動生成される (たとえば日付を指定しない と整形した日付が入る。)

#### \section{章立てについて}

ここにあるように section 指令を使って各節の始まり、および その表題を指定する。節の中でさらに分ける場合には section というのも使え、さらに subsection というのまで可能である。 ちなみに jbook/jreport スタイルでは section の上位に chapter があるが jarticle では section からである。ところで、節番号 etc. は自動的に番号付けされるのに注意。

\section{より細かいことは} より細かいことは、参考書を参照してください。 \end{document}

これを整形すると、文書の冒頭にタイトル、著者、日付 (整形した日付) <sup>4</sup> がそれなりの形式で用意さ れ、見出しも前後にアキを取ってそれなりのフォントで出力されます。なお、section より小さいレ ベルの見出しとして subsection、subsubsection も使えます。

#### 9.2.3 いくつかの便利な環境 [ex]

表題と章建てがあれば普通の文書がかなり書けますが、全部地の文ではめりはりがないですね。それ に、プログラム例など行単位でできているものまで詰め合わされては困ります。このように、部分的 にスタイルが違う範囲は次のような形 (環境 — environment — と呼びます) を使います。

<sup>3</sup>この他に<、>など記号自体に特別な意味はないのですが、TeX の標準フォントの関係で出力すると別の字になってし まうものがいくつかあります。

<sup>4</sup>日付を自分で記入したければ「\date{ 日付表記 }」を author の後あたりに入れます。

```
\begin{環境名}
```
.... ....

\end{環境名}

では、よく使う環境について、説明していきましょう。まず、verbatim 環境 (そのまま) というの は文字通り入力をそのまま整形せずに埋め込みます。たとえば

```
\begin{verbatim}
This is a pen.
 That is a dog.
\end{verbatim}
```
は、つぎのような出力になります。プログラム例などを示すのに最適です。

This is a pen.

That is a dog.

ちなみに、独立した行にする代わりに、文章のなかに一部「そのまま」を埋め込みたい場合もありま す。そのような時には verbatim の類似品で\verb|....|という書き方を使うことができます。これ で縦棒にはさまれた部分がそのまま出力できます。中に縦棒を含めたい時は、両端に縦棒以外の適当 な記号を使います。なお、verbatim も verb も脚注 (後述) の中には入れられません。

つぎに、itemize環境(箇条書き)について説明しましょう。この場合は、環境のなかに複数「\item ....」 というものが並んだ格好になっていて、その一つずつが箇条書きの 1 項目になります。たとえば

\begin{itemize} \item あるふぁはギリシャ文字の一番目です。 \item ベータはギリシャ文字の二番目です。 \item ガンマはギリシャ文字の三番目です。 \end{itemize}

- は、つぎのような出力になります。
	- あるふぁはギリシャ文字の一番目です。
	- ベータはギリシャ文字の二番目です。
	- ガンマはギリシャ文字の三番目です。

次に、この itemize を enumerate 環境 (数え上げ) に変更すると、出力の際に項目ごとに 1, 2, 3... と自動的に番号付けされるようになります。入力はほとんどまったく同じだから出力のみ示します。

1. あるふぁはギリシャ文字の一番目です。

2. ベータはギリシャ文字の二番目です。

3. ガンマはギリシャ文字の三番目です。

点や番号でなくタイトルをつけたい場合には description 環境 (記述) を使います。これは

\begin{description} \item[あるふぁ] これはギリシャ文字の一番目です。 \item[ベータ] これはギリシャ文字の二番目です。 \item[ガンマ] これはギリシャ文字の三番目です。 \end{description}

のように、各タイトルを [] の中に指定するもので、上の整形結果は次のようになります。

あるふぁ これはギリシャ文字の一番目です。

ベータ これはギリシャ文字の二番目です。

ガンマ これはギリシャ文字の三番目です。

この他にもいくつか環境がありますが、とりあえずこれくらいで十分使えると思います。

## $9.2.4$  脚注  $\overline{ex}$

脚注の作り方は、単に好きなところに\footnote{.....}という形で注記をはさんでおけばそれがペー ジの下に集められて脚注になり、そこへの参照番号は自動的につけられます。<sup>5</sup>

## $9.2.5$  文字サイズ  $\overline{ex}$

文字サイズ指定は、{\LARGE 大きく}のように書くと大きくなります。このように LaTeX では {...}が範囲を区切り、字体や文字サイズを変更した効果はその範囲を出ると終わります。文字サイズ としては  $huge, LARGE, Large, large, normal size, small, footnotesize, scriptsize, tiny が指$ 定できます。字体は\textbf{Bold}で Bold(ボールド体)、\texttt{Typewriter}でTypewriter(タ イプライタ書体)、\textit{Italic}で Italic(イタリック)、そして\textrm{Roman}で Roman(立体 — 普通の書体) です。

## $9.2.6$  表  $\overline{ex}$

表は情報を整理して伝えられまです。LaTeX では表は tabular 環境で作り出します。その先頭では、

- 表のカラム数
- それぞれのカラムを左/中央/右揃えのどれにするか
- 各カラムの境界および左右に罫線を引くかどうか

を文字列で指定します。1 つのカラムごとに揃え方を l/c/r のうち 1 文字で指定し l/c/r の文字数が カラム数になります)、これらの文字の間や左右端に「|」を挿入するとそこに縦罫線が入ります。具 体例で見てみましょう (center 環境は表全体を中央揃えするものです)。

```
\begin{center} ←見ばえのため
\begin{tabular}{c|ll}
AND 演算 & 0 & 1 \\
\hline ←横罫線
0 & 0 & 0 \\
1 & 0 & 1 \\
\end{tabular}
\end{center}
```
上のようにすると、次のように表示されます。見れば分かる通り、表の内部では「&」がカラムの区 切り、「\\」が 1 行終わり、「\hline」が横罫線を表します。

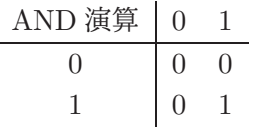

ところで、表の一部について「セルを結合」したいことがよくあります。横方向の結合はmulticolumn コマンドを使ってできます (縦結合もできますがここでは省略)。たとえば、先の例の 2 つ並んだ「0」 を 1 個にまとめたい場合は、0 の行を次のようにします。

0 & \multicolumn{2}{|c}{0} \\ ← 2 セル結合、内容は「0」

結果は次のようになります。

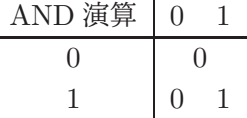

### $9.2.7$  数式  $ex$

TeX 属の整形系はもともとは数式を美しく打ち出したい、という目的のもとに開発されたものなの で、数式機能がとても充実しています (そのため凝り出すと大変ですから、ここでは簡単に説明しま す)。まず、数式を文中にはさむときは\$で囲みます。たとえば、

…と書くと\$x^2 - a\_0\$のような具合になります。

と書くと $x^2 - a_0$ のような具合になります。ここで出てきたように、肩字は^、添字は\_で表せます。 その他、数学に出てくる記号はたとえば

\equiv \partial \subset \bigcap \cdots \sum \int

 $\mathcal{O}$ ように書くと  $\equiv \partial \subset \bigcap \cdots \sum \int \mathcal{O}$ ように出てきます。

また、文中ではなく独立した行にしたければ、\$...\$の代わりに\[...\]ではさむか、\begin{displaymath} … \end{displaymath}で囲みます (どちらでも同じ意味)。たとえば

…と書くと\[f(t) = \sum\_{j=1}^m a\_j e^{i\lambda\_j} t\] になります。

と書くと

$$
f(t) = \sum_{j=1}^{m} a_j e^{i\lambda_j} t
$$

になります。このように、肩字や添字のグループ化には{}を使います (丸かっこは数式本体のために 使います)。もう1つよく使うのは分数で、\$\frac{a}{b}\$は  $\frac{a}{b}$  となります。もっと網羅的な記号一 覧などは TeX の入門書などを参照してください。

演習 2 LaTeX の数式機能を使って、次のようなものを 1 つ以上 (できれば全部) 指定してみなさい。

a. b. c.  

$$
a_0 + a_1 + \dots + a_n \sum_{i=1}^N \int_0^i f(x) dx \qquad x = a_0 + \frac{1}{a_1 + \frac{1}{a_2 + \frac{1}{a_3}}}
$$

できれば、それぞれについてもう少し複雑な「技」を追加してみるとなおよいです。

- 演習 3 LaTeX を使って自分の自己紹介の文書を作成してみなさい (フィクション可)。タイトルと章 立ては必ずおこなうこと。加えて次の機能から 1 つ以上 (できれば全部) を活用すること。文書 内容は「あああ」みたいな意味のないものではなく、それらの機能を使う必然性のある形で使っ てください。
	- a. 箇条書きや引用。できれば、箇条書の中に箇条書を入れて何が起きるか観察できるとなお よいでしょう。<sup>6</sup>
	- b. 脚注。できれば、脚注の中で使えない機能として何があるか試してみるとなおよいでしょう。
	- c. 表。できれば、複数カラムの結合も使ってみられるとなおよいでしょう。

<sup>6</sup>引用文は \begin{quote}…\end{quote} の内側に段落を 1 つ以上入れて表します。

## 課題<sup>9A</sup>

今回の課題は「演習 1」「演習 2」「演習 3」に含まれる小問 (合計で 9 個) の中から 1 つ以上を選択し、 結果をレポートとして報告して頂くことです。ただし、「演習 3」から必ず 1 つ以上選ぶこと (演習 1、 演習 2 の内容を含める場合はこの中に一緒に書き込む)。そして、LaTeX による整形結果を PDF ファ イルにして、LMS の「assignment # 9」の箇所からアップロードしてください。以下の内容がこの 順に含まれるようにしてください。

- 題名「コンピュータリテラシレポート# 9」、学籍番号と氏名、提出日付を書く。(グループで やったものはグループのメンバー全員の氏名も脚注などで別途書く。)
- 課題の再掲を書く (どんな課題であるかをレポートを読む人が分かる程度に要約する)。
- レポート本体の内容 (やったこととその結果) を書く。
- 考察 (課題をやった結果自分が新たに分かったことや考えたこと) を書く。
- 以下のアンケートに対する回答。
	- Q1. 普段どのくらい文書を作成していますか。またそのときに使うソフトや心がけていること などを教えてください。
	- Q2. LaTeX のようなマークアップ型の文書作成系についてどのように感じましたか。
	- Q3. リフレクション (今回の課題で分かったこと)・感想・要望をどうぞ。

なお、課題はグループでやって構いません。その場合も、(メンバー氏名を明記した上で) レポートは 必ず各自で執筆してください。レポート文面が同一 (コピー) と認められた場合は同一であると認め た全員について点数にペナルティを科すことがあります。

## #10 グラフィクス/図と表

今回の目標は次の通りです。

- 画像の基本概念、ピクセル画像とベクター画像について理解する— 画像は実験の写真や図など の形で多数使うので知っておくことで後で有効に作業できます。
- PPM、EncapsulatedPostScript などのファイル形式について学ぶ— 画像ファイル形式は多数 ありますがピクセルとベクターの例を 1 つずつ詳しく知っておくと他に応用できます。
- LaTeX 文書における図や表の扱いを理解する レポートに図や表を入れられることは必須の スキルです。

## 10.1 ピクセルグラフィクス

#### 10.1.1 画像の表現 [ex]

インターネット上で最も多く使われている情報の形式はテキスト情報ですが、2 番目に多いのは画像 (イメージ) ですね。画像の存在しないネットはほとんど考えられないと思います。ここでは画像とそ の表現について取り上げます。

画像を入力する装置の代表はデジタルカメラやスキャナ、画像を出力する装置の代表はディスプレ イとプリンタということになるでしょう。ではデジタルカメラやスキャナはどのような形で画像を取 り込み、ディスプレイやプリンタはそれをどのようにして復元しているのでしょうか。

まずモノクロ画像から考ます。画像は平面的な広がりを持つ、空間的に連続したものです。これを デジタル化して取り込むには、まず平面を縦横のます目に十分細かく区切ります。続いて、それぞれ のます目の明るさを電圧や電流に変換する素子を使って測り、その明るさを決まった範囲の整数値と して取り込みます (AD 変換 — Analog-Digital 変換)。つまり、画像は縦横に並んだ多数の点の集ま りであり、それぞれの点ごとに、ます目の範囲内の元画像の明るさをサンプリング (sampling、計測 し代表値を取ること) および量子化 (段階にあてはめ何番目かの値にすること) した値を持つわけです。 この「点」のことをピクセル (pixel) と呼びます (図 10.1)。

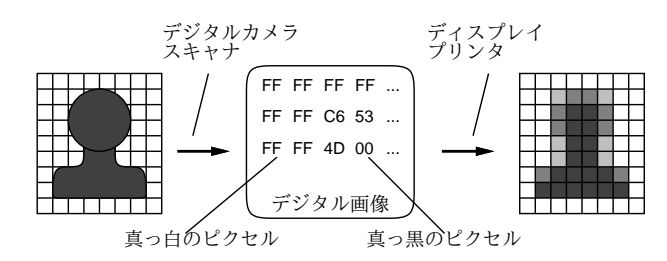

図 10.1: デジタル画像の原理

ディスプレイはこの点の集まりを画面に表示し、それぞれのピクセルごとにその値に応じた明る さ/暗さで光らせます。また、プリンタは紙の上にそれぞれの点の集まりを色素を使って定着させま すが、ピクセルごとにその値に応じた量の色素を定着させます。そこで、人間がこれらを見ると元の 画像 (をデジタル化して復元したもの) が見られるわけです。

カラー画像の場合も画像がピクセルの集まりであることは同じですが、色の情報を取り込むため に、各ピクセルごとに赤 (Red)、緑 (Green)、青 (Blue) の光の 3 原色のフィルタを通して 3 つのサン プル値を取り込みます。

つまり、各ピクセルは 3 つの値の組 (RGB 値) として表現します。広く使われるのは、RGB 値の 各色ごとに 8 ビット (0~255 の値) を使い、1 ピクセルあたり 24 ビット (3 バイト) でカラー画像を表 す方法です。これを 24 ビットカラー 24 びっとからーといいます。カラーディスプレイは各ピクセル ごとに RGB の 3 つの光る点を制御し、それぞれを RGB 値に応じた明るさで光らせますし、プリン タは各ピクセルごとに 3 色 <sup>1</sup> の色素を配合して各ピクセルが RGB 値に対応する色になるよう制御し ます。

#### 10.1.2 ピクセルグラフィクスの得失 [ex]

画像は多数のピクセルの集まりですから、画像を加工することは、個々のピクセルごとにその RGB 値を変化させてやることで行えます。また、マウスやタブレットペンなどを使って「お絵描き」をす る場合も、描画範囲上でマウスポインタがなぞった部分のピクセルの色を変化させることで「インク」 のようにそこの部分の色を変えることができます。

このように、画像を構成するピクセルを直接取り扱うようなグラフィクスの方式を一般にピクセル グラフィクスと呼びます。ピクセルグラフィクスに基づく作画ソフトのことをペイントソフト (比較 的簡単な絵を描く場合に使う) やフォトレタッチソフト (写真などの細密な絵を加工するような場合 に使う) と呼びます。代表的なフォトレタッチソフトとしては Photoshop、Gimp などがあります。

ピクセルグラフィクスに基づく処理には、次のような利点があります。

- 画面の表示能力に見合う細かさと色数のデータならその画面で表せるすべての画像が表現可能。
- 「ぼかし」「にじみ」などの効果が使え、中間的な色合いや独特のタッチを持った絵が作れる。

その一方で、次のような弱点もあります。

- △ ピクセル数を大きくすると (これは絵を大きくする場合だけでなく、点の取り方を細かくする場 合も含まれる)、ファイルも巨大になりやすい。
- △ 描いた絵を拡大したり回転するなどの加工に弱く、大きくするとぎざぎざが目立ったりする。
- △ ある場所に絵を「描いてしまう」と、そこのピクセルの色を設定してしまうので、後から消し たり動かしたりが難しい。(消しゴムで消すというのは結局「背景で塗っている」のと同じ。そ して動かすと後が「空白」になる。)2

最後の弱点に対しては、画像を複数のレイヤ (層) に分けて扱うことである程度対処可能です。レイ ヤ機能を持つソフトでは、透明なシート (レイヤ) を複数使ってそれぞれに絵を描き、それらを全て 重ねて眺めたものが最終的な絵になります。重ねる順番や位置などは描いた後でも変更できますし、 描き損なった場合はそのレイヤだけ消してやり直せば済みます。

ここまではソフトの機能を中心に説明してきましたが、作成した画像は最終的にはファイルに出力 します。ピクセルグラフィクスのファイル形式は多数あり、またソフトごとにそのソフトで扱いやす い独自形式を持ったりしますが、共通に使われる代表的なものを挙げておきます。

- BMP(Windows Bitmap) Windows 固有の、圧縮のないピクセル画像ファイル。あまり使 われることはない。
- PBM(Portable Bitmap) Unix 文化で普及している、圧縮のないピクセル画像ファイル。形 式が簡単なので後の実習で使う。

<sup>1</sup>正確には、印刷の場合は「真っ黒」を表現するため 4 色目として黒の色素を持たせます。また 3 色も印刷の性質上、シ アン、マゼンタ、イエロー (色の三原色) の組合せを使います。

<sup>2</sup>ただし、間違って塗った場合には、元の状態を記憶しておくことである程度戻すことは可能。大量には難しい。

- GIF WWW で最初に使われた圧縮のある画像ファイル形式。色数が最大 256 色という制約が あるが、アイコン等には使いやすい。
- JPEG WWW で GIF に続いて普及した、写真などの画像に適した、損失のある圧縮を主 に用いる画像形式。<sup>3</sup>
- PNG WWW で最も新しく普及した形式。GIF の 256 色という制約をなくし、JPEG と異 り損失のない圧縮を用いている。

Web で画像ファイルを使う場合は、最後の 3 つ (GIF、JPEG、PNG) のどれかの形式を使います (ど のブラウザでも対応しているため)。

#### 10.1.3 PBM 画像を作成する  $\overline{\text{ex}}$

PBM 形式の画像には「テキスト形式」つまり普通の文字だけで記述する形式が用意されています。 ここで画像の原理を実感していただくために、テキストエディタでこの形式を打ち込んでみます。最 初は一番簡単な 2 値画像 (モノクロで真っ白と真っ黒しかない) を作ってみます。sol 上で Emacs を起 動し、t1.pbm という名前で次の内容から成るファイルを作成し保存してください。

P1 6 6 ← P1 は「2 値画像」、6 6 は幅と高さ 1 1 0 0 1 1 ←ピクセルの値 (1か0)が36個必要 1 1 0 0 1 1 ←値の間には空白か改行が必要 0 0 0 0 0 0 0 0 0 0 0 0 1 1 0 0 1 1 1 1 0 0 1 1

次に「gimp t1.pbm &」により Gimp を起動します。窓が複数開きますが、小さい画像が表示されて いる窓を選び、拡大率を最大にしてください。図 10.2 のように確かに白黒の画像になっていること が分かります。

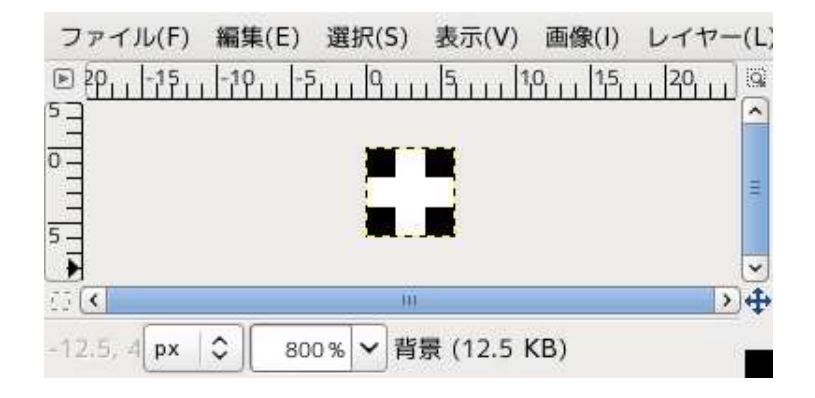

図 10.2: 2 値画像を表示する

しかし色がないとつまらないですね。そこで次はカラー画像にしてみましょう。ファイル名として こんどは「t2.ppm」を指定し、次の内容を打ち込んでください。こんどは RGB で指定するので数値 の数が 1 ピクセルあたり 3 個になります (全部で幅×高さ× 3 個の数値が必要)。RGB の値は 0~255 の範囲で指定します。

<sup>3</sup>損失のある圧縮とは、圧縮したものを展開したときに完全に元のデータとは一致しないような圧縮方式をいう。その 代わり、圧縮率を高くしやすい。JPEG では圧縮率を指定することで「ファイルサイズが小さいが品質が落ちる」「ファイ ルサイズが大きいが品質が高い」などの制御ができる。

P3 6 6 255 ← P3 はカラー画像、255 は RGB 値の最大数 0 0 255 0 0 255 0 0 255 0 0 255 255 0 0 255 0 0 0 0 255 0 0 255 0 0 255 0 0 255 255 0 0 255 0 0 0 0 255 0 0 255 0 0 255 0 0 255 255 0 0 255 0 0 0 0 255 0 0 255 0 0 255 0 0 255 255 0 0 255 0 0 0 0 255 0 0 255 0 0 255 0 0 255 255 0 0 255 0 0 0 0 255 0 0 255 0 0 255 0 0 255 255 0 0 255 0 0

こんどは Gimp で開いてみると、色がついている。元データを見ると分かるように、左側の 4 ピ クセルは (0,0,255) つまり真っ青、右側の 2 ピクセルは (255,0,0) つまり真っ赤になっている (左から RGB の順なので)。

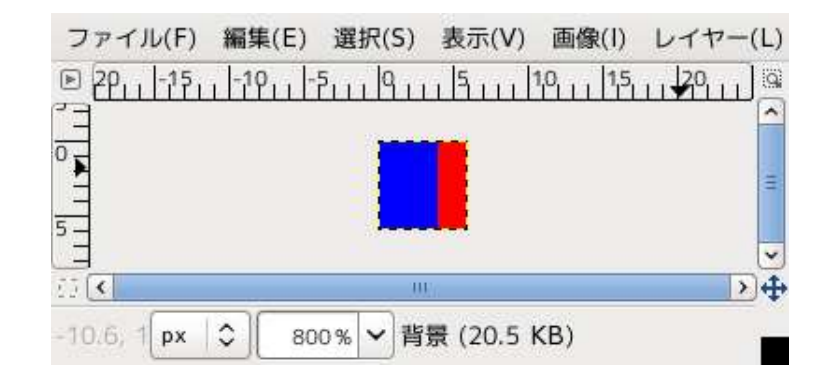

図 10.3: カラー画像を表示する

- 演習 1 上の 2 つの例を打ち込んで Gimp(フリーソフトなので Windows 用や Mac 用も無料で入手可 能) で表示してみなさい。うまくいったら、次の演習をやってみなさい。
	- a. 白黒でもカラーでもよいので、もう少し大きな画像に挑戦してみる (PBM のテキスト形式 では数値は並んでいる順だけに意味があるので、扱いやすくするために好きなところで行 をかえてよい)。ただし、最初にどのような画像にするか紙にスケッチし、その形を再現 するように作ること。
	- b. 「色が徐々に変わって行く」「図形のふちがぼけている」「半透明な図形が重なっている」 などの効果から 1 つ選び、カラー画像として作成してみよ。ただし、最初にどのような画 像にするか紙にスケッチし、その形を再現するように作ること。
	- c. (自由課題) テキスト形式の白黒またはカラー画像を作るやり方で、自分の好きな画像を 作ってみなさい。どのような画像であるかはあなたに任されるが、例題で示したものより は「美しい」ことが期待される。エディタで打ち込む以外に、プログラムを書いて出力す るなどの方法を用いてもよい。

## 10.2 ベクターグラフィクス

## 10.2.1 ベクターグラフィクスとその特徴 [ex]

ピクセルグラフィクスとは全く違う絵の表し方として、図形などの位置や輪郭を数値的/数式的に覚 えておき、絵が必要になる瞬間にその式に応じて絵を生成して表示するという方式があります。この ようなモデルを (位置、方向などの「ベクトル」を用いて絵を表すことから) ベクターグラフィクスと 呼びます (図 10.4)。ベクターグラフィクスでは、絵は円、直線、矩形などの比較的単純な図形の集ま りで表すのが普通ですが、高度なソフトになると 3 次曲線、ベジェ曲線などの数式に基づく曲線を活 用してもっと柔軟な形を取り扱うこともできます。

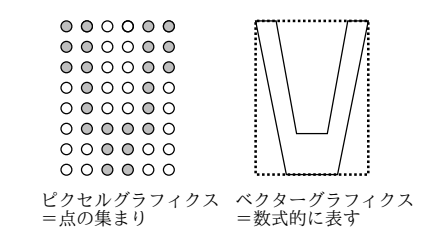

図 10.4: ベクターグラフィクスとピクセルグラフィクス

ベクターグラフィクスで絵を描くのは、「無限に伸び縮み可能な針金で作った図形にスクリーントー ンを貼って好きな順に重ねて行く」ようなものだと思えばよいでしょう。針金ですから、あとで自由 に置き場所や大きさを調整することができるわけです。ベクターグラフィクスに基づく作画ソフトで 代表的なものは Illustrator ですが、より簡便なものはドローソフト、ドローツールと呼ばれます。た とえば PowerPoint 等の中の作画機能はドローツールになっています。これは、いちど描いた図を後 で動かしたりしたいのでドロー系が使われているわけです。

ベクターグラフィクスの得失はだいたいピクセルグラフィクスの裏返しと考えればよいでしょう。

- 図形の拡大・縮小・回転・重なり順の変更などは単にその変更に基づいて絵を表示し直すだけ なのでいくらでも自由に行なえる。
- 絵は数式的に表されているので、拡大してもぎざぎざになることはない。
- 絵の情報は座標や形などの情報なので、ファイルの大きさは小さくて済むし、拡大/縮小しても ファイルサイズは変わらない。
- △ 絵の細かさはソフトに用意されている階調機能や模様機能などで決まってしまい、細かい色合 いは使いにくい。
- △ ぼかし、にじみなどの効果は使えない。4

ベクターグラフィクスのファイル形式としては、PostScript があります (TeX の出力に使いまし たね)。PostScript はもともとはプリンタで出力するページを記述するための言語であり、手で書く こともできます。現在広く使われている PDF(Portable Document Format) は PostScript の技術を 土台に、よりコンパクトになるように設計されていて、印刷形式の文書を配布するのに有用です。こ のほか、WWW などのページ内容としてベクターグラフィクスを記述できるように設計された言語 として SVG(Scalable Vector Graphics) があります。

#### 10.2.2 PostScript — ベクターグラフィクス記述言語

前述のように、PostScript はベクターグラフィクスのファイル形式ですが、正確には「言語」でもあ ります。今回は、PostScript ファイルを次のような形で作ります。長さの単位はすべて pt(ポイント、  $1\text{pt} = \frac{1}{72}\text{inch}$ )です。

%!PS-Adobe-2.0 ← PostScript であることを表す %%BoundingBox: 0 0 400 300 ←絵の範囲を表す。 (今回は 400x300 にした。) …(ここにさまざまな図形記述を入れる)… showpage ←プリンタに送った場合にページを出力する

線を引くには次のコマンドを使います。

● newpath – 新しい線引きを開始する。

<sup>4</sup>図形を塗りつぶすときに、階調 (グラデーション) や模様 (テクスチャ) などを使うことはできます。

- $X$   $Y$  moveto ペンを指定した座標  $(X, Y)$  に移動。
- $X$   $Y$  lineto 座標 $(X, Y)$  までの線を登録しながら移動。
- stroke lineto で指定した線引きを一気に実行する。
- W setlinewidth 線の太さを Wpt にする。

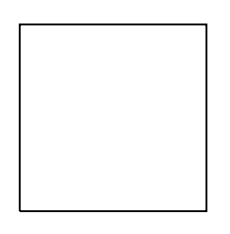

#### 図 10.5: 正方形を描く

では正方形を描くという簡単な例を挙げておきます (図 10.5)。これをたとえば sol で t3.eps という ファイルに Emacs で打ち込み、「gv t3.eps &」とすると見ることができます (gv は PostScript を画 面で見るためのツールです)。また、PostScript プリンタに送るとそのままプリントされます。

%!PS-Adobe-2.0 %%BoundingBox: 0 0 400 400 newpath 100 100 moveto 100 200 lineto 200 200 lineto 200 100 lineto 100 100 lineto stroke showpage

ところで、PostScript は言語だと書いたのはどういうことでしょう? それは、たとえば「ループ」 を使って先の正方形を繰り返し描いたりできます。同じ場所に描いてもつまらないので、次のコマン ドも知っておいてください。

- $T_x$   $T_y$  translate 絵を描くときの原点を X 軸方向に  $T_x$ 、Y 軸方向に  $T_y$  だけずらす。
- $S_x S_y$  scale 絵を描くときの大きさを X 方向に  $S_x$  倍、Y 方向に  $S_y$  倍する。
- D rotate 絵を描くときの角度を原点のまわりに (反時計回りに)D 度回転する。

繰り返し自体は次のようにします。

•  $N$  {動作列 } repeat — 「動作列」を  $N$  回繰り返す。

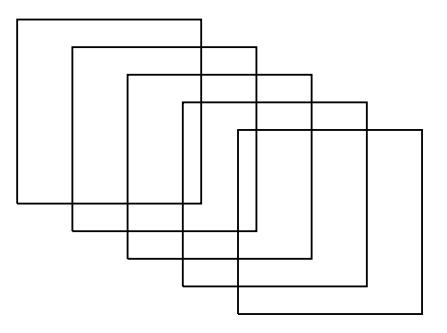

図 10.6: ループで正方形を描く

では、これを使って正方形を 5 回ずらして描いてみます (図 10.6)。

```
%!PS-Adobe-2.0
%%BoundingBox: 0 0 400 400
5 {
  newpath 100 100 moveto 100 200 lineto
  200 200 lineto 200 100 lineto 100 100 lineto stroke
  30 -15 translate
} repeat
showpage
```
最後に文字について説明しましょう。文字の表示には、次の 2 つのステップが必要です。

- /フォント名 findfont  $S$  scalefont setfont 指定した名前のフォントを探してきて、サ イズ (ポイント数)S に設定し、使用するフォントとしてセットする。
- $X$   $Y$  moveto (文字列) show 指定位置  $(X, Y)$  に文字列を表示する。

一度フォントをセットしたら、別のものに変更しないで繰り返し show を使って構いません。文字列 を丸かっこで囲んで指定するというのはちょっと変わっていますね。もし文字列の中に丸かっこを入 れたければ、「\(」「\)」のようにバックスラッシュを前につけてください。

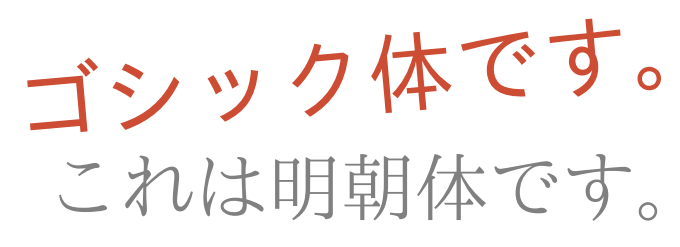

**This is Courier-Bold 12pt.**

# This is Helvetica 24pt. Times-Roman 36pt.

図 10.7: さまざまなフォント

例 (図 10.7) では「灰色の濃さ」や「色」を変更しているので、その説明もしておきます。

- G setgray 灰色の明るさ (0.0~1.0、大きいほど明るい) を設定。
- $R G B$  setrgbcolor 色を RGB で指定 (どれも  $0.0 \sim 1.0$ 、大きいほどその色が強い)。

```
%!PS-Adobe-2.0
%%BoundingBox: 0 0 400 300
/Helvetica findfont 24 scalefont setfont
20 20 moveto (This is Helvetica 24pt.) show
/Times-Roman findfont 36 scalefont setfont
20 60 moveto (Times\(-Roman\) 36pt.) show
/Courier-Bold findfont 12 scalefont setfont
20 110 moveto (This is Courier-Bold 12pt.) show
0.5 setgray
/Ryumin-Light-EUC-H findfont 40 scalefont setfont
20 140 moveto (これは明朝体です。) show
```

```
5 rotate 0.8 0.3 0.2 setrgbcolor
/GothicBBB-Medium-EUC-H findfont 48 scalefont setfont
20 180 moveto (ゴシック体です。) show
showpage
```
なお、日本語については必ず EUC コードを使用してください。5Emacs であれば「Ctrl-X [RET] f euc-jp [RET]」でファイルの文字コードを EUC に設定できます。

ところで、PostScript のフォントはアウトラインフォント、つまり数式で輪郭を表現したフォント を使っていることが特徴で、このため任意のポイント数に大きさを設定できます。今日では他のソフ トでもこれが普通ですが、PostScript がこれを始める前は、フォントはすべて「ある大きさで」デザ インされていたので、自由にさまざまなサイズを指定することはできませんでした。実際にさまざま な大きさにフォントを変更してみてください。

- 演習 2 PostScript の例題を打ち込んで動かしてみなさい。様子が分かったら、以下の小課題から 1 つ 以上やってみなさい。
	- a. 単純な図形を繰り返し表示させて模様を作りなさい (拡大縮小や回転も使うとよい)。
	- b. 複数サイズの文字や線を組み合わせて自分の名刺を作ってみなさい。
	- c. (自由課題) 自分が描きたいと思う好きなものを描いてみなさい。絵の内容についてはあな たに任されますが、例題よりは「美しい」ことが期待されます。

## 10.3 LaTeX 文書における図や表の扱い

## 10.3.1 LaTeX 文書に画像を入れる [ex]

画像が作れるようになったので、これを LaTeX 文書に入れる方法を説明しておきます。

1. TeX に取り込むには、ファイル形式はEPS 形式(Encapsulated PostScript — %%BoundingBox: の指定された PostScript) であることが必要です。<sup>6</sup> 先に作った PostScript の例題は既にそのよ うにしてありましたね。それ以外の形式のファイルであれば、次のようにして変換できます (ま たは Gimp の機能として画像を EPS で保存もできます)。

convert test.ppm fig1.eps

2. LaTeX では\documentclass と\begin{document}の間に次のような行を追加します。

\usepackage{graphicx}

そして本文中の図を入れたい場所に次のようなコマンドを入れます。

\begin{center} \includegraphics[scale=0.5]{fig1.eps} \end{center}

見て分かる通り、「0.5」は縮小比率、「fig1.eps」は PS ファイル名です。scale の代わりに width=8cm のように出来あがりの幅を指定もできます (中央そろえは必須ではないです)。

あとはこれまで通りに platexで整形します。platexコマンド使用時だけでなく、pxdvi や dvipdfmx を使うときも、画像ファイルが同じ場所に置いてある必要があります。

<sup>5</sup>日本語フォントとして EUC フォントを指定しているためです。

<sup>6</sup>最近は 1 ページの PDF が取り込める LaTeX 整形系も増えています。

#### 10.3.2 図や表の扱い [ex]

ここまでで LaTeX の文書に図や表が入れられることは分かりましたが、この資料などを見ていただ くと分かるように、実際の文書では図や表の扱いが少し違いますね? 具体的には次のようになってい ます。

- (1) 図や表の位置は「ページの上端」とか図表が多いときは「別のページ」など、本文とは別に配 置されていることが多い。
- (2) 図や表にはタイトル (キャプション) と図表番号がついていて、本文では「図 1」などのように その番号で参照される。

ここではこれらの扱いについて説明しましょう。7

上記 (1) や (2) のためには、図や表のここまでに述べた「本体部分」を figure 環境、table 環境で囲 み、caption コマンドでキャプションをつけます。全体がどのような感じになるかを見て頂きましょう。

```
\begin{figure}[htbp]
\begin{center}
\includegraphics[scale=0.7]{FIGS/c7-ps01.eps}
\end{center}
\caption{正方形を描く}\label{fig-rectangle}
\end{figure}
```

```
\begin{table}[htbp]
\caption{AND 演算の結果}\label{tbl-bitwiseand}
\begin{center}
\begin{tabular}{c|ll}
AND 演算 & 0 & 1 \\
\hline
0 & 0 & 0 \\
1 & 0 & 1 \\
\end{tabular}
\end{center}
\end{table}
```
\begin{table}や\begin{figure}の後の[htbp] とは何でしょうか? それは、LaTeX に「この図 や表は次の方針で配置してください」という希望を指定するものです。

- h(here) なるべくこの table 環境や figure 環境を置いた場所の近くに配置してほしい
- t(top)/b(bottom) なるべく現在のページの一番上/一番下に配置してほしい
- p(page) 本文とは別に図表のページを作ってそこに集めてほしい

これを「希望する順」に指定しているので、上の例だと「できるだけここに、だめならページの上、 だめならページの下、それでもだめなら別ページ」となります。実際にやってみると希望を述べても 思い通りにならないことが多いのですが…

次にキャプションは表では表の「上に」、図では図の「下に」配置するのが通例ですので、そのよ うにしてください。さて、キャプションの後ろに\label{fig-rectangle}などとあるのは何でしょ うか。それは次の節でまとめて紹介します。

<sup>7</sup>とくに (1) のように、位置が本文とは別に配置されるもののことを、LaTeX ではフロート (float) と呼びます。

#### 10.3.3 ラベルと参照 [ex]

図や表は「図 1」のように番号で参照すると述べましたが、それを手で管理するのは大変です。文書 を改訂していると図表が増えたり位置を入れ換えたりとかはよくあるので。

そこで、上で示したように図や表の箇所で「好きな名前」を指定した label コマンドを置きます。 そのうえで、参照する箇所には

…図\ref{fig-rectangle}や表\ref{tbl-btiand}のように…

のように、ref コマンドを使って参照を指定します。すると、この ref コマンド全体が「1」「2」のよ うに図や表の番号に置き換わって整形されます。それは LaTeX にとっては簡単なことで、整形して いるときに順番に出て来る図や表に連番を割り当てていけばよいだけですから。

ただ 1 つ注意する点があります。それは「下の方にある図表の番号を手前の方で参照する」ときは、 最初に整形した時には (まだその図表まで到達していないので)LaTeX には番号が分からないことで す。そのときは ref コマンドのところには「?」が現れますので、「もう 1 回」整形を実行してくださ い。図表番号の情報は 1 回実行するごとに.aux ファイルに書き出され、次の処理でこれを読むため、 2 回やれば先の方の図表番号も正しく分かります。ただし、図表の入れ換えなどがあると番号が変わ りますが、そのときは「変わってからあとにもう 1 回」整形する必要があります。

そのほか「undefined reference」というメッセージが出ることもありますが、それは「ref コマンド で指定した名前のものが見付からない」で、だいたいはタイプミスによります。対応する label コマ ンドと同じ名前になっているか確認してください。

なお、label コマンドを置くのは図表だけに限定されません。節や章の番号も参照したいことがあ りますが、そのために次のように section などの箇所に label を指定しておくとよいわけです。

\setion{ラベルと参照}\label{sec-labelref}

こうしておけば「第\ref{sec-labelref}節を見てください」のようにしてrefで参照できるわけです。

#### 10.3.4 文献の参照

文献もやはり、番号などで参照し、その管理がややこしいものの 1 つです。文献については LaTeX まわりに様々なツールがあるのですが、ここでは一番簡単なものを説明しておきます。

\begin{thebibliography}{99}

\bibitem{dolbook} 兼宗, 久野, ドリトルで学ぶプログラミング、

イーテキスト研究所, 2008.

\bibitem{wing} Wing, Jannet M.:~Computational Thinking,

CACM, vol.~49, no.~3, pp.~33-35, 2006.

\end{thebibliography}

このように (通常文書の末尾に)thebibliography 環境を置き、その中で bibitem コマンドでラベルを指 定した項目を区分すると、文献に連番が振られます。参照するときは文献は「\cite{dolbook}」の ように cite コマンドを使用します。するとその箇所に対応するラベルを持つ bibitem の番号が埋めら れます。

演習 3 図や表を 1 つ以上含んだ LaTeX 文書を作成しなさい。本文中から図表番号を参照すること。

## 課題 10A

今回の課題は「演習 3」ですが、その内容として「演習 1」「演習 2」に含まれる小問 (合計で 6 個) か ら 1 つ以上を選択し、結果をレポートとして報告するものとしてください。これらは図を作る課題な ので、それらを LaTeX 文書の図として入れてください。LaTeX による整形結果を PDF ファイルに して、LMS の「assignment # 10」の箇所からアップロードしてください。以下の内容がこの順に含 まれるようにしてください。

10.3. LaTeX 文書における図や表の扱い 121

- 題名「コンピュータリテラシレポート# 10」、学籍番号と氏名、提出日付を書く。(グループで やったものはグループのメンバー全員の氏名も脚注などで別途書く。)
- 課題の再掲を書く (どんな課題であるかをレポートを読む人が分かる程度に要約する)。
- レポート本体の内容 (やったこととその結果) を書く。
- 考察 (課題をやった結果自分が新たに分かったことや考えたこと) を書く。
- 以下のアンケートに対する回答。
	- Q1. ピクセルグラフィクスとベクターグラフィクスについてどれくらい知っていましたか。新 たに知って面白かったことは何ですか。
	- Q2. LaTeX での図表の扱いや参照機能についてどう思いましたか。
	- Q3. リフレクション (今回の課題で分かったこと)・感想・要望をどうぞ。

なお、課題はグループでやって構いません。その場合も、(メンバー氏名を明記した上で) レポート は必ず各自で執筆してください。レポート文面が同一 (コピー) と認められた場合は同一であると認 めた全員について点数にペナルティを科すことがあります。

## #11 アカデミックリテラシ(総合実習)

今回の内容は「総合実習」であり、資料調査とグループ討議に基づいてレポートを作成して頂きま す。今回の目標は次の通りです。

- 情報の受信・発信に際して気を付けるべき点について知る 効率よく情報を探すことで研究 の品質を高め時間を節約できます。
- アカデミックな文書作成における約束ごとを理解する 約束ごとに従っていないと、たとえ よい研究をしてもちゃんと評価してもらえませんし、不法行為にはペナルティがあります。
- LaTeX を用いて適切な内容・スタイルの文書を作成できる 理系スタイルのレポートや論文 を書けることは必須のスキルです。

## 11.1 情報の検索

#### 11.1.1 ネット検索と検索エンジン

今日のネットワーク上には極めて多くの情報が掲載されています。その多くは Web ページという形 態を取っていますが、今日の Web ページの総数は「兆」をはるかに超えていて、その中からゆきあ たりばったりで必要な情報を見つけることは困難です。

Google に代表される検索エンジン (search engine) を利用することで、キーワード検索によって必要 な情報のあるページを見つけ出すことができます。検索エンジンはロボットないしクローラ (crawler) と呼ばれるプログラムを実行し、各ページに含まれているリンクを次々にたどって多数のページから 情報を収集します。具体的には、それぞれのページに含まれているテキストやリンクの情報をもとに、 「どの語はどのページとどのページに含まれているか」「どのページが多く参照されているか」などの 情報を抽出し、これらを整理してデータベースに保管しています。

検索エンジンは利用者が検索を行った時にこのデータベースから情報を取り出し、利用者のニーズ に合っていると思えるページを上位から並べて表示してくれます。

検索エンジンには多数のページの情報が収録されているため、1 つの単語だけを検索すると大量の ページが見付かってしまいます。条件をうまく指定して必要な情報の範囲をできるだけ正確に示すこ とで、不要なページが除外され、有効な情報に到達しやすくなります。

具体的には Google の場合でいうと、次のような検索の指定ができます。

- 複数の単語を空白文字 (半角) で区切って並べることで、「これらすべての語を含む」という意 味になり (AND 検索)、見付かるページを絞ることができる。
- 上記において単語の前に「-」(半角マイナス)をつけることで「この語を含まない」という意味 にできる。
- 場合によっては「A または B」を指定したいときがある。この場合は「単語 OR 単語」で指定 できる (OR は半角で大文字、空白も半角)。
- 複雑な条件はかっこをつけることができる。

たとえば、「電気通信大学または電通大という名称で、東京にない」という検索をしたければ次のよ うに指定します。

( 電気通信大学 OR 電通大 ) -東京

検索エンジンで見付けられるのはあくまでもその内容を含む Web ページであり、そのページ内容 が正確かどうかについては自分で判断する必要があります。現代では Web ページは誰にでも作れる ので、個人が「まったくの嘘」をページとして公開していても、それを止めるものは無いのです (そ の人に悪意があるとは限らず、単にファンタジーを公開したいだけかも知れません)。

ページに書かれている情報が正確かどうかを判断する方法としては、たとえば次のものがあります。

- 公的機関などが公開しているデータであるか (またはそれと合致するか)
- 一次情報 (また聞きでない情報) か、他の情報源と合致するか
- 論拠が明確か、根拠となる文献やデータをきちんと示しているか

#### 11.1.2 文献や書籍の検索

アカデミックな (学術的な) 主題について調べたり論文・レポートを書く場合には、参照する情報も学 術雑誌や学術書などに掲載されているものであることが望まれます (テーマによってはそれだけで済 まないこともありますが)。

論文や学術書の検索を行えるネット上のサービスも多数あります。

http://scholar.google.com --- Google Scholar http://ci.nii.ac.jp --- CiNii http://www.amazon.com (co.jp) --- Amazon

Google Scholar は Google が提供している学術検索サービスで、検索の方法が Google と一緒だとい う利点、検索だけでなく本文のありかが分かって読めるものが多いという利点があります。CiNii は 国立情報学研究所の提供するサービスで、日本の学術文献には強いです。Amazon はもちろんあらゆ る本が探せますが、洋書であれば米国サイトが強いかもしれません。

図書館は昔から多くの情報の集積場所になってきました。大学の図書館はその大学の研究分やに関 する論文雑誌や蔵書を大量に収集しています。大学図書館の利点は、見付かった文献を所蔵していれ ば出向くだけですぐに見られることです。電気通信大学図書館のサイトで「資料を探す」→「学内資 料」を選び、学内資料を検索してみてください (簡易検索と詳細検索の両方を体験してください)。

http://www.lib.uec.ac.jp --- 電気通信大学附属図書館

情報技術の発達とともに、電子図書館 (digital library) も増えています。とくに多くの学会は、そ の学会の分野に関連する電子資料を収集した電子図書館を運営していて、学会の発行する雑誌の内容 を有償・無償で公開しています。また、学術雑誌出版社も自社の雑誌コンテンツを販売しています。

https://ipsj.ixsq.nii.ac.jp/ej/ ---情報処理学会図書館 http://dl.acm.org --- ACM Digital Library https://www.computer.org/web/csdl/ --- IEEE Computer Society DL http://www.sciencedirect.com ---Elsvier 社検索サイト

有償のものであっても、大学が一括契約している場合には学内から無償でコンテンツを取得できる 場合があります。具体的な相談は附属図書館カウンタでどうぞ。

## 11.2 著作権と引用

### 11.2.1 著作権について

私たちが学術的な活動をする上で、著作物と著作権 (copyright) について意識することは頻繁に必要 になります。それは、学術活動は基本的に研究して分かったことを論文等の形でまとめる作業が不可 欠だということと、自分や他人が書いた文章はすべて著作物であり、著作者の権利を侵して利用する ことはできないことによります。

ここで著作権法の条文のなかから、とくに重要と考える点を紹介します(http://law.e-gov.go.jp で、すべての法律の最新の条文が見られます)。

まず目的について見てみます。

(目的) この法律は、著作物並びに実演、レコード、放送及び有線放送に関し著作者の権 利及びこれに隣接する権利を定め、これらの文化的所産の公正な利用に留意しつつ、著作 者等の権利の保護を図り、もつて文化の発展に寄与することを目的とする。

著作権法は著作物を作り出した人の権利を保護することで「文化の発展に寄与」することを目的とし ています。たとえば苦労して創作してもそれをすぐコピーされたら創作で食べていけなくなり、創作 する人がいなくなりますね。そのようなことを防ぐのが目的です。

次に著作物の定義について見てみましょう。

著作物 思想又は感情を創作的に表現したものであつて、文芸、学術、美術又は音楽の範 囲に属するものをいう。

重要なのは著作権法では「表現」したものを著作物として保護するのであり、形のないアイデアなど は保護されないということです (アイデアは特許や実用新案などの形で保護を受けられます)。

この先はいちいち条文を示さず、要点だけ記します。

- 無方式主義 登録手続きは不要で、著作物ができた時点で自動的に権利が生じる
- 著作物の種別 言語著作物 (文書、演述)、音楽、舞踏、美術、建築、図形、映画、写真、プ ログラム、2 次著作物 (翻訳、編曲、脚色、翻案)、編集著作物がある
- 著作権の内容 複製権、上演権、演奏権、公衆送信権 (放送、有線放送、自動公衆送信)、口 述権、展示権、頒布権、譲渡権、貸与権、改作利用権 (翻訳、編曲、翻案)、2 次著作物利用に 関する許諾権 — これらは著作財産権であり譲渡できる
- 著作者人格権 公表権、氏名表示権、同一性保持権から成り、著作者の人格を保護するもの であって譲渡できない

## 11.2.2 著作権の制限と引用

著作物の利用には原則として著作者の許諾が必要ですが、それだけでは不便なのでいくつかの場合に は著作者の権利を制限して自由に利用できるようにしています。

- 保護期間 著作者の死後 (団体名義では公表後)50 年まで (映画の場合は公表後 70 年)
- 図書館における複製 図書館 (公共図書館、大学図書館) の利用者の求めに応じ、調査研究の ために、所蔵図書などの一部分の複製を、1 人につき 1 部供する場合は許諾不要
- 私的使用 個人的に家庭内やこれに準ずる限られた範囲内で使用するため自分で複製する場 合は許諾不要 (テレビ番組などを録画できるのもこの規定のおかげ)
- 引用の条件を満たす場合は許諾不要

とくに引用 (quotation) は私たちが論文等を執筆するときに重要になるので詳しく説明します。自 分の著作物 (基本的に文章) に他人の著作物を引用する場合条件とは次の 3 つです。

- 公表された著作物であること
- 公正な慣行に合致
	- どの範囲が引用物か明確で出典が明示されていること
	- 引用する著作物を改変していないこと (同一性保持)
- 引用の目的上正当な範囲内であること
- 自分の著作物が主、引用される部分が従の関係にあること
- 自分の著作物にとって必要最小限の範囲であること

引用とはこれらの要件を満たして許諾なしに著作物を利用することなので、「無断引用」という言 葉は意味をなさないことになります (引用であれば無断でよい)。逆に、引用にはこのようにかなり厳 しい条件が課せられますが、著作者の許諾を得て使用するのであれば、これらの条件を満たす必要は ありません。

また、著作権法はあくまでも表現を保護するものなので、他人の考えなどを紹介するのに、「誰そ れは、このようなことを述べた (主張した)」などのように自分のことばで紹介する (パラフレーズ) 場 合は引用の条件などは関係ありません。

ただし、他人が考えたり述べたことを、あたかも自分のオリジナルであるかのように書くことは剽 窃と呼ばれ、犯罪になります。引用の条件を守っているうちは剽窃にはなり得ませんが、パラフレー ズの場合は剽窃にならないように十分な注意が必要です。また逆に、パラフレーズに際して元の文章 に無いような意味や内容をつけ加えることは意味や内容を改変することになり、これも不適切な行為 になります。1

## 11.3 アカデミックな文書の作成

#### 11.3.1 アカデミックな文書とその要件

アカデミック (学術的) な文書とは、人により定義や範囲が違うかも知れませんが、ここでは論文、レ ポートなど「学術的な活動 (やその練習) のために作成する文書」であるものとします。

アカデミックな文書と一口にいっても非常に幅広いものがありますが、それでも小説やポエムのよ うな文芸、あるいはビジネスレターなどとは明確に違っていると言えます。違うと思われる点を次に 示します。

- (1) 何らかの「新しいこと」を記述するために作成する。
- (2) 「事実 (fact)」と「意見 (opinion)」を明確に区分する。
- (3) 論理的な論述により結論を導き出す。

(1) ですが、たとえば論文であれば、(たとえごく小さなことでも)「これまで知られていなかった 事柄を示す」ことがその目的であり内容となります。<sup>2</sup> では皆様が 1 年次の授業で実験をやってその 結果をレポートにするのはどうでしょうか。授業における実験はだいたい、よく知られていることを 確認するためにやるわけですが、この場合はその (皆がやる定番な) 実験を「あなたが」やった結果 どのようだったか (あなたがちゃんとやったか、どう工夫したか、何を考え何を学んだか) という「あ なた以外だれも知らないこと」を (教員がチェックしたりあなた自身の学習に役立つために) 記述する わけです。

上述の目的のためには、(2) が重要となります。計測をした結果計測値がどうだったか、実験をし た結果どのような事象が観測されたか、などの「事実」をまず報告し、その事実から導かれる「新し いこと」が文書の内容となるわけですから。一方、それらの活動をやった結果「どのように思った」 「このような理由だと感じた」などのことも、文書に記述することは普通です。ただしこれらはあな たの頭の中で考えた「意見」であり、「他の人であれば別の意見を持つかもしれない」という点で「新 しい事実」ではないわけです。<sup>3</sup>

<sup>1</sup>元の著作物を受け手が「これはあの作品だ」と分かるような同一性を保持しつつ、登場人物や場面を変えたり表現を 変更したりして別の著作物を作る場合は「翻案」となり、著作者の許諾が必要です (翻案権の内容)。

<sup>2</sup>小説でも音楽でも「新たな感情をもたらす」という点では新しいことを目的とすると言えますが、ここで言っている のは「学術的な事柄」だと考えてください。

<sup>3</sup>実験レポートであなたが感じたこと、というのは感じたという点では事実かも知れません。しかし、そのようなレポー トは学習や練習のために書くのであり、卒業論文などステージが進んだ段階では「感じただけ」のものを事実として記載 することはなくなります。

そして、先の 2 項のための「道具」となるのが (3) の「論理」です。誰の目にも明らかなことは既 に先人が報告してしまっている可能性が高いので、現在書かれる論文のほとんどは、すぐには明らか でない (直接的には観測・計測できない)「事柄」を、さまざまな計測、実験、分析に基づいて間接的 に示していくことになります。その際には、論理的な論証が必要になり、それを正しく使うことが重 要となります。

#### 11.3.2 先行研究や文献の重要性

論文では新たに見出した事柄を述べるので、「これまでに知られていた事柄」と「今回新たに見出し た部分」の違いをきちんと示すことが重要です。これまでに知られていた事柄は、別の研究者が論文 等で発表しているはずですから、それらを紹介して「ここまでは知られていた」という説明をする必 要があります。これが論文の「先行研究」セクションです。そしてその紹介する論文等については文 献として記載し、先行研究のセクションではその参照を記載する必要があります。

きちんと先行研究が書けていないと、論文を読む人にとって「この論文は何が新しいのか?」が読 み取れず、せっかくよい内容であっても伝わらなかったり、論文雑誌投稿の場合は却下されたりしま す。十分注意しましょう。必要なことは、自分の研究に関連すると思われる文献をもれなく探して読 み、その上で先行研究セクションとして何をどこまで紹介すればよいかを考えて書くことです。

「もれなく探して読む」ことは実は研究をはじめる前にやっておく必要があります。ぜっかく新し い研究をしたと思ったのに、実は同じことが既に発表済みだったら、研究の価値はゼロです。そうな らないためにも、ある分野の研究を志したら、常にその分野の論文を探し、重要そうなものには目を 通して、自分の文献リストを最新のものにしておくことが大切です。

文献を参照するのは先行研究のセクションに限りません。論文では「未定義なことば」があっては 困ります。しかし、自分はよく知っていて、自分の論文ではいちから説明すると長くなりすぎるけれ ど、その論文の読者は知らないかもしれない用語というものもたまに現れます。そのような場合に、 その用語について説明している文献を参照すれば、いちいち定義を説明しなくてもすみます。

もっとも、すべての用語について定義か参照を記載するというのは大変すぎますから、どこからか はその論文の分野の常識として説明せずに使う言葉もあります。それは、その分野や論文の対象読者 の水準によります。

## 課題 11A

今回の課題のために、3~5 人のグループを構成してそこでディスカッションをおこなって頂きます。 欠席などで乗り遅れた人は、クラスメートを2名探してディスカッションだけやってもらってくださ い。やるべきことを記します。

- (1) グループ内で相談して、ディスカッションのテーマを決めます。テーマは本資料で解説されて いる事柄なら何でもいいですが、人によって立場が異るテーマの方がやりやすいと思います。 例をいくつか挙げます (あくまでも例ですが採用したければご自由にどうぞ)。
	- 今のように何でもすぐ検索して調べられる方がいいのか? 昔のように時間を掛けて考えた り図書館で本を探したりした方がよくなかったか?
	- 現在、紙の本には価値があるか? ネットで詳しく新鮮で動画なども含んだ情報を見た方が ずっとよくないか?
	- ミュージシャンは自分の著作権をもっと自分で管理した方がよいか? 今のような委託シス テムはいいことか?
	- 作家とミュージシャンは著作権による保護という点でどちらが幸せ?
	- 情報は無償であるべきではないか? 有償であってもよいか?
	- 著作権法による保護はもっと緩くすべき? 厳しくするべき?
	- 引用という制度はよいことか? もっと緩くする/厳しくするのがよい?
	- 現代の図書館の役割は何か? 紙の本を沢山持つことでいいのか?
- 論文と文学のどちらが好きか? それはなぜか?
- すべての主張に論拠が必要とは窮屈ではないか? むしろ好ましいか?
- (2) テーマが決まったら自分の考え (立場) を決め、その裏付けとなるような資料を収集します (最 低でも 20 分くらい)。
- (3) グループ内でテーマに対する討論を行います。時間は自由ですが、それぞれで自分および他人 の発言内容をメモしてレポートに掲載していただくので、長すぎると大変になります。録音は してもかまいません。
- (4) レポートを作成してください (下記参照)。調べた資料や他の人が言及していた資料は参考文献 セクションに掲載すること (後で互いに収集した資料の情報を交換するといいでしょう)。

レポートは LaTeX により整形し、PDF ファイルにして、LMS の「assignment # 11」の箇所から アップロードしてください。以下の内容がこの順に含まれるようにしてください。

- ●題名「コンピュータリテラシレポート# 11」、学籍番号と氏名、提出日付を書く。
- グループで決めたテーマ、およびグループ全員の名前と学籍番号を書く。
- 討論の前にどのようなことを考えたか、どのような資料を探して調べたか、その他どのような 準備をしたかを書く。
- 討論の内容を書く。全文書き起こす必要はない。誰がどのような発言をしたか、どのような流 れの討論になったかが分かる程度に要約を書く。この部分も各自それぞれに (自分のメモに基づ いて) 書くこと。
- 討論が終って自分がどのような結論に至ったかをその論拠・理由等も含めて筋道立てて書く。
- 考察 (課題をやった結果自分が新たに分かったことや考えたこと) を書く。
- 参考文献セクション。
- 以下のアンケートに対する回答。
	- Q1. 調べる、討論する、考えるというプロセスはあなたにとってどのように有効でしたか。一 人で考えるのと比較して述べてください。
	- Q2. 今回のようなレポートは何がよかったですか。何が大変でしたか。
	- Q3. リフレクション (今回の課題で分かったこと)・感想・要望をどうぞ。

今回はグループ作業が前提ですが、レポートは各自で作成してください。レポート文面が同一(コピー) と認められた場合は同一であると認めた全員について点数にペナルティを科すことがあります。

## #12 HTML/CSSによるWebページ記述

今回の目標は次の通りです。

- HTML による Web ページのマークアップについて学ぶ Web サイトは研究その他の活動にお いて情報を共有/公開する有力な手段でありサイトがすぐ作れるようになっておくと有益です。
- CSS による表現指定について学ぶ 論理構造と表現の分離という考えは情報技術において重 要であり、またページの表現を調整できるとサイトの視認性のために有効です。

## 12.1 HTML  $\angle$  CSS

## 12.1.1 Web とマークアップ $\overline{ex}$

LaTeX でマークアップの仕組みは理解したけれど、見たまま (WYSIWYG) 方式が分かりやすい、と 思う人もいるかも知れません。しかし実は、見たまま方式が「使えない」場合も存在します。しかも、 皆様がいつも目にしている Web ページがまさにそうなです。なぜでしょう?

ワープロであれば、出力する紙サイズを決め、紙に合わせて配置や文字詰めやフォントを決めて 「見たまま」で作業できます。しかし Web ページはどうでしょう? Web には「紙サイズ」は存在せ ず、「1 行何文字」も決められません。マシンによって使えるフォント違ってきますから、「ここは MS 明朝」と指定しても、そのフォントがないかも知れません。

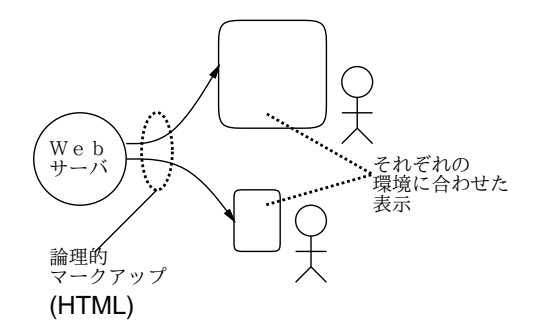

図 12.1: Web と HTML による論理的マークアップ

ではどうすればいいのでしょうか? できることは「ここは表題」「ここは段落」「ここは箇条書き」 など、文書の「構造を」指定しておいて、「ブラウザが画面に表示する時に」窓の幅や使えるフォン トに合わせて整形してもらうことです。つまり意味づけ方式の (論理的な) マークアップを行う必要 があるわけです (図 12.1)。そのための書き方が HTML(HyperText Markup Language) です。

しかし LaTeX に続いてまた別のマークアップを学ぶのか、と思う人もいるかも知れません。今日で は、WYSIWYG ではないけれど GUI でページを作成できるソフトや CMS(contents management system) も多く使われていますから、HTML なしでもサイトは作れます。しかし、Web アプリケー ションなどでプログラムから HTML を生成する場合には HTML を知っている必要があります。ま た、ソフトも何もなくても、少し練習すれば Web サイトが簡単に作れるようになり、便利です。

#### 12.1.2 HTML の基本部分 [ex]

これから HTML とはどのようなものか学んで行きますが、すぐ実践してみるために「練習ページ」 を使用します (図 12.2)。このページの下方にコピー用のテンプレートがありますので、それをコピー

して先頭の入力欄に貼ってから修正してください。表示してみたい時はいつでも Run ボタンを押す ことで、そのページを整形したようすがすぐ下の領域に表示されます。

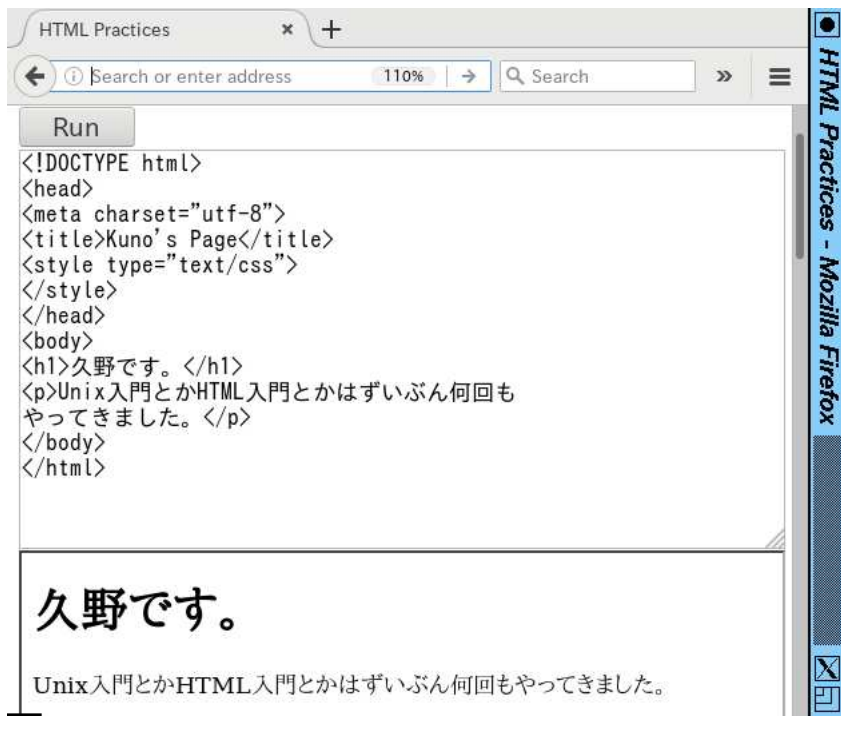

図 12.2: HTML 練習ページを使っているところ

では、最初に作成してもらう内容を見ていただき、説明します。

```
<!DOCTYPE html>
<html><head>
<meta charset="utf-8">
<title>○○'s page</title>
</head>
<body>
<h1>○○です。</h1> ←ここを好きに作る
<p>…挨拶ないし自己紹介を書く…</p> ←ここを好きに作る
</body>
</html>
```
冒頭の「<!DOCTYPE html>」は以下のファイルが HTML であることを宣言します。以後、HTML では<名前>…</名前>という形でさまざまな種類のものを指定します。これを要素、<名前>を開始タ グ、</名前>を終了タグと言います。開始タグから終了タグまでが 1 つの要素。ただし終了タグのな い単独の要素もります。また、開始タグの中に「<名前 属性名="値" 属性名=" 値" …>」のよう に 1 つ以上の追加指定 (属性) を書く場合もあります。

なお、このように HTML では「<」「>」およびすぐに説明する機能に使う「&」は特別な意味を持 つので、この3つの文字を使いたい場合は代わりに「&1t;」「>」「&」という書き方を使う必 要があります (この書き方を文字エントリまたは文字参照と言います)。

要素の中には別の要素が入ることももあります (入れ子構造)。上に出て来る HTML の要素 (タグ) の意味は次の通り。

● <html>…</html> - HTML 文書全体をあらわす。

- <head>…</head> ヘッダ (この文書に関する情報を記述する部分) をあらわす。
- <meta charset="符号化"> ファイルの符号化を指定(閉じタグのない単独のタグ)。
- <title>…</title> 文書のタイトルをあらわす。
- <body>…</body> 文書本体 (ブラウザの窓の内側に表示される内容全体) をあらわす。
- <h1>…</h1> レベル1の見出し (大見出し) をあらわす。さらに小さいレベルの見出しとし て<h2>…</h2>~<h6>…</h6>まで使うことができる。
- <p>…</p> 通常の段落をあらわす。

段落等の中はすべて窓の幅に合わせて詰め合わせされますから、空白や改行を入れても意味がありま せん。空白や改行で整形したい場合は pre 要素を使います。

● <pre>…</pre> — この内側は空白や改行をそのまま残す。

次のような形のものを末尾 (ただし</body>の前) に入れてみると図 12.3 のようになります。最低限、 hn 要素 (見出し)、p 要素 (段落)、pre 要素 (そのまま) さえ覚えればいちおうページは作れます。

<pre>

柿食へば

鐘が鳴るなり 法隆寺

</pre>

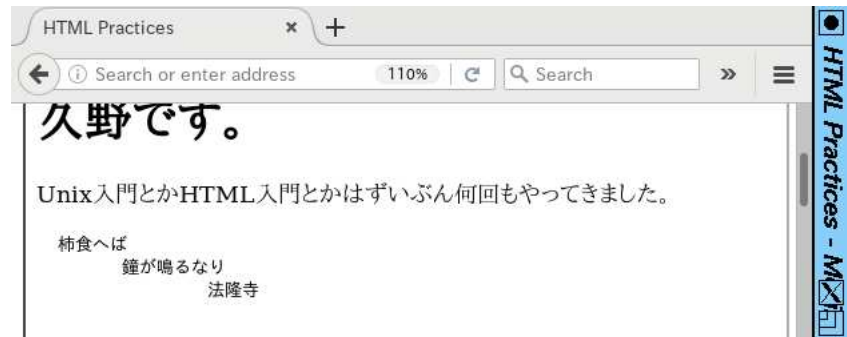

図 12.3: pre 要素は空白と改行が残る

次はリンクのつけ方と、数個追加のタグを説明します。

- <a href="URL">リンクテキスト</a> 「リンクテキスト」の部分がリンクとして表示され、 そこを選択すると URL のページを表示する。
- <blockquote>…</blockquote> 引用文を表す。
- <div>…</div> ディビジョン (一連の範囲) を表す。

このように、a 要素の開始タグは「href=...」という指定 (属性と呼びます) がつけられ、それに よってリンク先を指定します。これを利用して、「リンク集」を作ってみましょう。1 項目を 1 段落と します (リンクは段落等の中に入れることになっています)。例を示しましょう (図 12.4)。

<h2>私のリンク集</h2> <p><a href="http://www.fujitv.co.jp/">フジテレビ</a> のサイトはよく見に行きます。ドラマ好き。</p> <p><a href="http://www.nhk.or.jp/">NHK</a>はあまり 見ません。</p>

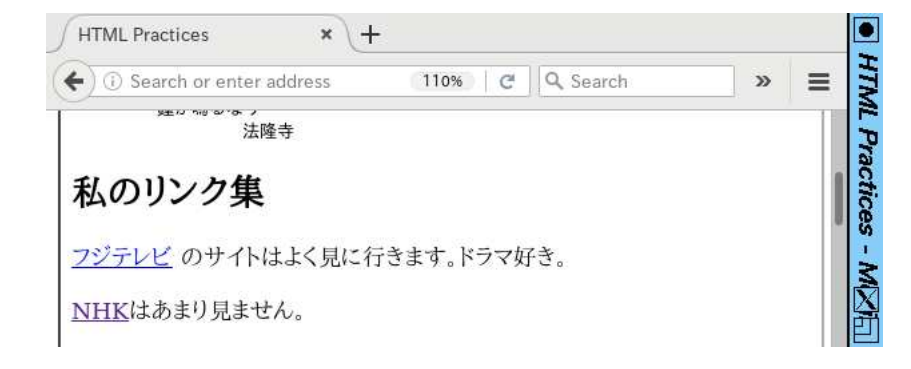

図 12.4: リンクを入れたページ

- 演習 1 好きな内容の Web ページを作成しなさい (まず最小限のもので表示してみて、少しずつ書き 足すのがよいです)。表示できたら、次のテーマから 1 つ以上選んで作成・検討してみなさい。
	- a. 見出しのタグは<h1> ~</h1>から<h6> ~</h6>まで 6 レベル用意されていますが、それら がどのように見た目を違えているか (大見出しはより大見出しらしいか) 調べてみなさい。 できれば、複数のブラウザでやってみて比較できるとなおよいです。
	- b. 段落のタグ<p> ~</p>はどのような機能を持っているか (たとえば字下げとか複数並べた ときの様子とか)、検討してみなさい。ディビジョンのタグ<div>~</div>や引用文のタ グ<blockquote>~</blockquote>についても同様に調べ、比較しなさい。
	- c. ページ内にリンクを作りなさい。URL はブラウザの URL 窓からコピーするのが間違えに くくていいでしょう。ページによってはうまくリンクできないものもあると思いますが、 どのようなものはうまく行ってどのようなものはうまく行かないか検討してみなさい。

## 12.1.3 構造と表現の分離、スタイルシート [ex]

ここまで HTML 要素をいくつか見てきましたが、ページを作ってみると白地に黒で変わりばえしま せん。しかし世の中の Web ページを見ると、色や配置などの表現がざまなまに工夫されています。 自分のページでもこれらの表現を行なうにはどうすればよいでしょうか? 実は過去には HTML にも 「色をつける」「フォントを変える」「中央そろえ」など表現を指定する要素がありました。しかし、 HTML 4.0 からはこの種の機能はすべて「非推奨」になり、代りに「スタイルシート」と呼ばれる方 法で表現を指定するようになりました。

なぜでしょうか? たとえば HTML では「大見出しを全部集めて来て一覧を作る」などの作業は (grep などのツールを使って) 簡単に行なえますが、そのとき見出しの中に「ここは青い色」など別 のタグが混ざっているとうまく取り出せなかったり、または取り出したものにタグが混ざるなど、面 倒なことが起きます。

それに、大見出しを青い色にするとしたら、全部の大見出しをそのように統一したいわけですが、 すべての大見出しの所に余分に「ここからここまで青」というタグをつけて行くのも無駄な話です。 コンピュータで処理するのだから、「すべての大見出しは青」と「ひとこと」言えば済むようである べきではないでしょうか? (図 12.5)。スタイルシートとはちょうどそのように、つまり文書の構造の それぞれについて「このような部分はこのような表現」という形で表現を指定する機能なわけです。

HTML と組み合わせるスタイルシート指定言語としては CSS (Cascading Style Sheet) が使われ ます。HTML に CSS の指定を追加する方法としては、次の 3 通りがあります。

(1) CSS 指定を次のように style 要素の内側に書く。style 要素はヘッダ部分に入れる必要がある。

```
<style type="text/css">
CSS 指定…
…
```
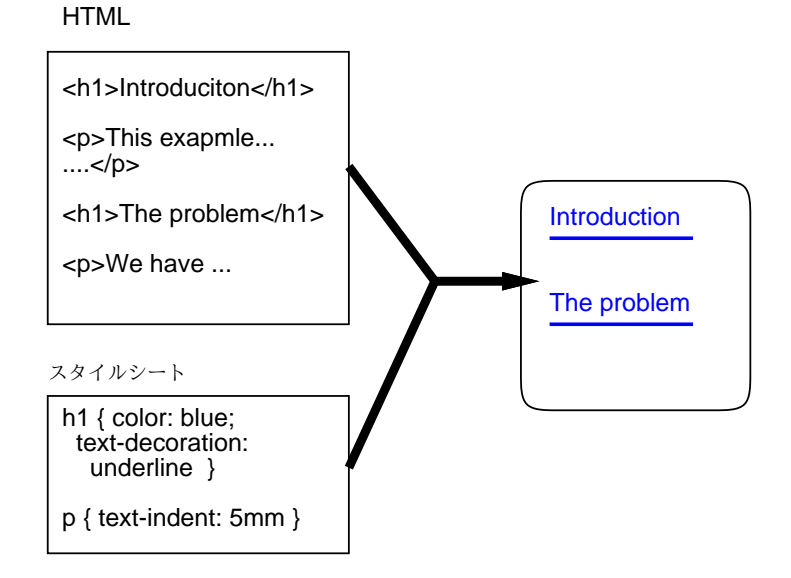

図 12.5: スタイルシートの概念

</style>

(2) CSS 指定を別ファイルに入れ、HTML のヘッダ部分に次のような link 要素を入れる (ここでは CSS 指定が mystyle.css というファイルに入っているものとしました)。この方法はやや繁雑 だけれど、1 つの CSS ファイルを複数の HTML ページに適用させられる。

<link rel="stylesheet" href="mystyle.css" type="text/css">

(3) HTML の各要素に style 属性を指定し、その値として CSS 指定の本体部分を書く。特定の要 素だけに表現を指定する場合に使う。

<p style="color: blue">この段落は青い。</p>

以下では (1) の方法を使うようにします (練習ページのテンプレートにも style 要素は用意してあり ます。先程作ったページの style 要素の中に次のものを入れて表示した様子を図 12.6 に示します。本 体部分 (body 要素の中) は一切変更していないけれど、色々な表現ができていることが分かります。

```
…前略…
<style type="text/css">
h1 { color: blue; text-decoration: underline }
p { text-indent: 5mm; background: rgb(180,200,255) }
pre { border: double green 4px }
</style>
…後略…
```
#### 12.1.4  $\text{CSS}$  の指定方法  $\text{ex}$

順序が逆になりましたが、CSS の指定方法について説明しましょう。まず、CSS の指定は「規則」の 集まりで、1 つの規則は次の形をしています。

セレクタ { プロパティ: 値; プロパティ: 値; … }

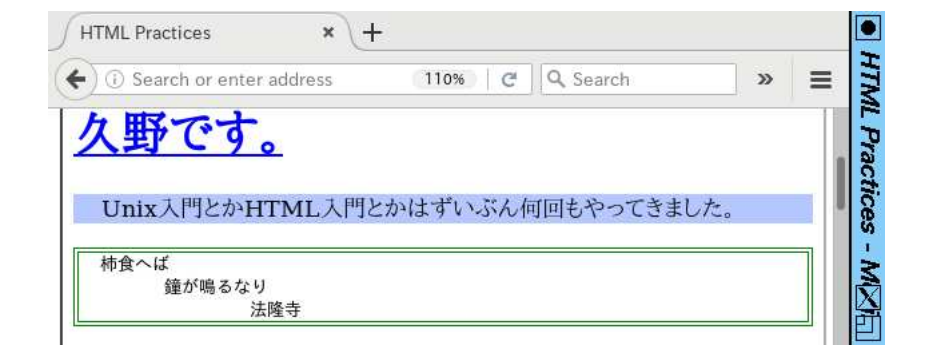

図 12.6: スタイルシートを適用した場合

セレクタは、とりあえず HTML のタグと思ってください。つまり「この要素はこう表現する」とい う指定です。プロパティは、色や字下げなどです (すぐ後で説明します)。そして、それに対する値を 指定します。値の指定方法は次の通り。

- 文字サイズの指定方法: 12pt (ポイント数)、xx-small、x-small、small、medium、large、 x-large、xx-large、百分率 (本来のサイズの何%か)。
- 長さの指定方法: 1px(画面上の点)、1cm(センチ)、1em(文字「m」の幅 1 個ぶん) などがある。
- 百分率: %をつけた数値。ページ幅に対する割合などの指定に使用。
- 色の指定方法: black、blue、gray、green、maroon、navy, olive、purple、red、silver、 white、yellow、rgb(赤, 緑, 青) ただし赤/緑/青は 3 原色の強さを 0~255 の数値で表す。
- ファイルや URL: url(ファイル名)、url(URL)。

CSS プロパティの代表的なものとしては次のものがあります。

- color: 色 文字色を指定。
- background: 色 背景色を指定。
- margin: 長さ 要素の周囲のマージン (余白) 幅を指定。4 つの長さを指定すると「上、右、 下、左」の長さを指定したことになる。2 つだと「上下、左右」、1 つだと 4 周全部がその長さ に。また個別に指定したければ margin-buttom、margin-top、margin-left、margin-right という指定もできる (padding、border も同様)。
- padding: 長さ 要素の周囲のパディング (詰めもの) 幅を指定。指定方法は margin と同様。
- border: 形状 色 長さ 要素の枠を指定。形状として、solid(均一)、dashed(点線)、double(2 重線)、ridge(土手)、groove(溝)、inset(くぼみ)、outset(出っぱり) 等が指定できる。色は 枠の色、長さは枠の幅を指定。
- text-indent: 長さ 段落先頭の字下げ幅を指定。
- text-align: 種別 left、right、center で左そろえ、右そろえ、中央そろえを指定。
- text-decoration: 文字飾り。underline(下線)、overline(上線)、line-through(抹消線)等 を指定。
- font-style: 傾き。normal、italic、oblique 等を指定。
- font-size: 文字の大きさを指定。
- 演習 2 HTML の練習ページに先の例の CSS 指定を (1 行ずつ順番に) 追加して効果を確認してみな さい。その後、以下の課題から 1 つ以上やってみなさい。
- a. h1~h6 の見出しの要素から 1 つ以上選び、自分がかっこいいと思うデザインになるよう に CSS で表現を工夫してみなさい。たとえば次のような調整が可能だと思われます (どう するかは自分で選択)。
	- 枠線で囲んだりする。下だけ、または下と上だけ枠線にするなども。
	- 周囲のあきを調節したり、色、背景色や文字サイズを変えたりする。
- b. p 要素、blockquote 要素、div 要素から 1 つ以上選び、本文の文章をこれらの要素として 表示されたときにかっこいいデザインになるように CSS で表現を工夫してみなさい。た とえば次のような調整が可能だと思われます (どうするかは自分で選択)。
	- 段落先頭の字下げ量や周囲のあきを調整する。
	- 枠線で囲んだりする。左だけ、または左と右だけ枠線にするなども。
- c. 「p:hover { color: red }」のようにセレクタに「:hover」を指定するとその要素上 にマウスポインタが乗った時だけの表現を指定できるのでやってみる。<sup>1</sup>
- d. (自由課題) レポート課題で提出する Web ページについて、CSSを調節して全体として「統 一された、美しい見栄え」になるように工夫してみなさい。

## 12.2 より進んだ HTML と CSS の指定

#### 12.2.1 HTML をファイルとして保存する

ここまでは「HTML 練習ページ」を使ってきましたが、これではブラウザを止めたら内容が無くなっ てしまいますし、複数のページを作ることもできません。そこで、これまで作った HTML をファイ ルに保存して「普通の形で」ブラウザで表示してみましょう。

sol では各自のホームディレクトリの下に public html というサブディレクトリが用意されていて、 そこに HTML を (誰でも読める保護設定で) 置くと、次の URL で学内限定で公開されます。

http://www.edu.cc.uec.ac.jp/~ユーザ名/ファイル名.html

また、学外では上記の方法は使えませんが、ブラウザでファイルを直接開くことで表示させること は常にできます。両方やってみることにして、次の手順でファイルを保存してください。

- (1) エディタで「~/public\_html/mypage.html」を開く (最初は空っぽのファイルであるはず)。
- (2) 「HTML 練習ページ」の自分が作成した HTML をコピーし、エディタに張り付け、エディタ を保存する。
- (3a) ブラウザの URL 窓で「http://www.edu.cc.uec.ac.jp/~ユーザ名/mypage.html」を打ち込 んで開くか、または
- (3b) ブラウザの「ファイルを開く」機能を使って今保存したファイルを直接開く。

エディタで作業するようになれば、作りかけの状態で保存しておくことも、前に作ったページをコ ピーして修正することも、自由に可能です。以下ではこの方法で課題ごとに別の HTML ファイルを 作って頂くことを前提とします。2

<sup>1</sup>さらにプロパティとして「transition: 3s」のように変化に要する秒数を指定すると色等がその時間かけてゆっく り変化する。戻るときもゆっくりにしたければ:hover をつけない側の指定にも transition を指定する。

<sup>&</sup>lt;sup>2</sup>ファイル名は好きにしてよく、index.html にするとファイル名なしで (「/」までで)表示されるページとなります (た だし URL 窓で開いた場合)。

#### 12.2.2 ブロック要素とインライン要素 [ex]

HTML は文書の意味に従ったマークアップをするので、「どの要素の中にはどの要素が入れられるか」 ということがきちんと定まっています。たとえば h1 要素を使うと文字が大きくできますが、では p 要素 (段落) の中に h1 を入れていいかというとそれは駄目です。h1 はあくまでも大見出しであり、段 落の途中に大見出しが挿入されるというのは文書としてあり得ないからです。

間違った HTML を書かないために、次のような原則は理解しておきましょう。

- ブロック要素とは、段落などと同じ位置に置けるもので、p、h1~h6、blockquote、table、div、 ul、ol、dl などがある。
- ブロック要素の中にはブロック要素とインライン要素と文字が入れられる (p だけ例外で、中に ブロック要素が入れられない)。
- インライン要素は、ブロック要素の中に入っている必要があり、中にインライン要素と文字が 入れられる。

このほか、li は ul と ol の中、th と td は tr の中など (いずれも後述)、いくつか要素の機能から決まっ ている規則がありますが、それは原則というより個別の規則ですね。

インライン要素としてはこれまで a 要素しか出てこなかったので、他の主なものを挙げます。

- <br> ここで行かえをする。単独のタグ。
- <em>…</em> この範囲を強調表示する。
- <b>···</b>. <i>···</i><<code>···</code>. <var>>···</var>. <sup>···</sup>. <sub>...</sub> — それぞれ、ボールド、イタリック、プログラムコード、変数、肩字、添字のスタイルとする。
- <img src="..."> 埋め込み画像 (後述)。
- <span>...</span> 任意のインラインの範囲 (後述)。

#### 12.2.3 id  $\angle$  class  $\sqrt{ex}$

ここまでは CSS のセレクタとして要素 (タグ) の名前を使用して来ましたが、それだと当然「全部の ○○」の表現を変更することになります。それでいい場合も多いですが、「ここだけ」「このいくつか だけ」のような指定も行いたですね。そのため、各要素の開始タグには次の 2 種類の属性が指定可能 です。

- <タグ名 … id="固有名"> 固有名を指定する。
- **<タグ名 … class="クラス名"> クラス名を指定する。**

固有名 (id) は「この特定の箇所」を示すのに使うのもので、従って同じものを 2 つ以上指定しては いけません。クラス名は複数を指定することができます。これらを CSS で指定するときはセレクタ として次の書き方を用います (その先の書き方はこれまでと同じ)。

#固有名 { .... } . クラス名 { ... }

そして、ここまでに出て来た span 要素 (インラインの範囲) と div 要素 (ブロックの範囲) はいずれ も、特定の表現はついていなくて、主に上記の方法で表現を設定するのに使われます。たとえば重要 なところを赤字の下線つきにしたいとすると、HTML 側では span を用いて次のように記述します。

HTML 入門では、<span class="imp">スタイルシート (CSS)</span>、

<span class="imp">意味と表現の分離</span>が重要です。

対応する CSS 側の記述は次のようにします。

.imp { color: red; text-decoration: underline }
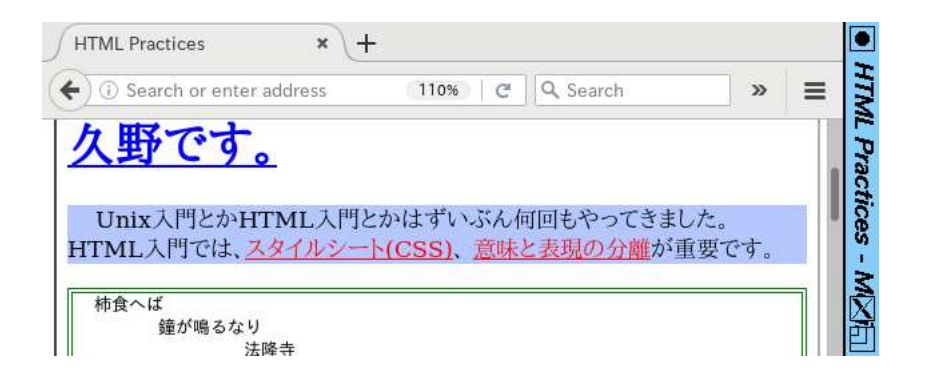

図 12.7: span とクラス指定による範囲の指定

#### 12.2.4 箇条書と表 | ex|

HTML の追加として、LaTeX にもあった箇条書きと表について説明しておきます。まず番号なしの 箇条書きは次のようになります。

 $\langle$ ul $\rangle$ 

<li>スタイルシートは、表現の豊かなページを作るために必要。</li> <li>意味と表現の分離は、スタイルシートの適切な使用のために必要。</li>  $\langle$ /ul>

<ul>...</ul>を<ol>...</ol>にすると番号がつきます(図 12.8)。LaTeX でいうと ul 要素は itemize 環境、ol 要素は enumerate 環境に相当します。箇条書きの項目はどちらも li 要素として含めます。

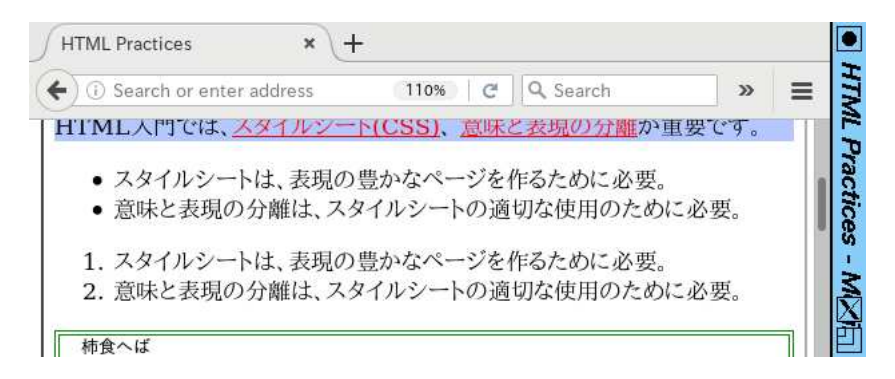

図 12.8: ul 要素と ol 要素による箇条書

一方、LaTeX にある description 環境に相当するものもあります。

```
<dl><dt>Boolean 値</dt>
<dt>論理値</dt>
<dd>「真偽値」とも呼ばれる。true/false のいずれか。</dd>
<dt class="imp">整数値</dt>
<dd>一定の範囲の正・負・ゼロの整数。</dd>
</dl>
```
こちらは LaTeX と異り、1 つの項目に見出しを複数つけることもできます (図 12.9 上)。

次に表について説明しましょう。こちらはもう少し複雑で、表全体を表す table 要素、その中の 1 行ずつを表す tr 要素、そして行の中に入る各セルを表す th 要素または td 要素の 3 レベルから成り ます。HTML の上で次のように縦横に揃えて書くと分かりやすいでしょう (「border="2"」という 指定は表の罫線を幅 2 で描くという指定。無いと罫線も描かれない)。

```
<table border="2">
<tr>>th>A</th><th>B</th><th class="imp">C</th></tr>
<tr>><td>111</td><td>2222</td><td>3333</td></tr>
</table>
```
th と td の違いは、前者が見出し用、後者が一般用で、見出し用の方が少し強調表示になります (図 12.9 下)。また、th も td も「colspan="個数"」「rowspan="個数"」という属性が指定でき、これに よって LaTeX と同様横や縦にまたがったセルが作れます。

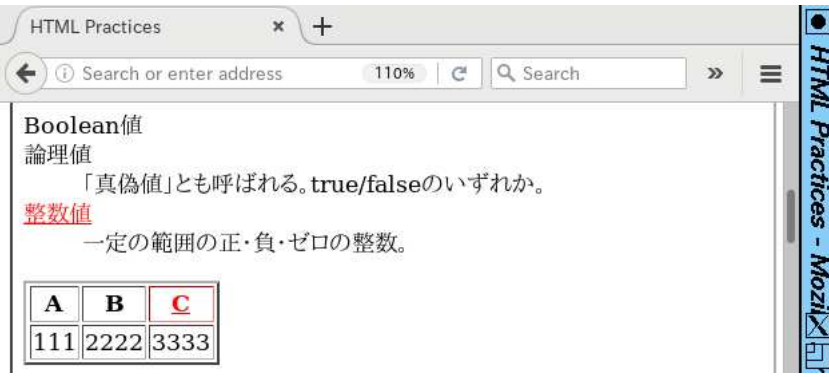

図 12.9: dl 要素の箇条書、table 要素

#### 12.2.5 CSS 指定の追加

最後に、主に table と div で活用する CSS 指定についても追加しておきます (最初のものが table 用、 残りは div でよく使います)。

- border-collapse: collapse table 要素専用で、これを指定した表は隣接するセルの境界 が 1 本の線になる (これを使う時は th や td の border も併せて指定することが多い)。
- position: 位置指定。absolute(絶対位置を指定)、fixed(画面上での絶対位置を指定)、 relative(本来あてはまる位置からのズレを指定) のいずれかが指定できる。
- top:、left:、bottom:、right: 要素の上端、左端、下端、右端の位置を指定。
- width: 長さ、height: 長さ この要素を整形する幅や高さを指定できる。div に対して使う ことが多い。
- float: 流し込みの指定。left(左に寄せて右に流し込む)、right(右に寄せて左に流し込 む)、none が指定できる。
- overflow: 高さを指定したとき、その中に入る内容が高さを超えたときの扱い。visible(そ のまま見える)、hidden(見えなくする)、scroll(スクロールさせる) 等が指定できる。
- 演習 3 自分が作成した Web ページに関する説明をおこなう LaTeX 文書を作成しなさい。Web の画 面を取り込むこと。また、Web ページには演習 1、演習 2(の小課題) の内容、または以下のい ずれか 1 つ以上が含まれること。
	- a. id 機能または class 機能を使って「特定の何かだけ表現が他と違う」ようにしてみる。
	- b. 箇条書のどれかの形を使ってみる。
	- c. 表を使ってみる。

LaTeX 文書に画面を取り込むのは次の方法をおすすめします。

1. ブラウザで取り込みたいページ画面を表示させる。図が大きくなりすぎないようにブラウザの 窓はかなり小さくした方がよい。

- 2. 「import -compress rle fig1.eps」のようにファイル名を指定して import コマンドを発行 し (マウスカーソルが「+」形になる)、続いて取り込みたい窓の上をクリックするとその窓の 画像が指定したファイルに取り込める。<sup>3</sup>
- 3. LaTeX のソースの中で図を入れたい箇所に次のように挿入指定 (幅とかファイル名は適宜変え る。もっと別の入れ方でも入っていればよい)。

# \begin{center} \includegraphics[width=12cm]{fig1.eps} \end{center}

画面を取り込む方法は import コマンド以外でも構いません。その場合は取り込んだ画像は.png や.jpg になると思いますので、次のコマンドで.eps に変換してください (LaTeX には eps しか入れら れないので)。

convert -compress rle ファイル名.png ファイル名.eps

#### 課題 12A

今回の課題は「演習 3」ですが、その文書の内容として「演習 1」「演習 2」「演習 3」に含まれる小課題 (合計で 10 個) の中から 1 つ以上を選択し、結果をレポートとして報告するものとしてください。そ して、LaTeX による整形結果を PDF ファイルにして、LMS の「assignment # 12」の箇所からアッ プロードしてください。以下の内容がこの順に含まれるようにしてください。

- 題名「コンピュータリテラシレポート# 12」、学籍番号と氏名、提出日付を書く。(グループで やったものはグループのメンバー全員の氏名も脚注などで別途書く。)
- 課題の再掲を書く (どんな課題であるかをレポートを読む人が分かる程度に要約する)。
- レポート本体の内容 (やったこととその結果) を書く。
- 考察 (課題をやった結果自分が新たに分かったことや考えたこと) を書く。
- 以下のアンケートに対する回答。

Q1. HTML によるページの記述はどれくらい知っていましたか。今回やってみてどうでしたか。 Q2. CSS による表現の指定はどれくらい知っていましたか。今回やってみてどうでしたか。 Q3. リフレクション (今回の課題で分かったこと)・感想・要望をどうぞ。

なお、課題はグループでやって構いません。その場合も、(メンバー氏名を明記した上で) レポートは 必ず各自で執筆してください。レポート文面が同一 (コピー) と認められた場合は同一であると認め た全員について点数にペナルティを科すことがあります。

 $^3$ -comppress rleはランレングス符号化(run-length encoding)による圧縮指定で、指定しないとファイルが大きい。

# #13 Webと情報アーキテクチャ

今回の目標は次の通りです。

- 相対 URL や外部メディアの参照について学ぶ ページに画像を使えるようになることで、見 栄えのする (見てもらいやすい) サイトが作れます。
- Web サイトの構成および情報アーキテクチャの考え方について学ぶ 定番なサイト構造を知っ ておくことで、労力をかけずにわかりやすいサイトが作れます。
- CSS によるページデザインについて学ぶ CSS を用いてどのページでも統一された見え方 のページ群が作れるようになり、また 1 箇所の変更で全部の表示を調整することも可能になり ます。

# 13.1 外部ページ/外部メディアの参照

#### 13.1.1 絶対 URL と相対 URL [ex]

これまで、Web ページを表示させたり HTML 中で a タグに記載する URL は次のようなものでした。

http://example.com/aa/bb/mypage.html スキーム ホスト パス

このような (http:などの) スキームから始まる URL を絶対 URL と呼びます。すべてのサイトは絶 対 URL で指定できますが、次のような場合には絶対 URL は不便です。

- 1 つのサイトが複数のページからできていて、相互にリンクで行き来するような場合。
- ページの HTML に加えて、そこで使用する画像などのファイルを参照している場合。

どのように不便かというと、(1) リンクなどで指定する URL が長くなり記述が繁雑であることと、 (2) サイト内のファイルをまとめてよそのサーバに引越したときに、全部リンクを直さなければいけ ないことです (絶対 URL が書いてあるということは、リンクをたどると元のサーバから読みに行き ますから、引越しの意味がありません)。

そこで Web では相対 URL も使うことができます。たとえば上の URL のファイル mypage.html にリンクを書くとき、相対 URL ではその置いてあるディレクトリ http://example.com/aa/bb/ が 「起点」となります。そして、あとは Unix のパス名と同じようにそこを起点に対象とするファイルを 指定します (.. も使えますが、ただしホストやスキームは変更できません)。表 13.1 に上の例のペー ジを起点としたときの相対 URL とそれを解釈して絶対 URL に直したものの対照を示します。

基本的に Unix のパス名のようなものだと考えていいのですが、(1) まったく「/」がなくても相対 URL であること、(2)「/」で始まるものも相対 URL であること (その Web サーバの公開用トップ ディレクトリからたどる意味になる)、などが違います。

なお、一番下の 2 つのようにパスが「/」で終わる場合はディレクトリを指しますが、そのときに 何が表示されるかはサーバの設定次第で、多くのサーバではそこにある index.html というファイル の内容を返すように設定されています。

相対 URL インド | 絶対 URL page2.html http://example.com/aa/bb/page2.html fig1.png http://example.com/aa/bb/fig1.png FIGS/fig1.png http://example.com/aa/bb/FIGS/fig1.png ../FIGS/fig1.png http://example.com/aa/FIGS/fig1.png ../../FIGS/fig1.png http://example.com/FIGS/fig1.png /aa/FIGS/fig1.png http://example.com/aa/FIGS/fig1.png ./ http://example.com/aa/bb/ ../ http://example.com/aa/

表 13.1: 「http://example.com/aa/bb/」を起点とする相対 URL の解釈

### 13.1.2 画像の使用 [ex]

だいぶお待たせしましたが、ここで Web ページにおける画像の使用方法について説明します。なぜ ここまで待ったかというと、画像は HTML の中に直接は入れられないのでサーバ上に別のファイル として置く必要があり、その参照はふつう相対 URL によるからです。

さて、まず画像ファイルの形式についてですが、ピクセル画像では PNG、GIF、JPEG のいず れかの形式、ベクトル画像では SVG 形式のものを使用してください。これらは多くのブラウザで共 通にサポートされています (SVG は未サポートなブラウザがまだあります)。

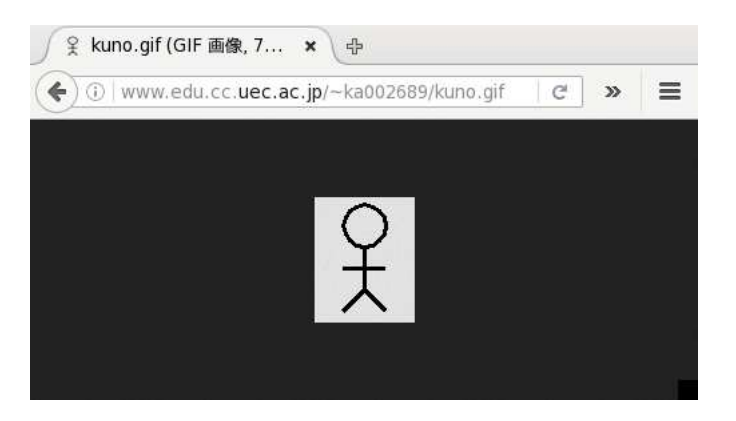

図 13.1: リンク先として画像を指定した場合

次に、Web ページで画像を使うやり方ですが、次の 3 種類があります。

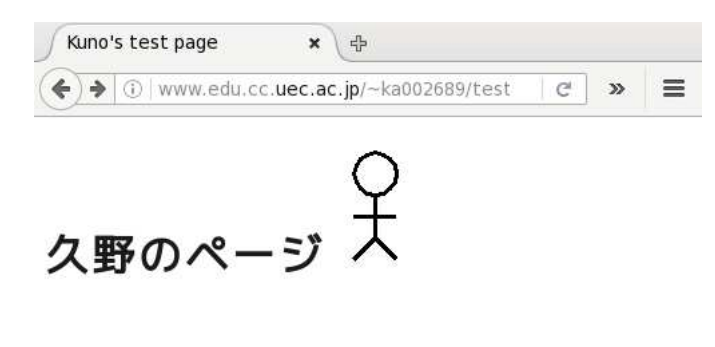

図 13.2: 埋め込み画像 (img 要素) として画像を指定した場合

 $\overline{\phantom{a}}$ 

(1) リンク先として — <a href="fig1.jpg">...</a>のようにリンク先として画像を指定した場 合、リンクを選択するとブラウザ画面にその画像が単独で表示されます (図 13.1)。

- (2) 埋め込み画像 <img src="fig1.png" alt="説明"> のようにして、img 要素を使うことで、 ページのその場所に画像が埋め込めます (図 13.2。この要素はインライン要素です)。なお、alt 属性は画像が表示できない時に表示したり、目に障害がある人が読み上げブラウザを使ってい るときに読み上げたりするのに使います。
- (3) 背景画像 CSS で「background-image: url(fig1.gif)」などのように指定すると、その 指定した要素の「背景模様」として指定した画像が繰り返し敷き詰められて表示されます (図 13.3)。ページ全体の背景にしたければ、セレクタで body や html を指定してください。なお、 繰り返し敷き詰めたくなければ、同じセレクタに対して background-repeat:プロパティとし て no-repeat(繰り返さない)、repeat-x(横方向のみ繰り返す)、repeat-y(縦方向のみ繰り返 す) を指定できます。通常は repeat(縦横とも繰り返す) です。

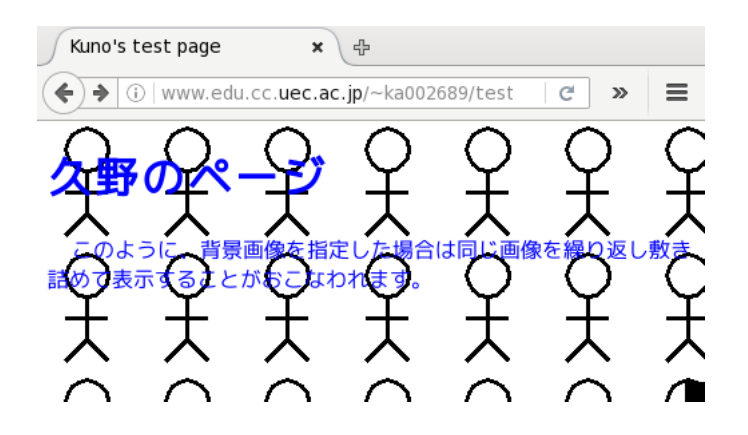

図 13.3: 画像を背景画像として指定した場合

- 演習 1 Web ページに画像を入れる演習として、次のものから 1 つ以上やってみなさい (題材の画像 ファイルは各自工夫して入手のこと)。
	- a. 複数の画像をリンク先としたリストを含むページを作ってみる。なお、<a href="..." target="名前">... のように a タグに target 属性を指定するとどのような効果があるか 試して検討してみること。
	- b. 画像を img 要素を使ってページ内に埋め込んでみなさい。このとき、この要素に対して CSS で枠や空白あけを指定して見やすくしてみなさい。さらに「float: left」「float: right」を指定するとどのような効果があるか試して検討してみること。
	- c. 画像を適当な要素の background-imageとして指定して効果を観察しなさい。複数の要素 (たとえば body とページの中にある h1 や p など) に別々の背景画像を指定して、見た目だ けでなくページ内容の読みやすさのためにはどういう配慮が必要か検討しなさい。画像の つぎ目の柄合わせのために位置を微調整する機能が CSS にあるか探してみるとなおよい。

### 13.2 情報アーキテクチャ

#### 13.2.1 情報アーキテクチャとサイト構造 [ex]

情報アーキテクチャ(information architecture) とは、広義には情報を分かりやすく伝え、受け手が情 報を探しやすくするための技術全般を指します。また狭い意味では、Web サイトの構築に先立ち、情 報を分類し、意味を整理し、サイト構造やサイトの使われ方を検討する分野を指す場合もあります。 なぜこのような分野が必要になったのでしょうか。もともと WWW はハイパーテキストから生ま れており、どのページのどこにでも他のページへのリンクを埋め込めることが特徴でした。これを 活かして、多数のページが互いにつながり合った構造がネットワーク構造です (図 13.4 左)。しかし

WWW でこのような構造を作ると、今居る場所が分からず (迷子)、混乱が生じることが分かってき ました。そこで、ページを直線状につなげた線形構造 (図 13.4 中)、ページを大分類→中分類→小分 類のようにテーマに従って堀り下げていく階層構造 (図 13.4 下) が生み出され使われるようになりま した。

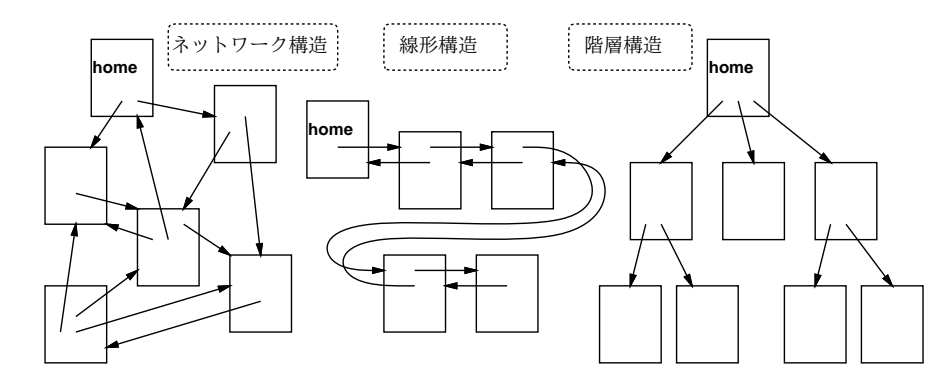

図 13.4: Web サイトの代表的な構造

線形構造はインタビュー記事のように流れが直線的で分量がさほど多くない場合は分かりやすいの ですが、分量が多くなると先の方までたどって行くのが大変です。そのために目次を用意してそこま で飛べるようにするなどの工夫がなされます。

階層構造はファイルシステムのところでも述べたように、大量の情報を整理して納めるには適して います。そのかわり、すべての情報をひととおり見るようなことはやりにくいです。この対策として、 情報はすべて一番下の「葉」のところにいれて、そこを線形構造で結ぶなどの工夫もあります。しか しそうすると、中間の分類を下までたどっていくのに手間がかかります。またそもそも、何を規準に 階層構造に分類するべきか、ということも自明ではないかも知れません。

このような構造の問題や、個々のページの使いやすさの問題まで含めて、どのようにしたらよいか を考えて実現するのが、情報アーキテクチャの分野であるといえるでしょう。

なおついでですが、図で home と書いてあるのは一連のページの入口となるページです。本来はこ のようなページを「ホームページ」と呼ぶはずですが (またはブラウザの home ボタンを押したとき に移動するページの意味もある)、日本ではなぜか WWW 自体のことを「ホームページ」と呼ぶ習慣 があるので、どのような意味でこの語を使っているのか、そのつど注意が必要です。

#### 13.2.2 ページナビゲーション  $\overline{\text{ex}}$

ナビゲーション (navigation、航行) とは一般には進路を制御して目的地に向かう作業をいいますが、 Web の場合は「行きたいページに行かせてくれるための機能全般」を指します。

とくに、前節で述べた「線形構造」「階層構造」の場合は、どのページにも同じような形のリンク が必要になります。具体的には、線形構造であれば各ページに「前へ」「次へ」が必要ですし、階層 構想では中間のページにはそれぞれの「子供」に行くリンク、そしてトップ以外の全てのページには 「上へ」行くリンクが必要です。また、パンくずリスト (crumb list) と呼ばれる、一番上から現在の ページまでの経路のリストもあると位置が分かりやすくなります (図 13.5 の囲んだ部分)。

このような、サイトの設計に応じてどのページでも同じように使えるリンクのことをナビゲーショ ンリンクと呼びます。ナビゲーションリンクは頻繁につかうので、ページ内でナビゲーションリンク のありかがすぐ分かることは使いやすさのために重要です。このため、ナビゲーションリンクを集め た領域である「ナビゲーションバー」を作成し、どのページでも同じ場所 (ページの先頭、末尾など) に配置するという工夫は多くのサイトでなされています。

演習 2 ページ構成に関する次のテーマから 1 つ以上やってみなさい。

a. 線形構造のサイトの例として「浦島太郎」のストーリーをもとにしたサイトを作る。入口 ページのほかに「亀を助ける」「竜宮城に連れていってもらう」「乙姫と楽しくすごす」「乙

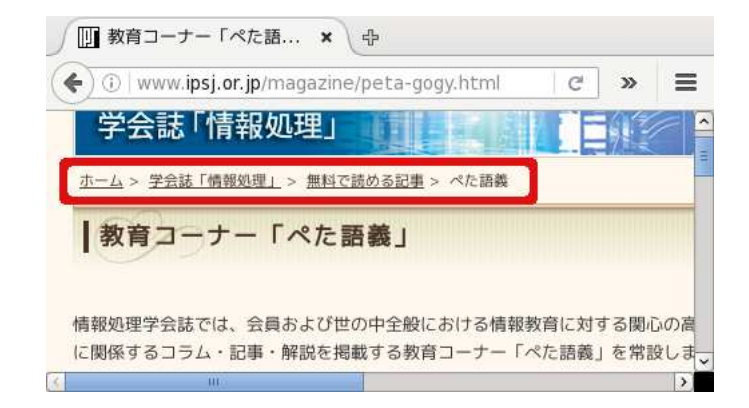

図 13.5: パンくずリストの例

姫に別れを告げる」「故郷に戻ってみると」の 5 ページを作り線形構造につなぐ。ページ 内容は自由だが「前へ」「次へ」のリンクは必須とする (最初と最後は適宜修正)。浦島太 郎を知らない場合はクラスメートに説明してもらうか、別のストーリーに変えてもよい。

- b. 階層構造のサイトの例として「食材」のサイトを作る。入口ページのほかに「魚介類」「魚」 「あじ」「しゃけ」「貝」「あさり」「しじみ」「肉」「牛肉」「鶏肉」「野菜」「キャベツ」「たま ねぎ」の 13 以上を作る (個々の食材は別のものにしてもよいし、追加してもよい)。ペー ジ内容は自由だが、すべてのページに「上へ」のリンク、そして分類のページにはその中 の各種別へのリンクが必須とする。
- c. この課題は a または b をやった後にそれに加えて選ぶこと。a の線形構造をやった場合は、 入口ページに「目次」を追加しなさい。b の階層構造をやった場合は、個々の食材のペー ジだけを順番に線形構造でながめて行けるようなリンクを追加するか、またはパンくずリ ストを追加しなさい。

# 13.3 CSS と HTML によるページレイアウト

### 13.3.1 ページの構成要素のグループ化

今回の Web ページ制作では CSS を使ってページ内容の配置を行います。また、CSS では (既に学ん だように) 背景色、文字色の配色設定も行えます。ここではこれらを実際に (簡単なものですが) やっ てみましょう。

まず、CSS でレイアウトする場合、各ページの内容はいくつかの「部分」に分けて作成することに なります。たとえば次のような部分が考えられます (デザインに応じて、これらのうちから 2~3 個を 用意するのが普通ですが、さらにこれら以外のものを加えることもあるかも知れません)。

- トップバナー ページの先頭に置き、タイトルやロゴなどを目立つように配置する。
- メイン (本体) ページの本体つまり主たる内容を入れる。
- フッター ページの最後に置き、著作権表示やナビゲーションバーなどを入れることが多い。
- 左サイドバー ページの左端に細長く置き、ナビゲーションバーやその他各ページで共通に 使う機能、リンクを置くのに使う。
- 右サイドバー ページの機能が多くて左サイドバーだけでは縦長になりすぎる (スクロールし ないと見えなくなる) 場合に、右にもサイドバーを置くことがある。

分かりやすく無難な方法として、ページを縦/横に区切りながらこれらの要素をはめ込んで行くブ ロックレイアウトと呼ばれる方法があります (図 13.6)。これに対し、縦横の配置にこだわらずもっと 自由なデザインで配置する方法もありますが、デザインの難易度は高くなります。以下ではブロック レイアウトを前提とします。

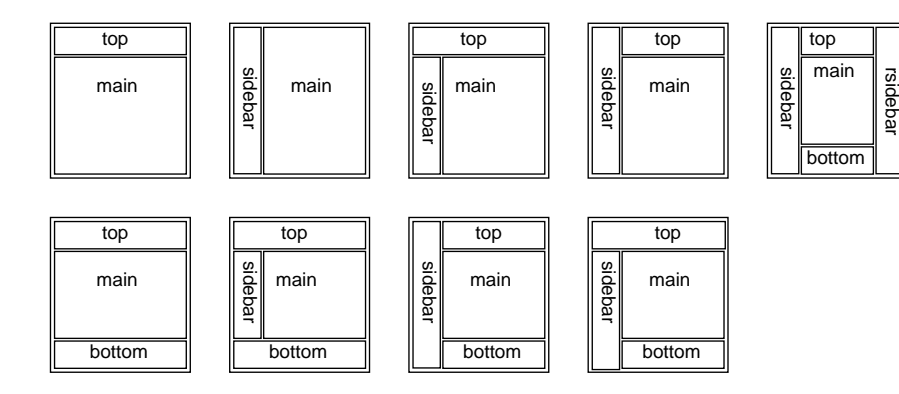

図 13.6: 標準的なブロックレイアウト

これまで HTML ページはいきなり見出し等から始まっていましたが、レイアウトを行う場合はそ の各ブロックをそれぞれ何らかの要素で囲む必要があります。

HTML 4(1 つ前のバージョンの HTML) までではそのような目的に使えるものが div しかなかっ たので、すべて div で囲み、id または class 属性を指定して、それぞれ「#id 名」または「. クラス 名」を CSS のセレクタで指定しました。それでは分かりづらいので、HTML 5 (現在のバージョン) になったときに、目的別に次のような要素が追加されています (これらで不足する場合は従来の方法 を併用します)。

- <section>...</section> 1つの本文セクションを表す。
- <article>...</article> 1つの本文記事を表す。
- <aside>...</aside> 本文とは別の内容を表す。
- <nav>...</nav> ナビゲーション部分を表す。
- <header>...</header>、<footer>...</footer> ヘッダ、フッタを表す。

#### 13.3.2 CSS グリッドによるレイアウト

実際に図 13.6 のような配置を実現するのには、以前は CSS のさまざまな「技」を駆使する必要があり 面倒だったのですが、今は CSS グリッドと呼ばれる機能を使って簡単に構成できるようになっていま す。それには、たとえば図 13.6 の最後の配置を実現するのであれば、ページ全体 (body 要素の内側) を 1 つの div 要素にした上で、次の CSS を指定します (ページ全体を囲む div 要素に class="main" を指定することにします)。

.main { display: grid; width: 100vw; height: 100vh; grid-template-areas: "a a" "b c" "b d"; grid-template-columns: 8em 1fr; grid-template-rows: 6em 1fr 3em }

まず 1 行目で、この範囲をグリッドで配置することを指定し、またこの要素をブラウザの画面全体 (幅 100%、高さ 100%) と指定します。次の grid-template-areas で、図 13.7 のように、横 2 カラ ム、縦 3 行のグリッドを作り、そのそれぞれのます目に入る要素に a, b, c 等の名前をつけています (同じ名前をつけたものは複数のグリッドにまたがって配置される)。指定の"a a" "b c" "b d"と図 13.7 の各セルの記号が対応していることを確認してください。<sup>1</sup> その次の grid-template-columns、 grid-template-rowsは各グリッドの幅と高さの指定で、「1fr」と指定されている部分が直接大きさ を指定した部分の「残り」になります。

<sup>1</sup> 1 つの文字列が横 1 行を表し、文字列が 3 つあることで縦 3 行、文字列の中に名前が 2 つずつあることで横 2 カラム であることを表します。

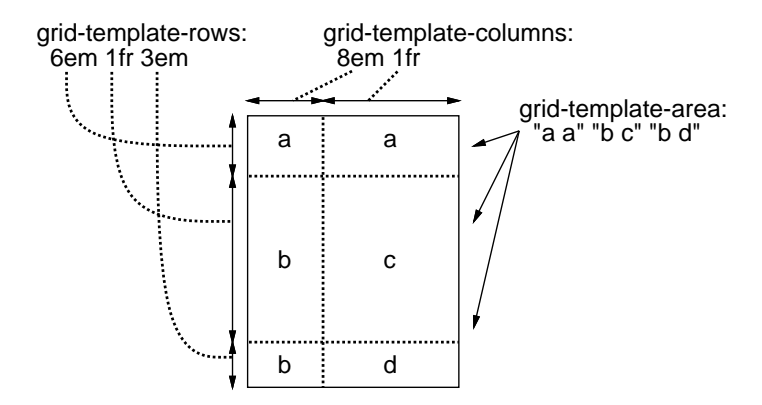

図 13.7: グリッド指定の意味

なお、長さの指定においては単位として「em(文字 m の幅)」「ex(文字 x の高さ) など文字サイズを 基準にした指定値を使う方がよいでしょう。というのは、「px」(ピクセル数) や「cm」などの指定だ とその大きさに固定されてしまうのに対し、文字サイズ指定なら読み手がブラウザのメニューで文字 を大きくしたとき対応して長さが大きくなって釣合いが保てるからです。

これらでグリッドを定義したあとは、それぞれの要素に grid-area として先の a, b, c 等の名前を指 定すれば、その要素が指定したグリッドの位置にはめ込まれます。実際に見てみましょう。

```
<!DOCTYPE html>
<html><head>
<meta charset="utf-8">
<title>sample</title>
<style type="text/css">
body { margin: 0px }
.main { display: grid; width: 100vw; height: 100vh;
        grid-template-areas: "a a" "b c" "b d";
        grid-template-columns: 8em 1fr;
        grid-template-rows: 6em 1fr 3em }
header { grid-area: a; background: rgb(200,240,180); padding: 1em }
aside { grid-area: b; background: rgb(180,220,220); padding: 1em }
section { grid-area: c; background: rgb(210,255,240); padding: 1em }
footer { grid-area: d; background: rgb(200,240,180); padding: 1em }
address { text-align: right }
</style>
</head><br/>>body><div class="main">
<header><h1>A Sample Page</h1></header>
<section><p>A</p>><p>B</p><p>C</p></section>
<aside><p>a</p>><p>b</p><p>c</p></aside>
<footer><address>Computer Literacy</address></footer>
</div></body></html>
```
この例を表示したようすを図 13.8 に示します。この例ではバナー、本体、サイドバーの内容は仮に 入れたものであり、本来ならこれらの部分には、見出し、段落、箇条書き、リンクなどのタグを使っ て、それぞれの内容を記述していきます。

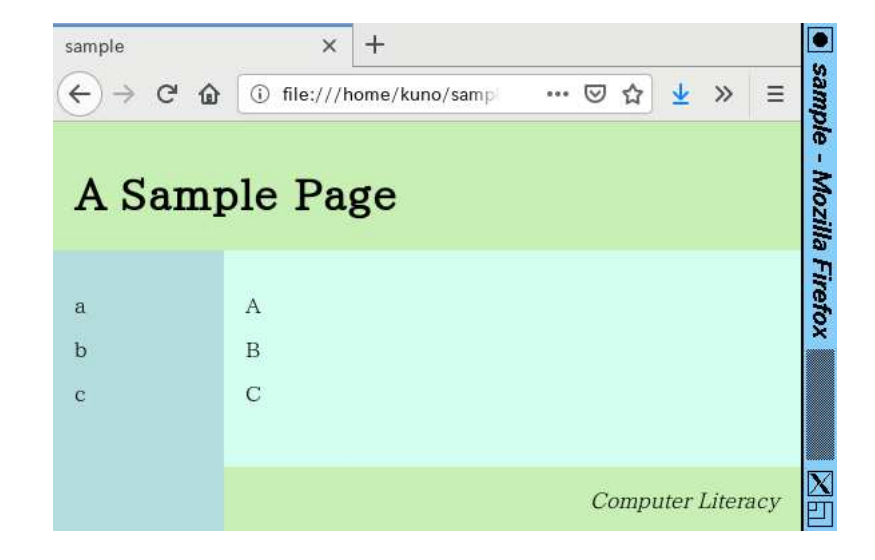

図 13.8: ブロックレイアウトの例

# 13.3.3 CSS のマージンとパディング

それぞれの要素内を見やすく配置するのは、やはり CSS の機能を使って行います。このとき知ってお く必要があるのは次のプロパティ程度です (マージンとパディングの関係は図 13.9 を見てください)。 少なくともグリッドに使った要素にパディングを指定しないと、要素がグリッドの端にぴったりくっ ついてしまいます。

- margin: 上 右 下 左 要素の「外側の」アキを上/右/ 下/左の順で指定。数値が2個の時 は「上下」「左右」をそれぞれ指定、1 個のときは 4 つとも同じ値を指定。
- padding: 上 右 下 左 要素の「内側の」アキを指定。指定方法は margin と同様。
- background: 色 背景色の指定は必要に応じて。

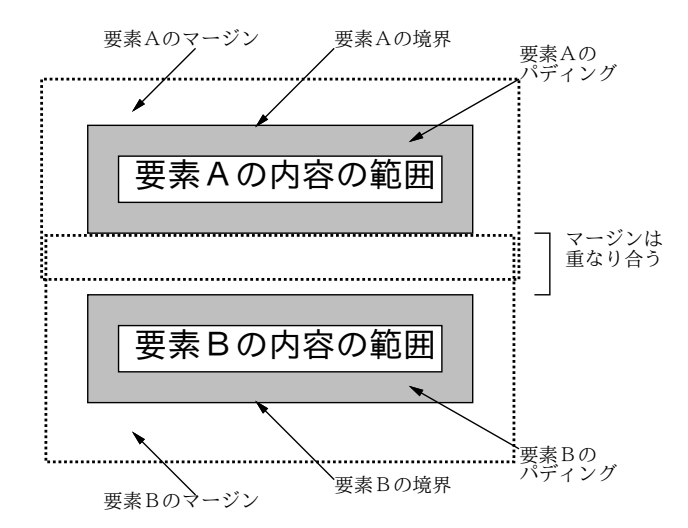

図 13.9: マージンとパディングの関係

演習 3 ブロックレイアウトの例をそのまま動かしてみなさい。うまく動いたら、grid-template-area を変更して配置を修正したり、サイドバーを右側にしたり、ブロックの数を増減してみなさい。 最終的には、自分が自分のサイトを作るときに使いたいと思う色づかいと配置のレイアウトを 構成してみなさい。

# 課題 13A

今回の課題は「演習 1」「演習 2」に含まれる小問か「演習 3」(合計で 7 個) の中から 1 つ以上を選 択し、結果を LaTeX によって整形したレポートとして報告してください。そして、整形結果を PDF ファイルにして、LMS の「assignment # 13」の箇所からアップロードしてください。以下の内容が この順に含まれるようにしてください。

- 題名「コンピュータリテラシレポート# 13」、学籍番号と氏名、提出日付を書く。(グループで やったものはグループのメンバー全員の氏名も脚注などで別途書く。)
- 課題の再掲を書く (どんな課題であるかをレポートを読む人が分かる程度に要約する)。
- レポート本体の内容 (やったこととその結果) を書く。
- 考察 (課題をやった結果自分が新たに分かったことや考えたこと) を書く。
- 以下のアンケートに対する回答。
	- Q1. リンクや画像の使用についてどれくらい知っていましたか。
	- Q2. CSS によるブロックレイアウトについてはどうでしたか。どのようなページデザインがよ いデザインだと思いますか。
	- Q3. リフレクション (今回の課題で分かったこと)・感想・要望をどうぞ。

なお、課題はグループでやって構いません。その場合も、(メンバー氏名を明記した上で) レポートは 必ず各自で執筆してください。レポート文面が同一 (コピー) と認められた場合は同一であると認め た全員について点数にペナルティを科すことがあります。

# #14 Webサイトの設計/製作(総合実習)

今回の内容は「総合実習」であり、グループで分担して Web サイトを設計・製作し、その結果を レポートにして頂きます。今回の目標は次の通りです。

- Web サイトの設計の流れや行うべき作業を理解する 今後研究や仕事でサイトを作成する際 に有用な知識です。
- 共同での設計作業と分担しての製作作業を経験する 課題限りでのグループ作業や分担作業 を経験して頂くことは今後の研究等での同様の活動の下地となります。
- 共同部分と分担部分を明確に区分して報告を作成する 研究等でも同様の活動でも必要とな るスキルです。

# 14.1 Web サイトの設計と制作

#### 14.1.1 Web サイトの設計/制作とは

HTML と CSS の基本的な機能についてひととおり学びましたが、ではそれで Web サイトが作れるよ うになったと感じられるでしょうか? 多くの人は NO と答えると思います。何が足りないのでしょう?

たとえば、授業に関して告知をするとか、読み手がどうしても見ないと困るような情報を提供する のなら、とにかく HTML を書いてそこに必要な情報が含まれていさえすれば、最低限の用事は足り るかも知れません。しかしそのようなサイトでは、見た目も楽しくなく、企業等が「顧客に向けて」 情報発信するという目的には不十分です。

たとえば、商品告知のパンフレットを作るとしたら、(1) 企画立案、(2) デザインやスタイルの決 定、(3) 内容の制作、(4) 印刷・配布、のようなワークフローがあるはずです。たとえば、いきなり ワープロソフトで必要な情報だけとにかく打ち込んでプリントし、そのまま印刷所に回すことなど考 えられませんね?

それと同様に、「真面目な目的で」Web サイトを制作するのであれば、次のようなワークフローを 持つのが普通です。

- 1. コンセプト (企画立案) サイトの目的、ターゲット読者、その他の前提を明確に設定。
- 2. デザイン/仕様策定/スタイルガイド作成 サイトの構成、ページのデザインの枠組み、コン テンツの中で守るべき約束などを決定し、これらをまとめて文書化する。
- 3. 設計/制作 実際に作成するページを決めて内容を用意し制作。
- 4. 公開/運用 ページを公開し、フィードバックや情報の変化に応じて手直しして行く。

今回はこれらについて、ひととおり簡単に見て行くことにします。

#### 14.1.2 コンセプト (企画立案)

何の制作でも同じですが、Web サイト制作に当たり、次のことがらを明確にする必要があります。こ れが企画立案 (conceptual planning) です。

- 制作 (情報伝達) 目的 何を目的として/どんな情報を伝達するために、サイトを作るのか。
- ターゲット 情報伝達の対象となる相手はどのような層か。

自分で自分のために制作するなら、これらは自分で考えて決めればよいのですが、注文を受けて制 作する場合は顧客 (注文者) と十分話し合い、何が求められているのかを明確にしておく必要があり ます (さもないと制作が終わってから「何か違う」という話に…)。ターゲット (対象読者) について は、つい「なるべく多くの人」と考えてしまいますが、ターゲットが絞れていないとサイトの方向づ けも万人向けとなってしまい、焦点が定まらずに最も必要な層にアピールし損ないます。ターゲット の分類基準としてはたとえば次のようなものがあります。

- 性別、年齢層 (子供、生徒、学生、社会人、シニア、…)
- 働いている/家庭にいる、都会/地方などのカテゴリ
- コンピュータ環境 (PC、スマホ、タブレット…)

コンピュータ環境のなかでも、画面サイズはデザイン上大きな制約となります。ユーザは画面一杯 にブラウザを開くわけではないので、たとえ幅が 2048 ピクセルの画面が普通だったとしても、デザ イン幅は 1200 ピクセル程度にした方がよいでしょう。普通の PC であればこれより狭い画面は少ない でしょうけれど、タブレットやスマホでも見てもらうには、より小さい画面サイズを前提とします。 一方で、小さいサイズで大丈夫なように設計したとしても、大きいディスプレイを使用している ユーザにとって間延びして見えるのもよくありません。このあたりは印刷デザインなどと異る Web

#### 14.1.3 デザイン・スタイルガイド

デザイン固有の悩みと言えるでしょう。

コンセプトが明確になったら、コンセプトに合ったデザインを考えます。顧客がいる場合は、いくつ か案を用意してプレゼンテーションを行い、顧客が OK を出したものを選ぶことになるでしょう。デ ザインについてはここでは詳しくは述べませんが、たとえば次のような要素があります。

- ロゴデザイン 顧客の紋章やロゴマークに既定のものがあればどう活かすか、活かすとして もどうアレンジするか、タイトルや本文などに使うフォント (フォントごとに印象が決まってく る) の選定なども課題です。
- 色彩計画 顧客のテーマカラーなどがあれば参考にして、どのような配色 (カラースキーム) を使うかを決めます。ターゲットやコンセプトに応じて決まる部分もあります (活動的→目立つ 色やコントラスト、癒し→アースカラー、パステルカラー等)。
- ページに盛り込む情報量や見せ方 たとえば子供に見せるページなら、文字は少なく、絵や 図を多くして、なおかつ 1 ページ当たりの情報量が多すぎないような配慮が必要です。

これらをデザインしている段階では、実際に HTML で制作するよりも、見え方をチェックするこ とが目的なので、お絵描きソフトでページの見た目を作ってみてチェックすることが普通のようです。 ページデザインについては既に取り上げていますが、CSS で (そして自分の技能で) 記述できるよう なデザインを選ぶことも実務上は大切です。

サイトの構成 (情報アーキテクチャ) についても既に学んで来ましたが、実際にサイトを作るにあ たっては、具体的なページ内容を (箇条書程度のものでもよいので) 描いたメモ紙を机上に並べてみ て、構造を決めるなどの方法がおすすめです。

全体の構造に加えて、個々のページのデザインもこの段階で決めて行きます。小規模なサイトでは ページデザインも 1 種類だけ (または入口ページだけ別デザインで 2 種類) にするかも知れませんが、 大規模になってくると複数のデザインを用意するかもしれません。ただし、デザインが複数になって も全体として「1 つのサイトである」というまとまり感が損なわれないように、レイアウトや色づか いに共通性を持たせることが必要です。

ナビゲーションリンクについても既に学んでいますが、具体的なサイト構成を決めるときに、どの ようにナビゲーションするかも検討しているはずですから、それに合わせて各ページにどのようなナ ビゲーショリンクを入れるかを決め、ページデザインに含める必要があります。

これら見た目のデザインに加えて、中身に入る文章や図などにも指針 (ガイドライン) が必要です。 たとえば「だ・である」「です・ます」のどちにするか、「お客様」か「あなた」か、その他複数の言 い方がある用語は何に統一するか (用語集を作って基準を示す)、図や写真のサイズや注意すべき内容 (個人の顔が判別できる場合など)、各ページに入れるコピーライトや個人情報保護の注記の書き方、 などがこれに相当します。

このように、1 つのサイトを作るだけでも非常に沢山「決めるべきこと」があるわけですが、それ らをまとめて 1 つの文書 (スタイルガイド) とします。実際の制作に入ったら多くの人が協力/分担し て作業するわけですが、スタイルガイドをきちんと決めておくことで、各ページごとにバラバラにな らず、統一した方針のサイト作成が可能になるわけです。

#### 14.1.4 設計・製作

大枠が決まったら、いよいよ個別のページについて検討します。このときも、いきなりコンピュータ に向かって製作するのではなく、次のような段階を踏みます。

- (1) ページ構成・ページ内容の設計 実際に作成するページとそれらのつながりを決める。
- (2) 素材の収集と作成 ページに入れる文章を準備したり、画像 (写真・図) などを用意する。
- (3) 製作 設計に合わせて内容を組み込み、ページを作る。
- (4) チェック・レビュー 完成したページをチェックする。

まず (1) については、製作する 1 ページごとにメモ紙を用意し、そこにページタイトル・内容や使 用する素材などを書き込んで並べます (既に前の段階でやっているのならそれを流用できます)。これ によって、個別のページの取捨選択ができ、ページのつながりが確認できます。どこへのリンクを貼 るかもメモ紙に書き込んでおきます。

次に (2) として、実際に文章を打ち込んだり画像を用意します。他人の文章を流用するわけにはいか ないので、自分で構成を考えて作文する必要があります。内容によっては、この段階でインタビュー や取材を行うことになります。画像については、写真は撮影し、図は描いて、サイズやファイル形式 を調整します)。

これらの準備ができてからようやく (3) に進み、ページを製作します。ページの大枠はデザイン段 階で決まっているはずなので、それに従って文章や画像を入れていけばよいはずです。また設計時に 決めたリンクも忘れずに含めるようにします。

単に製作するだけでなく、製作した内容が正しいかどうかチェックすることも必要です。その際に は、漫然と見るだけでなく、次のような項目を含めたチェックリストを用意して、項目ごとに OK か どうか見て行くのが普通です。

- 各ページに内容に対応したタイトルがついているか。
- 各ページの内容は設計時に予定したものになっているか。
- 各ページに含まれる画像には説明文や alt 属性がついているか。
- 各ページに含まれるリンクは正しくたどれるか。

自分で作ったページを自分で見ると甘くなるので、他人にレビューしてもらう方が問題を見つけやす くなります。

#### 14.1.5 公開・運用・保守

チェックが終わって OK になったら、サイトを実際に公開します。サイトの公開は通常、サイトを構 成する各ファイルをまとめて Web サーバに転送し、そのサイト用に用意したディレクトリに置くこ とで行います。設置したら、各ページが計画通りに見られ、リンクも正しく働くことを再度チェック します。

サイトの運用 (operation) については、動的処理を行うページであればユーザからのデータがきち んと処理できていることを確認するわけですが、今回のように単に HTML と画像を公開するだけ (静 的なページだけ) であれば、サーバが止まって見えなくなっていないかを監視する程度でしょう。

ただし、いつまでも公開した時のままだと誰も見てくれなくなりますから、定期的に新しい内容を 追加したり古い内容を更新するなどの作業が必要となります。また、外部のページに対するリンクの 場合、その外部ページが移動したりなくなったりしたときには、相応に対処しないと「たどれないリ ンク」になってしまいます。このような、ページ公開後のメンテナンス (保守) 作業も、使いやすいサ イトを維持する上では重要です。

# 課題 14A

今回の課題のために、3~5 人のグループを構成してグループ単位で 1 つずつ Web サイトを作ってい ただきます。欠席などで乗り遅れた人は、どこかのグループに加えてもらって、「分担」を分けても らってください。やるべきことを記します。

- (1) グループ内で相談して、コンセプト (企画立案)・デザイン・設計までの作業をやってください。
- (2) テーマは任意ですが、テーマに関心を持てないと苦痛ですから、全員がそれならやりたいと思 うものにしてください。参考までに皆様がシンパシーを持てそうなテーマの例を挙げます。
	- 学内または学校周辺の「ちょっと変わったところ」を紹介する。
	- おすすめな飲食店の紹介 (カテゴリは広くとっても絞ってもよい)。
	- スポーツ、工芸、音楽、エンタメ、食材、料理、旅行など。
- (3) デザインはこれまでに CSS でやってきて「できそう」なものを念頭に配色も含めて皆で提案し、 1 つ選んでください。選んだ設計は写真をとっておいてください (またはコンピュータ上の画像 ならあとで皆で共有)。選ばれた人はデザイン担当として CSS を作りますから、担当ページ数 は減らしてもいいです。なお、入口ページが必要ですが、入口ページのデザインは他と変えて も (たとえば CSS なしの真っ白でも) 同じでもいいです。入口以外のページは全部同じデザイン (CSS) を用いてください。入口ページにはグループ全員の氏名と学籍番号を記載してください (入れ方はちゃんと読み取れる限り自由)。
- (4) 設計は入口ページと個別ページを含めて 1 人あたり 2~3 ページ担当してください (増やしたけ ればご自由に)。製作する 1 ページことにメモ紙に内容をおおまかにメモして並べて構成を決め てください。今回は小規模なのでサイト構成と設計を一緒にやって構いません。各メモごとに HTML ファイル名と担当者名を書き込んでおくこと。メモを机に配置したところを写真にとっ ておいてください。
- (5) 製作から先は個別作業となります。デザイン担当は CSS 記述部分 (<style>~</style>) を全 員に送付してください。誰か 1 人が収集担当となり、皆で製作した HTML や画像をその人が 受け取り、その人の public html 以下 (サブディレクトリを作ることを勧めます) に設置してく ださい。
- (6) サイトが完成したらレポートを作成してください (下記参照)。なお、諸般の事情によりサイト が完成しなかったとしても最初の話し合いさえしてあれば個人のレポートは出せるように配慮 しました。

レポートは LaTeX により整形し、PDF ファイルにして、LMS の「レポート# 14」の箇所からアッ プロードしてください。以下の内容がこの順に含まれるようにしてください。

- 題名「コンピュータリテラシレポート# 14」、学籍番号と氏名、提出日付を書く。
- グループで決めたテーマ、およびグループ全員の名前と学籍番号を書く。完成したサイトの URL を書く。
- グループ作業 (コンセプト、デザイン、設計)の内容を報告する。画像や表など共同作業の成果 は同じものを使ってよいですが、説明する文章はそれぞれで書くこと。
- 自分が担当したページの報告を書く。各ページともブラウザで表示しているようすを図として 取り込むこと。どのように考え、どのように製作し、どういう工夫をしたかなどを書くこと。
- 考察 (課題をやった結果自分が新たに分かったことや考えたこと) を書く。
- 参考文献セクション (あれば)。
- 以下のアンケートに対する回答。

Q1. Web サイトをグループで協力して製作してみて、どのようなことが分かりましたか。 Q2. 今回のようなレポートは何がよかったですか。何が大変でしたか。 Q3. リフレクション (今回の課題で分かったこと)・感想・要望をどうぞ。

今回はグループ作業が前提ですが、レポートは各自で作成してください。レポート文面が同一(コピー) と認められた場合は同一であると認めた全員について点数にペナルティを科すことがあります。

# #15 ソフトウェア開発とテストケース

今回の目標は次の通りです。

- 高水準言語によるプログラムの記述について理解する プログラムとはどのようなものか知っ ておくことはコンピュータの理解に有用です
- ソフトウェア開発とその難しさについて理解する ソフトウェア開発は仕事としてのほかに 研究活動として行うこともあるのでその難しさを知っておくことは有用です
- テストの考え方とテストケースについて理解する ソフトウェアをその「什様」に基づいて 判断するという考え方は実際にプログラムを書く時に大変有用です。

# 15.1 プログラミングと手順

### 15.1.1 高水準言語と低水準言語 [ex]

以前の回で、CPU がメモリに格納された命令を順に取り出し実行して行く装置であることを説明し、 「小さなコンピュータ」の命令を使ってプログラムを組み立ててみました。CPU の命令は機種ごとに 違っているので、機械語やアセンブリ言語のプログラムは別機種でそのまま動かすことができませ ん。このようなプログラミング言語のことを低水準言語 (low level language) と呼びます。低水準言 語のプログラムは、繁雑で書くのが大変という欠点も持ちます。

そこで今日では、特定 CPU の命令に依存せず、人間の考え方に近い記法でプログラムを書きます。 これを高水準言語 (high level language) と呼びます。皆様は C++、Java、JavaScript、Ruby などの 名前に見覚えがあると思いますが、これらは高水準言語の名前です。

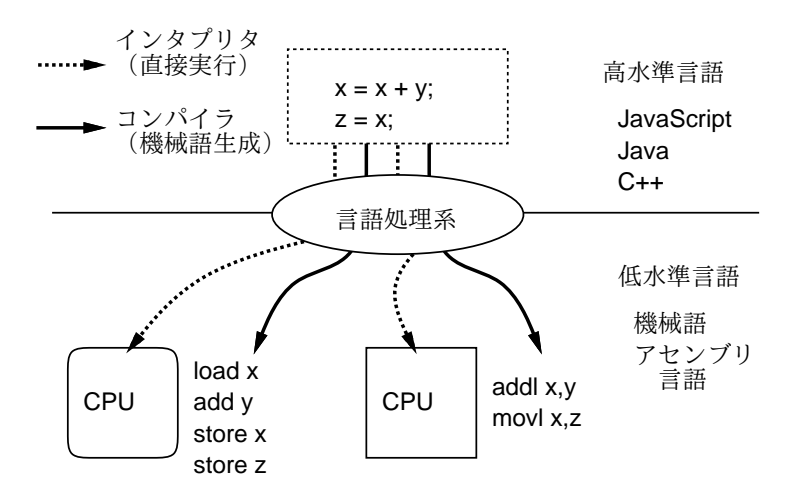

図 15.1: 高水準言語と低水準言語

高水準言語で記述したプログラムは、言語処理系と呼ばれるソフトウェアによって実行可能になりま す (図 15.1)。言語処理系の種別として、高水準言語をアセンブリ言語や機械語に変換するコンパイラ (compiler)、変換する代わりに高水準言語に記述された動作を直接実行するインタプリタ (interpreter) があります。

#### 15.1.2 JavaScript 言語  $\overline{ex}$

以下では皆様に、JavaScript という言語でプログラムを作る経験をして頂きます。この言語は処理 系が Web ブラウザに標準的に内蔵されており、Web システム開発で広く使われています。

今回はこの特徴を利用して、皆様に簡単に練習していただくため、ブラウザ内の入力欄に直接 JavaScriptコードを打ち込めるページを作成しました(図15.2)。使い方は簡単で、左側の欄にJavaScript コードを打ち込み、「Run」ボタンを押すと実行が始まり、出力などは右側の欄に表示されます。

| Search or enter address                                                                                                    | Q Search<br>110%<br>→                                                  | ☆ 自<br>$\mathcal{V}$ |  |
|----------------------------------------------------------------------------------------------------|------------------------------------------------------------------------|----------------------|--|
| JavaScript source                                                                                                    |                                                                        | message              |  |
| var $x = parseFloat(prompt('x?'))$ ;<br>var y = parseFloat(prompt('y?'));<br>document.write('x + y = ');<br>document.write $(x + y)$ ; | execution start.<br>$x + y = 13$<br>execution ended; time = 11034msec. |                      |  |
|                                                                                                    |                                                                        |                      |  |

図 15.2: JavaScript 実行用のページ

ではさっそく、2 つの数の和を計算して表示する例題を見て頂きましょう。

```
var x = parseFloat(prompt('x?'));
var y = parseFloat(prompt('y?'));
document.write('x + y = ');
document.write(x + y);
```
ここで「var x = △△」というのは、x という名前の変数 (値を入れておく場所) を用意し、そこに △△の部分で計算した値を入れる、という意味です。「=」は等しいという意味ではなく「値を代入す る」ことを表します (機械語の store 命令)。これ以外は全て「関数名 (…)」という形で、いずれも、 JavaScript 環境に予め用意された機能です。今回使うものの一覧を表 15.1 に示します。

| 書き方                 | 説明                     |
|---------------------|------------------------|
| prompt(s)           | sを表示して文字列を入力してもらいそれを返す |
| parseFloat(s)       | 文字列。を数値に変換して返す         |
| document.write(s)   | 文字列 s を出力する            |
| document.writeln(s) | 文字列 $s$ を改行つきで出力する     |

表 15.1: JavaScript のライブラリ関数一覧

実際に実行すると、prompt(...);を実行したところでメッセージを表示したダイアログボックスが 現れ、そこに文字列を打ち込んでOK を押すと先に進む、というふうに動いていきます。prompt(...) で打ち込んだ文字列は parseFloat(...) によって数値に変換され、変数 x と y に入ります。次に、 「x + y =」というメッセージを表示し、それに続いて x+y を計算した結果を表示します。このよう に、足し算などが普通の計算の式らしく書けるのが、高水準言語のよい所です。

#### 15.1.3 JavaScript による枝分かれの記述 [ex]

次に、これも以前やった例のやき直してすが、「2 つの数のうち大きい方を表示する」例題を示しま す。以前は「条件によって枝分かれ」するのに条件分岐命令を使いましたが、高水準言語では「枝分 かれ全体を表す構文」(if 文) を使います。具体的に見てみましょう。

```
var x = parseFloat(prompt('x?'));
var y = parseFloat(prompt('y?'));
var max;
if(x > y) {
 max = x;} else {
  max = y;}
document.write('largest = ');document.write(max);
```
if 文ではかっこ内の条件 (ここでは x > y) の成否 (YES/NO) によって分岐が起こり、YES なら 1 番目、NO なら 2 番目の枝の中を実行します。それぞれの枝の中は字下げして書いてありますが、こ れは「プログラムを見やすくするための習慣」です (見にくいと間違えますから、必ず守りましょう)。

ところで、if 文で「NO の時にやること」が無い場合は、else 以降は書かなくて構いません。この形 を使った、プログラムの別バージョンを示します (枝が短ければこのように 1 行に書いて構いません)。

```
var x = parseFloat(prompt('x?'));
var max = x;
var y = parseFloat(prompt('y?'));
if(y > max) { max = y; }
document.write('largest = ');
document.write(max);
```
上の 2 つのプログラムはやることは同じで、どちらも「正解」ですが、処理の進み方や見た目は違 います。このように、ソフトウェアは動作や効果が同じであっても、さまざまな「正解」があり、さ まざまな書き方が可能です。では、どの書き方がいいでしょう? それは、プログラムを書く人のセン スで、「この方が分かりやすい」「将来直すときに直しやすい」などの見通しに基づいて選びます。皆 様なら、上の 2 つのどちらを選びますか?

JavaScript には繰り返しを記述する構文などもありますが、本科目はプログラミング入門ではない ので今回は枝分かれの説明までにします。なお、「式」についても説明していませんが、「+」「- 」以 外に掛け算「\*」、割り算「/」、剰余「%」などの演算子を書くこと、1行に書くために適宜「(…) で囲むことなどが必要です。数値演算、比較演算、論理演算については表 15.3 を参照してください。 上に書かれたものほど結び付きの強い演算となります。

演習 1 JavaScript の例題を動かしてみなさい。動いたら、次の小問から 1 つ以上やってみなさい。

a. 数値を 1 つ読み込み、それが正/負/零のとき「plus」「minus」「zero」と表示するプログ ラムを作る。2 つの違う書き方のバージョンを作成できるとなおよい。

| 書き方                                                                       | 説明                                                                                    |
|---------------------------------------------------------------------------|---------------------------------------------------------------------------------------|
| 式;                                                                        | 単に式を計算する (関数呼び出しなど)                                                                   |
| 変数 = 式:                                                                   | 式の値を計算して変数に入れる                                                                        |
| var 変数 = 式;                                                               | 変数を定義し、初期値を入れる                                                                        |
| $if$ (条件) {                                                               | 条件が成り立った時だけ「文…」を実行する                                                                  |
| 文…                                                                        |                                                                                       |
| $if$ (条件) {<br>文 1…<br>$\}$ else $\{$<br>文 2…                             | 条件が成り立った時「文1…」、そうでない時「文2…」を実<br>行する                                                   |
| if(条件 1) {<br>文 1…<br>} else if(条件 2) {<br>文 2…<br>$\}$ else $\{$<br>文 N… | 条件1が成り立った時「文1…」、そうでなく条件2が成り<br>立った時「文2…」、どれも成り立たなかった時「文N…」を<br>実行する (条件と文はいくつでも追加できる) |

表 15.2: JavaScript の主要な構文

- b. 3 つの値を読み込み、その最大を表示するプログラムを作る。2 つの違う書き方のものを 作成できるとなおよい。
- c. 3 つの値を読み込み、その最大を表示するが、ただし 2 つ以上の値が等しい場合は代わり に「error」と表示するプログラム。2 つの違う書き方のものを作成できるとなおよい。

|       | 演算子             | 意味                      |  |
|-------|-----------------|-------------------------|--|
| 数値の演算 | $*, \angle, \%$ | 乗算、除算、剰余                |  |
|       |                 | 加算、減算                   |  |
| 比較演算  |                 | >、>=、<、<= より大、以上、より小、以下 |  |
|       | $==$ , $!=$     | 等しい、等しくない               |  |
| 論理演算  | &&              | $\sim$ かつ $\sim$        |  |
|       |                 | $\sim$ または $\sim$       |  |

表 15.3: JavaScript の主要な演算子

# 15.2 ソフトウェア開発

# 15.2.1 ソフトウェア開発とは [ex]

ここまでは「プログラム」を書いてきましたが、我々が普段耳にする用語はどちらかと言えば「ソフ トウェア」です。ソフトウェア (software) とは、コンピュータ上で何らかの仕事をこなすために必要 とされるプログラム、データ、手引き書など、ハードウェア以外のすべての部分を指します。そして ハードまで含めた動くもの全体がシステム (system) です。

たとえば Word などを考えてみても、動作するプログラムに加えて、そのプログラムの画面に表示 されるさまざまなアイコン (絵)、多様な文書のテンプレート等も必要なわけです。

ソフトウェアを作る際は、やみくもにプログラムを書くという方法ではうまく行きません。ここま での体験でも分かるように、プログラムは非常に緻密であり、どこか少しでも間違っていたら、それ だけで全体として動作しないこともたびたびです。数行のプログラムでも正しく作るのは大変なのに、 何万行ものプログラムを作って動かすのが簡単なわけはありません。

これには、多くの理由があります。まず、製品となるソフトウェアを作る時には、進め方を文書化 し、設計も文書化し、コードも文書化し、テスト計画を立ててテストし、等の付帯作業が多数必要で す。そのため、単にプログラムを書くだけなら 1 日に数十行・数百行が書ける人でも、ソフトウェア 開発プロジェクトとして書くと「開発者 1 日あたり数行」になることも多いのです。次にそうなると、 数万行のプログラムを 1 年程度で完成させるには、開発者が 100 人以上必要になります。人が多くな ると、それらの人の間で意思疎通する手間 (ミーティング・会議・連絡の手間) が大きくなり、その分 だけコードを書く時間が削られます。これも「開発者 1 日あたり数行」の原因の 1 つです。

このように、ソフトウェア開発で「人が多くなる」ことは多くのマイナスをもたらします。しかし、 ソフトウェア開発に詳しくない人には、それが分かりません。たとえば、100 人でソフトの残りを仕 上げるのに 2 か月掛かるとします。しかしそれでは期限に遅れるとなると、ではもう 100 人増員して 200 人にすれば 1 か月で仕上がるとか思うわけです。

しかしそれは勘違いで、100 人増員したら、その人たちがいかに優秀でも、(1) これまでのメンバー が新しい人に情報を伝えて仕事ができるようにする手間 (教える側・教わる側とも)、(2) 人数増加に よる意志疎通の手間の増大により、ソフトウェアの完成時期はかえって伸びます。この「遅れている プロジェクトに追加人員を投入すると遅れは一層ひどくなる」という知見は、フレデリック・P・ブ ルックスという人が最初に指摘したことから「ブルックスの法則」と呼ばれます。

#### 15.2.2 要求仕様の問題 [ex]

そもそも一番最初に、「どのようなプログラムを作る」ということを決めることがまず大変です。こ のことを決めたものを要求仕様 (requirements specification) と呼びますが、世の中のソフトウェア開 発プロジェクトの多くは要求仕様がきちんと決まっていなかったためにトラブルに陥っています。 たとえば、次の要求仕様を見てください。

2 つの数値を入力し、その大きい方を打ち出す。…(A)

これが先に動かしたプログラム (2 バージョンありましたね) の元となる要求仕様だったとします。 プログラムの片方を再掲します (動作はどっちでも同じです)。

```
var x = parseFloat(prompt('x?'));
var y = parseFloat(prompt('y?'));
var max;
if(x > y) {
 max = x;} else {
 max = y;}
document.write('largest = ');document.write(max);
```
このプログラムは完璧ですか? 要求仕様に合致していますか? 当然じゃないか、と思われるかも知れ ませんが、次のことを考えてみてください。

● 要求仕様 (A) は、2つの数値が同じだったときの動作について規定していない。

ということは、どうすればいいのでしょうか。2 つの数値が同じだったらまずいので、同じ場合を チェックしてエラーメッセージを出しますか? 待ってください。勝手にそんなことを決めてはいけま せん。お客さんに確認したところ、要求仕様を次のように改訂したものとします。

2 つの数値を入力し、その大きい方を打ち出す。2 つの数値が同じである場合は、その数 値を打ち出す。…(B)

これだったら、先のプログラムで完璧です。早まって直さなくてよかったですね。でも次のようにな るかも知れません。

2 つの数値を入力し、その大きい方を打ち出す。2 つの数値が同じである場合は、何が出 力されてもよいものとする。…(C)

このプログラムがもっと大きなシステムの一部であって、値が同じだったら別の場所で別の処理をす るので、このプログラムの出力は気にしないという場合はこのようになります。これも先のプログラ ムで OK です。では次の場合はどうでしょうか。

2 つの数値を入力し、その大きい方を打ち出す。2 つの数値が同じであることは決してな いはずである。…(D)

決してないのだから、考えないでよい? それは違います。決してないことが起きていると分かったら、 それは「おかしいことが起きている」と教えてあげるのが筋です。もっとも、本当にそうした方がよ いかどうかは再度お客さんの意向を確認した方が安全ですが。このように、ごく簡単なプログラムで も「要求仕様をきちんと決める」「決めた要求仕様に正しく合致するコードを作る」ことはとても大 変なのです。

### 15.2.3 テストとテストケース [ex]

作成したコードには大抵間違いが含まれているので (人間は必ず間違いを犯します)、この間違いを防 いだり発見して修正する作業が必要です。その 1 つの方法は、コードをよく見直すことです。当り前 みたいですが、ソフトウェア開発プロセスの中に複数人で集まってコードを見直す作業が必ず必要で す。これにはレビュー (review)、インスペクション (inspection)、ウォークスルー (walkthrough) な ど複数の呼び方があります。ですが、普通まずやるのは、実際にコードを走らせて正しく動作するか 調べることですよね? これをテスト (test) と呼びます。そして、テストのためにプログラムに与える 入力と、その入力に対応して出力されるであろう「正しい」結果を組にしたものをテストケース (test case) と言います。テストケースでは、プログラムを動かしてみる前に正解を用意しておくことがポ イントです (間違った結果を出すプログラムでも、自分で書いたプログラムの結果を見たら、それで 合っていると勘違いしがちなので)。

では、どのようにテストしますか? 思い付いた入力を与えて動かしてみて、結果が想定とあってい るかをいく通りかやる? 最初のテストとしてはそれもいいですが、それだけでは全然不足です。実際 に開発プロセスの中で行われるテストとしては、次のようなものがあります (これでも一部です)。

- スモークテスト (smoke test) コードがとりあえず一通り実行されることを確かめる。上で 「最初のテスト」と呼んだもの。<sup>1</sup>
- 機能テスト (blackbox test) コードの「仕様」に基づき、さまざまな可能性をひととおり網 羅するようなテストケースを用意し、結果を確認するもの。
- 構造テスト (whitebox test) コードの「構造」に基づき、分岐などの境界の条件を調べるテ ストケースを作って確認するもの。この中に、「プログラム中のできるだけ多くの箇所を実行す る」被覆テスト (coverage test) と呼ばれるものがある。<sup>2</sup>
- ランダムテスト (random test) 乱数などで生成した値を与え、不具合が起きないか調べる。

<sup>&</sup>lt;sup>1</sup>電気のスイッチを入れてみて、「煙」が出てこないかどうか確認するという意味でこう呼ばれています。

<sup>2</sup>実際には大きなコードになるとその全ての箇所を実行するというのは不可能です。その場合はカバー率を設定してそ れを目標に被覆テストを行います。

• 回帰テスト (regression test) — これまでに確認したテストケースをすべて保管しておき、プロ グラムを修正したあと再度すべて実行しなおして修正によって壊れた箇所がないか確認する。

近年では開発プロセスの一種として「テストファースト」つまり、コードを 1 行でも書くよりもま ず先にテストを記述するという流儀も提案されており、それなりに使われています。

また、テストケースを予め格納しておき、自動的にテストを実行して結果を報告してくれるツー ル (自動テストツール) の使用も一般的です。ここでは簡単なテスト実行機能を提供してくれる Web ページを用意したので (図 15.3)、これを用いてテストを行ってみましょう。

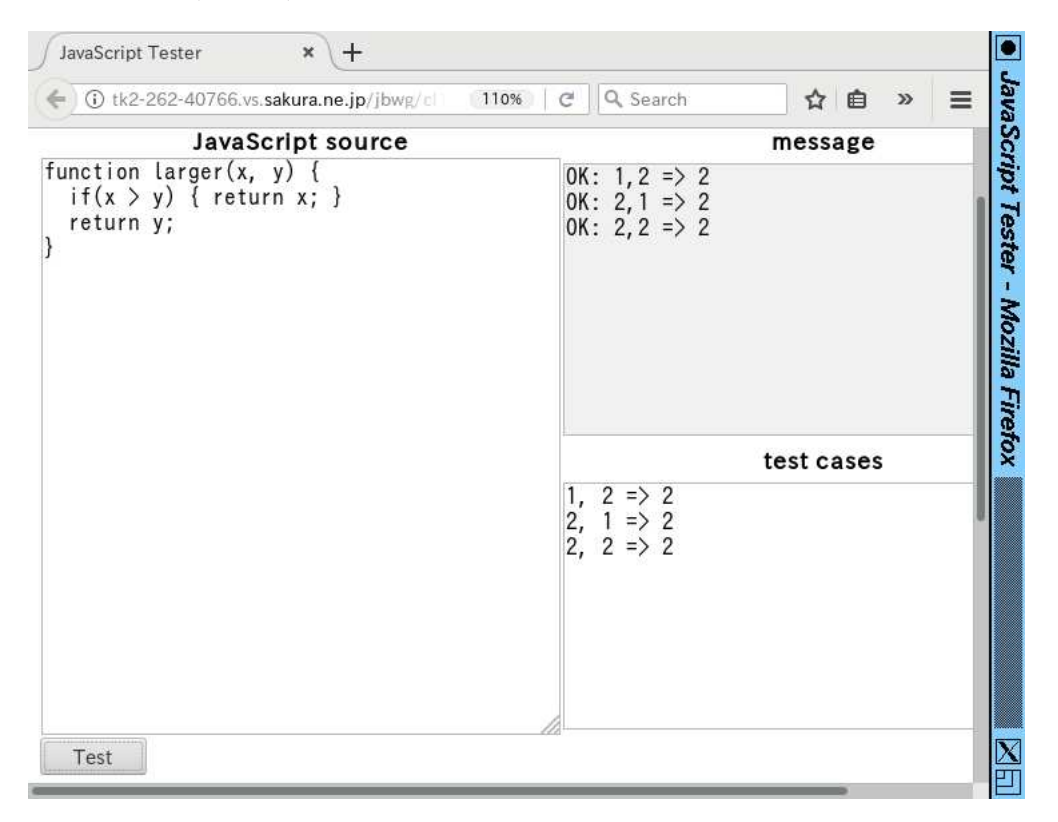

図 15.3: JavaScript のテスト機能つきページ

このページでは、テスト対象のコードを関数 (function) という単位でパッケージして用意します。 ここでいう関数とは数学の関数とは違い、単に「まとまったコードに名前をつけて呼び出せる」もの で、次の形を取ります。

```
function 関数名 (変数名, ...) {
  文…
}
```
「関数名」はコードに対してつける任意の名前で、その機能を表す分かりやすい名前をつけます。 変数名の並びは、この関数に対する「パラメタ」であり、ここに処理してもらうデータを渡します。 そして、「文…」の部分はこれまで同様に処理を書きますが、最後に結果を「return 式;」という文 によって返します。具体例ですが、先の「より大きい値」を関数にした「渡されたパラメタのうち大 きい値を返す」関数 larger() は次のようになります (書き方は色々有り得ますので、あくまで一例 です)。これをテスト対象とします。

```
function larger(x, y) {
  if(x > y) { return x; }
  return y;
}
```
次にテストケースですが、パラメタとして渡す 2 つの数の前者が大きい場合、後者が大きい場合、両 方とも同じ場合の 3 つの場合をテストすれば十分ですね (理由を考えてみること)。そこで、テスト ケースとして次の 3 つを記述します (各ケースでは「=>」の左にパラメタ、右に想定出力を指定しま す— この書き方はこのツール用に決めたものです)。

- $1, 2 \Rightarrow 2$
- $2, 1 \Rightarrow 2$
- 2,  $2 \Rightarrow 2$

これらを入力した状態で Test ボタンを押すと、テストが実行され、3 つとものケースをパスする (実 行結果とテストケースの想定結果が一致する) ことが確認されます。

- 演習 2 larger() のテストを自分でも実行してみなさい。「正しくない」テストケースを設定したら NG が出ることも確認しなさい。終わったら、次の 3 問から 1 つ以上やってみてください。必 ず「なぜこのテストケースで十分と考えるか」を記述すること。関数のコードの正しいものを 完成させることは望ましいですが必須ではありません (テストケースを体験することが目的)。
	- a. 「3 つの数をパラメタとして受け取り、最も大きいものを返すが、ただし 3 つの数値がす べて同じなら-3、2 つだけが互いに同じなら-2 を返す」という関数を書くものとします。 テストケースを書きなさい。その後で、関数の実装を書き、テストしなさい。自力で書く のがつらい人向けにバグあり版をつけておきます。

```
function largest(a, b, c) {
  if(a == b && b == c) { return -3; }
  var max = a;
  if(max < b) { max = b; }
 if(max < c) { max = c; }
 return max;
}
```
b. 「3 つの数をパラメタとして受け取り、小さい順 (等しいものがある場合も含めるので正確 には大きくない順) に並べて返す」という関数を書くものとします (並びは「[1, 2, 3]」 のようにかぎかっこで囲んだ数値のリストとして表現します)。テストケースを書きなさ い。その後で、関数の実装を書き、テストしなさい。自力で書くのがつらい人向けにバグ あり版をつけておきます。

```
function order3(a, b, c) {
  if(a > b) { var x = a; a = b; b = x; }
  if(b > c) { var x = b; b = c; c = x; }
  return [a, b, c];
}
```
c. 「h 時 m 分から、h<sup>1</sup> 時間 m<sup>1</sup> 分たったら、何時何分かを計算し、答えを (時と分の並びと して) 返す関数を書くものとします (24 時制とし、23:59 を過ぎたら翌日の 0 時になりま す)。」ただし、0 ≤ h, h<sup>1</sup> < 24, 0 ≤ m, m<sup>1</sup> < 60 とします。テストケースを書きなさい。 その後で、関数の実装を書き、テストしなさい。自力で書くのがつらい人向けにバグあり 版をつけておきます。

```
function etime(h, m, h1, m1) {
 h = h + h1;
 if(h > 23) { h = h - 24; }
 m = m + m1;
```

```
if(m > 59) { m = m - 60; }
  return [h, m];
}
```
#### 15.2.4 ソフトウェア開発プロセス

要求仕様の獲得から始めて、最後にソフトウェアがテストを通過し納品されるまでの過程のことをソ フトウェア開発プロセス (software development process) と呼び、さまざまな流儀のやり方がありま す。一番古典的でしかし現在でも多く使われているのが、ウォーターフォール (waterfall) 型のプロセ スです。これは、分析→設計→製造→テスト、というふうにステップが決まっており、各ステップと も一旦終わったら後戻りしない、ということが原則です (図 15.4)。それぞれ前の段階が終わってな かったら次の段階の作業はできない、というのは言われてみれば当然なので、このモデルは自然のよ うに思えます。

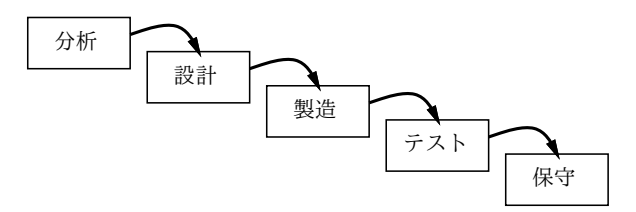

図 15.4: ウォーターフォール型プロセス

でも実際には、要求を確定してこれ以上変更しない、ということになっていたのに、後からお客さ んの無理な要求が追加されたとか、途中までやってみたらできないことが明らかになったとかで、手 戻りが発生しがちです。手戻りが発生すると、その分だけスケジュールが遅れてあとの方で大変にな ります。では一切変更を認めないのがいいのでしょうか? そうすると、最後に製品を納品した後で 「肝心なところの機能が要求から落ちていて役に立たないと分かった」というふうな失敗に至ります。 現実にはこの両方の失敗が組合わさって起きるというのが、ソフトウェア開発の実情です。

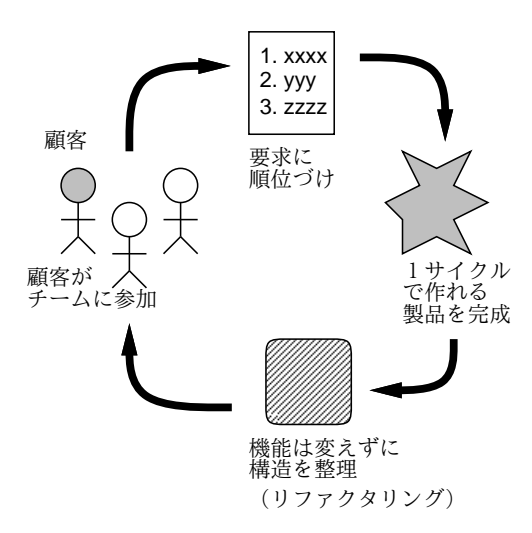

図 15.5: アジャイル型プロセス

そこで現在では、これとは別のアジャイル (agile) 型のプロセスが普及してきました。アジャイル型 では、要求仕様や設計に時間を掛ける代わりに、顧客にまず要求を聞き、一定期間 (数週間程度) で 作れる箇所を選んでそこをまず開発・稼働し、コードをきれいに整理した後、また次にやることを決 めて開発し、のように多数のサイクルを繰り返して開発を進めます (図 15.5)。これなら、後からの要 求追加も容易ですし、動いているリリースを見れば顧客も何が足りないか確認できます。<sup>3</sup>

<sup>3</sup>その一方で、じっくり設計して作るわけではないので、大きなものを作るときに設計が練れていなくて途中で行き詰

# 15.3 Web ページ上の JavaScript プログラミング

#### 15.3.1 JavaScript によるページ要素へのアクセス

最後のお楽しみな話題として、HTML により作成する Web ページの中に JavaScript プログラムを含 めることで様々な動作ができることを見てゆきましょう。いきなり最初の例題から見てゆきます。

```
<!DOCTYPE html>
\verb|thtml|<head>
<title>Test</title>
<meta charset="utf-8">
<script type="text/javascript">
var msgs = ["Very Lucky", "Lucky", "Usual", "Unlucky"];
function show() {
  var i0 = document.getElementById("i0");
 var num = Math.floor(Math.random() * msgs.length);
  i0.value = msgs[num];}
</script>
</head>
<body>
<div>
<input type="text" id="i0">
<button id="b0" onclick="show()">Push Me</button>
</div>
</body>
</html>
```
新たに出て来た HTML 要素が 3 つあります。

- <script type="text/javascript">...</script> JavaScript プログラムを HTML 中に 含めるための要素。
- <input type="text" id="固有名" [ size="文字数" |> 入力欄を表す要素。入力欄の幅を 文字数で指定してもよい。
- <button onclick="コード">...</button> 押しボタンを表す要素。その中身はボタンの ラベルとなり、ボタンが押されたときは「コード」部分 (JavaScript プログラムの断片) が実行 される。

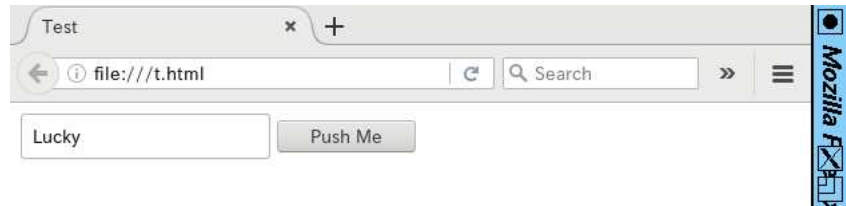

図 15.6: 入力欄と押しボタンがあるページ

そういうわけで、HTML 部分について見ると図 15.6 のように入力欄と押しボタンがあるページが できるわけです。では押したときに何が起きるでしょう。「コード」の内容は、関数 show を呼び出す、 となっていて、その関数は script 要素の中にあります。script 要素を見てみましょう。

まず関数の外に、msgs という名前で配列 (データの並び) を用意しています。並びの長さは 4 で、 それぞれの値は見ての通り文字列です。この配列はあとで show の中から参照します。

関数 show ですが、パラメタは 0 個です。そして実行開始するとまず 1 行目で、変数 i0 に「HTML 要素中の固有名がi0である要素を持って来て格納」します。documentl.getElementById(...)は 固有名を指定して要素を取得する機能です。このように、HTML 中の JavaScript は HTML のさまざ まなものを取り出して来て扱えるのです。

2 行目ですが、「Math.random()」は「0 以上 1 未満の数値をランダムに (さいころを振って) 返す」 機能です。「msgs.length」は配列 msgs の要素数 (ここでは 4) を返します。「\*」は乗算なので、結 果として「0 以上 4 未満のランダム数」ができます。「Math.floor(...)」は整数への切捨てなので 「0、1、2、3 のいずれかがランダムに生成」され、それが変数 num に入ります。

そして 3 行目ですが、配列 msgs の num 番目 (先頭が 0 番目) を取り出し、それを…i0 に保持して いる入力欄の「値」プロパティとして格納します。そうすると、図 15.6 のように、入力欄にその文字 列が表示されます。つまりこれは、ボタンを 1 回押すと運勢 (?) が表示される「おみくじ」プログラ ムなのでした。

演習 3 おみくじプログラムをそのまま動かせ。動いたら次のように手直ししてみよ。

- a. メッセージの数を増やしたり、変更して試せ。
- b. おみくじを何回でも押せたらありがた味がない。そこで、ボタンを押した回数を数える変 数の定義 (最初は 0) を msgs の次の行に追加し、show が動くたびに 1 増やすようにしてみ よ。数が増えていることの確認には i0.value にメッセージのかわりにその変数の値を入 れてみればよい。
- c. 上記ができたら、「回数が 0 より大きかったらおみくじは引かない」ようにしてみよ。
- d. まったく違う問題として、「2 つの入力欄から値を読み込み、大きい方の値を 3 番目の入力 欄に出力する」ページを作ってみよ。入力欄を 3 つにする必要がある。入力欄の文字列を 取り出すのも i0.value 等を参照すればできる。既に学んだ parseFloat(...) で数値に 変換する必要あり。

#### 15.3.2 JavaScript コードを自動的に動かす

前節では入力欄やボタンなどの部品を使って動作をつけていましたが、実は JavaScript で HTML 中 の任意の要素を (id 属性で固有名をつけておくことで) 参照して制御できます。また、クリックした ときだけでなく、「勝手に」動かすようなこともできます。そのようなサンプルを見てみましょう。

```
<!DOCTYPE html>
<html><head>
<title>Test</title>
<meta charset="utf-8">
<script type="text/javascript">
var count;
function start() { count = 20; step(); }
function step() {
  if(--count > 0) {
    var num = Math.random(\ast 40-20;var hd0 = document.getElementById("hd0");
```

```
hd0.style.position = "relative";
   hd0.style.top = num + "px";
    setTimeout(step, 100);
 }
}
</script>
</head>
<body>
<h1 id="hd0" onclick="start()">Click Me</h1>
</body>
</html>
```
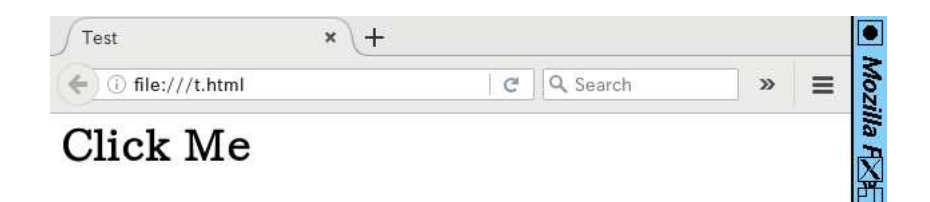

図 15.7: ゆれ動く見出しのページ

HTML はさらに簡単になり、h1 要素が 1 つだけです (図 15.7)。それを参照するため、id で固有名 を指定しています。また、onclick 属性でこの要素がクリックされたとき関数 start が呼ばれるよう にします。

script 要素を見ましょう。こんどは変数 count を用意しています。そして、関数 start は count を 20 に設定してから step を呼びます。あとの動作はすべて step の中です。

step ではまず、count の値を 1 減らし、続いてそれが 0 より大きいか調べ、大きい時だけ動作本体 を実行します。本体の 1 行目では、0~1 の乱数を取り、40 倍して 20 を引くので、-20~20 の乱数が できます。次に、h1 要素を固有名を指定して取得します。そして、h1 要素の位置指定の方法を「相 対位置」に変更します。

そのあと、h1 要素の縦位置を先に用意した乱数に設定します。実はこの「.style. なんとか」という のはすべて、CSS のプロパティを設定する機能を持っています。CSS プロパティでは位置指定は必ず 単位をつけるので、乱数値のあとに「"px"」(ピクセル) をくっつけてそれを設定しているのです。

そして最後に、「100 ミリ秒後に再度 step を呼び出してくれ」とシステムに頼みます。このため、 100 ミリ秒間隔で繰り返し step が動き、乱数のため見出しの縦位置がゆらゆらゆれ動きますが、20 回実行すると count が 0 になってそれ以上動作しなくなります。再度クリックすればまた動きます。 面白いでしょう?

演習 4 揺れ動く見出しの例をそのまま打ち込んで動かせ。動いたら、次のように修正してみよ。

- a. 動きを速くしたり (ヒント: 間隔を 100 ミリ秒より短くする)、大きくしたり、横方向に動 くようにしたり (ヒント: 横位置のプロパティは「style.left」)、縦横両方に動くように してみよ。
- b. body 要素に id をつけて取得し、body 要素の style.backgroundColorプロパティを変更 することで、「クリックされるとランダムに、または徐々に色が変化」するページを作れ。 (ヒント: 色は「"rgb(赤, 緑, 青)"」という文字列で指定できるので、赤/緑/青のどれかを 計算してあとは固定した値にして「+」で文字列連結する。赤/緑/青は 0~255 の整数であ る必要がある。count を整数にして 1 ずつ減らして行くとかならもともと整数だが、乱数 を使う場合は実数を整数にするため Math.floor(...) を使う。)
- c. HTML要素の「innerHTML」プロパティに書き込むことで、その要素の内側に任意のHTML を書き込むことができる (ただの文字列であれば中身がその文字列の内容になる)。これを 使って、クリックすると勝手に一部の内容が変化していく…たとえば 100 から 1 ずつカウ ントダウンしていくような…ページを作ってみよ。
- d. JavaScript を使って任意の好きな変化をおこなうページを作れ。

### 課題 15A

今回の課題は「演習 1~4」に含まれる小問 (合計で 14 個) の中から 1 つ以上を選択し、結果をレポー トとして報告して頂くことです。LMS の「assignment # 15」の入力欄に入力してください。以下の 内容がこの順に含まれるようにしてください。

- 冒頭に題名「コンピュータリテラシレポート# 15」、学籍番号、氏名、提出日付を書く。(グルー プでやったものはグループのメンバー全員の氏名も別途書く。)
- 課題の再掲を書く (どんな課題であるかをレポートを読む人が分かる程度に要約する)。
- レポート本体の内容(やったこととその結果)を書く。必ず自分が書いたコードやテストケース を掲載すること。
- 考察 (課題をやった結果自分が新たに分かったことや考えたこと) を書く。
- 以下のアンケートに対する回答。
	- Q1. JavaScript のような高水準言語と前にやった機械語 (アセンブリ言語) を比較してどのよう に感じますか。
	- Q2. テストケースを書くなどのソフトウェア開発の考え方についてどのように思いましたか。
	- Q3. ここまでの科目全体を通して、学べたこと、学びたかったけど学べなかったことは何です か。その他感想や、この科目の今後改善した方がよいこと、今後も維持したことがよいこ との指摘もどうぞ。

なお、課題はグループでやって構いません。その場合も、(メンバー氏名を明記した上で) レポートは 必ず各自で執筆してください。レポート文面が同一 (コピー) と認められた場合は同一であると認め た全員について点数にペナルティを科すことがあります。

# 索 引

10 進法, 40 16 進, 41 24 ビットカラー, 112 2 次記憶, 51 2 次記憶装置, 73 2 値画像, 113 2 の補数, 42 2 進法, 40 8 ビットカナ, 66 8 進法, 41 AD 変換, 111 ASCII コード, 65 BMP, 112 CA, 25 cat, 55 center 環境, 107 chmod, 59 CMS, 129 cp, 56 CPU, 44, 73 CSS, 132 CSS グリッド, 146 CUI, 11 date, 12 description 環境, 106 display, 55 div 要素, 136 DNS, 21 echo, 56 egrep, 90 enumerate 環境, 106 eog, 55 EPS, 118 euc-jp, 66 exit, 12 fgrep, 90 file, 55 GIF, 113, 142 gimp, 57 grep, 90 GUI, 11

HTML, 29, 129 HTTP, 29 id, 136 IMAP, 31 img 要素, 143 IP, 17 IPv4, 16 IP アドレス, 17 ISO 10646, 66 iso-2022-jp, 66 ISP, 18 itemize 環境, 106 JavaScript, 158 JIS C6226, 66 JIS X0208, 66 JIS 漢字コード, 66 JPEG, 113, 142 kill, 80 LAN, 14 LaTeX, 104 less, 55 link 要素, 133 ln, 57 ls, 54 man, 12 MIME, 34 mkdir, 57 more, 55 MTA, 30 MUA, 30 mv, 57 nkf, 67 nslookup, 22 od, 65 PBM, 112 PDF, 115 ping, 13 PKI, 25 PNG, 113, 142 POP, 31 PostScript, 115

ps, 77 pwd, 53 RFC822, 32 RGB 値, 112 rm, 57 rmdir, 57 sed, 91 shift-jis, 66 sleep, 12 SMTP, 31 SNS, 36 sort, 87 span 要素, 136 SSD, 51 ssh, 27 SSL, 25 style 属性, 133 style 要素, 132 SVG, 115, 142 table 要素, 137 tabular 環境, 107 target 属性, 143 TCP, 17 TCP/IP, 16 td 要素, 137 th 要素, 137 TLD, 21 TLS, 25 tr, 86 traceroute, 20 tr 要素, 137 UDP, 17 UNICODE, 66 uniq, 88 Unix, 11 URL, 29 UTF8, 66 verbatim 環境, 106 VLSI, 48 WAN, 14 wc, 89 Web アプリケーション, 30 Web ブラウザ, 28 WWW, 28 WYSIWYG, 101 アウトラインフォント, 118 アジャイル, 165

アセンブラ, 45 アセンブリ言語, 45 アナログ, 39 アプリケーションソフト, 74 暗号, 24 暗号化, 24 意見, 126 意味づけ方式, 101 イクリメンタルサーチ, 70 インスペクション, 162 インタフェース, 73 インタプリタ, 157 引用, 125 ウィルス, 24 ウォークスルー, 162 ウォーターフォール, 165 運用, 154 遠隔ログイン, 27 エンコーディング, 64 炎上, 35 エンベロープ From, 33 オーバフロー, 43 オペレーティングシステム, 11 オペレーティングシステム, 74 回帰テスト, 163 回線交換, 14 階層構造, 15, 19, 52, 144 鍵, 24 確認, 16 仮想化, 77 可用性, 23 カレントディレクトリ, 53 環境, 105 関数, 163 完全性, 23 画像, 111 キーボード, 5 キーボードショートカット, 63 キーボードマクロ, 70 キーワード検索, 123 機械語, 45 企画立案, 151 機能テスト, 162 基本ソフト, 74 機密性, 23 脚注, 107 キャプション, 119

共通鍵暗号, 24 許可, 3 許諾, 125 キルリング, 69 区点番号, 66 クライアントサーバ方式, 27 クラス名, 136 クローラ, 123 経路制御, 19 経路表, 20 検索エンジン, 123 言語処理系, 74, 157 コード, 44 コア, 73 公開鍵暗号, 24 高水準言語, 157 構造テスト, 162 コマンド, 11 コマンドインタプリタ, 78 コミュニケーション, 34 コミュニケーションサービス, 35 コミュニティ, 35 コンパイラ, 157 コンピュータ, 2 コンプリーション, 55, 67 再送, 16 サブネットマスク, 18 サンプリング, 111 シェルスクリプト, 95 シェル, 78 資源, 76 指針, 153 システム, 160 システムソフト, 74 主記憶, 44 出力装置, 73 シリコン, 48 真空管, 48 磁気ディスク装置, 51 事実, 126 情報, 2 情報アーキテクチャ, 143 ジョブ, 82 ジョブコントロール, 82 スイッチ, 18 数式, 108 スキャナ, 111

スタイルガイド, 153 スモークテスト, 162 正規表現, 90 セキュリティ, 23 セレクタ, 134 線形構造, 144 先行研究, 127 脆弱性, 3 絶対 URL, 141 絶対パス名, 53 喪失, 16 相対 URL, 141 相対パス名, 53 ソフトウェア, 160 ソフトウェア開発プロセス, 165 属性, 130, 131 ターゲット, 152 対称鍵暗号, 24 タイマー, 76 タッチタイピング, 5 端末, 11 チェックリスト, 153 中断, 82 著作権, 124 低水準言語, 157 テキスト, 99 テキストエディタ, 63 テキストファイル, 63, 64 テスト, 162 テストケース, 162 ディスプレイ, 111 ディレクトリ, 52 デジタル, 39 デジタルカメラ, 111 電子署名, 25 電子図書館, 124 電子メール, 30 匿名, 35 トランジスタ, 48 トランスポート層, 17 トロイの木馬, 24 ドメイン名, 21 ナビゲーション, 144 ナビゲーションリンク, 144 日本工業規格, 66 入出力装置, 73 入力装置, 73
認証, 2 ネットマスク, 18 ネットワーク, 14 ネットワーク構造, 143 ネットワークサービス, 26 ネットワーク層, 17 ネットワーク部, 17 ノイマン型, 44 ハードウェア, 73 配色, 152 ハイパーテキスト, 28 ハブ, 18 バイト, 13 バイナリファイル, 63 バックグラウンド, 82 バッファ, 63, 71 番地, 44 パイプライン, 81 パケット, 14 パケット交換, 14 パスコード, 3 パス名, 52 パスワード, 3 パラフレーズ, 126 パンくずリスト, 144 被覆テスト, 162 標準エラー出力, 80 標準出力, 80 標準入力, 80 剽窃, 126 ビット, 39 ビット列, 39 ピアツーピア方式, 27 ピクセル, 111 ピクセルグラフィクス, 112 ファイル, 52 ファイルシステム, 52 ファイル名展開, 95 フィルタ, 86 フォアグラウンド, 82 フォトレタッチソフト, 112 付加情報, 99 復号, 24 符号化, 34, 64 符号なし表現, 42 不正アクセス, 24 フラッシュメモリ, 51

フレーム, 71 フロート, 119 ブロックレイアウト, 145 文献リスト, 127 文書, 99 文書整形系, 99 プリンタ, 111 プログラム, 44 プログラムカウンタ, 45 プログラム内蔵, 44 プロセス, 77 プロセス ID, 77 プロセス管理, 77 プロトコル, 15 プロパティ, 134 変数, 93 変数展開, 93 ベクターグラフィクス, 114 ペイントソフト, 112 ホームディレクトリ, 53 ホームポジション, 7 ホウ素, 48 保守, 154 ホスト, 17 ホスト部, 17 傍受, 28 マーク, 69 マークアップ, 101 マザーボード, 73 マルウェア, 24 マルチコア, 73 マルチタスク, 75 マルチプロセサ, 77 ミドルウェア, 74 ミニバッファ, 64 ムーアの法則, 48 メーリングリスト, 34 メールリーダ, 30 命令, 44 メタ文字, 95 メッセージヘッダ, 33 メモリ, 44, 73 メンテナンス, 154 モード, 59 モードライン, 64 文字エントリ, 130

文字コード, 64

文字コード体系, 65 文字参照, 130 モノクロ画像, 111  $\Box$  一ザ ID, 3 ユティリティ, 74, 85 要求仕様, 161 要素, 130 ランダムテスト, 162 ランレングス符号化, 139 リージョン, 69 リダイレクション, 80 量子化, 111 リン, 48 リンク, 28 ルータ, 18 ルートサーバ, 21 ルートディレクトリ, 52 レイヤ, 112 レジスタ, 44 レジストラ, 21 レジストリ, 21 レビュー, 153, 162 ログアウト, 2 ログイン, 2 ワークフロー, 151 ワープロソフト, 99 ワーム, 24 忘れられない, 35

## コンピュータリテラシ